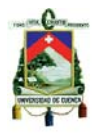

#### **RESUMEN**

La Policía Nacional en su afán de servir a la comunidad cuencana, se ha visto en la necesidad de implementar una solución informática óptima que ayude con la gestión de las llamadas de emergencia que ingresan a su central.

La Central de Atención Ciudadana de la Policía Nacional, son los encargados de receptar y gestionar cada llamada de emergencia realizada desde cualquier teléfono dentro de la ciudad al 101. Por esta razón es indispensable que se desarrollare un sistema que gestione cada llamada recibida de una forma ágil y rápida.

Con el fin de manejar de manera óptima cada llamada, se hará uso de tecnologías de telecomunicación como telefonía IP, soluciones informáticas de Geo-localización, aplicaciones móviles y sistemas web.

Cada vez que se reciba un auxilio, éste debe ingresar a una centralilla telefónica. La llamada de emergencia pasa a un operador, el cual es el encargado de gestionar el auxilio mediante un sistema Web fácil y rápido de utilizar. En lo posible se trata de ubicar geográficamente de donde proviene la llamada, para asignar a ese incidente unidades de socorro más cercanas. Para esto, dichas unidades de socorro también estarán geo-localizadas mediante un dispositivo móvil con GPS que tendrá instalado una aplicación que enviara las coordenadas a la central mediante la red móvil. Cada llamada poseerá un conjunto de parámetros y características las cuales servirán para clasificar cada incidencia y realizar los reportes adecuados y saber que tan bueno es el servicio que se brinda a la comunidad cuencana.

PALABRAS CLAVES:

Asterisk – GIS – Geo-localización – Policía – Central Telefónica – VOIP – Aplicaciones Móviles – Sistemas WEB

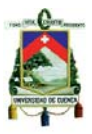

### **Tabla de Contenido**

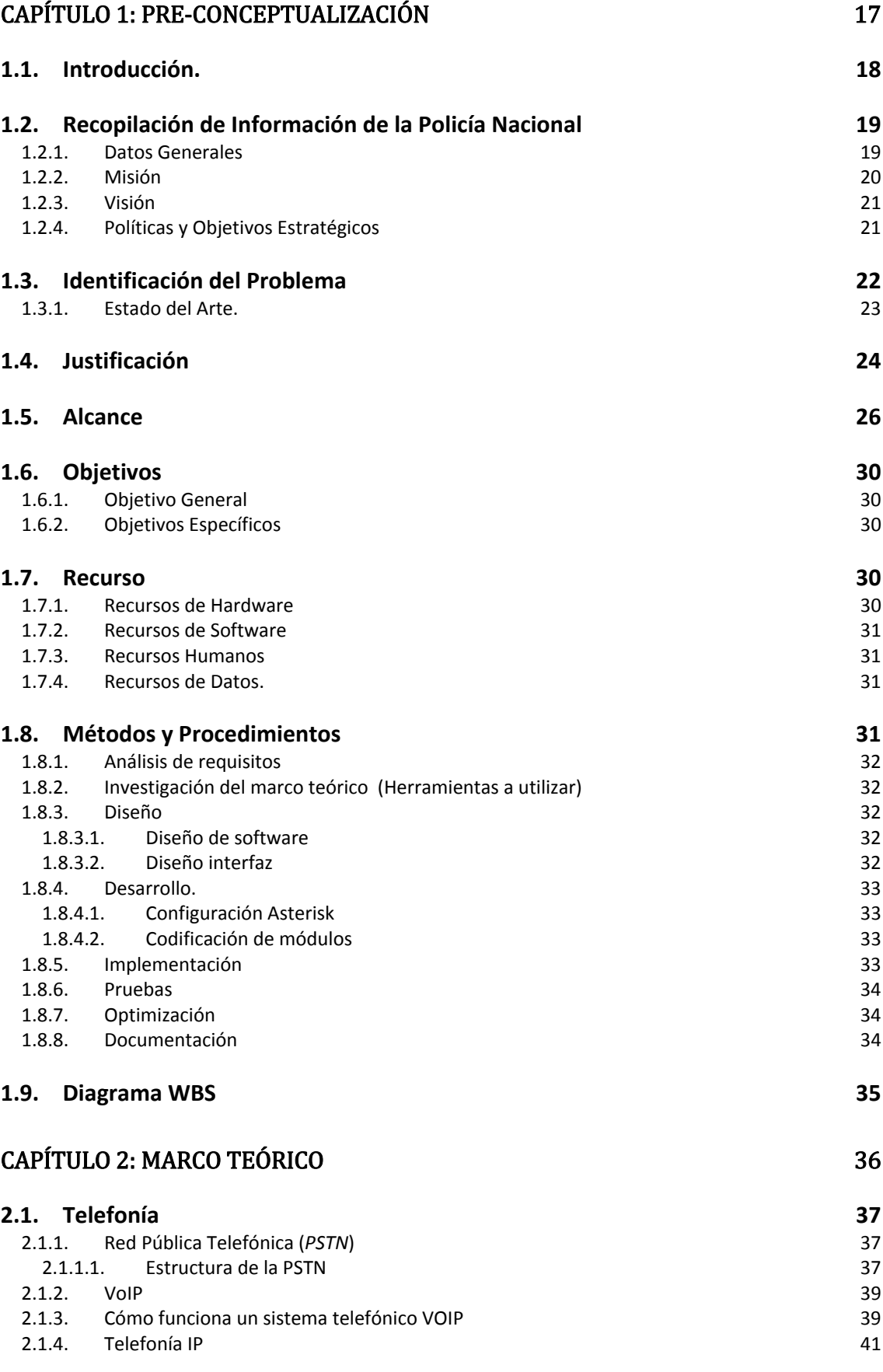

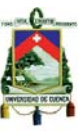

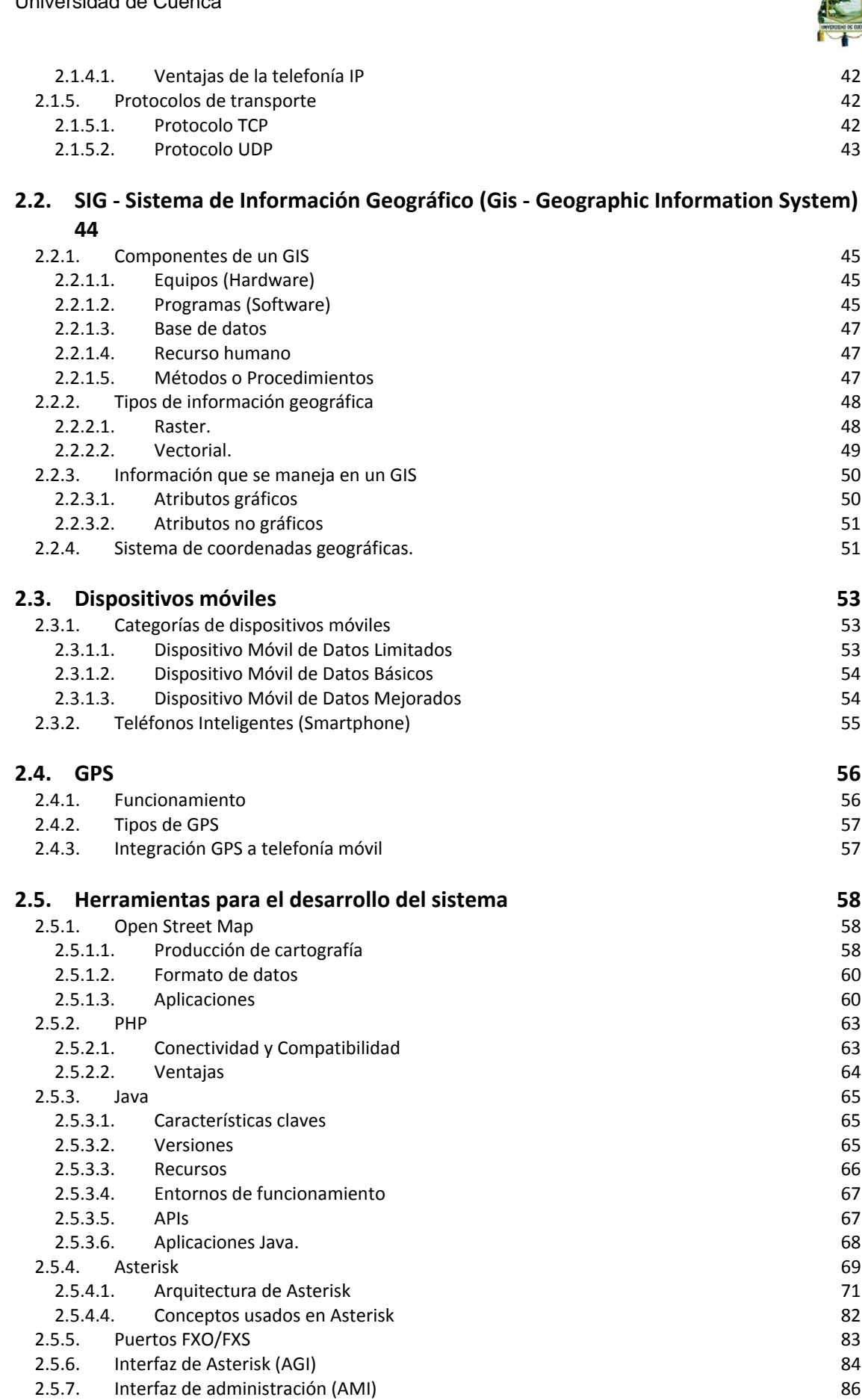

- 
- 2.5.8. Elastix 87<br>2.5.8.1. Características 88 2.5.8.1. Características

### CAPITULO 3: DISEÑO 88 (1993) 1993

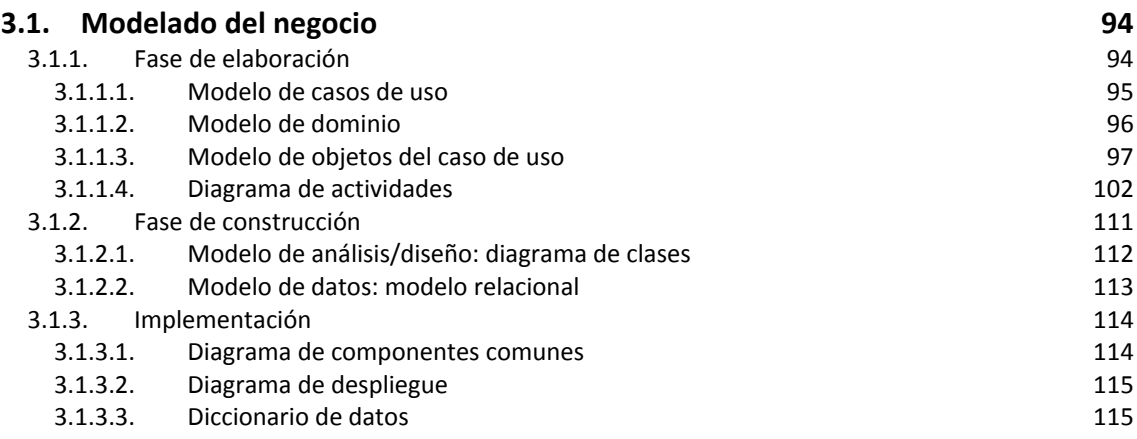

### CAPITULO 4: CONSTRUCCIÓN 125

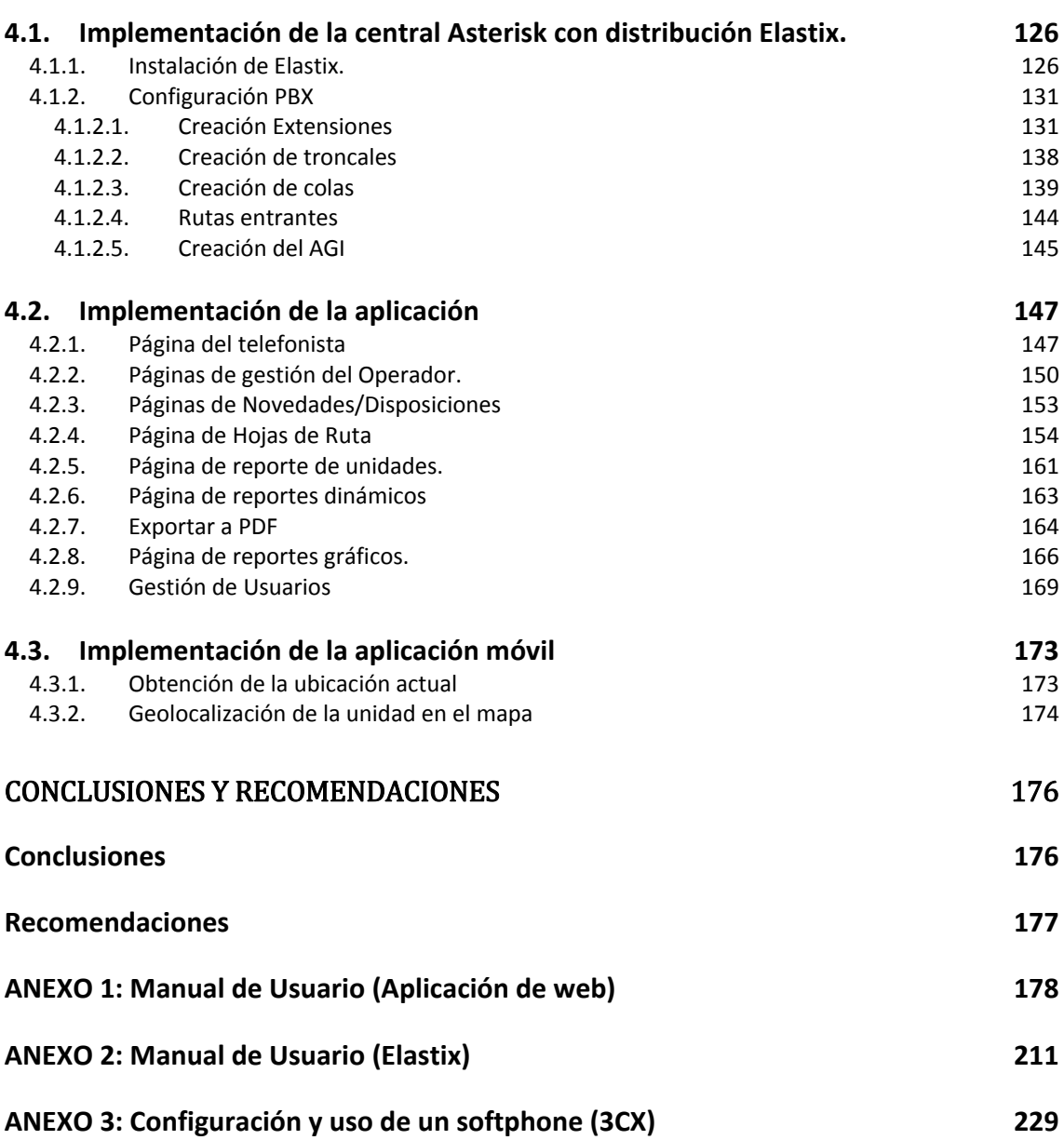

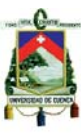

#### **ANEXO 4: Infraestructura de red 230**

### REFERENCIAS BIBLIOGRÁFICAS 231

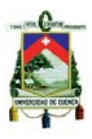

### **Índice de Figuras**

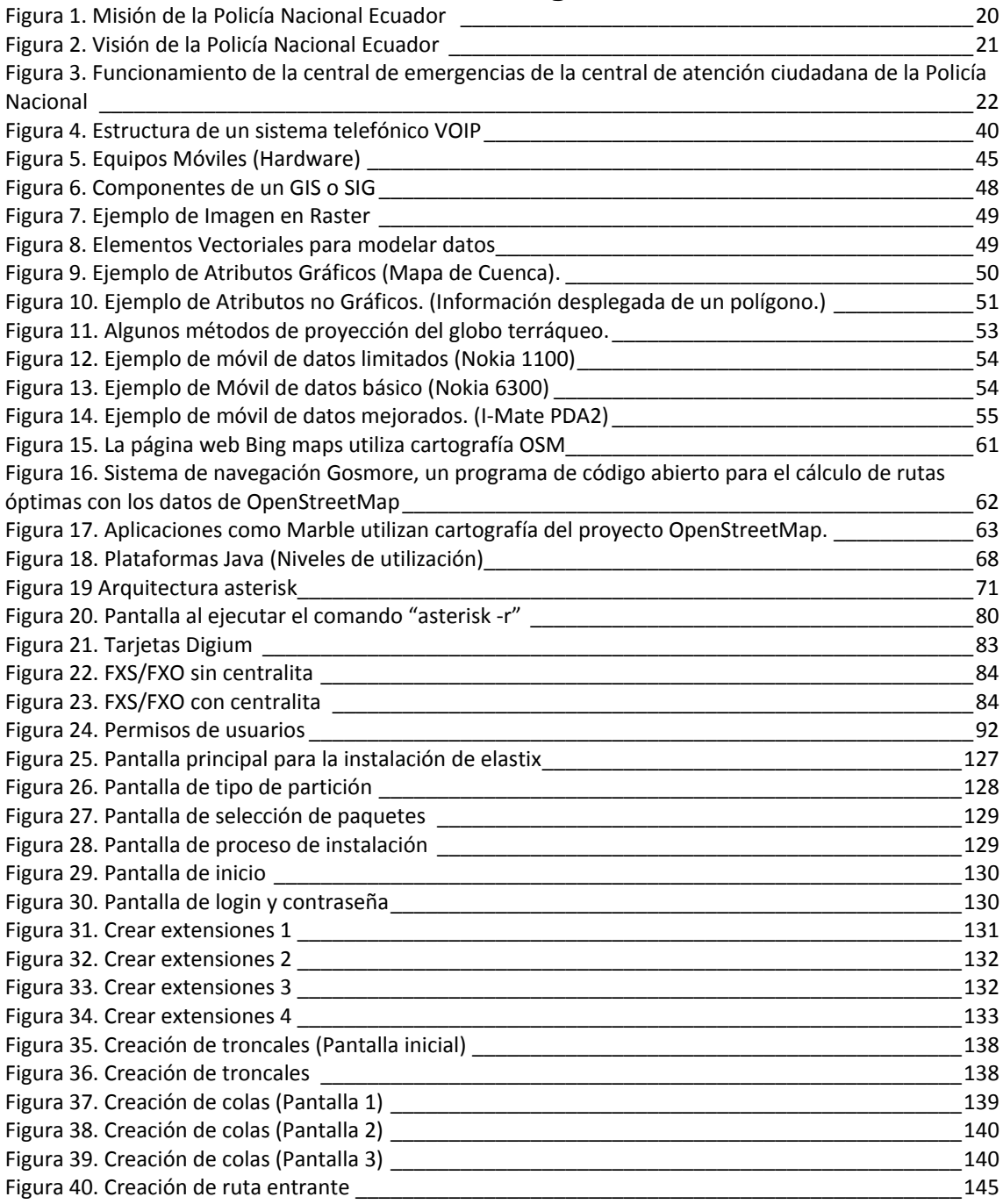

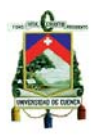

### **Índice de Tablas**

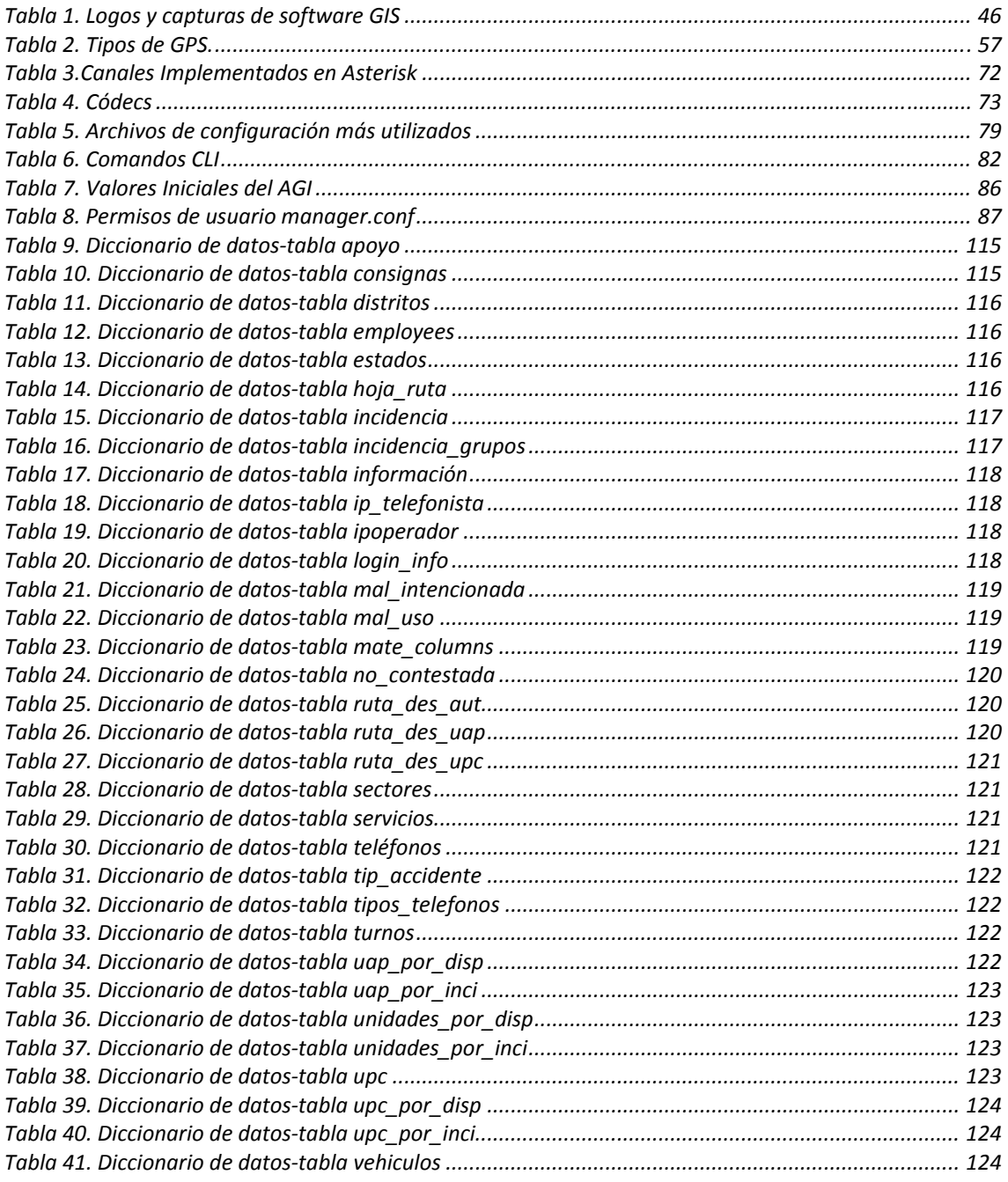

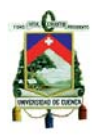

## **Índice de Diagramas**

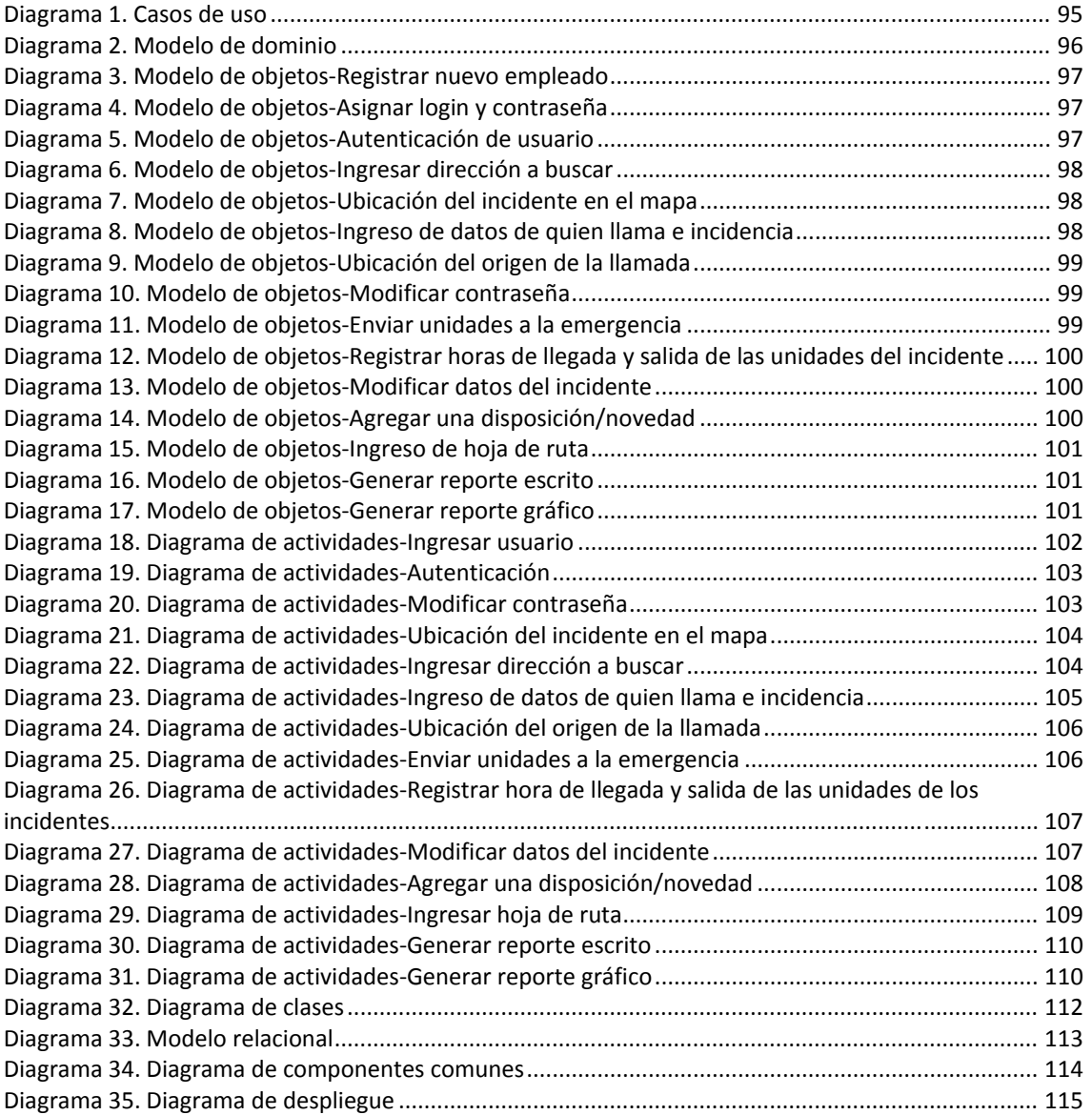

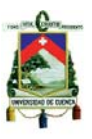

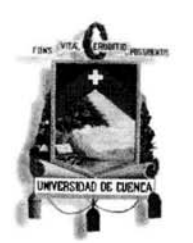

#### UNIVERSIDAD DE CUENCA Fundada en 1867

Yo, Christian Daniel Naula Bermeo, certifico que todas las ideas, opiniones y contenidos expuestos en la presente investigación son de exclusiva responsabilidad de su autor/a.

FACULTAD DE INGE UNIVERSIDAD DE C

Christian Daniel Naula Bermeo. 01044337389

Cuenca Patrimonio Cultural de la Humanidad. Resolución de la UNESCO del 1 de diciembre de 1999

Av. 12 de Abril, Ciudadela Universitaria, Teléfono: 405 1000, Ext.: 1311, 1312, 1316 e-mail cdjbv@ucuenca.edu.ec casilla No. 1103 Cuenca - Ecuador

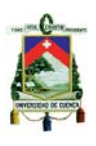

FACULTAD DE INGENI UNIVERSIDAD DE CUE SECRETARIA

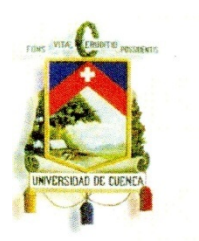

#### UNIVERSIDAD DE CUENCA Fundada en 1867

Yo, Christian Daniel Naula Bermeo, reconozco y acepto el derecho de la Universidad de Cuenca, en base al Art. 5 literal c) de su Reglamento de Propiedad Intelectual, de publicar este trabajo por cualquier medio conocido o por conocer, al ser este requisito para la obtención de mi título de Ingeniero en Sistemas. El uso que la Universidad de Cuenca hiciere de este trabajo, no implicará afección alguna de mis derechos morales o patrimoniales como autor.

**Christian Daniel Naula Bermeo** 0104437389

Cuenca Patrimonio Cultural de la Humanidad. Resolución de la UNESCO del 1 de diciembre de 1999 Av. 12 de Abril, Ciudadela Universitaria, Teléfono: 405 1000, Ext.: 1311, 1312, 1316 e-mail cdjbv@ucuenca.edu.ec casilla No. 1103 Cuenca - Ecuador

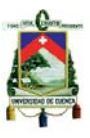

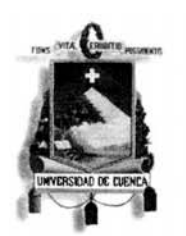

#### UNIVERSIDAD DE CUENCA Fundada en 1867

Yo, Luis Fernando Jurado Carrión, certifico que todas las ideas, opiniones y contenidos expuestos en la presente investigación son de exclusiva responsabilidad de su autor/a.

FACULTAD DE LOGENIERIA INIVERSIDAD DE CUENCA

SECRETARIA

Luis Fernando Jurado Carrión. 0105378293

Cuenca Patrimonio Cultural de la Humanidad. Resolución de la UNESCO del 1 de diciembre de 1999 Av. 12 de Abril, Ciudadela Universitaria, Teléfono: 405 1000, Ext.: 1311, 1312, 1316 e-mail cdjbv@ucuenca.edu.ec casilla No. 1103 Cuenca - Ecuador

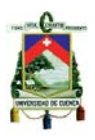

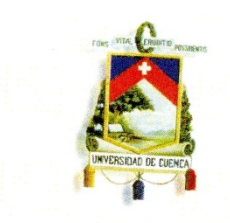

#### UNIVERSIDAD DE CUENCA Fundada en 1867

Yo, Luis Fernando Jurado Carrión, reconozco y acepto el derecho de la Universidad de Cuenca, en<br>base al Art. 5 literal c) de su Reglamento de Propiedad Intelactural de la Universidad de Cuenca, en base al Art. 5 literal c) de su Reglamento de Propiedad Intelectual, de publicar este trabajo por conocido o por conocer, al ser este requisito para la citatura este trabajo por cualquier medio conocido o por conocer, al ser este requisito para la obtención de mi título de<br>Ingeniero en Sistemas. El uso que la Universidad de Cuenca biciona da obtención de mi título de Ingeniero en Sistemas. El uso que la Universidad de Cuenca hiciere de este trabajo, no implicará<br>afección alguna de mis derechos morales o patrimoniales como substantiales de este trabajo, no implicará afección alguna de mis derechos morales o patrimoniales como autor.

Luis Fernando Jurado Carrión 0105378293

FACULTAD DE INGENIERIA UNIVERSIDAD DE CUENCA SECRETARIA

Cuenca Patrimonio Cultural de la Humanidad. Resolución de la UNESCO del 1 de diciembre de 1999 Av. 12 de Abril, Ciudadela Universitaria, Teléfono: 405 1000, Ext.: 1311, 1312, 1316<br>e-mail cdjbv@ucuenca.edu.ec.casilo.No. 1300, Ext.: 1311, 1312, 1316 e-mail cdjbv@ucuenca.edu.ec casilla No. 1103 Cuenca - Ecuador

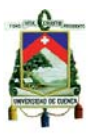

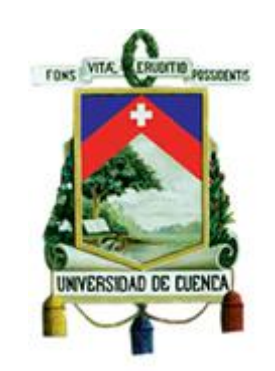

# **UNIVERSIDAD DE CUENCA**

# FACULTAD DE INGENIER**Í**A

# **ESCUELA DE INFORMÁTICA**

Trabajo de graduación previo a la obtención del título de

Ingeniero de Sistemas

### DESARROLLO DE SISTEMA DE GESTIÓN PARA LAS LLAMADAS DE EMERGENCIA DE LA POLICÍA NACIONAL 101; COMANDO CP-6 CUENCA

**Autores** 

Luis Fernando Jurado Carrión

Christian Daniel Naula Bermeo

**Director** 

Ing. Ángel Espinoza V.

Cuenca – Ecuador

2012

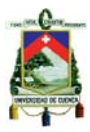

#### *Dedicatoria*

*Este trabajo va dedicado a mis padres, ya que ellos supieron corregirme cuando era necesario y darme el aliento cuando más lo necesitaba. Mi padre nunca me hizo faltar nada, desde el principio siempre estuvo pendiente y brindándome su ayuda. Mi madre me sostuvo con sus oraciones, siempre pendiente de mi integridad, y con un corazón entregado a su familia.* 

*A mis hermanos Luis, Marco y Wilson, con los cuales he podido contar siempre y encontrar un hombro en el cual apoyarme. Especialmente mi hermano mayor, que estuvo siempre pendiente de mí, más que un hermano me cuidaba como un padre, sacrificando su bienestar por el mío* 

*A mis cuñadas Any y Cecy, parte de mi familia, que siempre estaban pendientes de mí.* 

*A mis sobrinas, Andera y Cami, con sus sonrisas hacen mi vida más fácil.* 

*A mi sangre, mi familia. Este año partieron a la presencia de Dios dos seres amados, mi tía Elsa y mi prima Fer. Es difícil la pérdida de los seres queridos pero simplemente se nos adelantaron. Nos vemos en el cielo* 

*Christian.* 

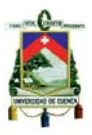

#### *Dedicatoria*

*Este trabajo de tesis quiero dedicar con mucho cariño a mis queridos padres, porque gracias a ellos puedo cumplir una más de mis metas, ya que siempre estuvieron ahí impulsándome con su amor incondicional en las buenas y las malas, dándome fuerzas para poder continuar y así llegar hasta donde hoy estoy, por todo su sacrificio y muchas otras cosas más que han hecho por mi muchas gracias y desde ahora podré ir devolviéndoles poco a poco, comenzando por este trabajo que es para ustedes.* 

*También dedico este trabajo a mis hermanos que de una u otra manera han estado apoyándome, siempre intentando sacarme una sonrisa en todo momento, a mis abuelitos y tíos por todo su cariño y siempre confiar en mí* 

*Además a todos mis amigos gracias por apoyarme en los momentos difíciles, y por compartir momentos agradables e inolvidables, les agradezco por haber llegado a mi vida y por seguir contando con su apoyo.* 

*Lucho.* 

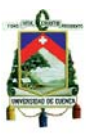

#### **Agradecimientos**

*Al finalizar nuestro trabajo de graduación y nuestra carrera queremos agradecer a:* 

*Primeramente a Dios, ya que gracias a Él somos lo que ahora somos, nunca nos ha quitado su respaldo y nos ha ayudado a lo largo de nuestra carrera. "Todas las cosas por él fueron hechas, y sin él nada de lo que ha sido hecho, fue hecho" Juan 1:3.* 

*A nuestros padres y hermanos, gracias por su comprensión y ayuda, nunca nos hicieron faltar nada nos dieron todo lo que necesitábamos y un hombro en el cual apoyarnos* 

*A nuestros profesores, por su dedicación al compartir sus conocimientos, por brindarnos su ayuda cuando más se necesitaba. En especial al Ing. Ángel Espinoza, nuestro guía en este trabajo, gracias a su apoyo y dedicación pudimos finalizar éste trabajo de manera rápida y óptima.* 

*A la Central de Atención Ciudadana 101 y a la DINACOM de la Policía Nacional, personal eficaz al servicio de la ciudadanía con un gran espíritu de colaboración. En especial al Cbop. Wilson Naula, encargado de la División de Informática, fue quien propuso el tema y quien nos brindo su apoyo desde el principio hasta el final, facilitándonos los recursos necesarios y siendo de gran ayuda técnica y moral.* 

*A nuestros amigos, dispuestos siempre a ayudarnos con sus consejos y recomendaciones, a brindarnos todo el apoyo posible, a invertir su tiempo para escucharnos.* 

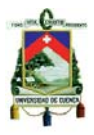

### **CAPÍTULO 1: PRE-CONCEPTUALIZACIÓN**

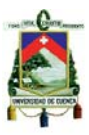

#### **1.1. Introducción.**

Con el fin de satisfacer las necesidades y prestar un mejor servicio las empresas, organizaciones e instituciones necesitan de medios de comunicación oportunos y eficaces.

Hace algunos años, la tecnología utilizada por las entidades que tenían como único medio de comunicación las llamadas telefónicas, eran sistemas basados en conmutación de circuitos. De la misma manera, las centrales telefónicas o PBX básicamente era grandes maquinas que trabajaban en esta misma tecnología y prestaban los servicios básico de telefonía.

Con el auge de las redes, surgieron temas como la integración de redes de voz y datos, la voz sobre IP y las redes de nueva generación NGN. Como respuesta a estos nuevos avances los desarrolladores de la comunidad de software han trabajado tanto en el diseño de hardware como de software para este tipo de infraestructuras. Uno de los proyectos más representativos de una PBX basada en software actualmente se denomina Asterisk.

También, el uso de SIG´s (Sistemas de Información Geográfica) que son una integración organizada de *hardware*, *software* y datos geográficos (geodatabase) diseñada para capturar, almacenar, manipular, analizar y desplegar en todas sus formas la información geográficamente referenciada, brindan de gran ayudaen cuanto se refiere a planificación territorial. Al Trabajar con Geodatabase o Base de Datos Geográfica se tienen acceso a entes geográficos con un conjunto de características o datos que al procesarlos brindan información que sirve para una posterior toma de decisiones.

Así mismo, las tecnologías móviles están siendo explotadas de gran manera, El desarrollo de nuevos servicios para la telefonía celular como el GPRS permitió el acceso a internet mediante protocolos como el TCP/IP. Con esto podemos acceder desde un teléfono móvil a servicios tales como FTP, Telnet, correo electrónico, mensajería instantánea, Internet de la misma manera que se lo haría en un computador convencional. También la

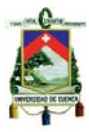

incorporación de GPS en los móviles permite el uso de acceso a la ubicación dentro de un mapa, conocer rutas, establecimientos de importancia, etc.

La Policía Nacional, tiene el interés de utilizar todas estas tecnologías y herramientas para desarrollar sistemas estables que ayuden a brindar un servicio de protección a la población por la cual trabajan.

#### **1.2. Recopilación de Información de la Policía Nacional**

#### **1.2.1. Datos Generales**

La Asamblea Constituyente de 1843, dicta una nueva ley de Régimen Político y Administrativo, y se establece que los Ministros de Gobierno y Relaciones Exteriores se encarguen de todo lo que se refiere a la Policía de todos los pueblos. Esto viene a constituir un primer paso para la organización de la Policía como Institución Nacional.

En febrero de 1848, es aprobado por el Ejecutivo el Reglamento expedido por el Municipio de Quito, sentándose bases para una función policial menos localista, pues comparte responsabilidades con el poder central. Se establece que la Policía de cada cantón estará a cargo de un Jefe de Policía, un Comisario, Celadores y Empleados, el Jefe de Policía será la autoridad máxima y será nombrado por el Ejecutivo. La Policía deja de ser dependencia administrativa municipal y se constituye una entidad casi independiente con funciones específicas, tales como : las de perseguir a sociedades secretas o sospechosas de cualquier crimen, cuidar que no corran rumores falsos que alarmen a la ciudadanía, los extranjeros que llegaren deberán presentarse con sus pasaportes ante el Jefe de Policía, no deberá permitirse ningún espectáculo, diversión sin licencia de la Policía, prohibición de actos o expresiones contrarios a la religión, a la moral y a las buenas costumbres, entre otras.1

La Policía Nacional es una institución, dividida en departamentos o servicios y cada uno se encarga de una labor diferente. La **DINACOM** (Dirección Nacional de Comunicaciones) es una unidad técnico - administrativa

l

<sup>&</sup>lt;sup>1</sup>http://www.policiaecuador.gob.ec/index.php?id=historia

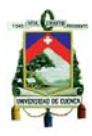

encargada de toda la parte tecnológica de la Policía Nacional a nivel nacional, para ello cuenta con personal profesional altamente capacitado, garantizando de ésta manera la operatividad policial mediante el correcto desarrollo, administración y mantenimiento de los diferentes sistemas existentes en la institución: Sistema Nacional de Radio Comunicación, Sistema Informático Integrado (SIIPNE), Central de Atención Ciudadana 101, Portal Web de la Policía, Correo Electrónico Institucional, entre otros.<sup>2</sup>

#### **1.2.2. Misión**

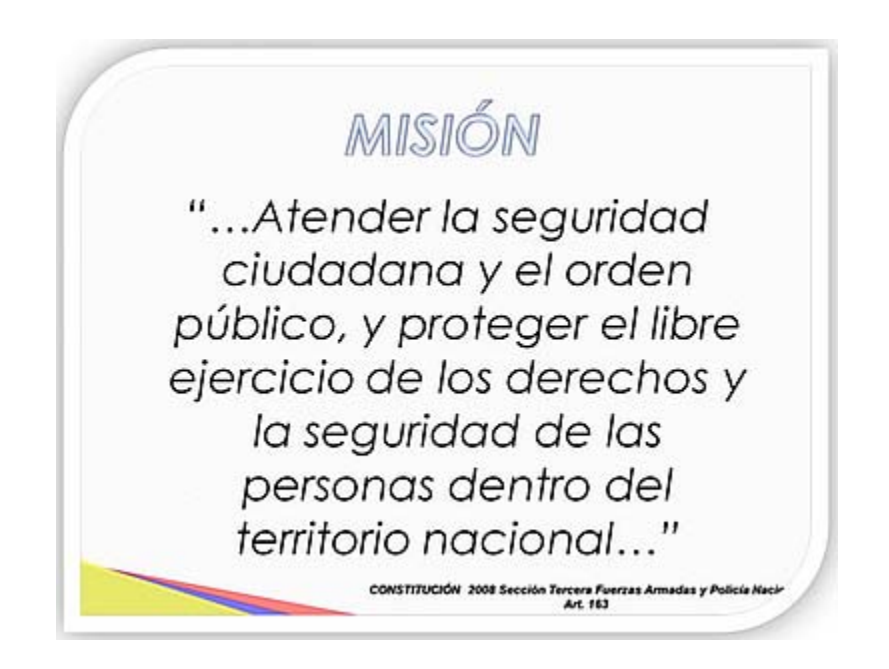

*Figura 1.Misión de la Policía Nacional Ecuador 3*

l <sup>2</sup>http://dnc.policiaecuador.gob.ec/ 3 http://www.policiaecuador.gob.ec/index.php?id=mision

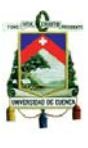

#### **1.2.3. Visión**

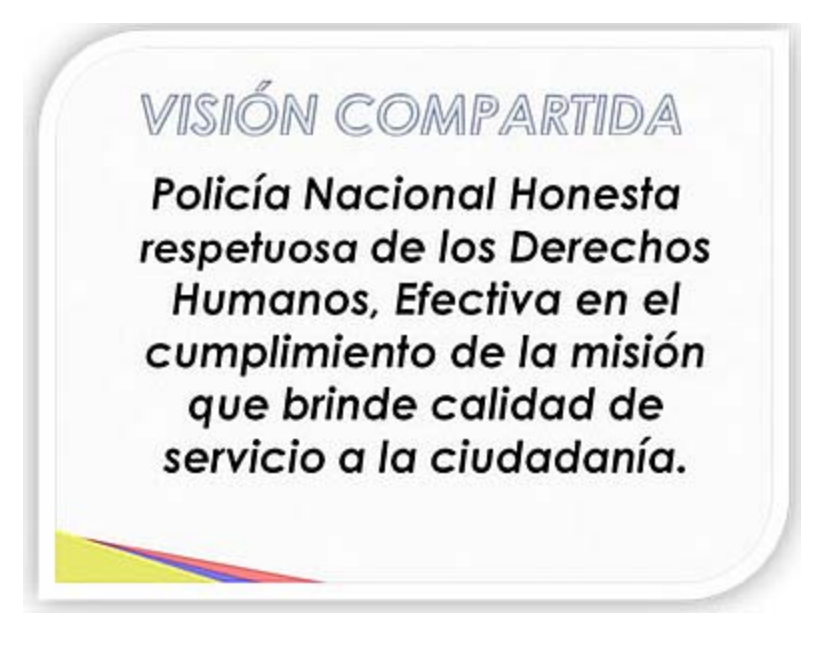

*Figura 2. Visión de la Policía Nacional Ecuador<sup>4</sup>*

#### **1.2.4. Políticas y Objetivos Estratégicos**

Los Objetivos Estratégicos se enfocan directamente al cumplimiento, atendiendo una articulación lógica, y que se dé cumplimiento a la misión y visión compartida, lo que conllevará a la efectividad y calidad en el servicio, mediante los siguientes objetivos.

**Objetivo 1:** Fortalecer la Gestión del Talento Humano y mejorar los niveles de formación, cultural y técnica de los miembros de la Institución.

**Objetivo 2:** Fortalecer la capacidad operativa de los servicios policiales para aumentar los niveles de seguridad e incrementar permanentemente el nivel de satisfacción de la comunidad.

**Objetivo 3:** Generar el manejo eficiente de los recursos institucionales necesarios para garantizar la prestación del servicio policial.

**Objetivo 4:** Institucionalizar un sistema de control para prevenir y eliminar la corrupción.<sup>5</sup>

l 4 http://www.policiaecuador.gob.ec/index.php?id=vision

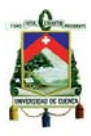

#### **1.3. Identificación del Problema**

Hace más de 40 años, la Policía Nacional tiene una central de llamadas de emergencia en Cuenca, en lacual se reciben las peticiones de auxilio de la ciudadanía, se registran en papel los parámetros de la llamada, pues el sistema existente la mayoría de tiempo está inactivo, y es difícil de usar y tiene un conjunto de errores de compatibilidad con herramientas nuevas. Así mismo no se tiene una gestión óptima de las unidades de auxilio o patrulleros.

Actualmente, la Central de Atención ciudadana está compuesta por cuatro recepcionistas telefónicos, y tres radio despachadores, quienes envían las unidades a los auxilios solicitados vía radio. La gráfica del funcionamiento actual se muestra a en la figura 3.

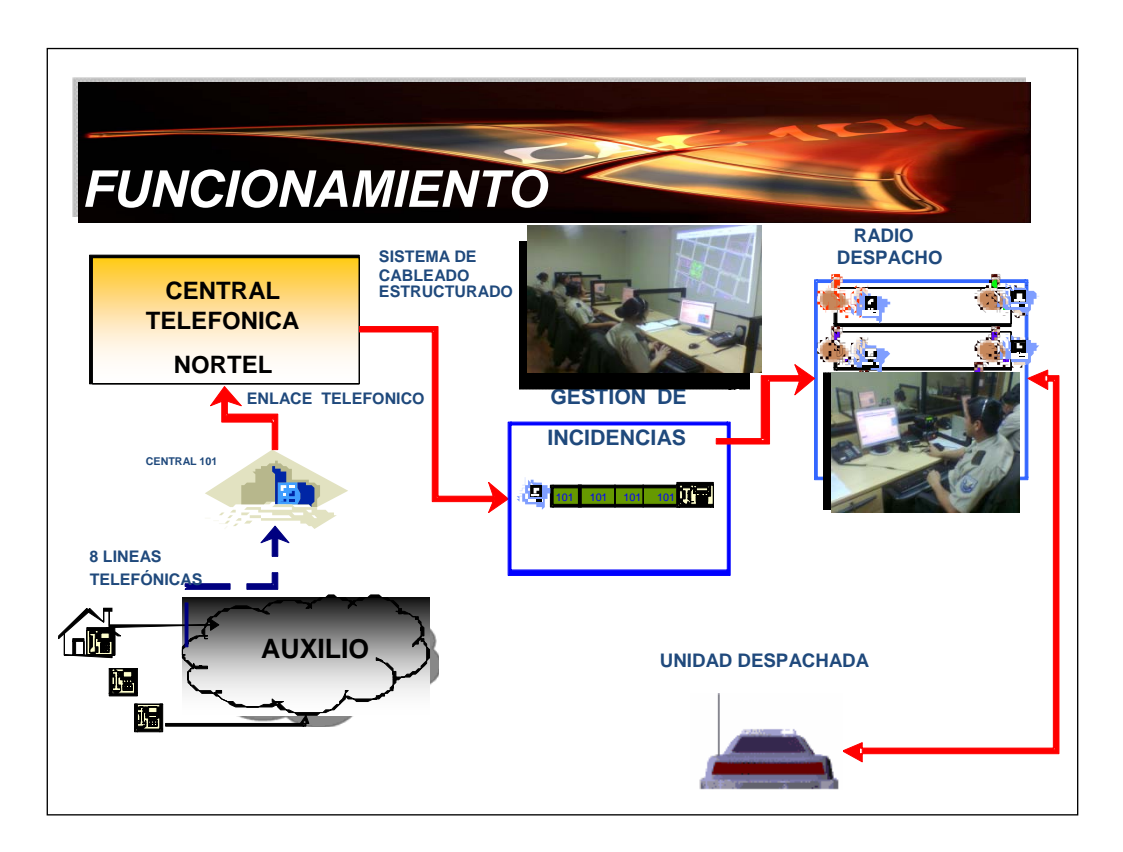

Figura 3. Funcionamiento de la central de emergencias de la central de atención ciudadana de la Policía Nacional

Con el avance de la tecnología aparecen nuevas formas de controlar los datos y la información para así resolver de mejor manera los problemas.

5 http://www.policiaecuador.gob.ec/index.php?id=objetivos

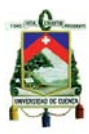

Los temas como VoIP, tecnologías de Internet y protocolos de comunicación que hacen posible la trasmisión de voz y multimedia va tomando una gran relevancia en la actualidad y facilitan tareas tradicionales y de uso común

Debido a dichos avances tecnológicos la Policía Nacional se ha visto en la necesidad de contar con una central Asterisk para atender las llamadas, y registrar cada una de ellas con sus diferentes características como: tiempo de respuesta, localización geográfica, datos de la persona u otra entidad que solicita auxilio, y el porqué se solicita, etc.; para de esta manera conocer si se está brindando un buen servicio a la comunidad. Así mismo se desea conocer en qué parte de la ciudad están ubicadas las unidades de auxilio o patrulleros a lo largo del cantón Cuenca. Cabe mencionar que no existe un sistema cumpla con dichas necesidades y no se puede determinar si se gestionan las llamadas de emergencia en forma adecuada o cuantas llamadas recibe la central diaria, semanal o mensualmente, es decir no existe ninguna forma de sacar los reportes necesarios para conocer que tan bien está funcionando la central de emergencias. Así mismo, los operadores de la central de llamadas de emergencias no cuentan con un sistema que les permita registral de manera ágil y rápida todos los parámetros de cada llamada y despachar las unidades que están más cerca del incidente, pues a menudo no conocen su ubicación exacta.

#### **1.3.1. Estado del Arte.**

Las telecomunicaciones es un fenómeno de suma importancia en la actualidad, es utilizada para todo tipo de tareas en diversas áreas como: educación, milicia, medicina, industrias, etc.

El avance tecnológico en el área de las comunicaciones es sorprendente, basta con mencionar, que gran parte del mundo se encuentra conectado, y puede compartir información de cualquier tipo (voz, datos, video).

Los sistemas de comunicación se vienen explorando desde hace muchos años atrás. El telégrafo fue la primera forma de comunicación eléctrica en el año de 1844. Luego un paso importante fue la telefonía en 1876. En 1887

Universidad de Cuenca

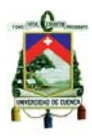

se desarrolla el primer sistema de comunicación inalámbrica la "Telegrafía Inalámbrica". Años después la electrónica aplicada nos brinda la radio y la televisión. El uso de la computadora cobra importancia y con eso también se hace indispensable las redes de transmisión de datos. Posteriormente, cobran importancia las comunicaciones móviles y todos los servicios que estos brindan como datos, videoconferencias, etc.<sup>6</sup>

En la actualidad existen diferentes medios de comunicación y tecnologías muy de punta que permiten convergencia todas las comunicaciones. Se pone en auge el término NGN (Next Generation Networking) que se refiere a la evolución de la actual infraestructura de redes de telecomunicación y acceso telefónico con el objetivo de lograr la convergencia de los nuevos servicios multimedia (voz, datos, video...).<sup>7</sup>

Así mismo, los GIS (Geographic Information System), que son una integración organizada de hardware, software y datos geográficos (geodatabase) diseñada para capturar, almacenar, manipular, analizar y desplegar en todas sus formas la información geográficamente referenciada, brindan muchas comodidades para resolver problemas de planificación y gestión<sup>8</sup>. La tendencia es utilizar dichos sistemas para resolver cualquier tipo de problemas a nivel mundial.

Ahora, mediante el uso de las Redes se pueden interconectar equipos a largas distancias y con la ayuda de Sistemas De Información Geográfica (GIS) se hacen posible el rastreo de dichos equipos.

#### **1.4. Justificación**

En la Policía Nacional, no existe un sistema que cumpla con la serie de objetivos descritos anteriormente, los cuales son de vital importancia para mejorar el servicio a la comunidad y facilitar el trabajo de la central de

l

<sup>&</sup>lt;sup>6</sup>http://eveliux.com/mx/historia-de-las-telecomunicaciones.php<br><sup>7</sup>http://es.wikipedia.org/wiki/Bed.de.eiguiente.generaci%C2%

<sup>&</sup>lt;sup>7</sup>http://es.wikipedia.org/wiki/Red\_de\_siguiente\_generaci%C3%B3n

<sup>&</sup>lt;sup>8</sup>http://es.wikipedia.org/wiki/Sistema\_de\_Informaci%C3%B3n\_Geogr%C3%A1fica

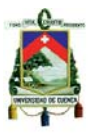

emergencia. Al llevar a cabo este proyecto de tesis se obtendrán ventajas considerables entre las cuales se pueden describir las siguientes:

Al recibir una llamada, el operador pide una dirección, que tal vez no puede ser ubicada fácilmente, para solucionar esto se dispondrá de un mapa que muestre la dirección exacta de donde se está llamado y en la que se está produciendo el incidente.

Así mismo, el sistema que está vigente en la central de llamadas de emergencia está desactualizado, fue desarrollado e implementado hace varios años y por lo tanto da un conjunto de errores por falta de compatibilidad con herramientas nuevas, por este motivo un nuevo sistema que solucione este problema es imperante.

También se ha hecho indispensable implementar un software que proporcione funcionalidades de una central telefónica como: conectarse con un número determinado de teléfonos para hacer llamadas entre sí, dejar o recibir mensajes, brindar menús para el usuario que realiza la llamada, realizar grabaciones, etc. y que brinde otras ventajas extras como conectarse a un proveedor de VoIP, tomar los parámetros de cada llamada y almacenarlos en una base de datos, que tenga compatibilidad con otro software, etc. Por esta razón se implementará Asterisk, que es un programa de Software libre bajo licencia GPL que cumple con estos requerimientos entre otros. Al obtenerlos parámetros de cada llamada, se los puede almacenar para un posterior análisis y tomar decisiones adecuadas, por ejemplo; se puede conocer las zonas más conflictivas y tomar medidas como incrementar la seguridad en dichas áreas y brindar un servicio óptimo de seguridad a la ciudadanía.

El Software libre va creciendo en utilización día a día, y va adquiriendo ventajas frente al software propietario. Una de las principales ventajas es su libre distribución sin costo de licenciamiento. La policía Nacional viene pagando licencias de software durante muchos años, al implementar sistemas Open Source se tiene un ahorro económico considerable en este campo.

Para nuestro proyecto necesitaremos interconectar nuestro sistema a una Base de Datos de abonados telefónicos ETAPA, la cual se obtendrá

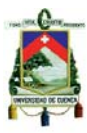

mediante un convenio entre las dos instituciones. Así mismo al tener esta interconexión se obtienen una serie de ventajas, como la fácil ubicación y el rápido ingreso de datos del dueño del abonado que realiza la llamada.

Se conocerá la ubicación de las unidades de auxilio, para saber si cumplen con sus rutas, si están en el los lugares que se les asignaron, conocer que unidad es la más cercana a algún incidente.

El sistema actual, es difícil de utilizar por su interfaz compleja, por esa razón la institución se ha visto en la necesidad de desarrollar uno amigable para los operadores, que permita el ingreso rápido de datos, que no de errores en momento de ejecución, es de vital importancia, pues las llamadas que gestiona la central son de emergencia, y se tiene que realizar de la manera más ágil posible, pues de esto depende el óptimo funcionamiento de la CAC-101 (Central de Atención Ciudadana).

Y mediante el desarrollo de este sistema de gestión de llamadas, se cubrirá todas las necesidades que tiene esta institución, y al mismo tiempo mejorar la atención y el tiempo de respuesta de todas las llamadas de emergencia, presentando los respectivos datos estadísticos.

#### **1.5. Alcance**

Lo que se pretende con este proyecto de tesis es optimizar la gestión de una llamada emergencia en la central de atención ciudadana CAC-101 yprecautelar la seguridad en pro de la ciudadanía.

#### **El proyecto se centrara en**:

- Diseño y configuración de la central telefónica con Asterisk
- Creación del sistema de gestión de llamadas.
	- o Gestión de usuarios
	- o Unidades de auxilio (Rastreo móvil)
	- o Gestión de llamadas
	- o Despacho de unidades a los auxilios
	- o Reportes

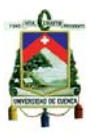

#### **Descripción:**

#### **Gestión de usuarios**

Este módulo se encargaráde gestionar los usuarios, como su ingreso al sistema, manejode tipos de usuarios por ejemplo: Administrador, Supervisor Operativo, Telefonistas, Despachadores, Secretarios, etc. y controlde roles y privilegios, todo esto a nivel de aplicación y de Base de Datos.

#### **Unidades de auxilio**

Registro en el sistema de la unidades que se encuentran laborando, denominada hojas de ruta, para su posterior despacho

‐ El sistema deberá conectarse a una base de datos que contenga información de los patrulleros como: Datos del vehículo: Placa y siglas, Datos de patrullaje: Nombre del Jefe de control, Jefes de patrullas, auxiliares, total de personal de turno, entre otros datos.

Se pretende que cada unidad cuente con un dispositivo móvil o un GPS conectado a una red de datos, cabe recalcar hará un estudio previo para decidir el dispositivo a usarse según ventajas o desventajas en parámetros como precisión, costos, etc. El objetivo de dichos equiposes que se conecten a un servidor y brindar datos de su ubicación. Para esto se desarrollará e implementará una aplicación en dicho dispositivo.

#### **Gestión de llamadas**

‐ Para conocer los datos de las llamadas fijas se tendrá acceso a la Base de Datos actualizada de abonados telefónicos de ETAPA EP en cuenca.

Es de vital importancia que se almacene en el servidor los parámetros decada llamada como: Número Telefónico, y Nombre.En caso de ser una llamada fija se debe mostrar Dirección del abonado de ETAPA al que pertenece dicho número y Georeferenciación del mismo, Datos de la persona que pide el auxilio, Dirección exacta y zona en la

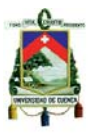

que ocurre el incidente. Para teléfonos móviles se dará la opción de ingresar la dirección o ubicación de la llamada.

‐ Almacenamiento de parámetros específicos con respecto al auxilio como por ejemplo: Tipo de auxilio solicitado (Accidente de tránsito, escándalos, etc.), Tipo de llamada telefónica (Falsas, mal uso y reales). Registrar el incidente o solicitud de la persona que llama

‐ Así mismo es de vital importancia la grabación de llamadas.

#### **Despacho de unidades a los auxilios**

‐ El sistema debe cumplir requerimientos como: Registrar fecha, hora, número y tipo de auxilio, persona solicitante, atendidapor, despachado por, unidad que atendió el auxilio. Se debe asignar vehículo o unidad a un incidente, registrar los datos del procedimiento tomado, registrar hora y fecha de llegada del vehículo o personal al lugar del incidente de acuerdo al reporte dado por las unidades vía radio, registrar hora y fecha de finalización del incidente o partida del vehículo o personal del lugar de acuerdo al reporte dado por las unidades, Procedimiento tomado, entre otros datos.

Se pretenderá que cada incidencia tenga un determinado estado (*Notificado*: cuando se da aviso al vehículo o unidad, *Abordado*: cuando se llega al incidente, *Finalizado*: cuando la unidad deja el lugar del incidente). Esto se lograra mediante la comunicación entre la unidad y el operador. El operador es la persona que puede cambiar de estado a las incidencias.

‐ Al fin de cada jornada o cuando el usuario desee, el sistema debe notificar al usuario los estados de cada incidencia. Esto para que pueda cambiar de estado en caso de que por alguna razón no lo hizo, o comunicarse con la unidad para conocer el motivo por el cual no informo sobre la incidencia.

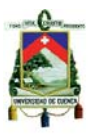

#### **Reportes**

‐ Con la información que almacena el sistema se podrá sacar reportes y tener conocimiento de que tan buena es la movilización de unidades al lugar del percance.

Para poder realizar una toma de decisiones óptima, el sistema debe dejarnos ver una serie de reportes como por ejemplo:

- o Mostrar unidades disponibles y unidades que se encuentran en procedimientos.
- o Reportes de llamadas según rangos de fecha y hora, por número llamante.

1. Fecha y hora de la llamada, persona llamante, tiempo de duración, usuario que atendió la llamada.

2. Numero de las llamadas: reales, mal uso, falsas.

3. Descripción de las llamas en base a: número telefónico, tipo de llamada telefónica, y el número de veces que llamo.

- o Reporte de auxilios solicitados y auxilios despachados: rango de fecha y hora
	- 1. Tipo de auxilios.

2. Descripción completa del auxilio:Fecha, hora, Nº de auxilio, tipo Auxilio, Nº llamante, persona solicitante, atendido por, despachado por, dirección del auxilio, unidad y personal enviado, procedimiento tomado, hora que la unidad llegó, hora de fin del procedimiento.

Se pretende también obtener estos y otros reportes dinámicamente, es decir, que el usuario pueda ingresar los parámetros de un reporte básico que desee ver, y que el sistema lo muestre. Esto para brindar la información necesaria al usuario.

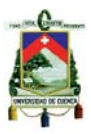

#### **1.6. Objetivos**

#### **1.6.1. Objetivo General**

• Implementar una Central Asterisk y desarrollar un sistema de gestión, para optimizar el manejo de las llamadas de emergencia (101), de la Policía Nacional Comando CP-6 Cuenca".

#### **1.6.2. Objetivos Específicos**

- A. Implementar Asterisk, el cual es un software que brinda las funcionalidades de una central telefónica.
- B. Diseñar, desarrollar e implementarun sistema que registre y gestione las llamadas entrantes al 101 (llamadas de emergencia de la Policía Nacional).
- C. Desarrollaraplicaciones móviles, implementarlas en dispositivos y configurar un servidor para geo-localizardichos dispositivos móviles.
- D. Realizar una serie de reportesen base a lasllamadas atendidas en la central.
- E. Utilizarsoftware libre para el desarrollo de todo el proyecto, pues eso es una ordenanza para las instituciones públicas.
- F. Utilizaruna Base de Datos brindada por Etapa para obtener la información de abonados telefónicos en Cuenca.

#### **1.7. Recurso**

#### **1.7.1. Recursos de Hardware**

- o Equipo Servidor con 2 TB Disco duro, Microprocesador Intel Core I5 y 4Gb en RAM (Servidor Datos).
- o Equipos para telefonistas. (4 Estaciones)
- o Tarjeta Adcom de 10 Módulos FXO-FOS
- o 2 Equipos Móviles con GPS y plan de datos.

Cabe recalcar que los equipos que puedan hacer falta para el desarrollo o implementación del sistema serán suministrados por la División de Informática de la Policía Nacional

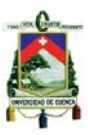

#### **1.7.2. Recursos de Software**

- o Sistema Operativo LINUX
- o My SQL
- o Asterisk Open Source
- o Desarrollo en Java y PHP

#### **1.7.3. Recursos Humanos**

- o Christian Daniel Naula, desarrollador de la tesis
- o Luis Fernando Jurado, desarrollador de la tesis
- o Ing. Ángel Espinoza, Director de tesis.
- o Cbop. Washington Herrera, Encargado de la Coordinación de Comunicaciones del Tercer Distrito de la policía Nacional
- o Cbop. Wilson Naula, Encargado de la División de Informática CP-6 Policía Nacional.

#### **1.7.4. Recursos de Datos.**

- o Acceso a Base de datos de la central de emergencias de la de la Policía Nacional CP-6 Cuenca.
- o Base de datos y Shape de Abonados telefónicos de Etapa.

#### **1.8. Métodos y Procedimientos**

- En nuestro proyecto vamos a utilizar la "**metodología en cascada**". Y los procesos a seguir son los siguientes.
	- o Análisis de requisitos
	- o Diseño
	- o Desarrollo
	- o Implementación
	- o Pruebas
	- o Optimización
	- o Documentación

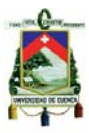

#### **1.8.1. Análisis de requisitos**

 El análisis de requisitos del sistema constituye el punto de partida en la elaboración del proyecto, debido a que identificar losrequerimientos de información de los usuarios es necesario para la elaboración de un sistema óptimo y conforme a las necesidades.

#### **1.8.2. Investigación del marco teórico (Herramientas a utilizar)**

Luego del análisis de los requerimientos del sistema, necesitamos las herramientas más óptimas para desarrollarlo esto se realizará mediante la elaboración del marco teórico ya que en base a éste obtendremos los conocimientos teóricos suficientes para llevar el proyecto a la práctica.

En esta etapa también se adquirirán los conocimientos necesarios para la elaboración de nuestro proyecto de una manera más óptima

#### **1.8.3. Diseño**

#### **1.8.3.1. Diseño de software**

El objetivo de este punto es el diseño de todo el sistema, mediante la elaboración de los diagramas del lenguaje UML, también se realizará el diseño de la base datos considerando que esta sea eficiente y segura.

Se especificará el diseño y funcionamiento del sistema, en cuanto a sus aspectos técnicos.

#### **1.8.3.2. Diseño interfaz**

Es esta etapa se realizara la interfaz del sistema de gestión de llamadas, es decir, los que gráficamente se muestra al usuario.

La interfaz se realizará de manera que sea amigable para el usuario, es decir, que sea fácil de utilizar. De igual forma es de suma importancia que la interfaz permita el uso del sistema de la manera más rápida posible, ya que este es un sistema de emergencia.

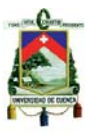

#### **1.8.4. Desarrollo.**

Esta es la etapa clave de nuestro proyecto, pues en esta llevaremos a la práctica todo lo aprendido anteriormente.

#### **1.8.4.1. Configuración Asterisk**

La configuración de la central Asterisk es una parte esencial de nuestro sistema, pues nos permitirá obtener los beneficios que ofrecen en una central telefónica, permitirá obtener los números de llamadas entrantes, comunicación a través de VOIP a bajos costos

#### **1.8.4.2. Codificación de módulos**

En esta etapa, se procederá a implementar en el sistema los diferentes módulos que son de vital importancia en el sistema, los cuales permiten gestionar las llamadas de manera óptima. Dichos módulos se tiene que programar con el fin de que se cumplan los requerimientos del sistema que fueron planteados según las necesidades de la institución.

Los módulos a desarrollar son los Siguientes:

- o Gestión de usuarios
- o Unidades de auxilio
	- o Desarrollo de aplicaciones móviles clientes
	- o Configuración de servidor de geo-localización móvil
- o Gestión de llamadas
- o Despacho de unidades a los auxilios
- o Reportes

#### **1.8.5. Implementación**

Se procederá a implementar en la central de emergencias de la Policía Nacional en Cuenca, el sistema desarrollado con el fin de que funcione con las llamadas entrantes.

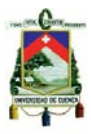

#### **1.8.6. Pruebas**

Una vez implementado el sistema viene la etapa de pruebas, en el cual se procederá a analizar el funcionamiento del sistema en el escenario. Y evaluar si su funcionamiento es el óptimo y cumple con las expectativas de la institución y de los operadores de la central telefónica.

#### **1.8.7. Optimización**

Si nuestro sistema tiene alguna deficiencia se procede a corregirla, para que de esta forma esté acorde a las necesidades de la institución. El sistema tiene que estar sumamente bien diseñado para evitarnos problemas de gran magnitud que sean difíciles de arreglar.

#### **1.8.8. Documentación**

Es la etapa final del sistema, pues en esta se elaboraran los documentos necesarios para la utilización del sistema,

Documentaremos la manera en la que realizamos todo el proyecto y un manual para los diferentes usuarios sobre la utilización del sistema.

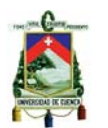

#### **1.9. Diagram ma WBS**

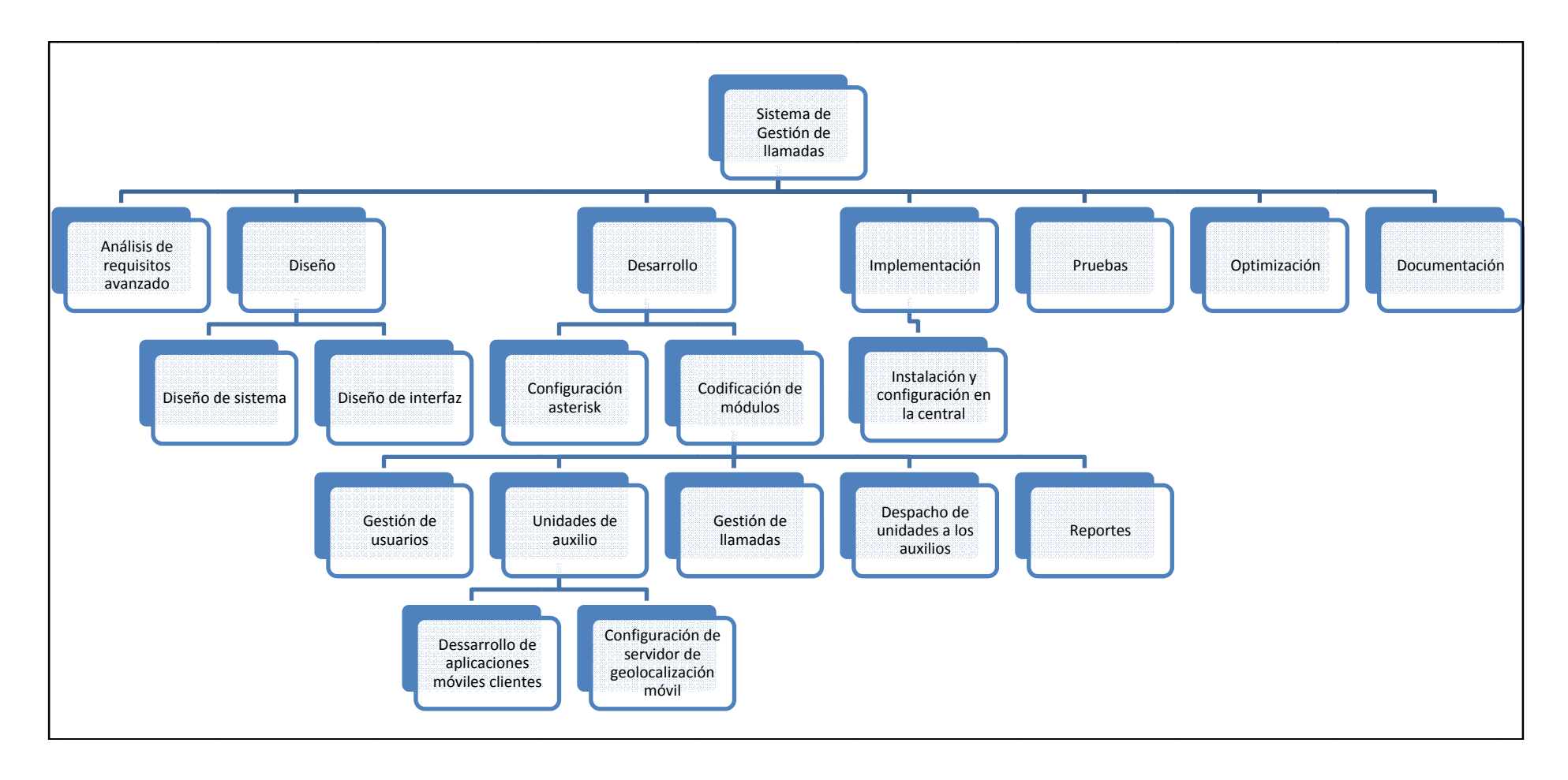

Universidad de Cuenca

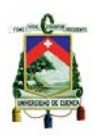

### **Capítulo 2: MARCO TEÓRICO**
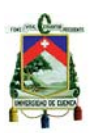

## **2.1. Telefonía**

# **2.1.1. Red Pública Telefónica (***PSTN***<sup>9</sup> )**

Red Pública Telefónica es una red que se basa en circuitos básicamente, y gracias a esta red es que podemos comunicarnos con cualquier persona del mundo ya cubre tanto telefonía fija como móvil.

En un principio esta fue una red analógica pero en la actualidad es una red digital en su mayoría, por lo tanto, existen dos tipos de circuitos: analógicos y digitales; ya que desde el teléfono hasta los conversores, las señales son analógicas, y desde los conversores, cruzando por los switches o conmutadores, viajan como señalesdigitales.

### **2.1.1.1. Estructura de la PSTN**

El sistema telefónico se puede considerar como un conjunto de dispositivos físicos que suministran el servicio para la comunicación telefónica, que permite entablar una comunicación con otra persona cuando nos separa cierta distancia. Para poder proveer este servicio, es necesario que el sistema telefónico tenga los medios y recursos adecuados para conectar los dispositivos telefónicos al inicio de la llamada y desconectarlos una vez que esta finalice. Durante este proceso de conexión y desconexión se concentran las funciones de: conmutación, señalización y transmisión.

La función que cumple la conmutación, es establecer un camino de comunicación entre dos abonados. Las centrales telefónicas muestran una de las áreas más extensas de desenvolvimiento profesional técnico, debido a la complejidad de sus equipos de hardware y software, y la necesidad de optimizar el uso de estos. Estas centrales telefónicas continuamente recurren a equipos periféricos que añaden inteligencia o servicios a la red básica. Algunas de las posibles áreas de desarrollo son:

 9 PSTN: Public System Telephonic Network

Luis Fernando Jurado Carrión Christian Daniel Naula Bermeo 37

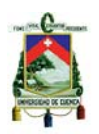

- 1. Análisis de enrutamiento y congestionamiento de la ruta.
- 2. Análisis y dimensionamiento de la capacidad de procesamiento.
- 3. Configuración, abastecimiento y mantenimiento de árboles de enrutamiento y análisis de dígitos.
- 4. Análisis y diseño de variaciones en funcionalidad de todo lo mencionado anteriormente.
- 5. Diseño de flujos de llamadas a través de etapas de análisis de dígitos, enrutamiento, e interacción con periféricos.
- 6. Detección, diagnóstico y resolución de fallas de todo lo anterior.
- 7. Creación de nuevas funciones, en caso de que todo lo anterior no sirva, o deba servir mejor.

La señalización es como el lenguaje que las centrales telefónicas utilizan para comunicarse entre sí y para hablar con los dispositivos terminales de los abonados. Es necesario que los equipos sigan "protocolos" de señalización, ya que existen muchos fabricantes de equipos telefónicos, tanto de centrales como de terminales.

La señalización es un proceso muy útil, que ha dado muy buenos resultados en la utilización de la PSTN a pesar de ser demasiado complejo. El protocolo que se usa es el  $SS7^{10}$ , que en la actualidad trabaja fuera de banda, ya que anteriormente las señales de control eran pulsos que se enviaban por el mismo canal de voz y esto no proporciona seguridad, así pues, ahora las señales de control son mandadas por un canal distinto.

La transmisión es el medio físico, que como su nombre lo indica, transporta las señales portadoras de voz o datos por la red, así como también los dispositivos electrónicos del medio. El medio físico para la transmisión puede ser aire, fibra óptica, cable coaxial, satélite, etc. Las funciones principales de los sistemas de transmisión son organizar, separar y optimizar el uso de los canales en el medio; multiplexar varios canales de voz para el transporte a alta velocidad; sacar el

<sup>1</sup> <sup>10</sup> Signalling System 7

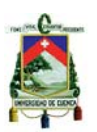

máximo provecho del ancho de banda disponible en el medio; transformar alternadamente señales eléctricas a ópticas y viceversa.

### **2.1.2. VoIP**

La Voz sobre IP, también conocida como VoIP o telefonía de Internet. Gracias a esta tecnología se puede establecer la conexión de conversaciones de voz sobre Internet o red de ordenadores. Podemos hacer llamadas a cualquier partede la tierra, a números VoIP, así como también, a personas con números telefónicos fijos omóviles. Los usuarios pueden efectuar llamadas a través de VoIP, para lo cual es necesario contar con un teléfono SIPque está basado enaplicaciones web, o de un teléfono VoIP basado en hardware.

Las nuevas tecnologías VoIP son la alternativa que más demanda ha tenido en los últimos años ya que ofrece avanzadosservicios;tales como almacenamiento de mensajes de voz en la cuenta de correo(o conocido como voicemail), el inicio de llamadas de conferencias protegidas por contraseña, identificar llamadas entrantes y transferirlas a otros usuarios, etc. son servicios básicos. Ya que estas característicasson módulos de software que trabajan sobre un servidor estándar, se podría desarrollar nuevas funciones y características, ya que básicamente no tiene limitaciones. La telefonía tradicional también puede brindar estos servicios pero sus precios serían muy altos, en cambio los proveedores de VoIP lo brindan como un servicio principal.

## **2.1.3. Cómo funciona un sistema telefónico VOIP**

Una centralilla telefónica VOIPestá conformada por uno o más teléfonos SIP o teléfonos VOIP, un servidor de centralilla IP y opcionalmente una Pasarela VOIP. El servidor de centralilla IP es parecido a unservidor proxy; los usuarios, ya sea quecuenten con teléfonos virtuales o de teléfonos basados en hardware, seregistran en el servidor de la centralilla IP y cuando desean realizar una llamada, le solicitan a dicha centralilla queestablezca la conexión. La centralilla IP

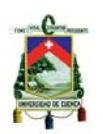

conserva un directorio con todos los teléfonos o usuarios, y su correspondiente dirección SIP y por eso puede conectar una llamada interna o encaminar una llamada externa a través de un puente VOIP o un servidor de VOIP.

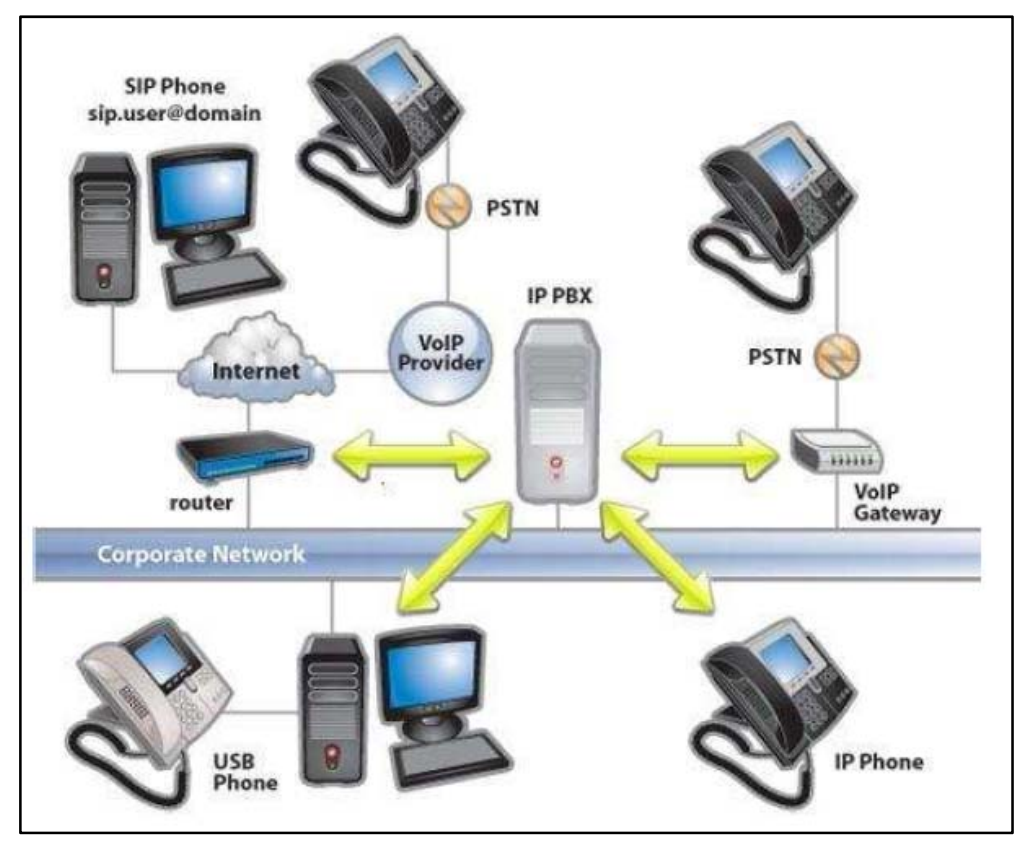

*Figura 4. Estructura de un sistema telefónico VOIP*

Ventajas de un sistema VoIP

- Tiene las mismas funcionalidades de una PBX tradicional y muchas más.
- Se utiliza y mantiene una sola red, tanto para voz como para datos.
- Interconexión mediante la red IP. Llamadas entre extensiones gratuitas.
- Utilización de operadores convencionales y/o IP. No se pierden los DDI's.
- Movilidad. Identidad por usuario con independencia del punto de conexión.
- Crecimiento sin necesidad de ampliar la centralilla.

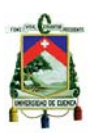

- **Integración con aplicaciones.**
- Videoconferencias.
- Teléfonos software y hardware.
- Coste de implementación.

Desventajas de un sistema VoIP

- Requerimientos de ancho de banda mínimo en enlaces compartidos.
- Nat<sup>11</sup>: El protocolo SIP es un protocolo "not Nat friendly (Nat no amistoso)".
- Control y paquetización: Los paquetes llegan desordenados. Se tiene que controlar.
- Latencia: Es el retardo que sufre un paquete en una comunicación entre dos puntos.
- Jitter: Variación que sufre la latencia durante la comunicación.
- $\blacksquare$ Internet incontrolable. Mecanismos alternativos de conexión (p2p).

## **2.1.4. Telefonía IP**

La telefonía IP reúne la transmisión de voz con la de datos. Esto quiere decir que transportar la voz, que se ha convertido en datos previamente, entre dos puntos, es decir, que usa las redes de datos para realizar las llamadas telefónicas, y profundizando un poco más, desarrollar una red única, la cualeste a cargo de cursar todo tipo de comunicación, ya sea voz o datos.

La telefonía IP nace como una alternativa a la telefonía tradicional, ofreciendoservicios nuevos al usuario y una serie de beneficios económicos y tecnológicoscon características especiales como:

1. Interoperabilidad con las redes telefónicas actuales

<sup>1</sup> <sup>11</sup> Mecanismo utilizado por enrutadores IP para intercambiar paquetes entre dos redes que se asignan mutuamentedirecciones incompatibles.

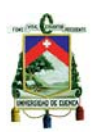

- 2. Calidad de Servicio (QoS) Garantizada, a través de una red de alta velocidad
- 3. Servicios de Valor Agregado

# **2.1.4.1. Ventajas de la telefonía IP**

Los beneficios de la telefonía IP apreciados en todos los mercados se multiplicanen los medios empresariales y tienen como común denominador la disminución en los costes de las comunicaciones.

Una centralilla IP brinda todas las funciones de las centralillas usuales, como es la gestión de extensiones, transferencia de llamadas, buzón de voz, llamadas en espera o posibilidad de compartir extensiones entre varios teléfonos físicos. Y gracias a esa integración con la red de datos, la telefonía IP tienegrandes ventajas para la empresa, aparte de ofrecer nuevas funcionalidades inexistentes en la telefonía tradicional.

- Reducción de costes en instalación y mantenimiento.
- Reducción de los costes de facturación.
- Ventaja competitiva.
- Retorno de la inversión.
- Un ordenador = Un teléfono.
- Máxima movilidad.
- Mensajería Unificada.
- Servicios de productividad.
- Servicios de directorio.
- Preparada para el crecimiento.
- Migración gradual y segura.
- Seguridad y calidad de servicio.

# **2.1.5. Protocolos de transporte**

## **2.1.5.1. Protocolo TCP**

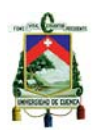

TCP<sup>12</sup> es un protocolo de transporte que se transmite sobreIP.TCP ayuda controlando que los datos transmitidos estén libres de errores y seanrecibidos por las aplicaciones en el mismo orden en que fueron enviados. Si se llega a perder datos en el camino introduce mecanismos para que estos sean reenviados.

Obviamente debido a esto habrá una carga extra de información en el flujo de datos ya que hayque se tiene que enviar información de control adicional. Por esto es que TCP es un buen protocolopara control de sesiones pero no así para transmisión de datos en tiempo real. Poresta razón la voz en sí no se envía usando este protocolo. Pero de todas maneras, TCP tiene un papel muy significativo en varios protocolos relacionados con un servidor Elastix.

TCP introduce el concepto de "puerto", que es, nada más que una abstracciónpara poder relacionar los flujos de datos con servicios de red específicos. Por ejemplo, el puerto 80 se asocia con el servicio de Web o elprotocolo HTTP; el puerto 25 se asocia con el servicio de correo electrónico o protocoloSMTP.

## **2.1.5.2. Protocolo UDP**

UDP (*User Datagram Protocol*) es otro protocolo de transporte. La diferencia con TCP es que no le importa si los datos llegan con errores o no y tampoco si llegan en secuencia. Entonces ¿para qué sirve este protocolo? Ya que un protocolo de transporte no tiene que garantizar que lainformación llegue a su destino o llegue en secuencia necesariamente;esta es solo una peculiaridad extra. En fin, UDP divide la información en paquetes, que son llamados también datagramas, y así ser trasladados dentro de los paquetes IP a su destino.

Al no necesitar contener mucha información de control el protocolo UDP minimiza lacantidad de información extra en los paquetes por lo que es un

<sup>1</sup> <sup>12</sup>*Transmission Control Protocol*

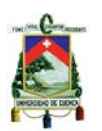

protocolo más rápido queTCP y apropiado para transmisión de información que debe ser trasferida en tiemporeal como la voz.Es por esta razón que la voz en aplicaciones de VoIP es transmitida sobre esteprotocolo.

# **2.2. SIG - Sistema de Información Geográfico (Gis - Geographic Information System)**

Un Sistema de Información Geográfico (SIG) está diseñado, con el fin soportar la captura, almacenamiento, manipulación, presentación y análisis de datos referenciados espacialmente. Los GIS están encaminados a resolver problemasgeográficosde planificación y gestión.

Los principales problemas que puede resolver un Sistema de Información Geográfica son:

- **Localización**: Obtener características de un lugar concreto.
- **Condición**: Verificar lascondiciones impuestas a determinados entes.
- **Tendencia**: Comparación entre situaciones temporales o espaciales.
- **Rutas**: Cálculo de rutas óptimas entre dos o más puntos.
- **Modelos**: Generación de modelos a partir acciones simuladas.

En definitiva, un SIG debe ser capaz de responder a preguntas como:

- ¿Dónde se encuentra un determinado sitio?
- ¿En dónde se encuentra un determinado sitio en relación a otro?
- ¿De cuántas maneras se puede llegar a un determinado sitio?
- ¿Cuál es la dimensión de un sitio en cuanto a su frecuencia, perímetro, área, volumen?
- ¿Qué información podemos recuperar de un determinado lugar?
- ¿Qué sitios de interés están cerca de una determinada área?

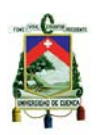

# **2.2.1. Componentes de un GIS**

# **2.2.1.1. Equipos (Hardware)**

Los programas GIS se pueden ejecutar en servidores y también en computadores personales y pueden estar dentro de una red o trabajar en modo independiente. Es recomendable que el equipo tenga una buena velocidad de procesamiento, capacidad de almacenamiento y representación gráfica. Así mismo los dispositivos móviles con GPS trabajan con GIS incorporados o en Internet.

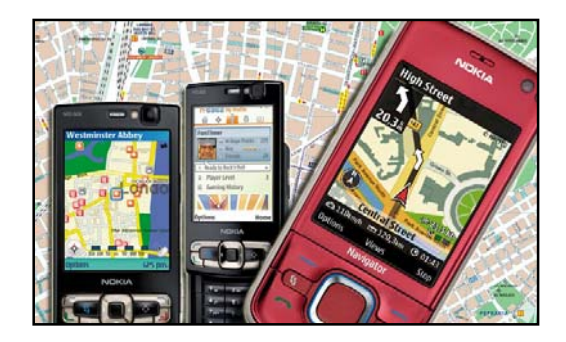

*Figura 5. Equipos Móviles (Hardware)* 

## **2.2.1.2. Programas (Software)**

Los programas de GIS cuentan con las funciones y herramientas óptimas para el tratamiento de la información. Deben soportar la entrada, almacenamiento, manipulación, análisis, y procesamiento de datos y desplegar la información geográfica. Estos programas deben contener interfaces gráficas avanzadas, así como un sistema óptimo que maneje las bases de datos. Existen programas libres como propietarios que permiten trabajar con GIS, entre ellos podemos nombrar a ARCGIS, QUANTUM GIS, OPEN STREET MAP, etc.

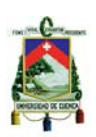

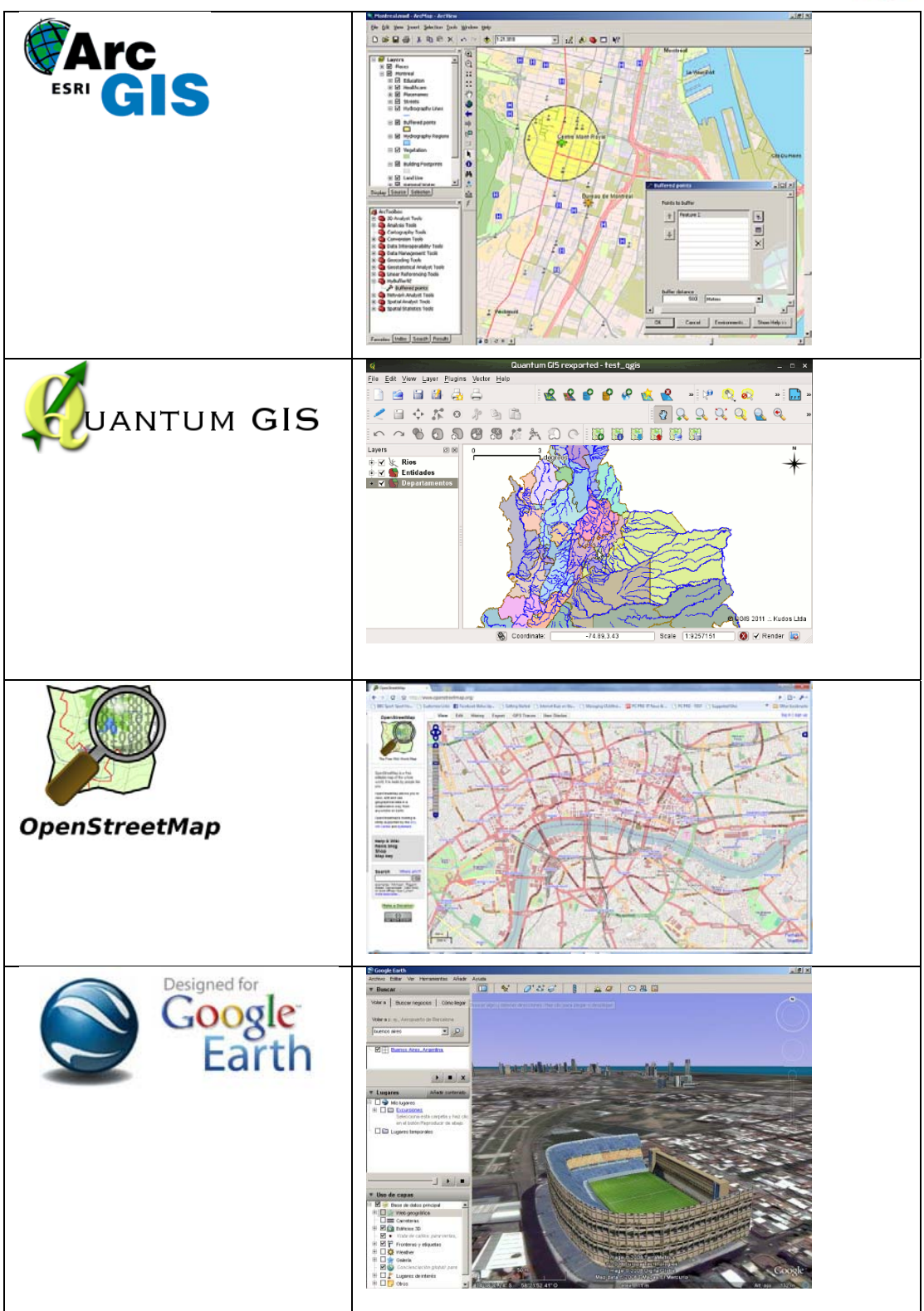

*Tabla 1. Logos y capturas de software GIS* 

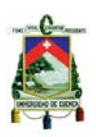

### **2.2.1.3. Base de datos**

Los datos geográficos están compuestos por todo lo que vemos a nuestro alrededor, entre ellos pueden estar: calles, lotes, casas, ríos, etc. Son parte vital de un GIS y va a depender de ellos los resultados que se puedan obtener. Existen empresas e instituciones públicas que se están especializando en la recolección de la información.

## **Geodatabases - Base de datos espacial.**

Es un conjunto de datos acerca de objetos localizados en una determinada área geográfica. Estos están organizados en una forma tal que pueden servir dar solución a problemas de gestión o planificación territorial.

Una base de datos geográfica debe soportar cualquier tipo de mantenimiento como insertar, eliminar, modificar registros, así mismo operaciones entre tablas como join, unión, intersección, etc. Esto permite que tengamos un gran nivel de abstracción de información y tomar las decisiones adecuadasante un problema.

## **2.2.1.4. Recurso humano**

Es de vital importancia contar con personal humano capacitado en dos áreas: manejo de herramientas GIS (software y hardware) y en el tratamiento de la información (límites y alcances de un proyecto, recolección y manejo de los datos, etc.).

## **2.2.1.5. Métodos o Procedimientos**

Para trabajar con un GIS es necesario contar con una estructura organizada que permita concebir un plan bien diseñado. Se debe tener una metodología eficiente para que los resultados sean eficaces.

Universidad de Cuenca

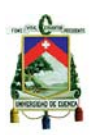

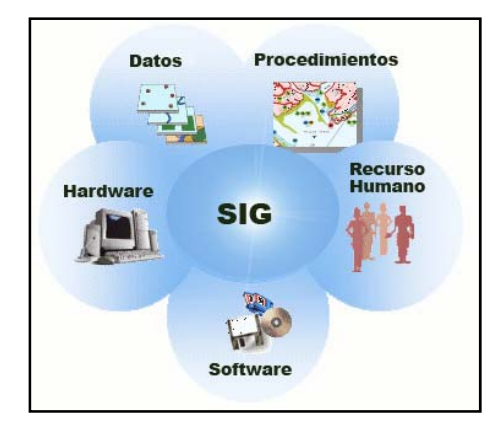

*Figura 6. Componentes de un GIS o SIG* 

### **2.2.2. Tipos de información geográfica**

La información geográfica con la que se trabaja en los GIS puede dividirse en dos tipos:

- Raster.
- Vectorial.

### **2.2.2.1. Raster.**

Se define como una malla de rectángulos o cuadrados, en la que, cada celda de dicha malla posee información alfanumérica asociada, la misma que representa las características de una zona o superficie geográfica.

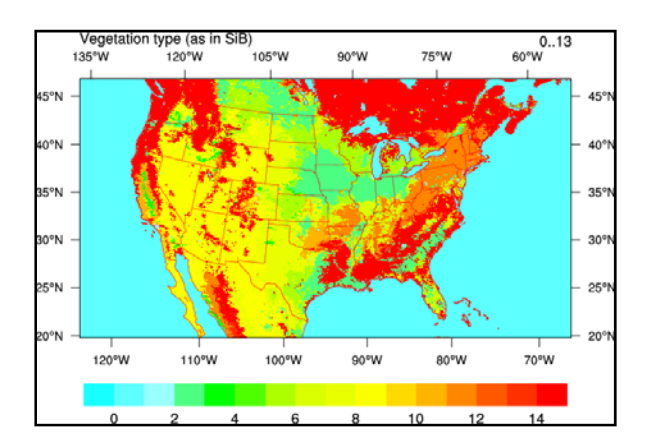

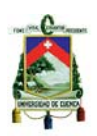

#### Figura 7. Ejemplo de Imagen en Raster

### **2.2.2.2. Vectorial.**

Este formato representa la información por medio de pares de coordenadas, simbolizando objetos gráficos dando lugar a los diversos elementos y entidades.

Para modelar digitalmente las entidades del mundo real se utilizan tres elementos geométricos: el punto, la línea y el polígono.

### • **Puntos.**

Los puntos se utilizan para las entidades geográficas que representan una simple ubicación. Los puntos no tienen dimensiones.

### • **Líneas o Poli líneas.**

Las líneas unidimensionales o poli líneas son usadas para rasgos lineales como ríos, caminos, líneas topográficas o curvas de nivel, etc. En los elementos lineales solo puede medirse la distancia.

## • **Polígonos**

Los polígonos bidimensionales se utilizan para representar elementos geográficos que cubren un área particular de la superficie de la tierra, por ejemplo: lagos, parques, lotes, provincias, usos del suelo, etc.

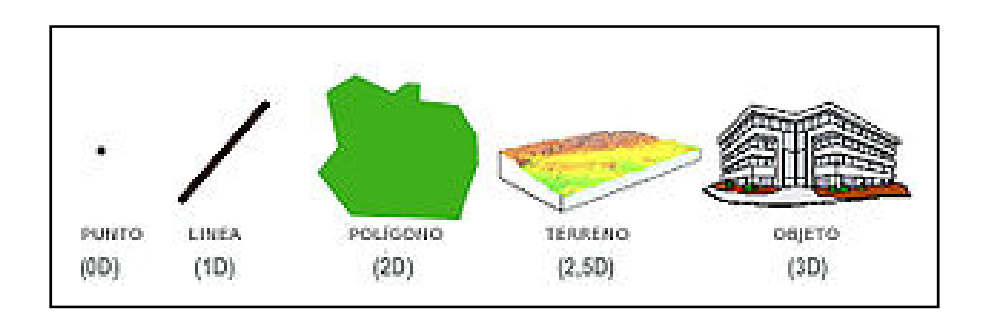

*Figura 8. Elementos Vectoriales para modelar datos* 

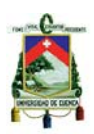

### **2.2.3. Información que se maneja en un GIS**

Un GIS puede representar cualquier elemento que se encuentre en la superficie terrestre.Dichos elementos tiene un tamaño es decir, una dimensión física, al igual que una localización espacial y medible.

La información que maneja un GIS puede clasificarse en atributos gráficos y no gráficos.

### **2.2.3.1. Atributos gráficos**

Se pueden definir como las representaciones de los objetos geográficos que se encuentran en el mundo real que están asociados con ubicaciones específicas. Dicha representación se hace por medio de puntos, líneas o polígonos.

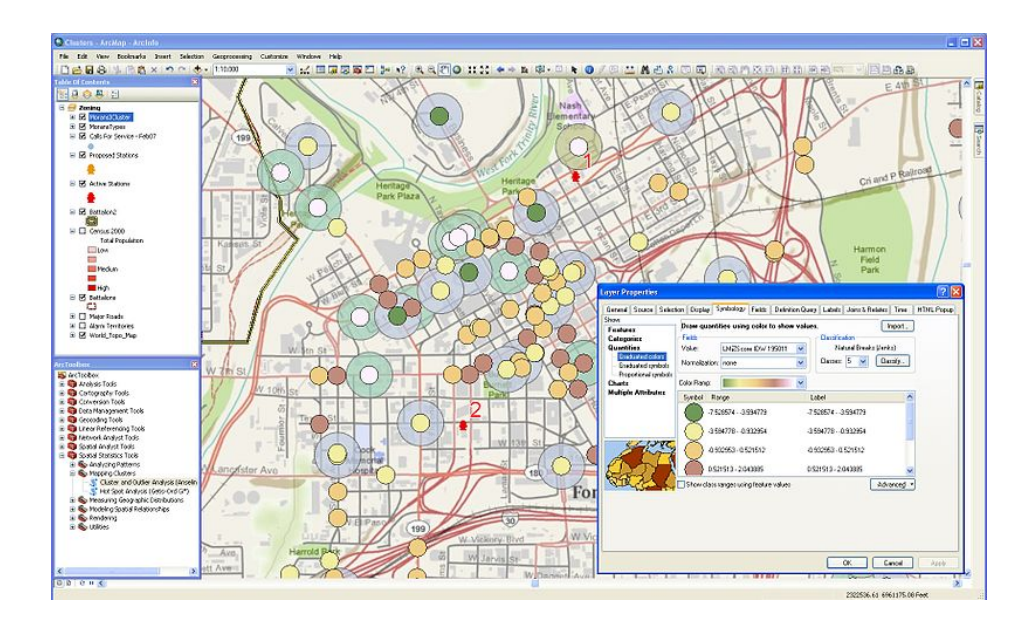

*Figura 9. Ejemplo de Atributos Gráficos (Mapa de Cuenca).* 

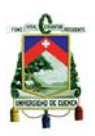

### **2.2.3.2. Atributos no gráficos**

Se los conoce también como atributos alfanuméricos, los atributos no gráficos dicen qué es, y cómo es un objeto, con todas sus descripciones, cualificaciones o características.

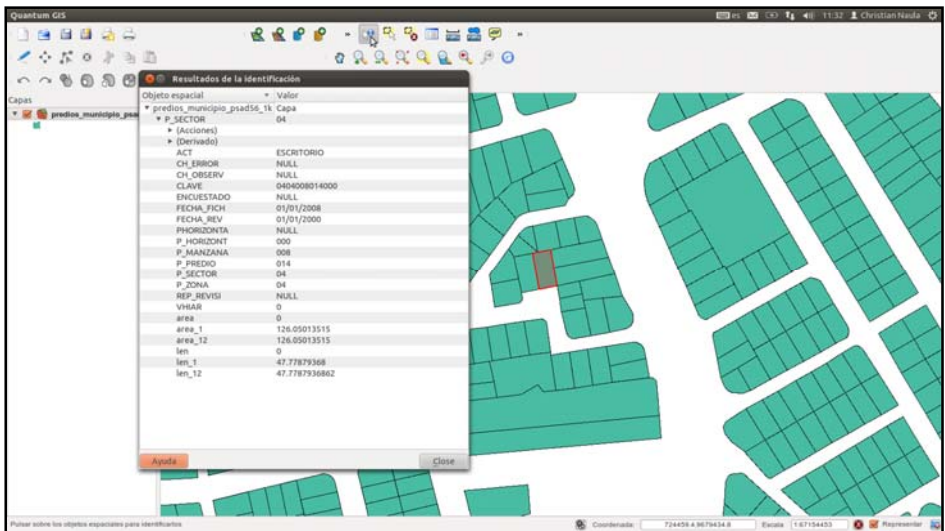

*Figura 10. Ejemplo de Atributos no Gráficos. (Información desplegada de un polígono.)*

### **2.2.4. Sistema de coordenadas geográficas.**

El sistema de coordenadas geográficas es un sistema de referencia que utiliza las dos coordenadas angulares, latitud (Norte y Sur) y longitud (Este y Oeste) y sirve para determinar la ubicación de un determinado objeto sobre la superficie terrestre. La longitud se encuentra en un rango entre 0 y 180 grados para el hemisferio *Este* y entre 0 y -180 grados para el hemisferio *Oeste*. La latitud en cambio se encuentra en un rango entre 0 y 90 grados para el hemisferio norte y entre 0 y -90 grados para el hemisferio sur.

Este sistema de coordenadas tiene su origen en el punto donde se encuentran la línea ecuatorial y el meridiano de Greenwich. La definición de un sistema de coordenadas geográficas incluye un **datum**. Estas coordenadas se suelen expresar en grados sexagesimales

## **Datum**

Universidad de Cuenca

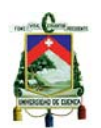

Para crear un mapa que represente las diferentes áreas del globo terráqueo, ha sido necesario aplicar diferentes **modelos matemáticos** que sean capaces de representar de la mejor forma posible la forma de la Tierra. Para eso se definen los llamados "elipsoides". Como la Tierra no es una esfera ni un ovoide perfecto, ha sido necesario que cada país, o incluso cada regióndefinan el elipsoide que más se ajuste a la forma de la tierra en su territorio. Una vez hecho esto, necesitaremos crear el modelo matemático que nos permita representar un punto concreto en un mapa con sus valores de coordenadas. A este modelo matemático le llamamos **datum**.

Ahora hay que destacar que un datum tiene que estar necesariamente referido a un elipsoide en particular: Éste es conocido como el **elipsoide de referencia***.* Ademássenecesita además definir el llamado *punto fundamental,*el cual se trata de un lugar o sitio preciso que se usa como referencia u origen para definir el resto de los puntos del mapa. La conclusión obvia es que existen diferentes datums si se usan diferentes elipsoides de referencia y puntos fundamentales.

Los datum más comunes en las diferentes zonas geográficas son los siguientes:

- América del Norte: NAD27, NAD83 y WGS84
- Brasil: SAD 69/IBGE
- Sudamérica: SAD 56 y WGS84
- **•** España: ED50, desde el 2007 el ETRS89 en toda Europa.  $^{13}$

## **Proyecciones**

Entendemos como proyecciones a una red ordenada de meridianos y de paralelos que es usada de base para representar sobre una superficie plana la

<sup>1</sup> <sup>13</sup>http://es.wikipedia.org/wiki/Datum

Luis Fernando Jurado Carrión Christian Daniel Naula Bermeo 52

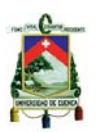

superficie elíptica de la tierra, es decir lo que se intenta esrepresentar una red esférica a una superficie plana.

Existen varios métodos de proyección y difieren de precisión según el lugar del globo terráqueo que se quiera representar en un plano. Algunos de dichos métodos de proyección se pueden observar en la siguiente figura.

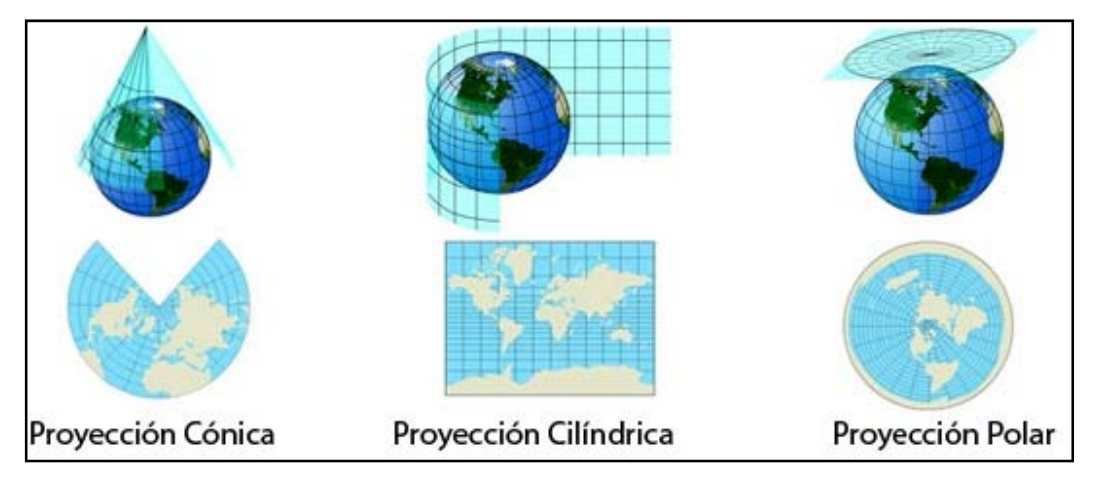

*Figura 11. Algunos métodos de proyección del globo terráqueo.*

# **2.3. Dispositivos móviles**

Los **dispositivosmóviles**son aparatos de pequeño tamaño, con capacidades de procesamiento, con conexión permanente o intermitente a una red, con memoria limitada y son capaces de realizar varias funciones.

# **2.3.1. Categorías de dispositivos móviles**

Dado el variado número de niveles de funcionalidad asociado con dispositivos móviles, se propusieron los siguientes estándares para la definición de dispositivos móviles:

# **2.3.1.1. Dispositivo Móvil de Datos Limitados**

Dispositivos que tienen con una pantalla pequeña de tipo texto con servicios de datos generalmente limitados a SMS y acceso WAP. Un ejemplo de este tipo de dispositivos son los teléfonos móviles simples.

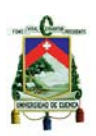

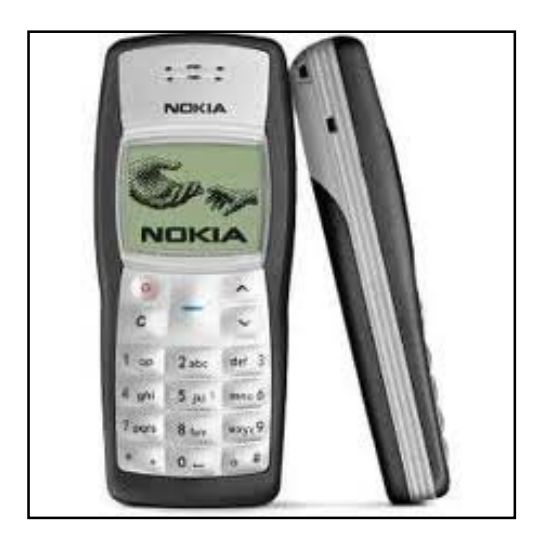

*Figura 12. Ejemplo de móvil de datos limitados (Nokia 1100)* 

### **2.3.1.2. Dispositivo Móvil de Datos Básicos**

Dispositivos que tienen una pantalla de mediano tamaño, menú o navegación basada en íconos por medio de una "rueda" o cursor, y que ofrecen acceso a e-mails, lista de direcciones, SMS, y un navegador web básico. Un ejemplo de este tipo de dispositivos son los "*Teléfonos Inteligentes*".

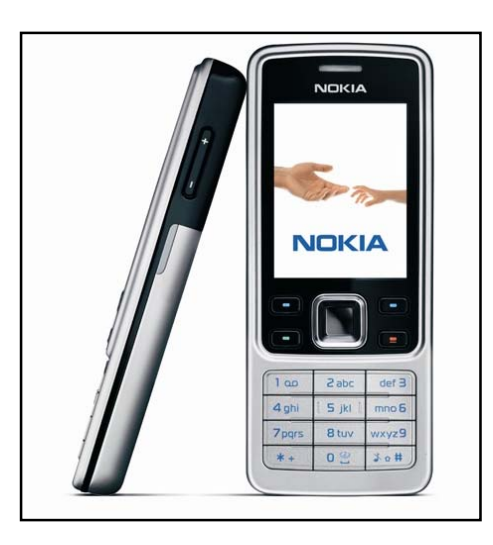

*Figura 13. Ejemplo de Móvil de datos básico (Nokia 6300)* 

### **2.3.1.3. Dispositivo Móvil de Datos Mejorados**

Dispositivos que tienen pantallas de medianas a grandes, ofrecen las mismas características que el "Dispositivo Móvil de Datos Básicos", pero además

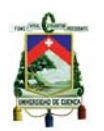

incluye una serie de aplicaciones, por ejemplo las versiones móviles de Microsoft Office Mobile (Word, Excel, PowerPoint) entre otras. Este tipo de dispositivos incluyen los Sistemas Operativos como Windows Mobile 2003, Android, entre otros.

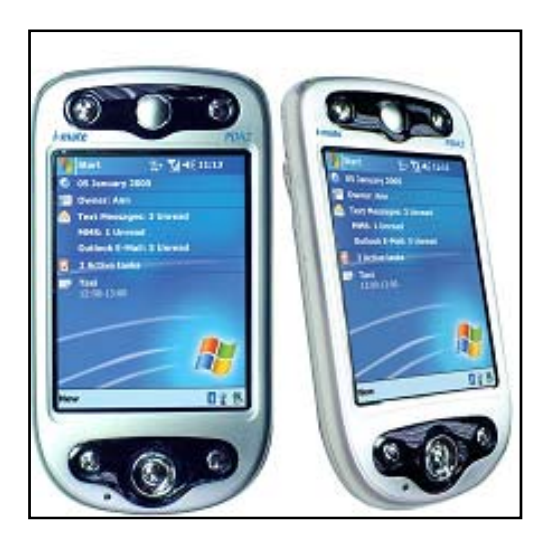

*Figura 14. Ejemplo de móvil de datos mejorados. (I-Mate PDA2)*

# **2.3.2. Teléfonos Inteligentes (Smartphone)**

Un teléfono inteligente o Smartphone es un término comercial para denominar a un teléfono móvil que ofrece más funciones que un teléfono celular común.

Una característica importante es que permiten la instalación de programas para incrementar la funcionalidad del mismo. Estas aplicaciones pueden ser desarrolladas por el fabricante del dispositivo, por el operador o por un tercero.

Lo que diferencia a un*Smartphone*de un teléfono móvil común pueden ser las siguientes características:

- Soporta correo electrónico.
- Cuenta con GPS.
- Permiten la instalación de programas de terceros.

Universidad de Cuenca

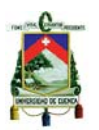

- Utiliza cualquier interfaz para el ingreso de datos, como por ejemplo teclado QWERTY, pantalla táctil, etc.
- Te permiten ingresar a Internet (Plan de Datos o Wi-Fi).
- Poseen agenda digital, administración de contactos.
- Permitan leer documentos en distintos formatos, entre ellos los PDF y archivos de Microsoft Office.
- Debe contar con algún sistema operativo.
- Bluetooth.

Algunos ejemplos de *Smartphone* son: Serie MOTO Q de Motorola, Nokia series E y series N, BlackBerry, iPhone, Samsung Wave, etc.

En conclusión un Smartphone es algo como un teléfono móvil, pero mucho más potente y al poseer características similares a las de un computador, hace que estos dispositivos puedan ser vulnerables a virus y ataques al SO, tal como sucede en la actualidad con los equipos portátiles o de escritorio.

## **2.4. GPS**

El GPS o SPG (Global Positioning System: sistema de posicionamiento global) es un sistema global de navegación por satélite que permite determinar la posición de una persona, un vehículo o cualquier otro objeto en cualquier parte del mundo con una precisión hasta de centímetros dependiendo del GPS que se utilice.

# **2.4.1. Funcionamiento**

El GPS funciona mediante una red de 24 satélites en órbita alrededor de la tierra. Cuando se desea determinar la posición el GPS localiza automáticamente como mínimo tres satélites de la red, a los cuales envía y recibe señales. Luego se calcula el tiempo que tardan en llegar las señales al equipo, y de tal modo mide la distancia de cada satélite con respecto al punto de medición. Conocidas dichas distancias, y mediante "triangulación" se determina fácilmente la propia posición Universidad de Cuenca

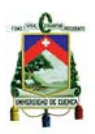

relativa respecto a los tres satélites.

# **2.4.2. Tipos de GPS**

| Tipo               | Ilustración                                                                                              | Características                                                                                                    |
|--------------------|----------------------------------------------------------------------------------------------------|----------------------------------------------------------------------------------------------------|
| De mano            |                                                                                                    | Registran el recorrido.<br>Permiten seguir rutas pre<br>marcadas.<br>Se pueden conectar a un<br>ordenador para descargar o<br>programar las rutas.<br>No se puede modificar ni añadir<br>nada.                                                 |
| <b>Navegadores</b> | $0.2 -$<br>Michigan Ave<br>┪⊹<br>Michigan Ave<br>Wabash Ave<br>S.Plymouth.Ct<br>30<br>$20\tau$<br>10:01: | Orientados a su uso en ciudad y<br>carretera.<br>Permiten introducir un destino<br>sobre la marcha y el Navegador<br>calcula la ruta, basándose en su<br>cartografía.                                                                          |
| <b>Básicos</b>     |                                                                                                    | Destinados a ser usados en<br>conexión a un computador.<br>Trabajan con software realizado<br>por empresas que no fabrican<br><b>GPS</b><br>Tienen muchas tecnologías de<br>conexión<br>computador:<br>a<br>un<br>Puerto serie, USB, Bluetooth |
| Integrados         |                                                                                                    | Se<br>Dispositivos<br>encuentra<br>en<br>o teléfonos<br>móviles, PocketPC<br>móviles.                                                                                                    |

*Tabla 2. Tipos de GPS.* 

# **2.4.3. Integración GPS a telefonía móvil**

La integración de los teléfonos móviles con la tecnología GPS puede venir en dos modalidades.

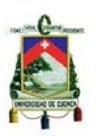

- 1. El móvil puede tener un completo receptor GPS instalado.
- 2. El móvil puede conectarse a un receptor GPS con cables o bluetooth.

Los teléfonos con GPS habilitados pueden entender lenguajes de programación como por ejemplo Java, y puede servirnos de guía para llegar exactamente al punto que le digamos. Para utilizar alguna de estas funciones se necesita:

- Un teléfono con GPS habilitado o un receptor GPS compatible.
- Una conexión apropiada que soporta la transmisión de mapas y datos GPS.
- Un plan de servicio o software que provea los mapas más actualizados, direcciones o información de la localización del teléfono.

### **2.5. Herramientas para el desarrollo del sistema**

### **2.5.1. Open Street Map<sup>14</sup>**

OpenStreetMap es un proyecto colaborativo para crear mapas libres y editables. Esta cartografía, tanto las imágenes creadas como los datos vectoriales son almacenados en su base de datos, se distribuye bajo licencia "*Creative Commons Attribution-ShareAlike 2.0"* la cual permite realizar consultas, editarlo, hasta utilizarlo para realizar aplicaciones en nuestro beneficio sin tener que pagar alguna licencia.

## **2.5.1.1. Producción de cartografía**

### **Técnica**

Los primeros datos del mapa fueron recopilados desde cero por voluntarios mediante un trabajo de campo a través de dispositivos GPS de mano y

<sup>1</sup> 14http://es.mobile.wikipedia.org/wiki/OpenStreetMap

Luis Fernando Jurado Carrión Christian Daniel Naula Bermeo 58

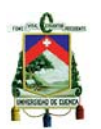

ordenadores portátiles o grabadoras de voz, información que posteriormente se incorporaban a la base de datos de OpenStreetMap.

Más recientemente la disponibilidad de fotografías aéreas y otras fuentes de datos comerciales y públicos ha aumentado considerablemente la velocidad de este trabajo, permitiendo que el levantamiento de información tenga una mayor precisión.

Cuando se dispone de un gran conjunto de datos un equipo técnico se encarga de la conversión e importación de estos.

## **Levantamientos de información**

El levantamiento de información en campo es realizado por voluntarios, que consideran la contribución al proyecto un hobby. Aprovechando sus desplazamientos en cualquier medio de transporte y utilizando un dispositivo GPS, van capturando las trazas y waypoints (puntos de interés). También investigan datos concretos de los diferentes sitios (nombres de calles, sentidos de circulación, etc.). Posteriormente y frente al ordenador esta información es subida a la base de datos común del proyecto.

El proyecto se fundamenta principalmente en el gran número de pequeñas ediciones realizadas por la mayoría de los contribuyentes, que corrigen errores o añaden nuevos datos al mapa.

## **Fuentes de datos públicas**

Algunas instituciones gubernamentales que capturan información geográfica, han compartido dicha información conOpenStreetMap. Así, la mayor parte de la información relativa a Estados Unidos procede de este tipo de fuentes, donde las leyes obligan a que el gobierno federal haga públicos estos datos

Diversas autoridades locales han liberado también sus fotografías aéreas poniéndolas a disposición pública a través de OpenAerialMap.

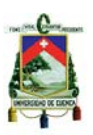

### **Fuentes de datos comerciales**

Algunas empresas han donado datos al proyecto bajo licencias adecuadas para este fin. Por ejemplo los datos de los Países Bajos y las principales carreteras de China e India fueron donados por la compañía holandesa *Automotive Navigation Data* (AND).

### **2.5.1.2. Formato de datos**

OpenStreetMap utiliza una estructura de datos topológica. Los datos se almacenan en el datum "WGS84lat/lon (EPSG: 4326)" de proyección de "Mercator". Los elementos básicos de la cartografía OSM son:

- Los **nodos** (*nodes*). Son puntos que recogen una posición geográfica dada.
- Las **vías** (*ways*). Son una lista ordenada de nodos que representa una polilínea o polígono (cuando una polilínea empieza y finaliza en el mismo punto).
- Las **relaciones** (*relations*). Son grupos de nodos, caminos y otras relaciones a las que se pueden asignar determinadas propiedades comunes.
- Las **etiquetas** (*tags*). Se pueden asignar a nodos, caminos o relaciones y constan de una clave (*key*) y de un valor (*value*).

Todos los datos son recopilados en formato *GPX*. El formato OSM es el formato de archivo XML propio de OpenStreetMap. Cada semana está disponible una copia actualizada de la base de datos llamada *planet.osm*.

## **2.5.1.3. Aplicaciones**

## **2.5.1.3.1 Mapas en línea**

Existen diferentes servicios en sitios web que hacen uso de los datos de OpenStreetMap para mostrar a cartografía mediante mapas en línea con diferentes estilos de visualización.

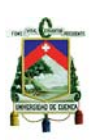

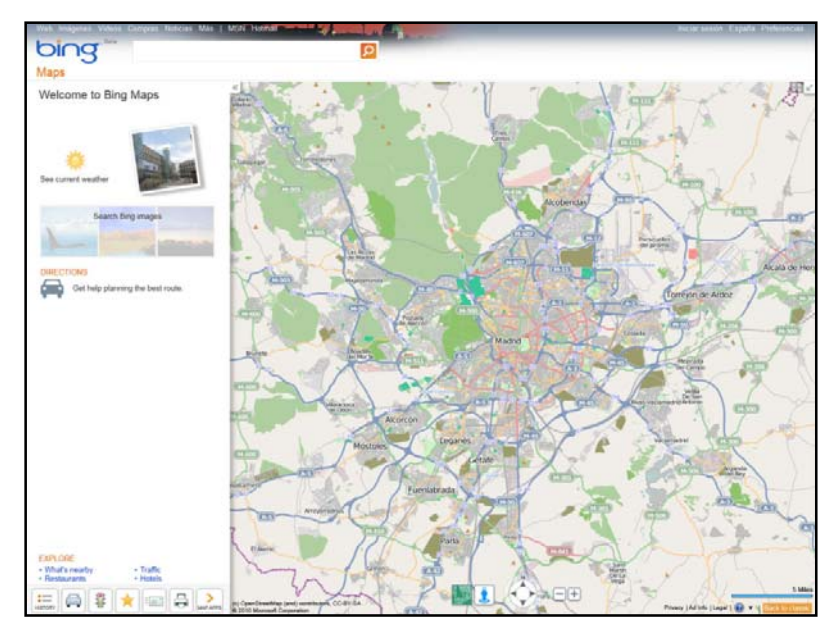

*Figura 15. La página web Bing maps utiliza cartografía OSM*

# **2.5.1.3.2 Cálculo de rutas y navegación**

El cálculo de las rutas óptimas utilizando los datos de OpenStreetMap no está totalmente desarrollado, sin embargo el avance en este sentido en los últimos meses ha sido muy importante. En numerosas regiones los datos existentes hasta la fecha todavía no son suficientemente detallados para que lleguen a ser plenamente fiables,

Así mismo, pueden existir problemas de consistencia topológica al haber errores comunes de digitalización involuntarios o de etiquetado, como viales no conectados, cruces de calles sin nodo en común, errores de flujo motivados por el sentido de las vías, etc.

También existen numerosas aplicaciones para dispositivos móviles destinadas al cálculo de rutas óptimas.

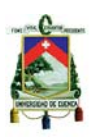

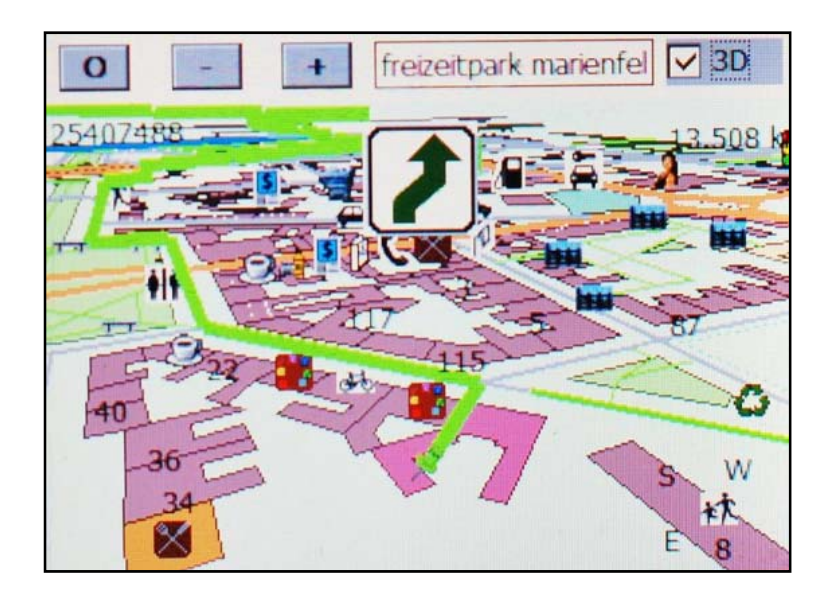

*Figura 16. Sistema de navegación Gosmore, un programa de código abierto para el cálculo de rutas óptimas con los datos de OpenStreetMap*

# **2.5.1.3.3 Software cartográfico**

OpenStreetMap facilita los datos en bruto para su descarga desde su propia página web. Estos pueden ser modificados para cada proyecto así como presentados con estilos de renderizado personalizados. Tal es el caso de aplicaciones como Marble o Kosmos.

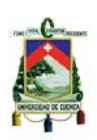

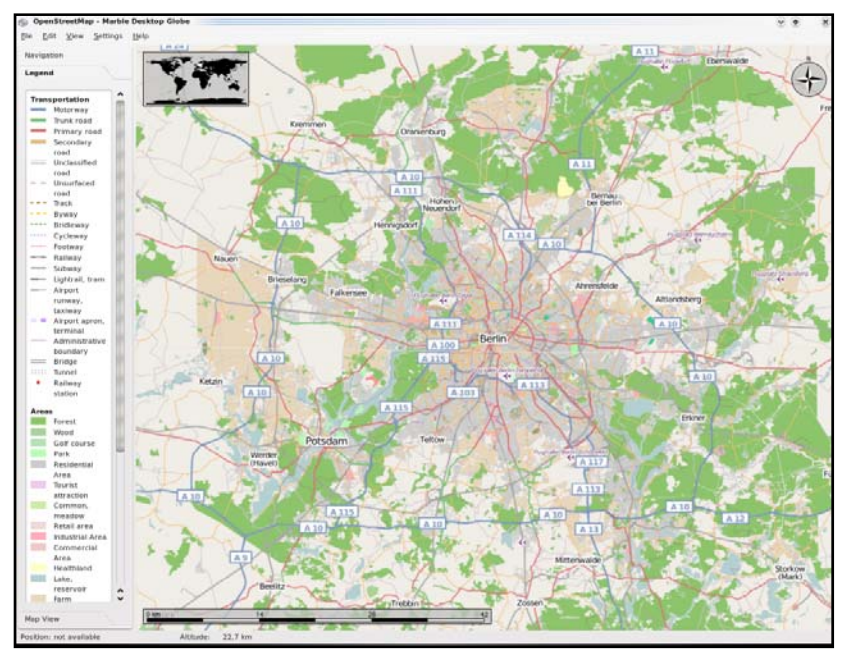

*Figura 17. Aplicaciones como Marble utilizan cartografía del proyecto OpenStreetMap.* 

Por otro lado también existen varias páginas web que realizan conversiones y volcados periódicos de los datos de OpenStreetMap a formato *shapefile*.

# **2.5.2. PHP**

**PHP** *(Hypertext Pre-processor,* inicialmente *Personal Home Page Tools*) es un lenguaje de programación, diseñado originalmente para la creación de páginas web dinámicas. Se usa principalmente para la interpretación del lado del servidor pero actualmente puede ser utilizado desde una interfaz de línea de comandos o en la creación de otros tipos de programas incluyendo aplicaciones con interfaz gráfica usando las bibliotecas aptas para ello como Qt o GTK+.15

# **2.5.2.1. Conectividad y Compatibilidad**

Permite la conexión a diferentes tipos de servidores de bases de datos tales como MySQL, PostgreSQL, Oracle, ODBC, DB2, Microsoft SQL Server, Firebird y SQLite.

 $\overline{a}$ 

<sup>15</sup>http://es.wikipedia.org/wiki/PHP

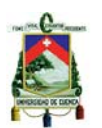

PHP también tiene la capacidad de ser ejecutado en la mayoría de los sistemas operativos, tales como Unix (y de ese tipo, como Linux o Mac OS X) y Microsoft Windows y corre en servidores Web sin con o sin licenciamiento más comunes como: XAMPP, Apache, IIS entre otros.

Actualmente la versión estable actual es la 5.3.8 disponible en la página de descargas de PHP, existe una versión 5.4.0RC3 el cual mejora características existentes y elimina algunos ítems.

# **2.5.2.2. Ventajas**

- Orientado al desarrollo de aplicaciones web dinámicas con acceso a información almacenada en una base de datos.
- El código fuente escrito en PHP es invisible al navegador web y al cliente ya que es el servidor el que se encarga de ejecutar el código y enviar su resultado HTML al navegador. Esto hace que la programación en PHP sea segura y confiable.
- Capacidad de expandir su potencial utilizando módulos (llamados *ext's* o extensiones).
- Posee una amplia documentación en su sitio web oficial, entre la cual se destaca que todas las funciones del sistema están explicadas y ejemplificadas en un único archivo de ayuda.
- Es libre o gratuita.
- Permite aplicar técnicas de programación orientada a objetos.
- Biblioteca nativa de funciones sumamente amplia e incluida.
- No requiere definición de tipos de.
- Tiene manejo de excepciones (desde PHP5).
- No obliga, pero si permite aplicar mitologías de programación que le permita escribir código ordenado, estructurado y manejable. Por ejemplo el Modelo Vista Controlador (MVC) o modelo en capas, que permiten separar el tratamiento y acceso a los datos, la lógica de control y la interfaz de usuario en tres componentes independientes.

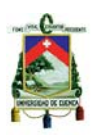

# **2.5.3. Java<sup>16</sup>**

**Java** es un lenguaje de programación desarrollado por Sun Microsystems (que se fusionó en Oracle Corporation). El lenguaje en sí mismo toma mucha de su sintaxis de C y C++, pero tiene un modelo de objetos más simple y elimina herramientas de bajo nivel, las cuales suelen inducir a muchos errores, como la manipulación directa de punteros o memoria.

Sun Microsystems liberó la mayor parte de sus tecnologías Java bajo la licencia GNU GPL, de tal forma que prácticamente todo el Java de Sun es ahora software libre.

# **2.5.3.1. Características claves**

- 1. Usa la metodología de la programación orientada a objetos.
- 2. Permite la ejecución de un mismo programa en múltiples sistemas operativos.
- 3. Incluye por defecto soporte para trabajo en red.
- 4. Está diseñado para ejecutar código en sistemas remotos de forma segura.
- 5. Es fácil de usar y tomar lo mejor de otros lenguajes orientados a objetos

# **2.5.3.2. Versiones**

- JDK 1.0 (23 de enero de 1996)
- JDK 1.1 (19 de febrero de 1997)
- J2SE 1.2 (8 de diciembre de 1998)
- J2SE 1.3 (8 de mayo de 2000)
- J2SE 1.4 (6 de febrero de 2002)
- J2EE 5.0 (30 de septiembre de 2004)
- Java SE 6 (11 de diciembre de 2006)
- $\bullet$  Java SE 7 (28 de julio de 2011)

<sup>1</sup> <sup>16</sup>http://es.wikipedia.org/wiki/Java\_%28lenguaje\_de\_programaci%C3%B3n%29

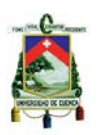

## **2.5.3.3. Recursos**

Una de las características de Java es la portabilidad, lo que significa que los programas de computadora escrito en el lenguaje Java deben ejecutarse de manera similar en cualquier hardware o sistema operativo. Esto se logra mediante la compilación del código Java a una representación intermedia denominada bytecode de Java, en lugar de directamente a una plataforma específica código máquina. Instrucciones bytecode de Java son análogos a código máquina, pero están destinados a ser interpretados por una máquina virtual (VM)

### **JRE**

El **JRE** (Java Runtime Environment, o Entorno en Tiempo de Ejecución de Java) es el software necesario para ejecutar cualquier aplicación desarrollada para la plataforma Java. Sun ofrece también el **SDK**(*Software Development Kit -kit de desarrollo de software*) de Java 2, o **JDK** (*Java Development Kit-Kit de Desarrollo de Java*) en cuyo seno reside el JRE, e incluye herramientas como el compilador de Java, **Javadoc** para generar documentación.

## **Componentes**

- Bibliotecas de Java, que son el resultado de compilar el código fuente desarrollado por quien implementa la JRE, y que ofrecen apoyo para el desarrollo en Java. Algunos ejemplos de estas bibliotecas son:
	- o Las bibliotecas centrales.
	- o Bibliotecas de integración, que permiten la comunicación con sistemas externos: Ejemplo JDBC (Java Database Conectivity), La interfaz JNDI (Java Naming and Directory Interface), RMI (Remote Method Invocation) y CORBA.
	- o Bibliotecas para la interfaz de usuario.
- Una implementación dependiente de la plataforma en que se ejecuta de la máquina virtual de Java (JVM), que es la encargada de la ejecución del código de las bibliotecas y las aplicaciones externas.

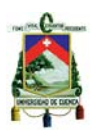

- Plugins o conectores que permiten ejecutar applets en los navegadores Web.
- Java Web Start, para la distribución de aplicaciones Java a través de Internet.
- Documentación y licencia.

# **2.5.3.4. Entornos de funcionamiento**

El diseño de Java, su robustez, el respaldo de la industria y su fácil portabilidad han hecho de Java uno de los lenguajes con un mayor crecimiento y amplitud de uso en distintos ámbitos de la industria de la informática. Estos pueden ser:

- En dispositivos móviles.
- Tarjetas.
- Sistemas embebidos o empotrados.
- En el navegador web.
- En sistemas de servidor.
- En aplicaciones de escritorio.

# **2.5.3.5. APIs**

Java define tres plataformas en un intento por cubrir distintos entornos de aplicación. Así, ha distribuido muchas de sus APIs (Application Program Interface) de forma que pertenezcan a cada una de las plataformas:

- **Java ME (Java Platform, Micro Edition) o J2ME** orientada a entornos de limitados recursos, como teléfonos móviles, PDAs (Personal Digital Assistant), etc.
- **Java SE (Java Platform, Standard Edition) o J2SE** para entornos de gama media y estaciones de trabajo. Aquí se sitúa al usuario medio en un PC de escritorio.

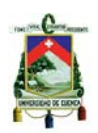

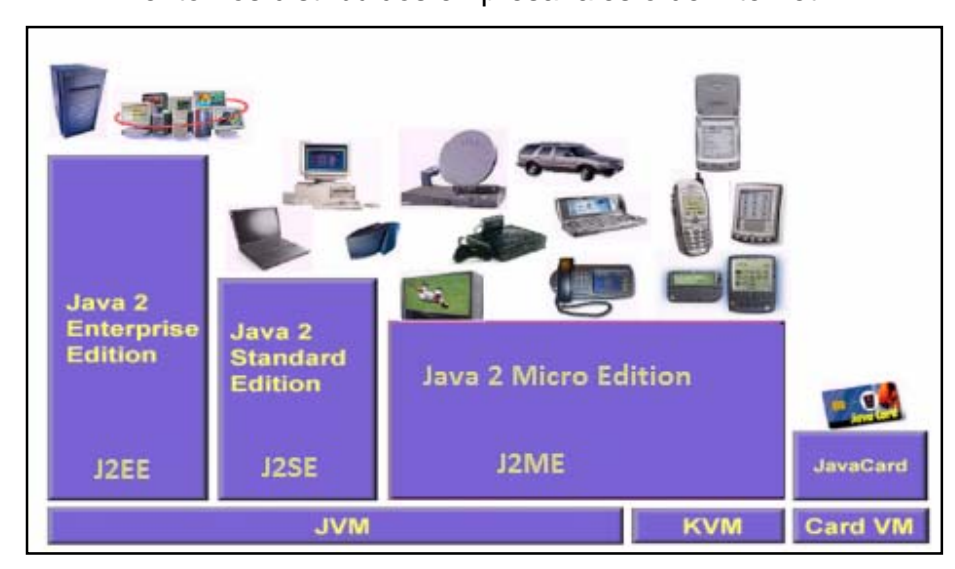

• **Java EE (Java Platform, Enterprise Edition) o J2EE** — orientada a entornos distribuidos empresariales o de Internet.

*Figura 18. Plataformas Java (Niveles de utilización)*

### **2.5.3.6. Aplicaciones Java.**

## **2.5.3.6.1 Applet**

Applets java son programas que están incrustados en otras aplicaciones, por lo general en una página WEB que se muestran en un navegador Web

## **2.5.3.6.2 Servlet**

La tecnología Java Servlet proporciona a los desarrolladores web con un mecanismo simple y consistente para extender la funcionalidad de un servidor Web y para acceder a los sistemas empresariales existentes. Los servlets son componentes de la parte del servidor de Java EE, encargados de generar respuestas a las peticiones recibidas de los clientes.

## **2.5.3.6.3 JavaServer Pages**

JSP es un acrónimo de Java Server Pages (Páginas de Servidor Java). Es, una tecnología orientada a crear páginas web con programación en Java. Es un lenguaje a lado del servidor.

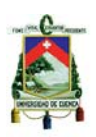

## **2.5.3.6.4 JavaServer Faces**

JavaServer Faces (JSF) es una tecnología y framework para aplicaciones Java basadas en web que simplifica el desarrollo de interfaces de usuario en aplicaciones Java EE. JSF usa JavaServer Pages (JSP) como la tecnología que permite hacer el despliegue de las páginas, pero también se puede acomodar a otras tecnologías como XUL.

## **2.5.3.6.5 Aplicación Swing (Aplicaciones con ventanas)**

Swing es la biblioteca para la interfaz gráfica de usuario avanzada de la plataforma Java SE.

### **2.5.4. Asterisk**

Asterisk es un sistema de telecomunicación de licencia libre desarrollado y comercializado por Digium. Esto da un fácil acceso al código fuente y ha implicado que Asterisk tiene un gran número de características pensadas por y para los usuarios y muchas facilidades de integración con otros sistemas que aprovecharemos en el desarrollo de este Proyecto.

Es el proyecto de software libre más característico de una completa PBX<sup>17</sup> v herramienta desarrollo hoy en día, está programada en lenguaje C y que funciona sobre diferentes sistemas operativos como: FreeBSD, Mac OS X, Windows, pero especialmente para Linux. A parte de poder usarla como PBX o Gateway, también ha sido usada como plataforma para Call Center. Fue desarrollada originalmente por Mark Spencer y hoy en día cuenta con una considerable cantidad de desarrolladores y miles de usuarios en todo el mundo.

 $\overline{a}$ 17 PBX (*Private Branch Exchange*) es un sistema telefónico no público encargado de manejar líneas telefónicas entre un grupo de usuarios, permitiendo en enrutamiento de llamadas del exterior hacia extensiones internas.

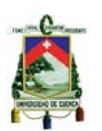

Asterisk tiene muchos servicios que estaban sólo disponibles en sistemas propietarios PBX muy costosos como, buzón de voz, conferencias, IVR, distribución automática de llamadas, y muchos más. Los usuarios también tienen la posibilidad crear nuevas funcionescreando un *dial plan* en el lenguaje de script de Asterisk o cargando módulos escritos en lenguaje C, o en cualquier otro lenguaje de programación que Linux reconozca.

Para poder conectar teléfonos analógicos en la centralse necesita tarjetas electrónicas telefónicas FXS o FXO, ya que para realizar la conexión desde servidor a una línea externa no basta con un simple módem.

Puede que lo más interesante de Asterisk es que identifica muchos de los protocolos VoIP como SIP, H.323, IAX y MGCP. Asterisk puede operar con terminales IP funcionando como un *registrador* y como *Gateway* entre ambos.

Asterisk es mucho más que un PBX. Con Asterisk en la red, Se puede crear cosas nuevas en telefonía como:

- Conectar empleados que estén trabajando desde casa para un PBX de la oficina sobre conexiones de banda ancha.
- Conectar oficinas en varias provincias sobre IP. Esto puede ser hecho por Internet o por una red IP privada.
- Dar a los empleados, buzón de voz, integrándolo con una "web" y sus email.
- Crear aplicaciones de respuesta automática por voz, que puede conectarlo por ejemplo, a un sistema de pedidos, o a otras aplicaciones internas.
- Dar acceso al PBX de la compañía para usuarios que viajan, conectando sobre la VPN de un aeropuerto o un hotel.

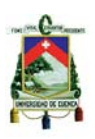

### **2.5.4.1. Arquitectura de Asterisk**

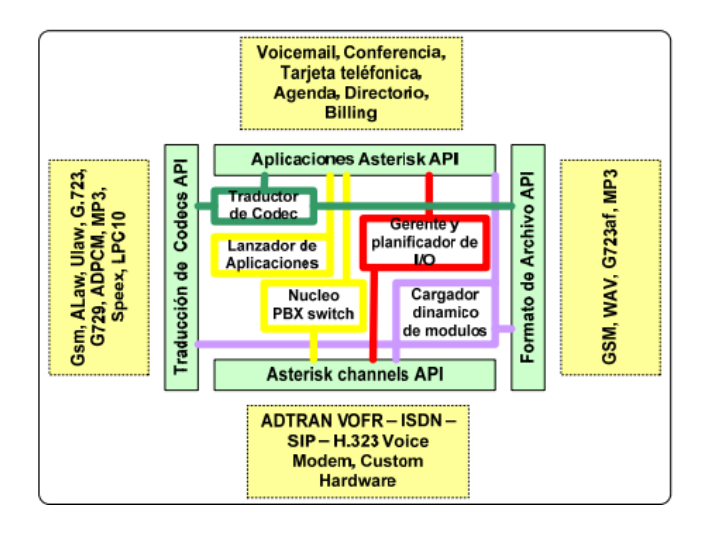

*Figura 19Arquitectura Asterisk* 

### **2.5.4.1.1 Canales**

Un canal es semejante a una línea telefónica en la forma de un circuito de voz digital. Este está compuestogeneralmente de una señal analógica en un sistema POTS<sup>18</sup> o alguna combinación de CODEC y protocolos de señalización. En un inicio las conexiones de telefonía eran siempre analógicas por lo cual, eran más susceptibles a los ruidos y ecos. Actualmente, la mayor parte de la telefonía paso al sistema digital, donde la señal analógica es codificada en forma digital usando normalmente PCM (Pulse Code Modulation). En la tabla 3 se presenta en detalle la descripción de cada uno de los canales implementados en Asterisk.

| <b>Canal</b>                    | <b>Modulo</b> |
|---------------------------------|---------------|
| Canal de Agente usado en el ACD | chan_agent.so |
| Protocolo H.323                 | chan_h323.so  |
| Protocolo IAX versión 2         | chan_iax2.so  |
| <b>Canal Local</b>              | chan local.so |
| Protocolo MGCP                  | chan_mgcp.so  |

<sup>1</sup> <sup>18</sup>POTS – Plain Old Telephony System, sistema de telefonía convencional, basadonormalmente en líneas analógicas.

Universidad de Cuenca

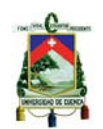

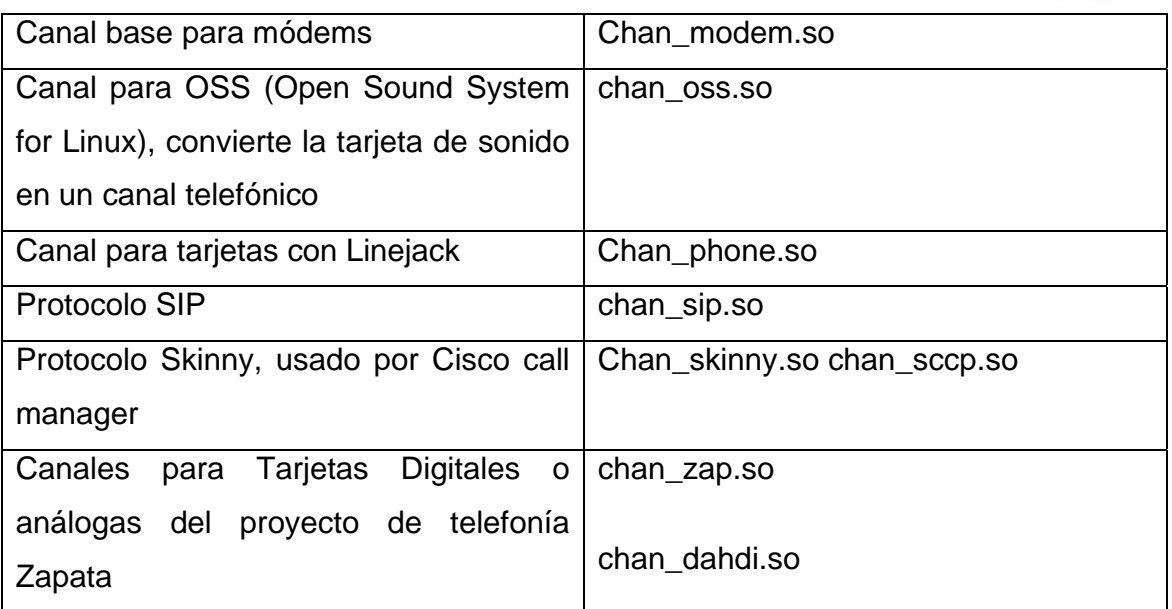

*Tabla 3.Canales Implementados en Asterisk* 

## **2.5.4.1.2 Códec y Conversores de CODEC**

Códec es la abreviatura que se usa para *codificador-decodificador.*  Describeuna especificación que puede estar desarrollada en software, hardware o una mezcla de los dos, es capaz de convertir un archivo con un flujo de datos o una señal. Los códecs codifican el flujo o la señal (frecuentemente para la transmisión, el almacenaje o el cifrado) y recuperarlo del mismo modo para la reproducción o la manipulación, en un formato más conveniente para estas operaciones.

La mayoría de códecsocasiona pérdidas de la información para así obtener un tamaño lo más pequeño posible del archivo destino. También haycódecs sin pérdidas conocidas también *lossless*, pero en las aplicaciones prácticas, para un incremento casi imperceptible de la calidad no vale la pena un aumento considerable del tamaño de los datos. Pero una excepción es si los datos sufrirán otros procedimientos posteriormente;en este caso, una codificación repetida con pérdidas a la larga dañaría demasiado la calidad.
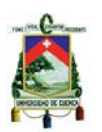

Muchos archivos multimedia tienen tanto datos de audio como de vídeo, y frecuentemente alguna referencia que permite la sincronización de estos. Cada uno de estos flujos de datos puede ser manipulado con sistemas, procesos, o hardware diferentes; pero para que estos *streams* sean útiles para su almacenamiento o transmisión, deben ser encapsulados iguales.

Obviamente lo que se desea es colocar tantas llamadas como sea posible en una red de datos. Esto se puede haceral codificar en una forma que se use un bajo banda ancha, este es el papel del CODEC; algunos Códecs como el g.729 codifican a 8 Kilobits por segundo, lo que es una compresión de 8 para 1. Otros códecs serían u-law, a-law, gsm, ilbc y g729.

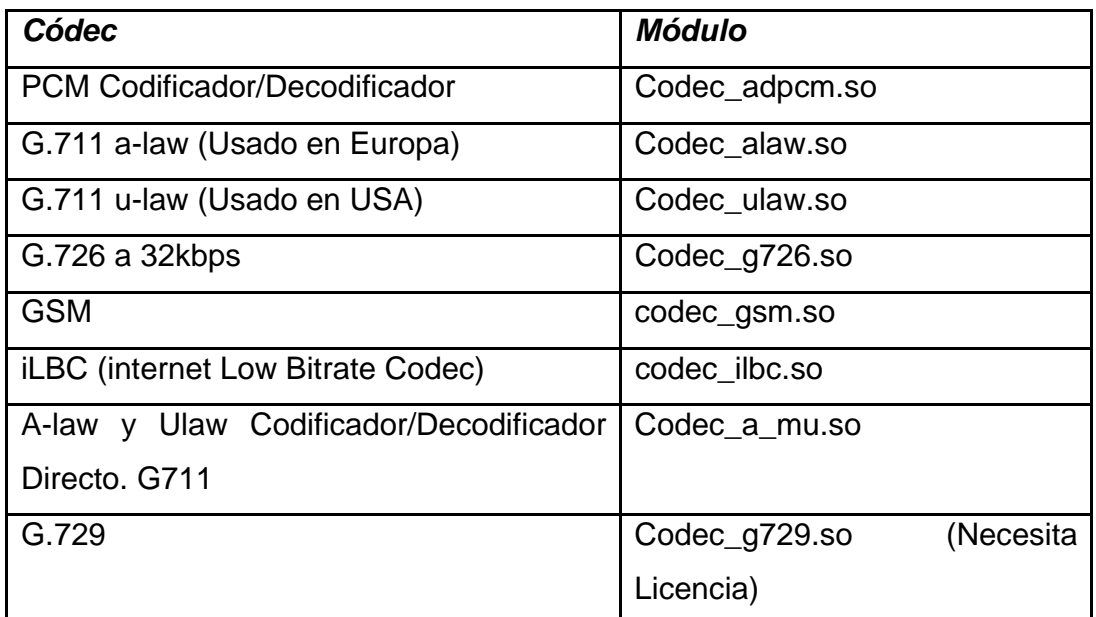

Asterisk soporta los Códecs que se muestra en la tabla 4:

*Tabla 4. Códecs* 

#### **2.5.4.1.3 Protocolos**

Enviar datos de un teléfono a otro sería muy fácil si los datos hallaran su propio camino para el teléfono destino. Pero desafortunadamente esto no es así, es necesario un protocolo de señalización para poder establecer las

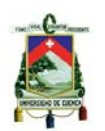

conexiones, determinar el punto de destino, y también cosas relacionadas con la señalización de telefonía como es el tono y tiempo de timbrado, identificador da llamada, desconexión etc. Hoy es común el uso del protocolo SIP, y otros que también están en la cima en el mercado como lo es el H.323, el MGCP y actualmente el IAX que es el mejor cuando se trata de trunking y NAT (Network Address Translation). Asterisk puede soportar:

- SIP
- H323
- IAXv1 y v2
- MGCP
- SCCP (Cisco Skinny).

## **SIP19**

Es un protocolo que fue creado para ser el modelo de iniciación, modificación y finalización de sesiones interactivas, donde interceden elementos multimedia.

El modo de operares semejante a las de HTTP y SMTP, protocolos que se los usa en los servicios de páginas Web y de distribución de e-mails respectivamente. Esta semejanza es normal ya que SIP fue desarrollado para que la telefonía sea un servicio más en Internet.

Este protocolo fue diseñado con la idea de "caja de herramientas", ya que utiliza funciones contribuidas por otros protocolos trabajando en contribución con estos.

Las funciones básicas del protocolo incluyen:

<sup>1</sup> <sup>19</sup> SIP: Session Initiation Protocol

Luis Fernando Jurado Carrión Christian Daniel Naula Bermeo 74

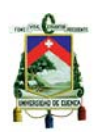

- o *Localización de usuarios* (SIP proporciona soporte para la movilidad).
- o *Capacidades de usuario* (SIP permite la negociación de parámetros).
- o *Disponibilidad del usuario*
- o *Establecimiento y mantenimiento* de una sesión.

Lo que el protocolo SIP hace es aprobar la interacción entre dispositivos, esto se logra con diferentes tipos de mensajes propios del protocolo. Estos mensajes proveen capacidad para registrar e invitar a un usuario a una sesión, negociar los parámetros de esta sesión, establecer comunicación entre dos o más dispositivos, y por último finalizar la sesión.

## **H323**

H323 son estándares de ITU- $T^{20}$  que se usan en conjunto, para definir protocolos que proporcionan comunicación visual y de audio sobre una red de computadoras.

Es un protocolo antiguo y que actualmente está siendo reemplazado por SIP.

Sus principales características son:

- No garantiza una calidad de servicio (QoS).
- Es independiente de la topología de la red
- Admite pasarelas
- Permite usar más de un canal (voz, vídeo, datos) al mismo tiempo.

<sup>1</sup> 20ITU-T: *International Telecommunication Union*

Luis Fernando Jurado Carrión Christian Daniel Naula Bermeo 75

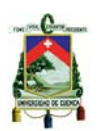

• El estándar permite que las empresas añadan funcionalidades, siempre que implementen las funciones de interoperabilidad necesarias.

Los componentes principales del sistema H.323 son:

- **Terminales**: Dispositivos que manejan directamente los usuarios. Se pueden implementar tanto por *software* que sería mediante el uso de un ordenador, como por *hardware* con el dispositivo físico.
- *Gatekeepers*: Son el centro de toda organización VoIP y son el equivalente a las centralillas privadas o PBX. Normalmente se realizan por*software*.
- **Pasarelas (***Gateways***)**: Hacen de unión con la red telefónica conmutada, procediendo de forma transparente para el usuario.
- **Unidades de Control Multipunto (MCUs)**: Este se encargan de gestionar las multi-conferencias.

# **IAX2<sup>21</sup>**

Es un protocolo de código abierto que usa Asterisk, para manejar las conexiones de VoIP entre servidores tanto Asterisk como clientes.

Su objetivo principal es disminuir el uso de ancho de banda, al instante de transmitir voz y video a través de la red IP.

## **Propiedades básicas**

IAX2 está lleno de novedades y muy simple comparando con otros protocolos; permite el manejo de una gran cantidad de *códecs* y un gran número de *streams*, lo cual significa que puede ser usado

1

<sup>&</sup>lt;sup>21</sup> IAX2: Inter-Asterisk eXchange Protocol

Luis Fernando Jurado Carrión Christian Daniel Naula Bermeo 76

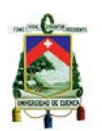

para transportar virtualmente cualquier tipo de datos. Gracias a que posee esta capacidad es muy útil para realizar videoconferencias o presentaciones remotas.

Utiliza un único puerto UDP, comúnmente el 4569, para comunicaciones entre puntos finales para señalización y datos. El tráfico de voz es transmitido *in-band*, por lo cual este protocolo es casi transparente a los firewall y realmente eficaz para operar dentro de redes internas. La diferencia con SIP, es que usa una cadena RTP *out-of-band* para entregar la información.

IAX2 soporta *Trunking22*, donde un enlace muy simple permite transferir datos y señalización por varios canales. Cuando se realiza *Trunking*, los datos de varias llamadas son manejados en un único conjunto de paquetes, lo cual significa que un datagrama IP puede otorgar información para más llamadas sin crear latencia adicional.

#### **MGCP23**

Es el protocolo más importante en la siguiente generación redes, yaque esresponsable de la traslado desde la PSTN a la telefonía IP enlas grandes empresas.

Es un protocolo de control de dispositivo creado porIETF y es usado para dispositivos de control, comoMedia Gateways y de dispositivos de acceso integrado (IAD), por medio del uso de un formato de mensajes de texto para configurar, administrar e interrumpir las sesiones de comunicación multimedia en un sistema comunicación centralizada. La

 $\overline{a}$ 

 $22$  Función para conectar dos switchs, routers o servidores, del mismo modelo o no, mediante 2 cables en paralelo en modo Full-Dúplex.

<sup>23</sup>*Media Gateway Control Protocol*

Luis Fernando Jurado Carrión Christian Daniel Naula Bermeo 77

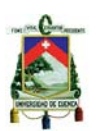

diferenciaentreMGCP y otro protocolo de control esquepermite a los endpoints en la red el poder controlar lacomunicación de la sesión.

MGCP, es un protocolo interno de VoIP donde su arquitectura se diferencia del resto de los protocolos por ser del tipo cliente – servidor. Este protocolo está definido informalmente en la RFC 3435, y aunque no exhibe el rango de estándar, su sucesor, Megaco está aceptado y definido como una recomendación en la RFC 3015.

Está compuesto por:

- un MGC, Media Gateway Controller
- uno o más MG, Media Gateway
- uno o más SG, Signaling Gateway.

#### **2.5.4.1.4 Aplicaciones**

Para conectar las llamadas de entrada con las llamadas de salida u otros usuarios de Asterisk son usadas diversas aplicaciones como es Dial, por ejemplo. La mayor parte de las funcionalidades de Asterisk son creadas en forma de aplicaciones como son el Voicemail (buzón de voz), Meetme (conferencia), entre otras. Las aplicaciones disponibles en Asterisk se puede ver usando el comando "core show applications" en la interface de línea de comando del Asterisk. Más allá de las aplicaciones en la versión central existen aplicaciones que pueden ser adicionadas a partir de archivos asterisk-addons y de terceros.

#### **2.5.4.2. Archivos de configuración**

Toda la configuración de Asterisk se realiza a través de archivos de texto que terminan con la extensión .conf, y que se encuentran localizados en el directorio /etc/asterisk/. Cada uno de estos archivos permite al núcleo y a los diferentes módulos cambiar su configuración. Cada archivo es utilizado para un

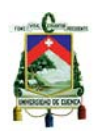

solo propósito y configura cada módulo. Los archivos más utilizados y su descripción se muestran en la tabla 5.

| Archivo .conf   | Descripción                                                  |
|-----------------|--------------------------------------------------------------|
| modules.conf    | Permite definir que módulos se desean cargar al iniciar      |
|                 | <b>Asterisk</b>                                              |
| extensions.conf | Define el plan de marcación. Es el archivo más importante    |
|                 | donde se configuran todas las acciones a tomar.              |
| sip.conf        | Permite definir las cuentas y parámetros del protocolo SIP.  |
| iax2.conf       | Permite definir las cuentas y parámetros del protocolo IAX2. |
| chan_dahdi.conf | Permite definir y configurar los canales para tarjetas       |
|                 | análogas y digitales del proyecto de telefonía zapata        |
| queues.conf     | Permite crear y configurar las colas del ACD                 |
| agents.conf     | Permite crear los agentes del ACD                            |
| manager.conf    | Permite crear las cuentas para el AMI.                       |
| cdr_mysql.conf  | Permite configurar la cuenta y base de datos MySQL donde     |
|                 | se almacenara el CDR <sup>24</sup>                           |
| cdr_pgsql.conf  | Permite configurar la cuenta y base de datos Postgres        |
|                 | donde se almacenara el CDR                                   |

*Tabla 5. Archivos de configuración más utilizados* 

Todos los archivos a excepción del archivo *chan\_dahdi.conf* tienen una estructura definida y se interpretan de arriba hacia abajo. Todos los archivos están organizados en unidades lógicas denominadas secciones o contextos que se representan por los símbolos [ ]. Una sección termina cuando otra es definida. Casi todos los archivos tienen una sección general donde se definen los parámetros generales del módulo en particular.

## **2.5.4.3. Asterisk CLI**

 $\overline{a}$ <sup>24</sup>CDR (Call Detail Record) son los datos generados por Asterisk para el proceso de tarificación. En el CDR se registran los datos más relevantes de la llamada, origen, destino, duración, canal entro otros.

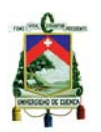

Asterisk CLI es el nombre que recibe la consola de Asterisk. Es decir, una línea decomandos para controlar Asterisk directamente.

Para ingresar al CLI debemos ejecutar en la consola de Linux el comando "asterisk –r".

```
# asterisk -r
Asterisk 1.4.21.2, Copyright (C) 1999 - 2008 Digium, Inc. and others.
Created by Mark Spencer <markster@digium.com>
Asterisk comes with ABSOLUTELY NO WARRANTY; type 'core show warranty' for
details.
This is free software, with components licensed under the GNU General Public
License version 2 and other licenses; you are welcome to redistribute it under
certain conditions. Type 'core show license' for details.
                          -----------------------------
Connected to Asterisk 1.4.21.2 currently running on elastix (pid = 2245)
Verbosity is at least 3
elastix*CLI>
```
*Figura 20. Pantalla al ejecutar el comando "asterisk -r"* 

El CLI también nos puede proveer información en tiempo real de la actividad deAsterisk. Podemos controlar el grado de detalle con el que queremos ver dichainformación con algunos comandos.

## **2.5.4.3.1 Comandos del CLI**

Los comandos de CLI más comunes son:

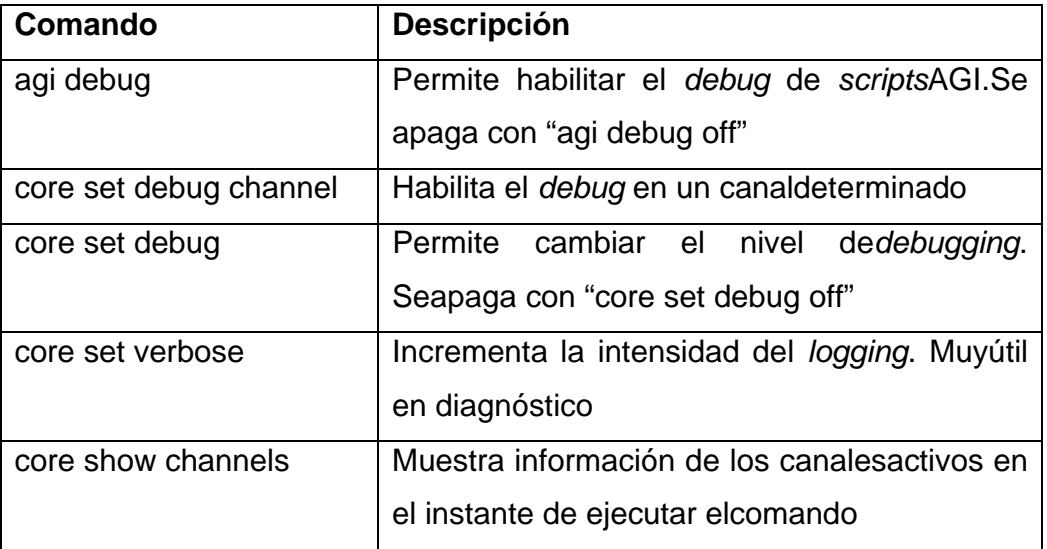

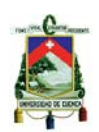

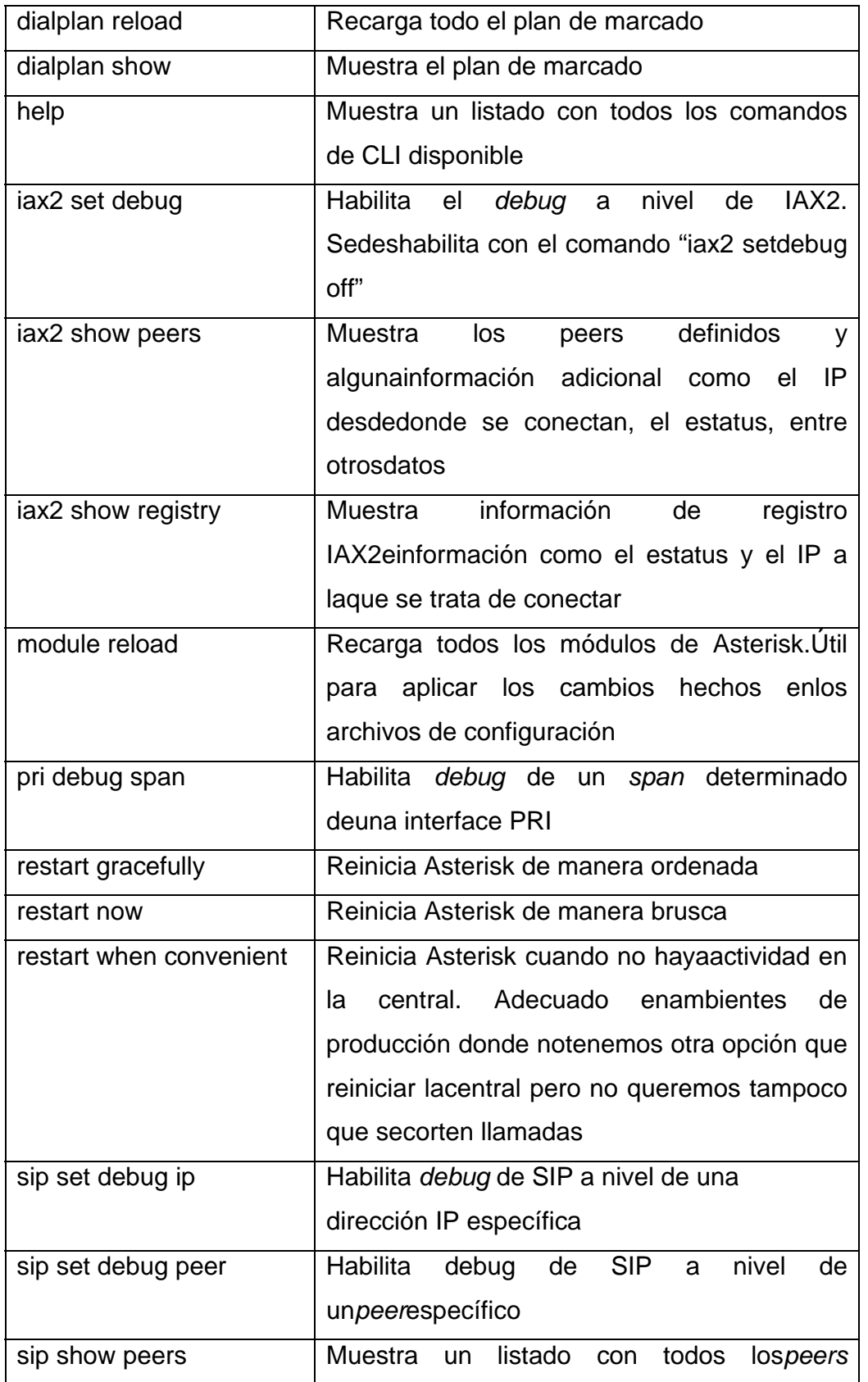

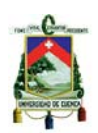

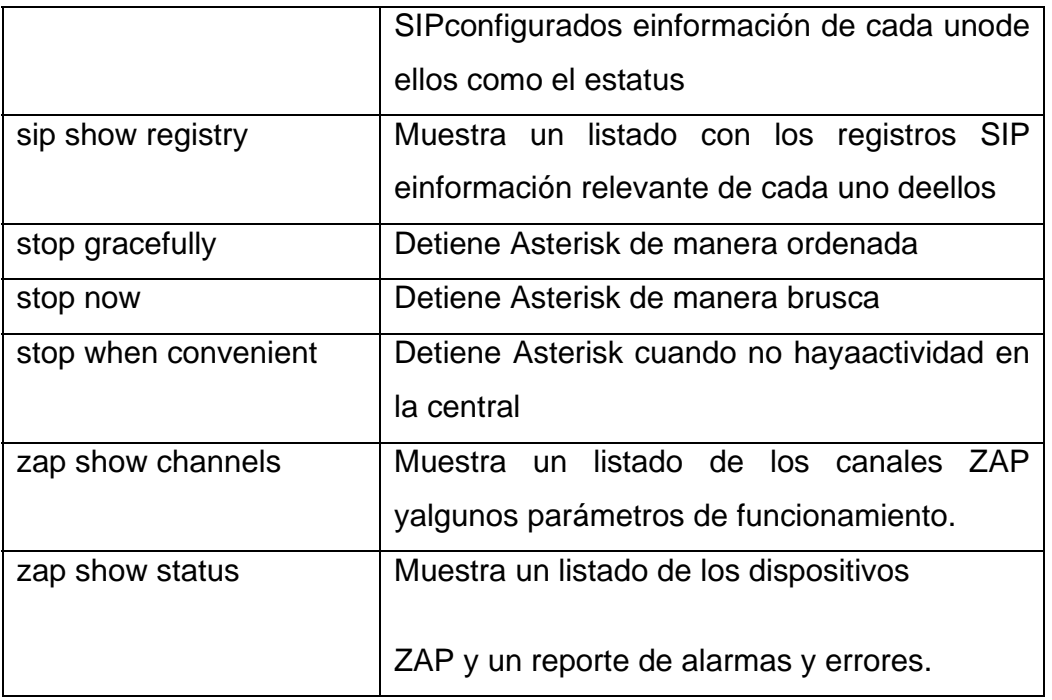

*Tabla 6. Comandos CLI* 

## **2.5.4.4. Conceptos usados en Asterisk**

**Canal**: Es una conexión que conduce una llamada entrante o saliente en el sistema Asterisk. La conexión puede venir o salir hacia telefonía tradicional analógica o digital. Por defecto, Asterisk soporta una serie de canales, los más importantes:

- Protocolos VoIP: H.323, IAX2, SIP, MGCP
- Console: GNU Linux OSS/ALSA sound system.
- Zap: Líneas analógicas y digitales.

**Dialplan**: Se trata de la configuración de la centralita Asterisk que indica el itinerario que sigue una llamada desde que entra o sale del sistema hasta que llega a su punto final. Se trata en líneas generales del comportamiento lógico de la centralita.

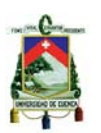

Extensión: En telefonía tradicional, las extensiones se asocian con teléfonos, interfaces o menús. En Asterisk, una extensión es una lista de comandos a ejec utar.

**Contexto** (Context): El Dial plan o lógica de comportamiento de Asterisk se divide en uno o varios contextos. Un contexto es una colección de extensiones.

Aplicación (Application): Asterisk ejecuta secuencialmente los comandos asociados a cada extensión. Esos comandos son realmente aplicaciones que controlan el comportamiento de la llamada y del sistema en sí.

#### **2.5.5 5. Puertos s FXO/FXS**

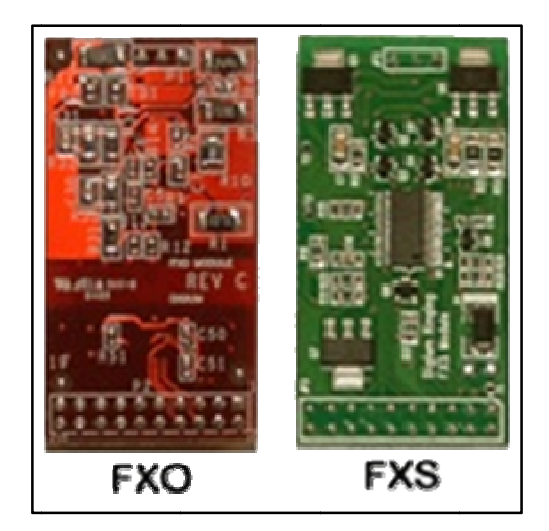

*Figura 21. Tarjetas Digium* 

telefónicas analógicas. FXO y FXS son los nombres de los puertos usados por las líneas

la línea analógica al abonado; las características de este tipo de conexión son que es un puerto que te proporciona alimentación, señalización (timbrado), detección de cerrado de bucle. Estas características son similares a las queproporciona una central pública en una línea telefónica y también un canal de extensión de unconmutador. FXS: La interfaz de abonado externo es el puerto que efectivamente envía

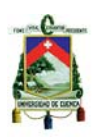

FXO: Interfaz de central externa es el puerto que recibe la línea analógica. Es un enchufe del teléfono o aparato de fax, o el enchufe de su centralita telefónica analógica. Este es el caso opuesto, no ofrece ningún elemento eléctrico. Es la parte complementaria de la FXS, solamente aporta el cerrado de bucle (colgar y descolgar) y la resistencia de 600 ohm con lo queel sistema se balancea.

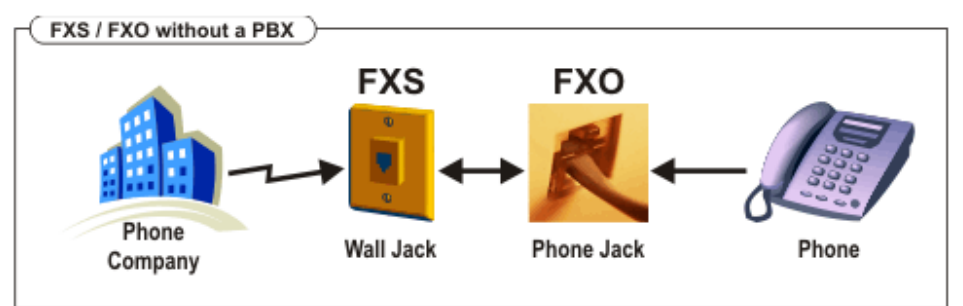

*Figura 22. FXS/FXO sin centralita* 

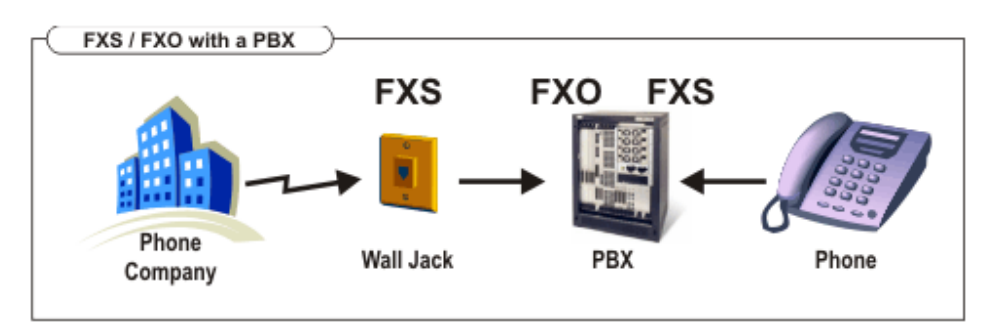

*Figura 23. FXS/FXO con centralita* 

## **2.5.6. Interfaz de Asterisk (AGI)**

AGI (Asterisk Gateway Interface) provee una interfaz estándar para que programas externos puedan controlar lo que es plan de marcación, generalmente los scripts AGI se utilizan para realizar lógica avanzada, comunicarse con base de datos relacionales, etc.

Los lenguajes más comunes de programación de scripts AGI son: PHP, Python y Perl, aunque se puede utilizar cualquier otro lenguaje.

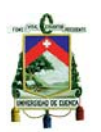

El intercambio de información del script con Asterisk se realiza mediante los canales de comunicación: STDIN, STDOUT y STDERR.

- o Lee desde STDIN para obtener información.
- o Escribe en STDOUT para enviar información.
- o Escribe en STDERR para enviar información de debugging.

El script AGI envía comandos a Asterisk escribiendo en el STDOUT. Seguidamente Asterisk envía una respuesta por cada uno de ellos que es leída por el script.

En la tabla7 se muestra las variables que son utilizadas y referenciadas a lo largo de la vida del AGI.

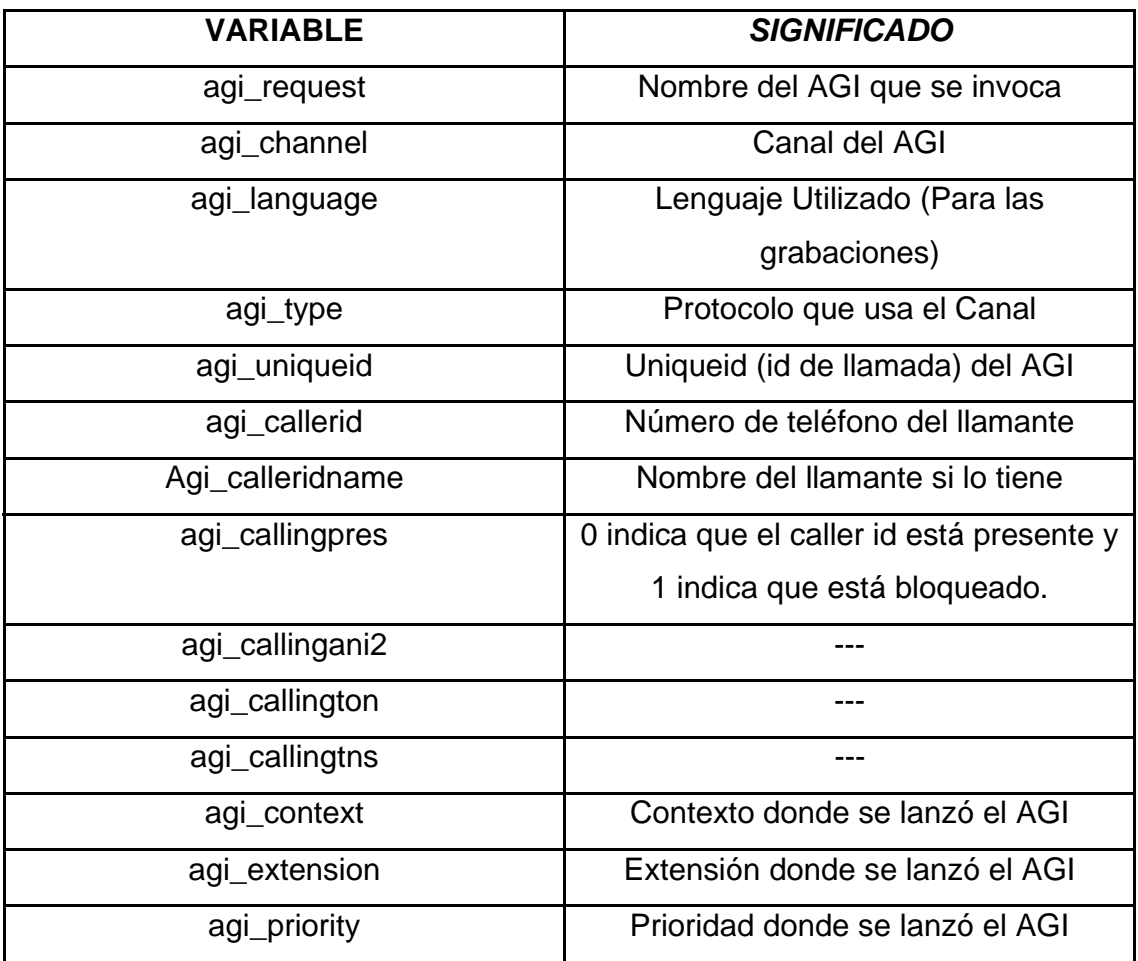

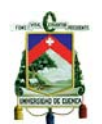

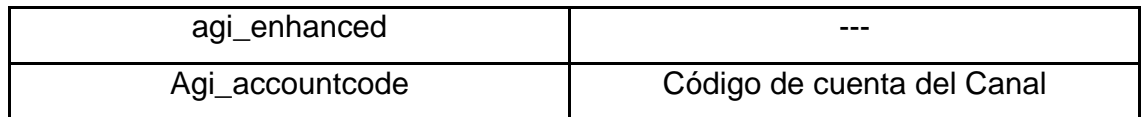

*Tabla 7. Valores Iniciales del AGI* 

#### **2.5.7. Interfaz de administración (AMI)**

AMI son las siglas de **A**sterisk **M**anager **I**nterface, es una interfaz que permite que una aplicación externa tome el control del PBX Asterisk y ejecute ciertas tareas. Esta característica es la que emplean paquetes como Trixbox o Elastix para desarrollar sus plataformas basadas en una Web/GUI que facilita todas las operaciones de configuración, operación y monitoreo de nuestro PBX.

Existen tres tipos de paquetes que se identifican con una palabra reservada, estos pueden ser de tipo *Action*, *Response* y *Event*:

- Action: Indica que el paquete es una petición de un cliente externo con el propósito de que Asterisk procese una acción en particular, el paquete contiene el nombre de la acción a ejecutar seguido de los parámetros necesarios dependiendo la acción. Una sola acción puede ejecutarse a la vez, y si hay más son colocadas en cola para su posterior ejecución.
- *Response:* Esta cabecera indica que el paquete es una respuesta emitida por Asterisk de acuerdo a una acción previamente enviada. Por medio del ActionID es posible identificar que la respuesta corresponde a cierta acción.
- *Event:* Esta palabra indica que el paquete es un evento generado por el AMI hacia el cliente. Estos eventos son generados por las diferentes aplicaciones de Asterisk.

La Interfaz de Administración de Asterisk, cuando se encuentra habilitada, abre un socket TCP/IP (utiliza como puerto por defecto el 5038), éste es utilizado por un programa cliente que se conecta a Asterisk y con el fin de poder enviar acciones (comandos), leer eventos y recibir las respuestas generados por el PBX. Para poder utilizar esta característica es necesario establecer una sesión de

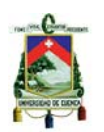

administrador (Manager Session) y autenticarse como tal. Para tal efecto debemos crear una cuenta de administración (nombre de usuario y contraseña) en el archivo /etc/asterisk/manager.conf.

En este mismo archivo se establecerán los permisos a los que cada cuenta tiene derecho, como se muestra en la tabla 8:

| <b>PERMISOS</b> | <b>DESCRIPCIÓN</b>                          |
|-----------------|---------------------------------------------|
| De Sistema      | Permite eventos del sistema como cargar y   |
|                 | bajar módulos                               |
| De Llamada      | Permite conocer el estado de las llamadas   |
| De Log          | Permite conocer los mensajes de Log         |
| De Verbose      | Permite conocer los mensajes de Verbose     |
| De Comandos     | Permite enviar comandos hacia Asterisk      |
| De Agentes      | Permite conocer y enviar comandos de Agente |
| De Usuario      | Permite ver los eventos definidos por el    |
|                 | usuario                                     |

*Tabla 8. Permisos de usuario manager.conf* 

## **2.5.8. Elastix**

Elastix es una distribución libre de Servidor de Comunicaciones Unificadas, este software aplicativo integra las mejores herramientas disponibles para PBX en un solo paquete:

- VoIP PBX
- Fax
- Mensajería Instantánea
- Correo electrónico
- Colaboración

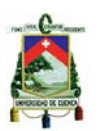

Además añade su propio conjunto de utilidades y permite la creación de módulos de terceros para hacer de este el mejor paquete de software disponible para la telefonía de código abierto.

Elastix implementa gran parte de su funcionalidad sobre 4 programas de software muy importantes como son Asterisk, Hylafax, Openfire y Postfix. Estos brindan las funciones de PBX, Fax, Mensajería Instantánea y Correo electrónico respectivamente. La parte de sistema operativo se basa en Centos, una popular distribución Linux orientada a servidores.

## **2.5.8.1. Características**

#### **VoIP PBX**

Voz sobre Protocolo de Internet, también llamado **Voz IP**, **VozIP**, **VoIP** (por sus siglas en inglés), es un grupo de recursos que hacen posible que la señal de voz viaje a través de Internet empleando un protocolo IP (Protocolo de Internet). Esto significa que se envía la señal de voz en forma digital, en paquetes, en lugar de enviarla en forma analógica, a través de circuitos utilizables sólo para telefonía como una compañía telefónica convencional o PSTN (sigla de *Public Switched Telephone Network*, Red Telefónica Pública Conmutada).

Los Protocolos que se usan para enviar las señales de voz sobre la red IP se conocen como protocolos de Voz sobre IP o protocolos IP. Estos pueden verse como aplicaciones comerciales de la "Red experimental de Protocolo de Voz" (1973), inventada por ARPANET.

El tráfico de Voz sobre IP puede circular por cualquier red IP, incluyendo aquellas conectadas a Internet, como por ejemplo las redes de área local (LAN).

Es muy importante diferenciar entre Voz sobre IP (VoIP) y Telefonía sobreIP.

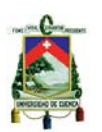

VoIP es el conjunto de normas, dispositivos, protocolos, en definitiva *la tecnología* que permite comunicar voz sobre el protocolo IP.

Telefonía sobre IP es el servicio telefónico disponible al público, por tanto con numeración E.164, realizado con tecnología de VoIP.

## **Algunas características de VOIP**

- Grabación de llamadas con interfaz vía Web
- Voicemail con soporte para notificaciones por e-mail
- IVR configurable y bastante flexible
- Soporte para sintetización de voz
- Herramienta para crear lotes de extensiones lo cual facilita instalaciones nuevas
- Cancelado de eco integrado
- Provisionador de teléfonos vía Web. Esto permite instalar numerosos teléfonos en muy corto tiempo.
- Soporte para Video-teléfonos
- Interfaz de detección de hardware de telefonía
- Servidor DHCP para asignación dinámica de IPs a Teléfonos IP.
- Panel de operador. Desde donde el operador puede ver toda la actividad telefónica de manera gráfica y realizar sencillas acciones drag-n-drop como transferencias, aparcar llamadas, etc

#### **Fax**

Se denomina **fax**, por abreviación de facsímil, a un sistema que permite transmitir a distancia por la línea telefónica escritos o gráficos (tele copia).

Método y aparato de transmisión y recepción de documentos mediante la red telefónica conmutada que se basa en la conversión a

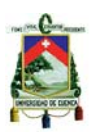

impulsos de las imágenes «leídas» por el emisor, impulsos que son traducidos en puntos -formando imágenes- en el receptor.

## **Algunas características**

- Servidor de Fax administrable desde Web
- Visor de Faxes integrado, pudiendo descargarse los faxes desde el Web en formato PDF.
- Aplicación fax-a-email
- Personalización de faxes-a-email
- Control de acceso para clientes de fax
- Puede ser integrado con WinprintHylafax. Esta aplicación permite, desde cualquier aplicación Windows, enviar a imprimir un documento y este realmente se envía por fax.
- Configurador Web de plantillas de emails

#### **Email**

**Correo electrónico**, es un servicio de red que permite a los usuarios enviar y recibir mensajes rápidamente, mediante sistemas de comunicación electrónicos. Principalmente se usa este nombre para denominar al sistema que provee este servicio en Internet, mediante el protocolo SMTP, aunque por extensión también puede verse aplicado a sistemas análogos que usen otras tecnologías. Por medio de mensajes de correo electrónico se puede enviar, no solamente texto, sino todo tipo de documentos digitales. Su eficiencia, conveniencia y bajo coste están logrando que el correo electrónico desplace al correo ordinario para muchos usos habituales.

## **Colaboración**

- Calendario integrado con PBX con soporte para recordatorios de voz

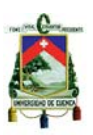

- Libreta telefónica

- Dos productos de CRM integrados a la interfaz como vTigerCRM y SugarCRM

#### **Mensajería instantánea**

#### **Algunas características**

- Servidor de mensajería instantánea basado en Openfire e integrado a PBX con soporte para protocolo XMPP<sup>25</sup>, lo que permite usar una amplia gama de clientes de mensajería instantánea disponibles.
- Se puede iniciar una llamada desde el cliente de mensajería (si se usa el cliente Spark).
- El servidor de mensajería es configurable desde Web.
- Soporta grupos de usuarios.
- Soporta conexión a otras redes de mensajería como MSN, Yahoo, Messenger, Google Talk, ICQ, etc. Esto permite estar conectado a varias redes desde un mismo cliente.
- Informe de sesiones de usuarios.
- Soporte para plugins.
- Soporta  $LDAP^{26}$
- Soporta conexiones server-to-server para compartir usuarios

## **Administrar Usuarios**

La opción "Usuarios" nos permite crear y modificar los usuarios que tendrán acceso a la interfaz Web de Elastix. Existen 3 tipos o grupos de usuarios que son:

 $\overline{a}$ 

<sup>25</sup>**XMPP** (*Protocolo extensible de mensajería y comunicación de presencia*), es un protocoloabierto y extensible basado en XML

<sup>26</sup>**LDAP** son las siglas de *Lightweight Directory Access Protocol* (*Protocolo Ligero de Acceso a Directorios*) que hacen referencia a un protocolo a nivel de aplicación

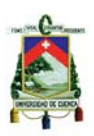

- 1. Administrador
- 2. Operador
- 3. Usuario de teléfono

Cada uno de estos grupos representa distintos niveles de acceso a la interfaz Web de Elastix. Estos niveles significan a qué conjunto de menús tendrá acceso cada tipo de usuarios. Los distintos permisos de acceso a los menús se muestran en la figura 24:

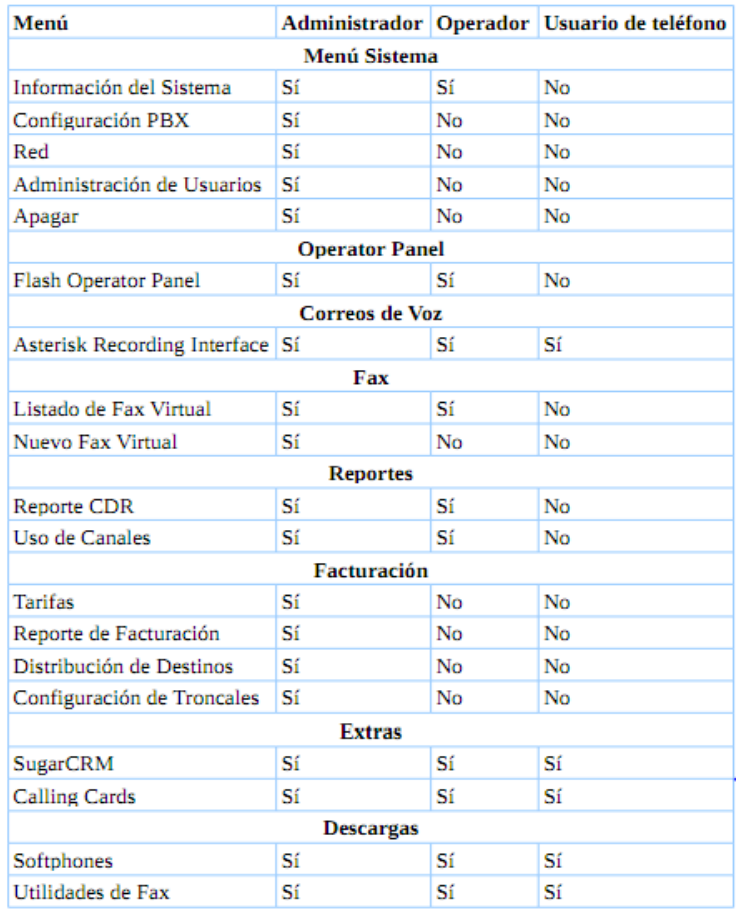

*Figura 24. Permisos de usuarios* 

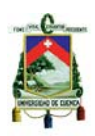

# **CAPITULO 3: DISEÑO**

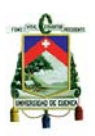

## **3.1. Modelado del negocio**

 El modelo de negocio nos sirve para planificar el sistema de una manera más adecuada, para de esta manera poder brindar un mejor servicio a los usuarios del mismo; buscando la mejor estrategia, y realizando una correcta implementación.

## **3.1.1. Fase de elaboración**

 En esta etapa se analizará los casos de uso que se van a aplicar a nuestro sistema. Un usuario tendrá que registrarse para poder usar el sistema, y dependiendo de su rol podrá registrar llamadas, buscar direcciones, ubicar el origen de una llamada, también podrá asignar unidades para que atiendan las emergencias, llegar hojas de ruta, registrar alguna novedad o disposición, generar reportes tanto escritos como gráficos, cambiar su contraseña, y registrar nuevos empleados asignarles un login y contraseña.

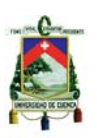

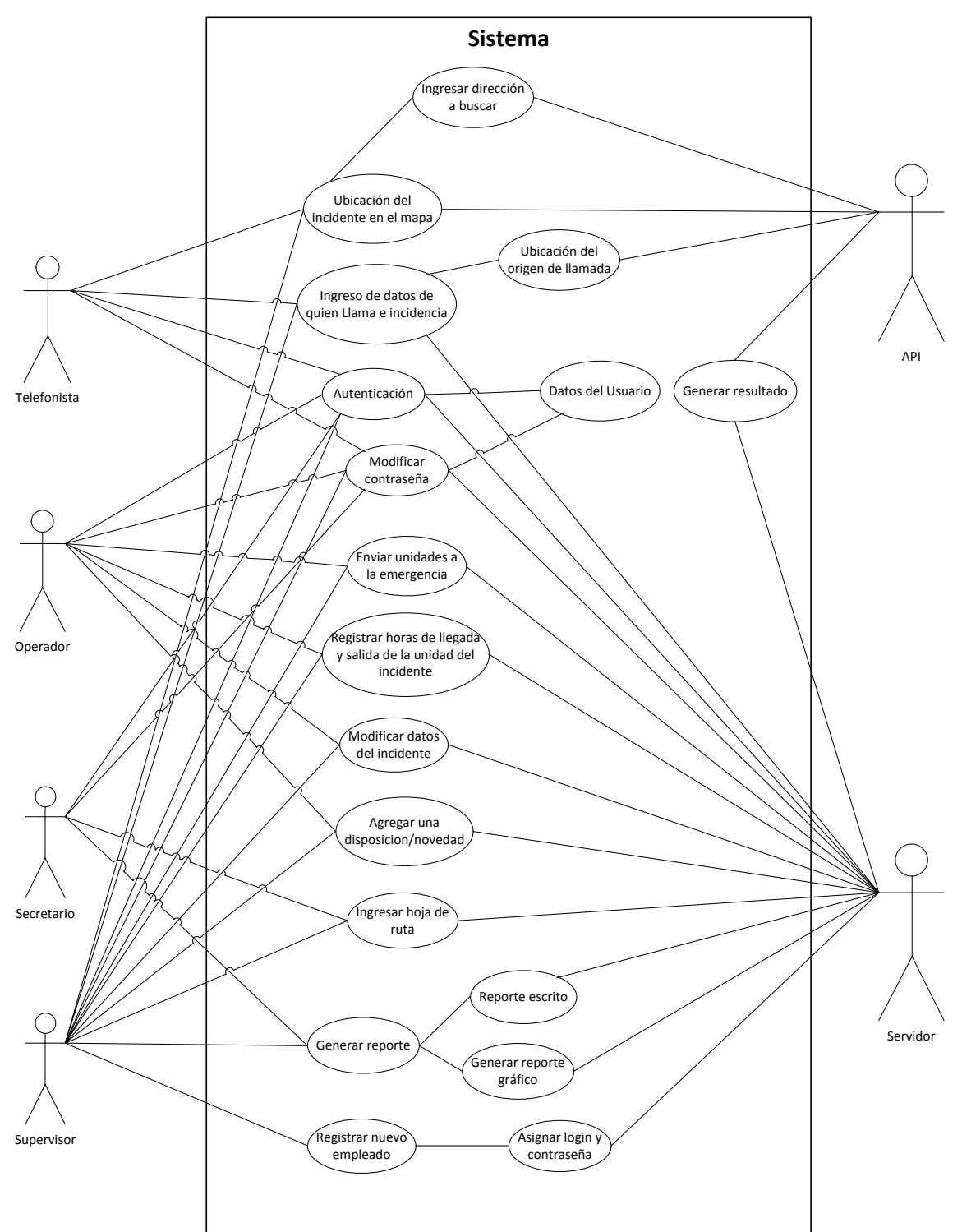

## **3.1.1.1. Modelo de casos de uso**

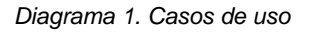

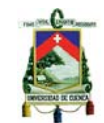

#### **3.1.1.2. Modelo de dominio**

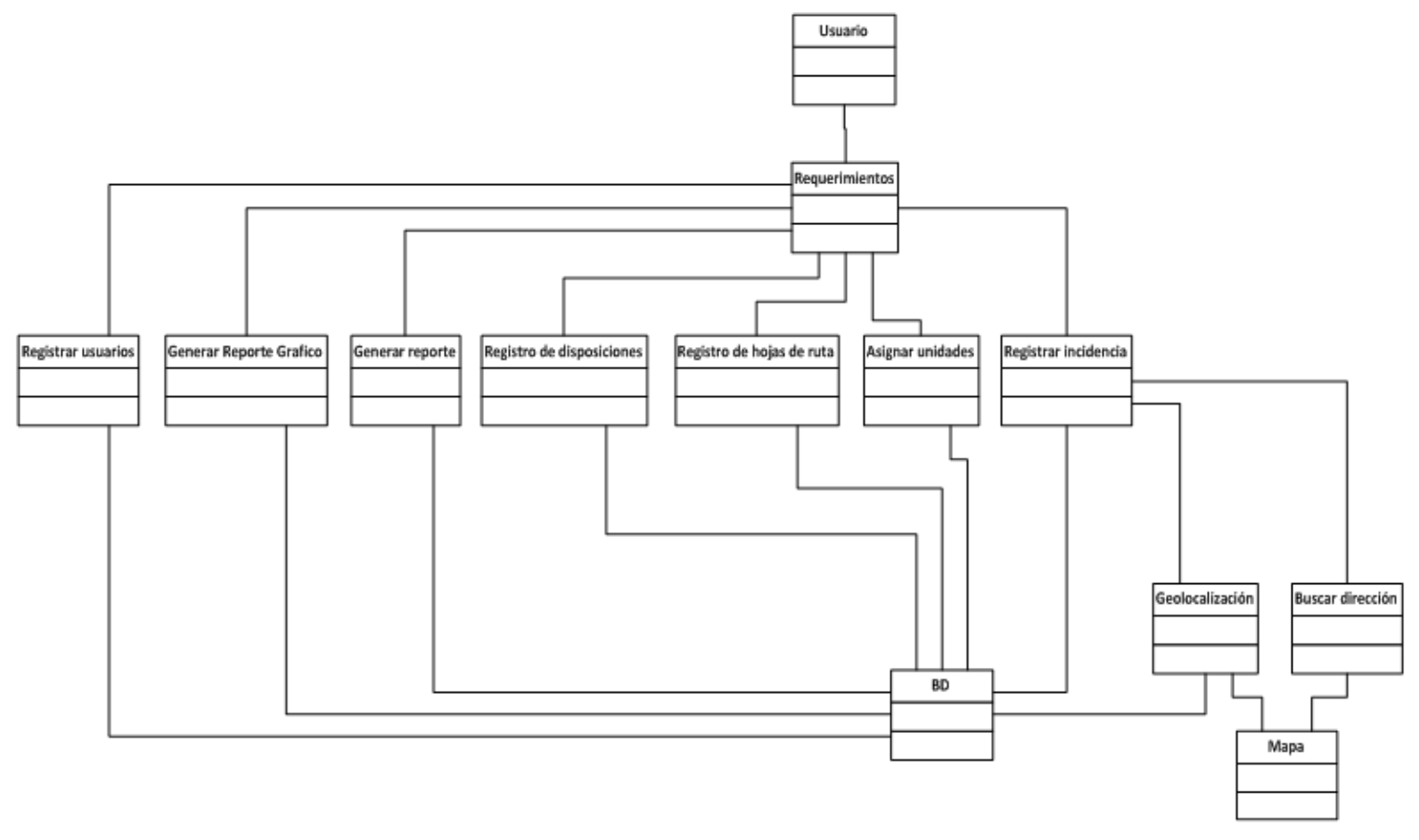

*Diagrama 2. Modelo de dominio*

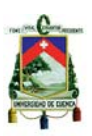

# **3.1.1.3. Modelo de objetos del caso de uso**

Registrar nuevo empleado

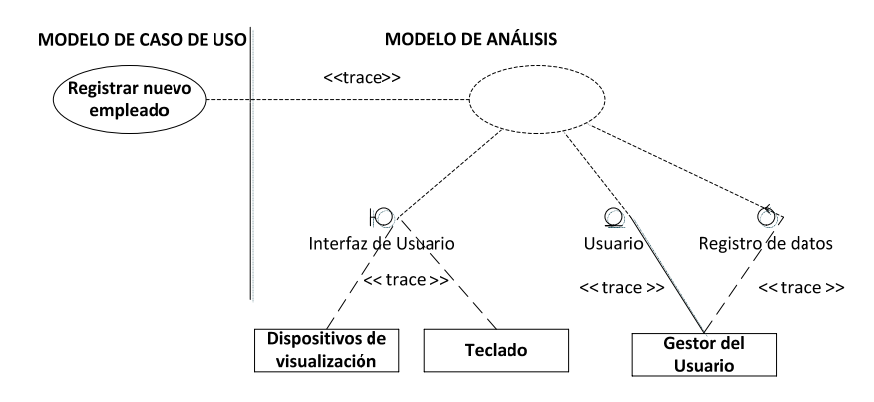

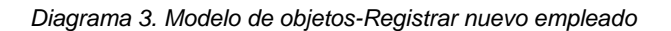

Asignar login y contraseña

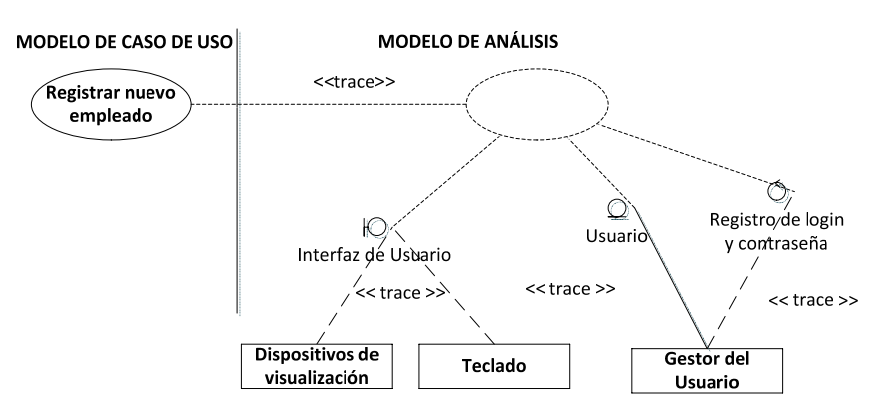

*Diagrama 4. Modelo de objetos-Asignar login y contraseña* 

Autenticación de usuario

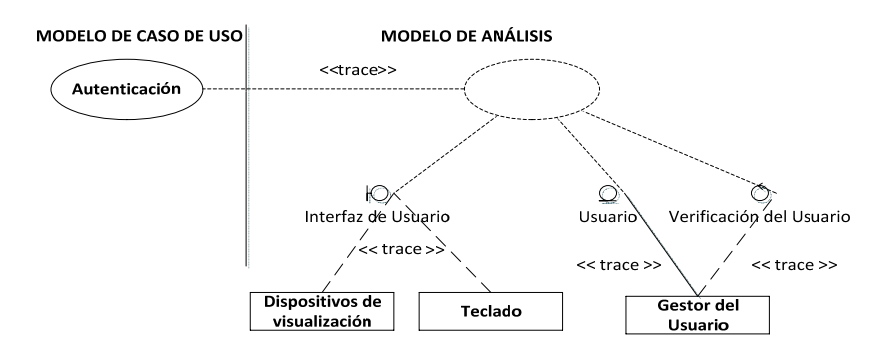

*Diagrama 5. Modelo de objetos-Autenticación de usuario*

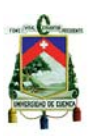

Ingresar dirección a buscar

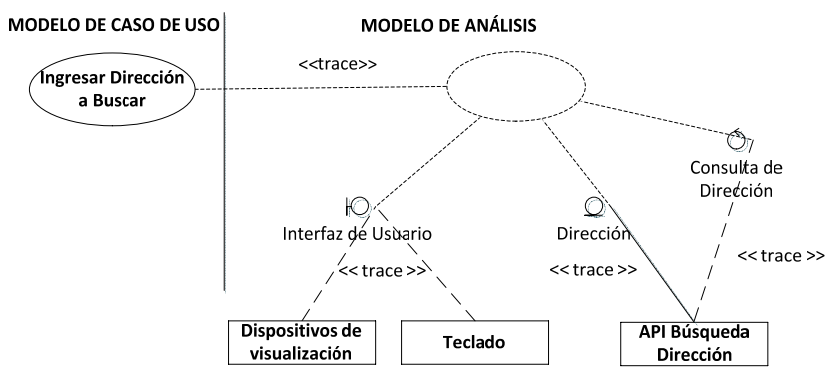

*Diagrama 6. Modelo de objetos-Ingresar dirección a buscar* 

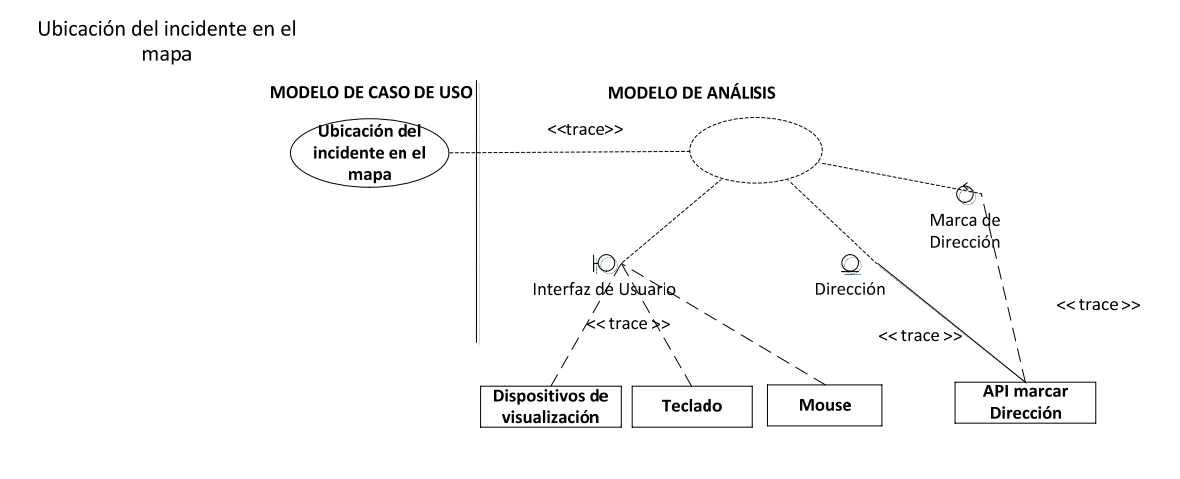

*Diagrama 7. Modelo de objetos-Ubicación del incidente en el mapa* 

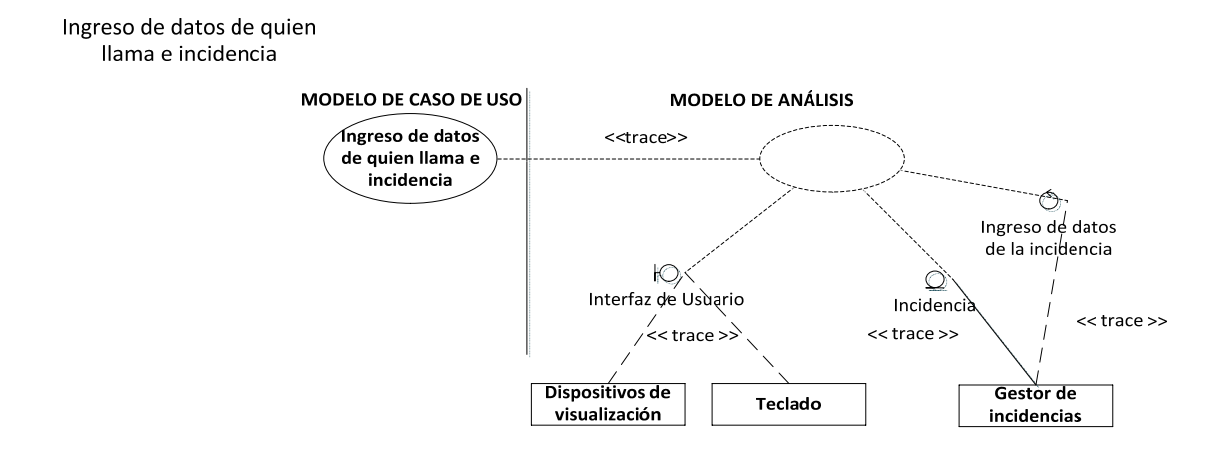

*Diagrama 8. Modelo de objetos-Ingreso de datos de quien llama e incidencia*

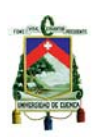

Ubicación del origen de la Ilamada

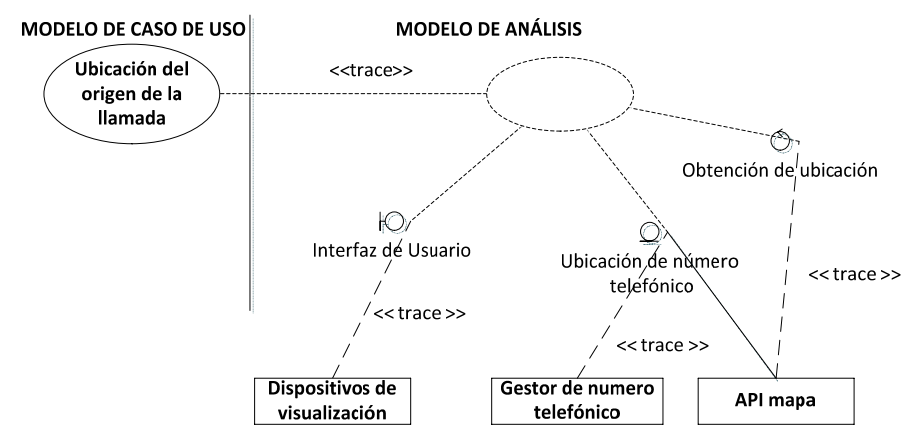

*Diagrama 9. Modelo de objetos-Ubicación del origen de la llamada* 

Modificar contraseña

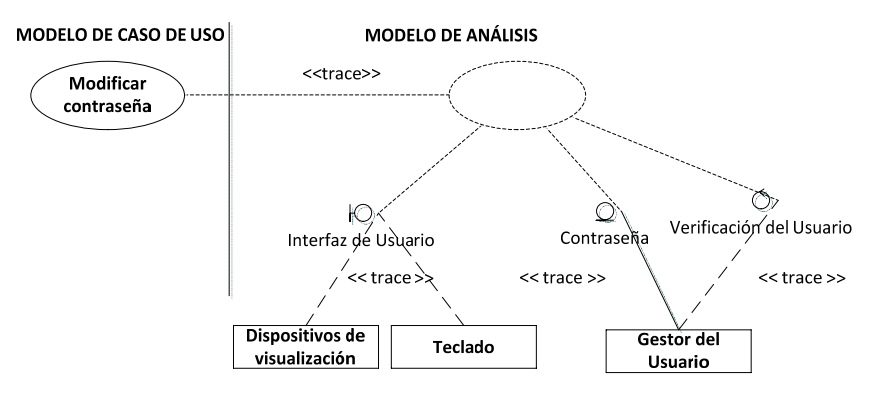

*Diagrama 10. Modelo de objetos-Modificar contraseña* 

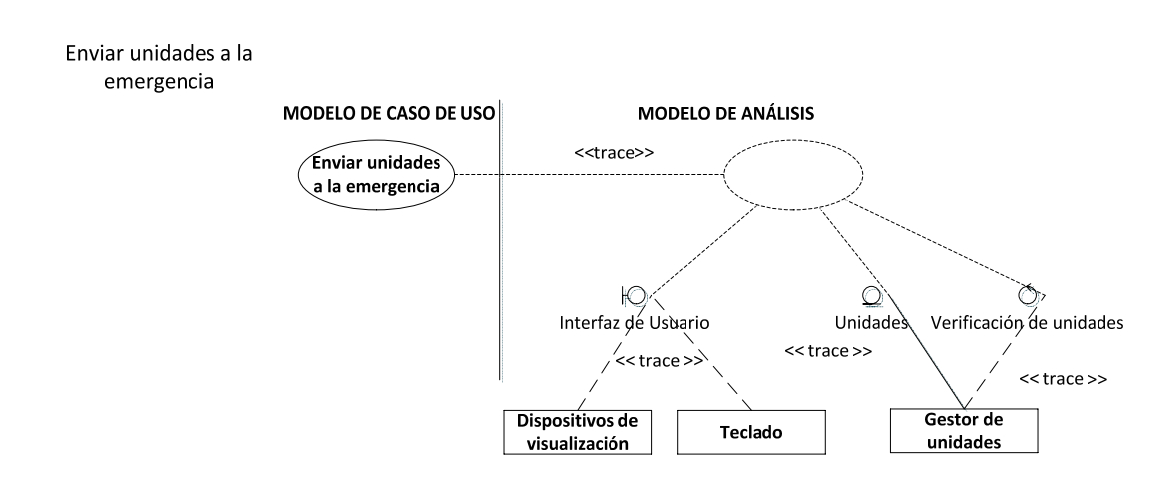

*Diagrama 11. Modelo de objetos-Enviar unidades a la emergencia*

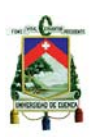

Registrar horas de llegada y salida de las unidades del incidente

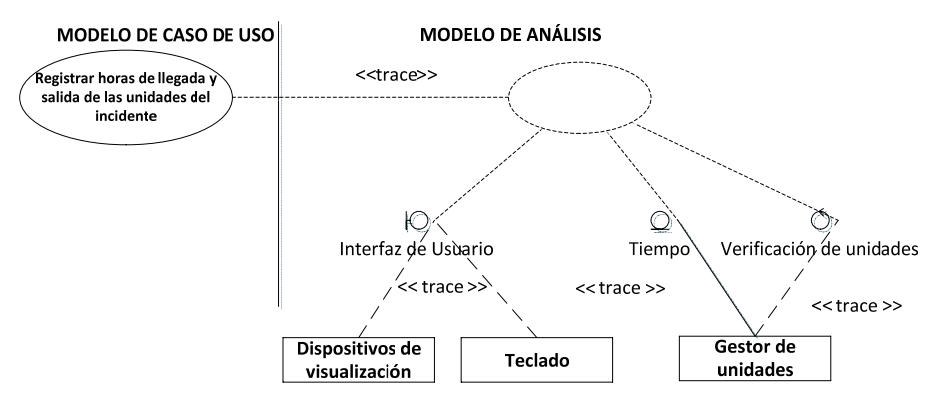

*Diagrama 12. Modelo de objetos-Registrar horas de llegada y salida de las unidades del incidente* 

Modificar datos del incidente

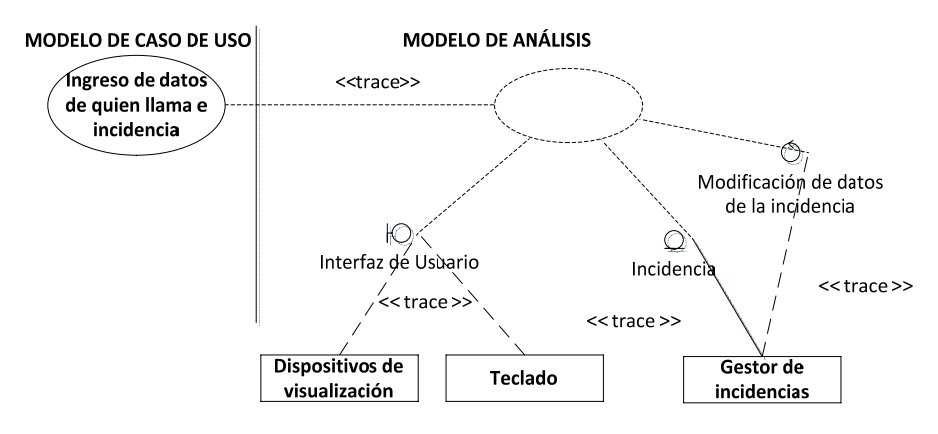

*Diagrama 13. Modelo de objetos-Modificar datos del incidente* 

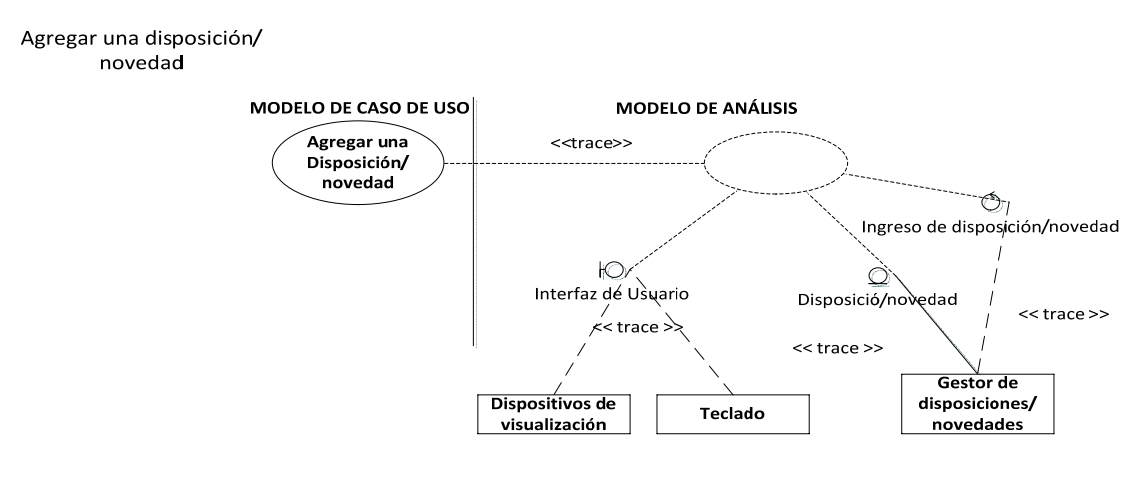

*Diagrama 14. Modelo de objetos-Agregar una disposición/novedad*

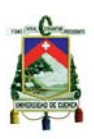

Ingreso de hoja de ruta

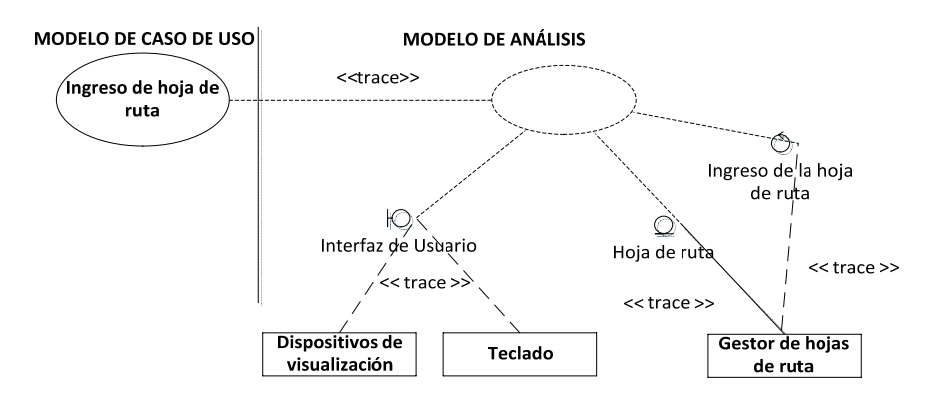

*Diagrama 15. Modelo de objetos-Ingreso de hoja de ruta* 

Generar reporte escrito

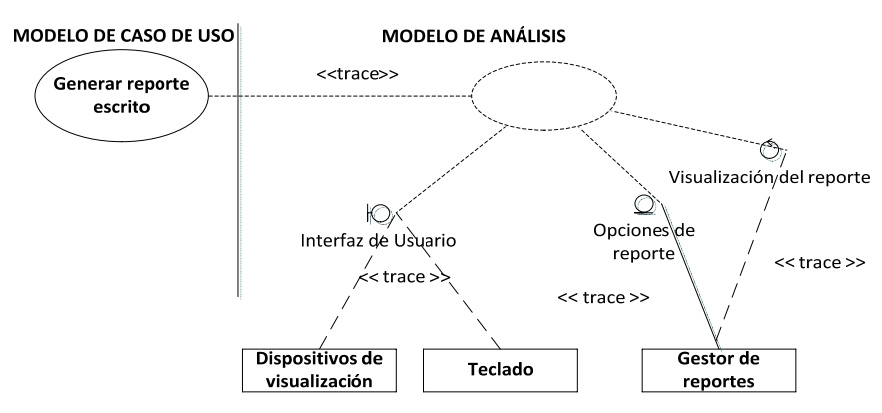

*Diagrama 16. Modelo de objetos-Generar reporte escrito* 

Generar reporte gráfico

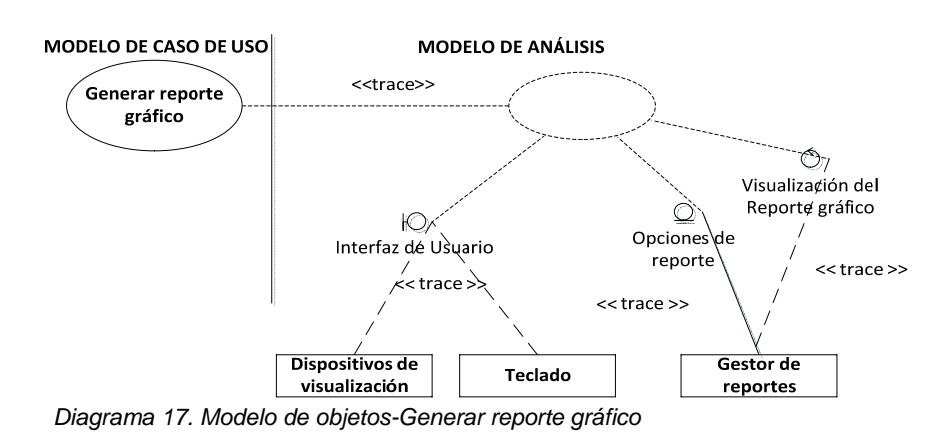

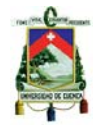

## **3.1.1.4. Diagrama de actividades**

Ingresar usuario

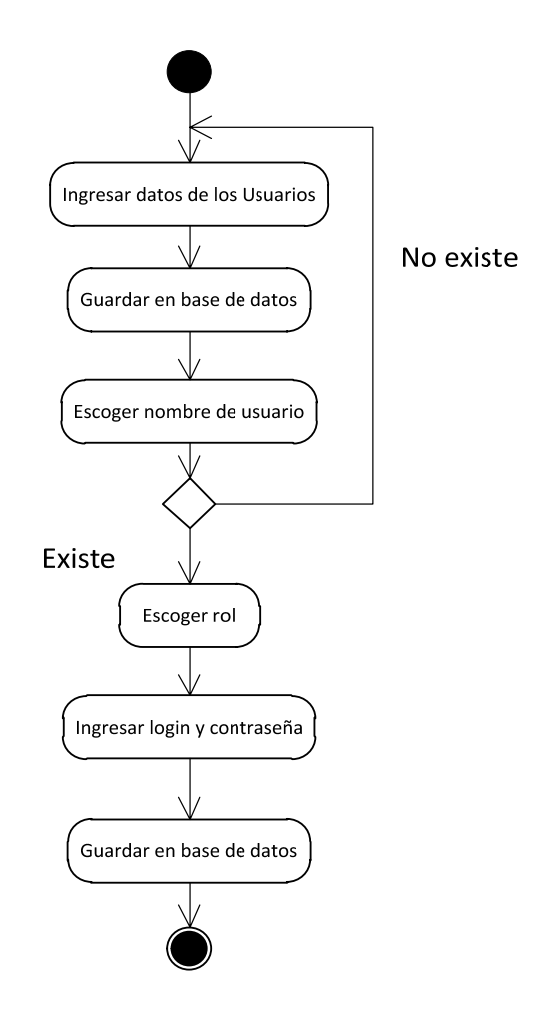

*Diagrama 18. Diagrama de actividades-Ingresar usuario* 

Autenticación

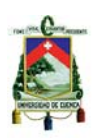

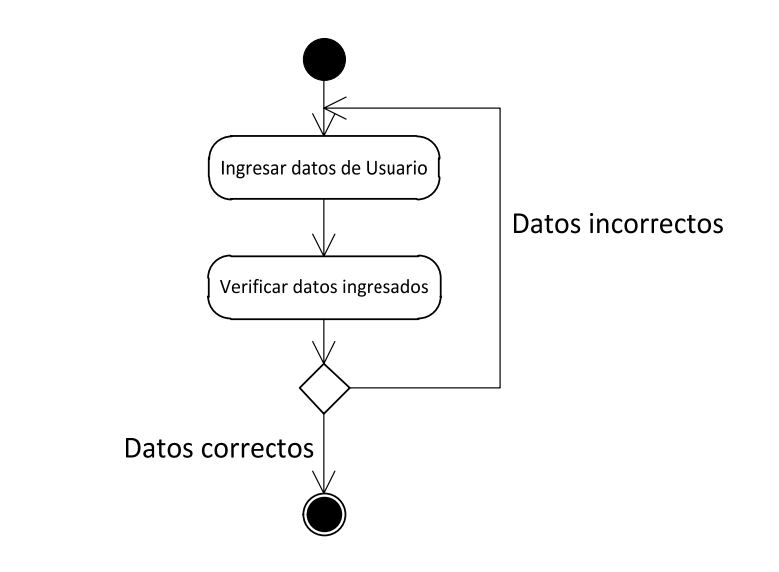

*Diagrama 19. Diagrama de actividades-Autenticación* 

Modificar contraseña

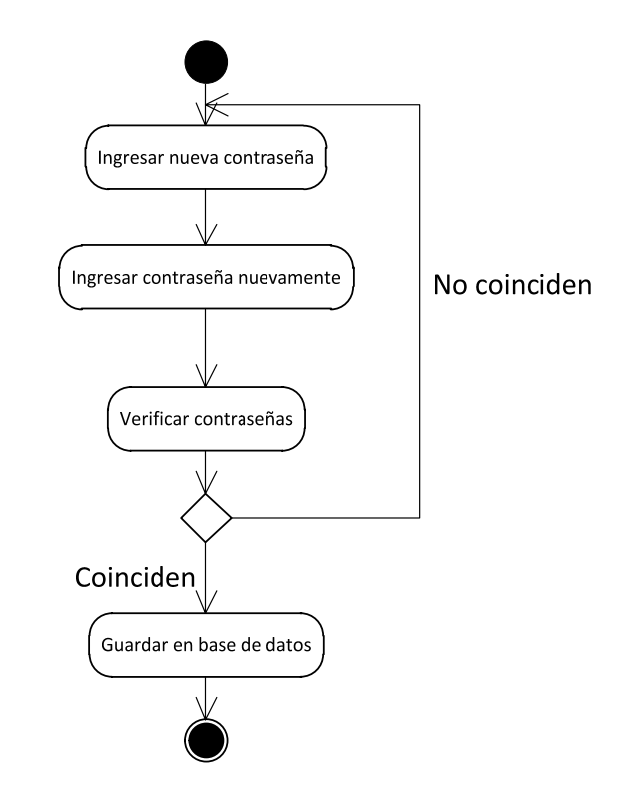

*Diagrama 20. Diagrama de actividades-Modificar contraseña*

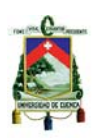

Ubicación del incidente en el mapa

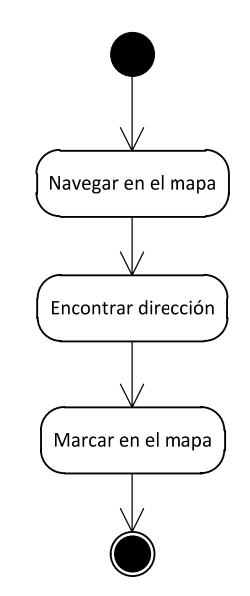

*Diagrama 21. Diagrama de actividades-Ubicación del incidente en el mapa* 

Ingresar dirección a buscar

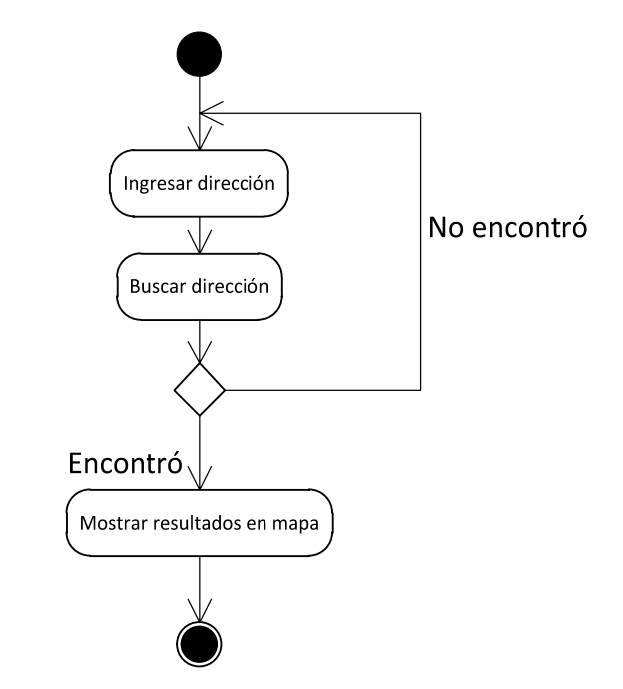

*Diagrama 22. Diagrama de actividades-Ingresar dirección a buscar*

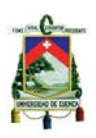

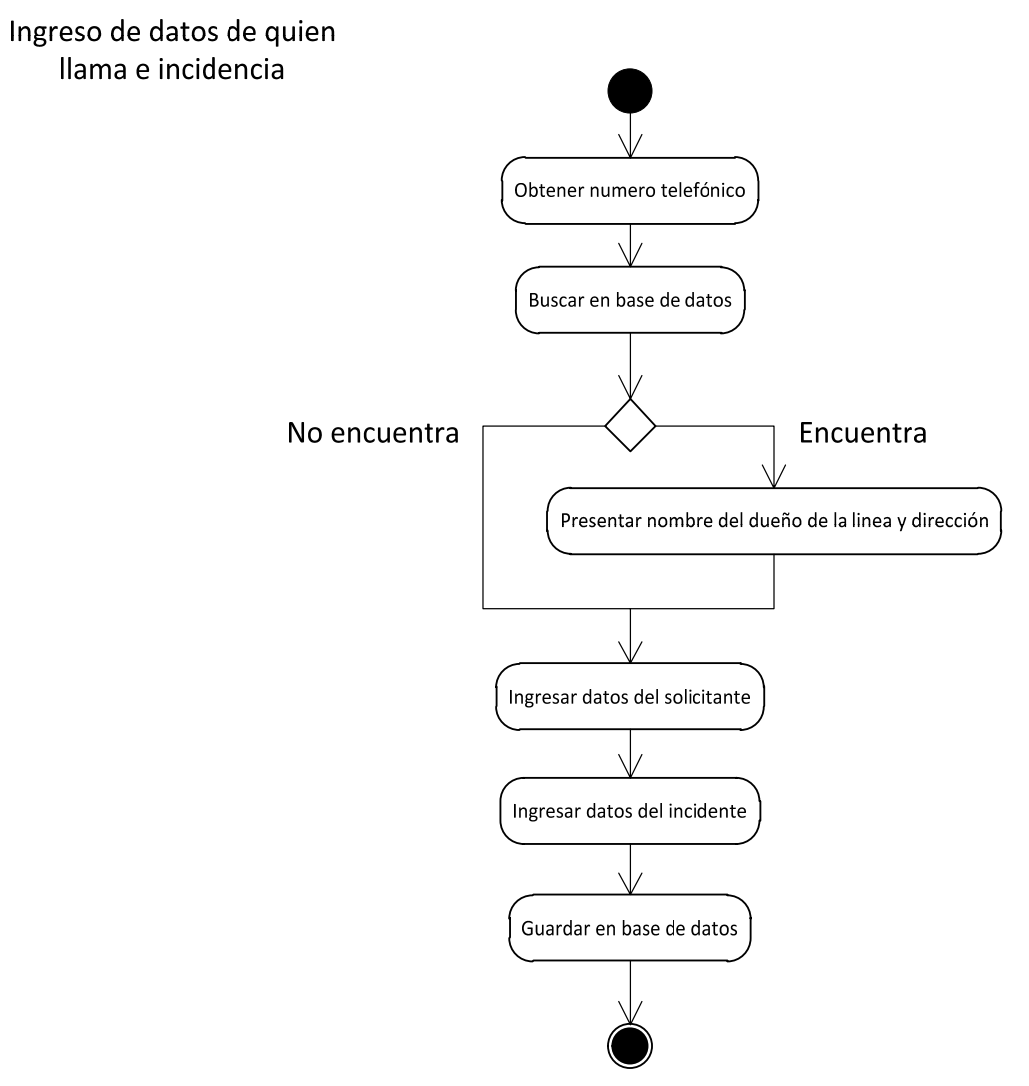

*Diagrama 23. Diagrama de actividades-Ingreso de datos de quien llama e incidencia*

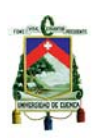

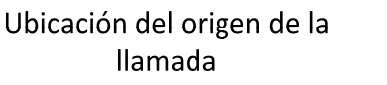

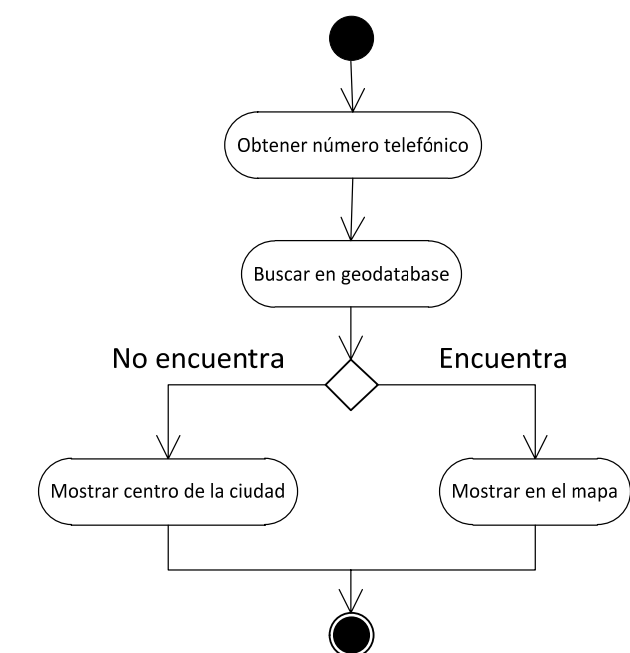

*Diagrama 24. Diagrama de actividades-Ubicación del origen de la llamada* 

Enviar unidades a la emergencia

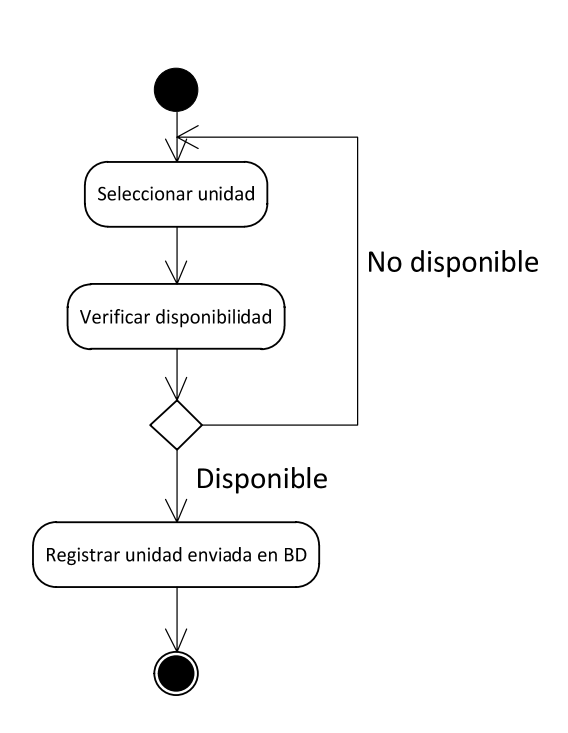

*Diagrama 25. Diagrama de actividades-Enviar unidades a la emergencia*

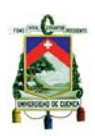

Registrar hora de llegada y salida de las unidades de los incidentes Reporte de la unidad al llegar al incidente Registrar llegada en BD

Registrar salida en BD *Diagrama 26. Diagrama de actividades-Registrar hora de llegada y salida de las unidades de los incidentes* 

Reporte de unidad al salir del incidente

Modificar datos del incidente

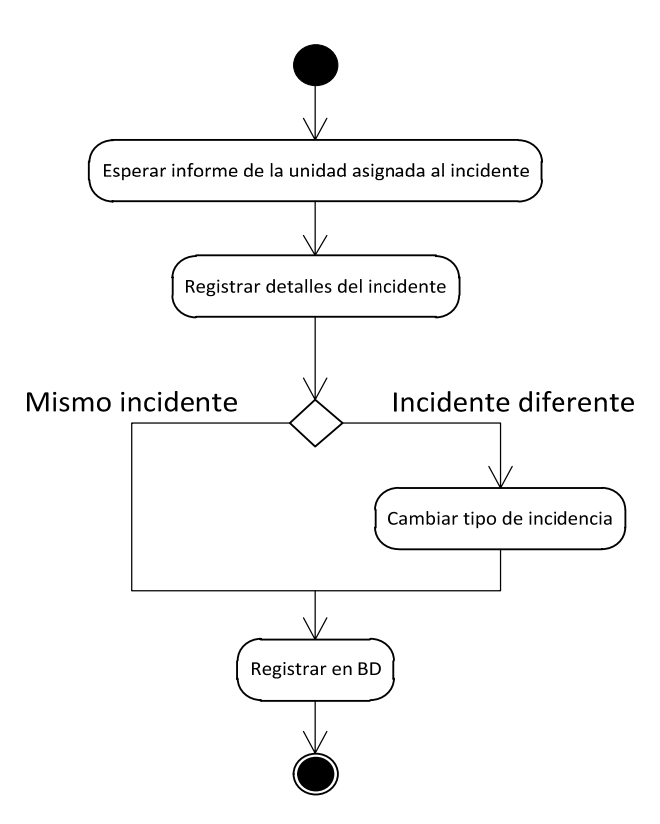

*Diagrama 27. Diagrama de actividades-Modificar datos del incidente* 

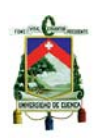

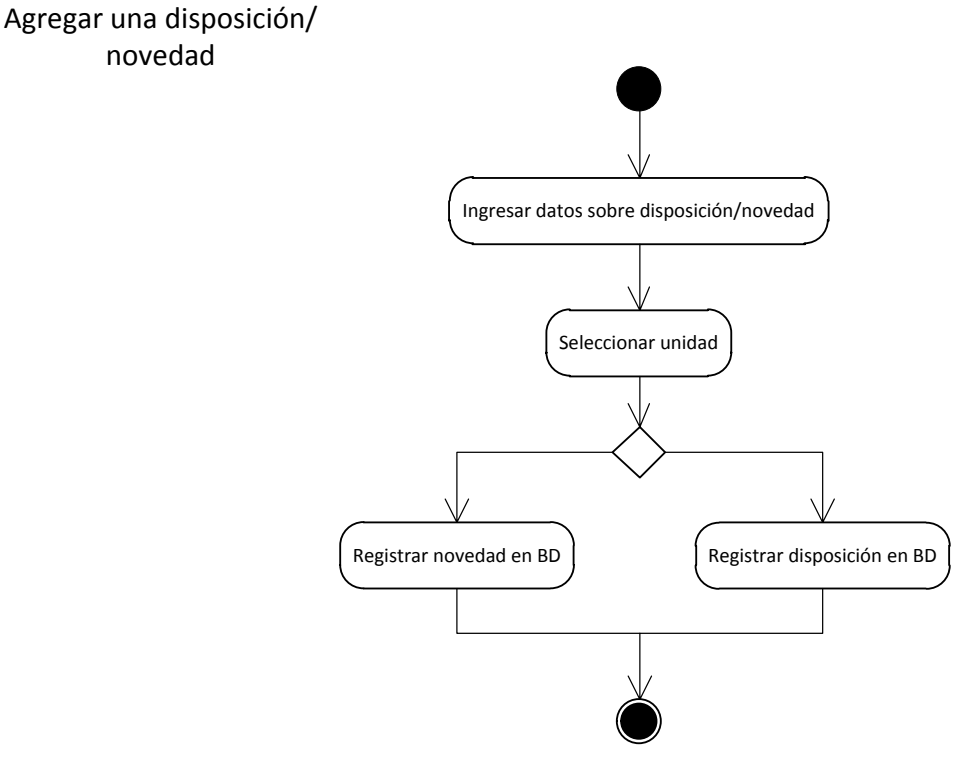

*Diagrama 28. Diagrama de actividades-Agregar una disposición/novedad*
Universidad de Cuenca

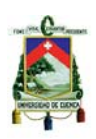

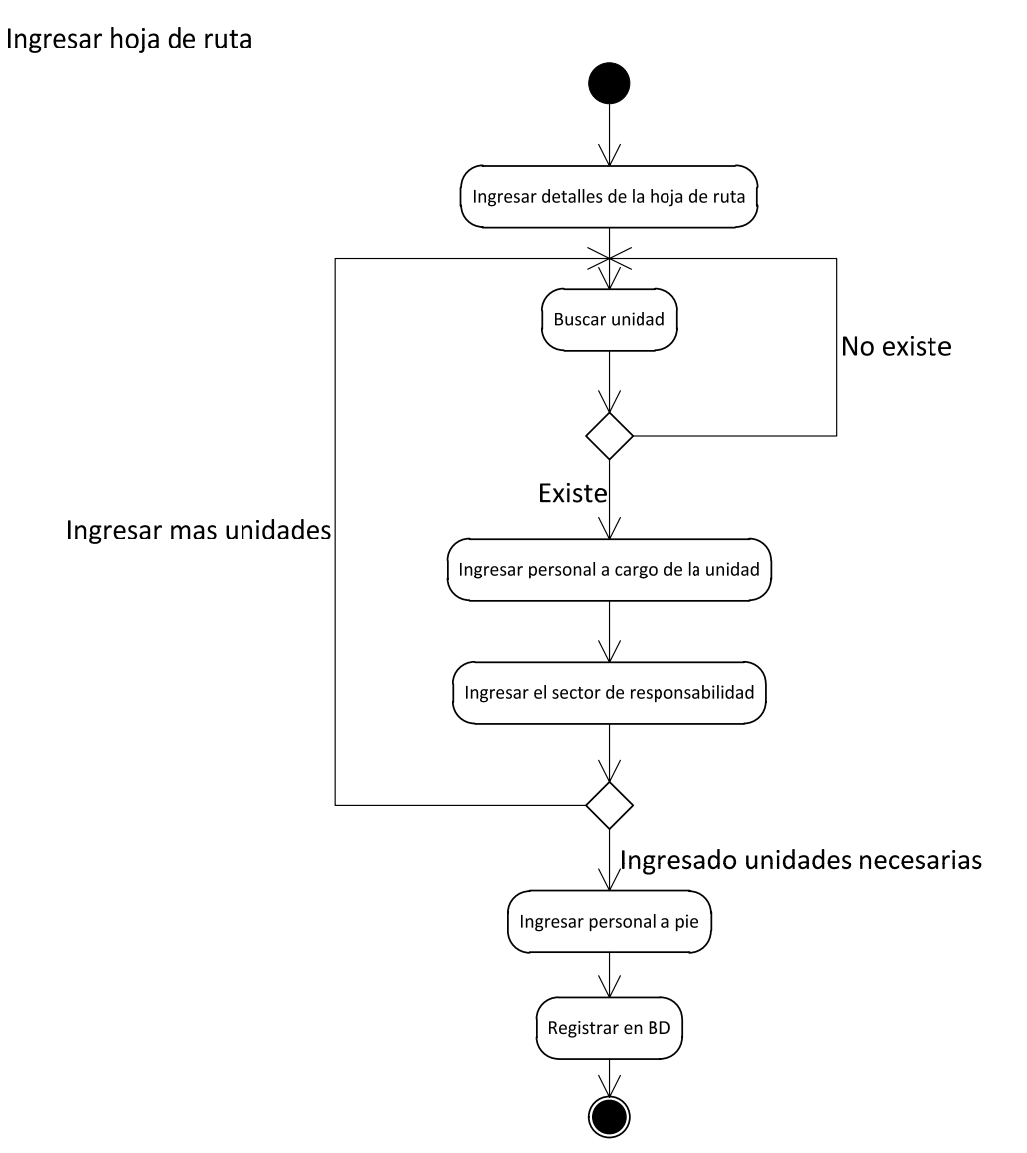

*Diagrama 29. Diagrama de actividades-Ingresar hoja de ruta*

Universidad de Cuenca

Generar reporte escrito

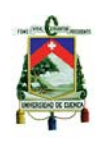

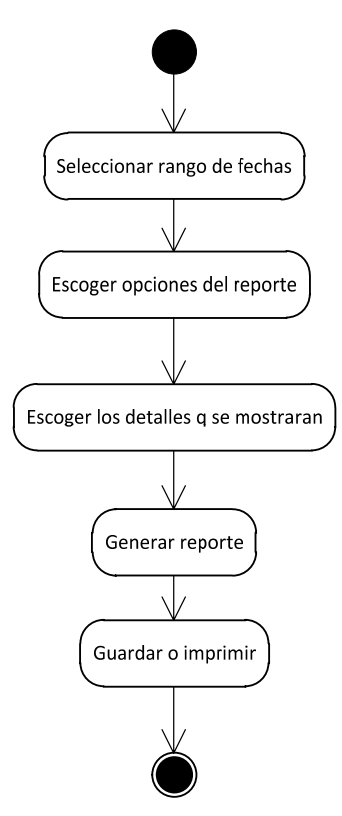

*Diagrama 30. Diagrama de actividades-Generar reporte escrito* 

Generar reporte gráfico

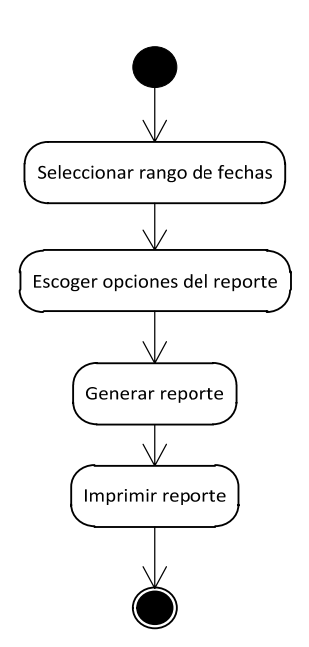

*Diagrama 31. Diagrama de actividades-Generar reporte gráfico*

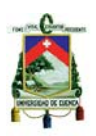

# **3.1.2. Fase de construcción**

En esta siguiente etapa, a partir de los casos de uso planteados hasta la *fase de construcción*, generamos un diagrama de clases y un modelo de datos (modelo relacional). En este modelo se mostraran las entidades que participarán en el sistema.

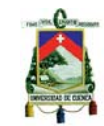

### **3.1.2.1. Modelo de análisis/diseño: diagrama de clases**

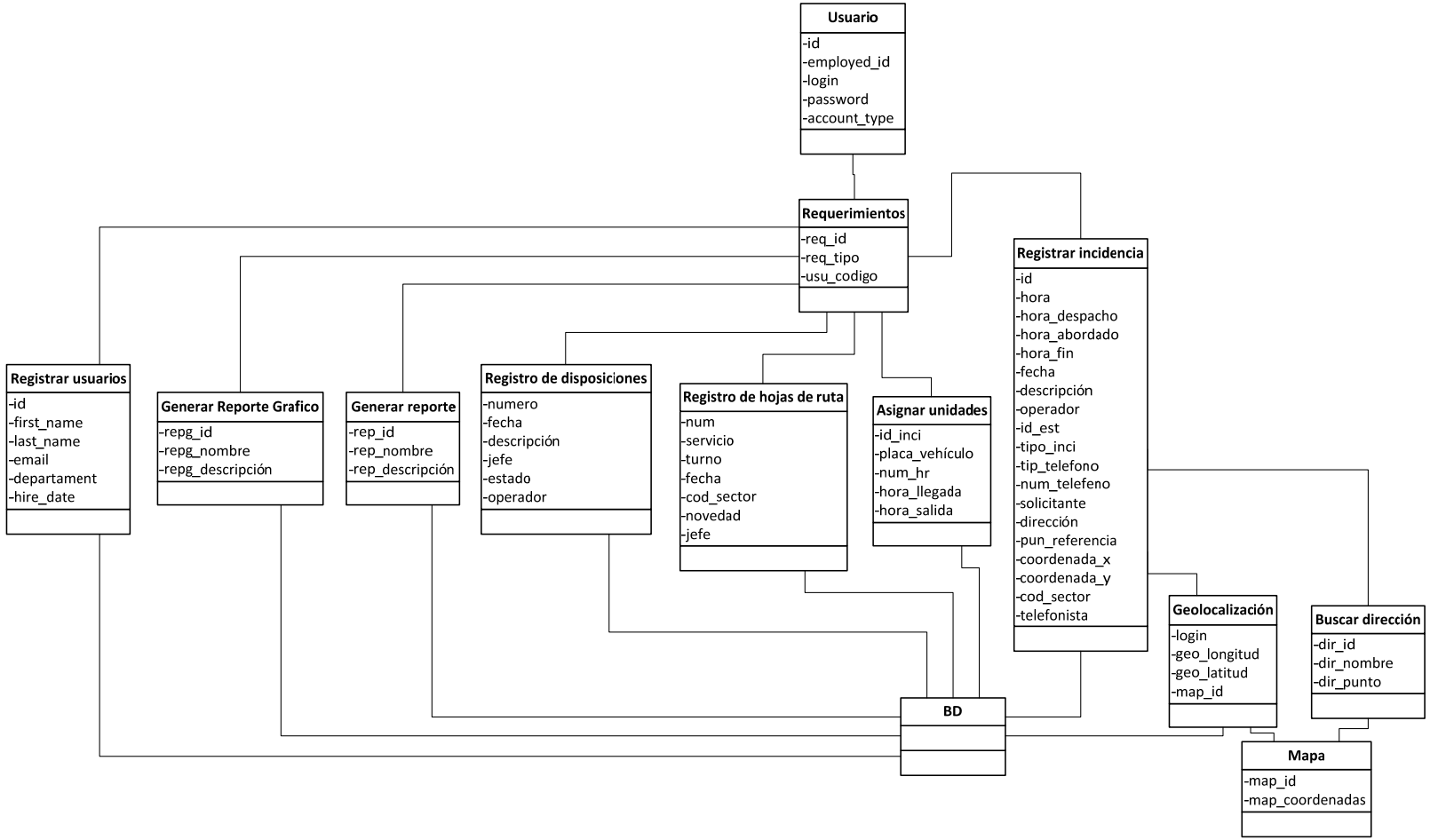

*Diagrama 32. Diagrama de clases* 

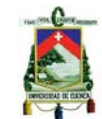

### **3.1.2.2. Modelo de datos: modelo relacional**

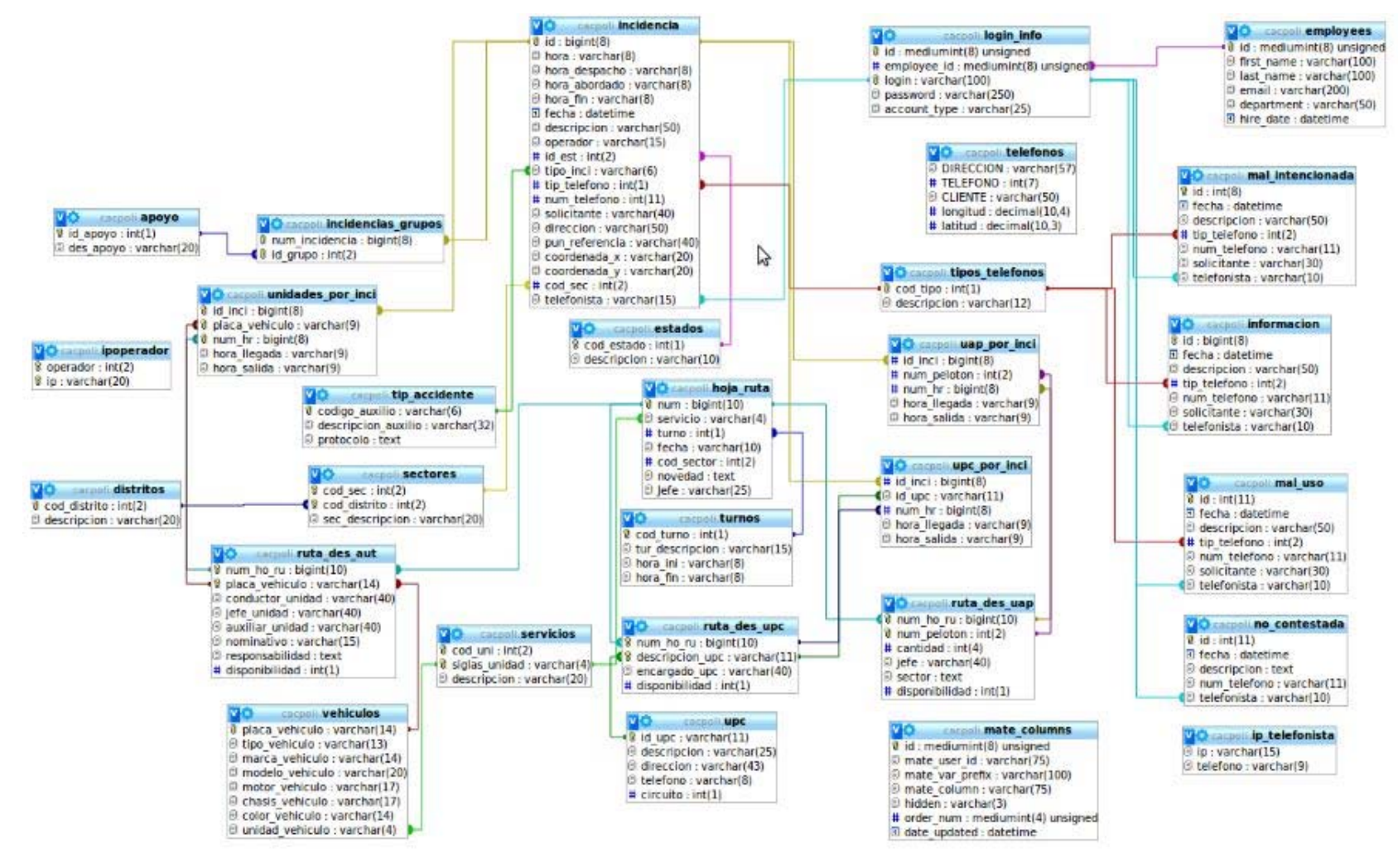

*Diagrama 33. Modelo relacional*

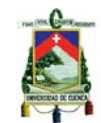

# **3.1.3. Implementación**

### **3.1.3.1. Diagrama de componentes comunes**

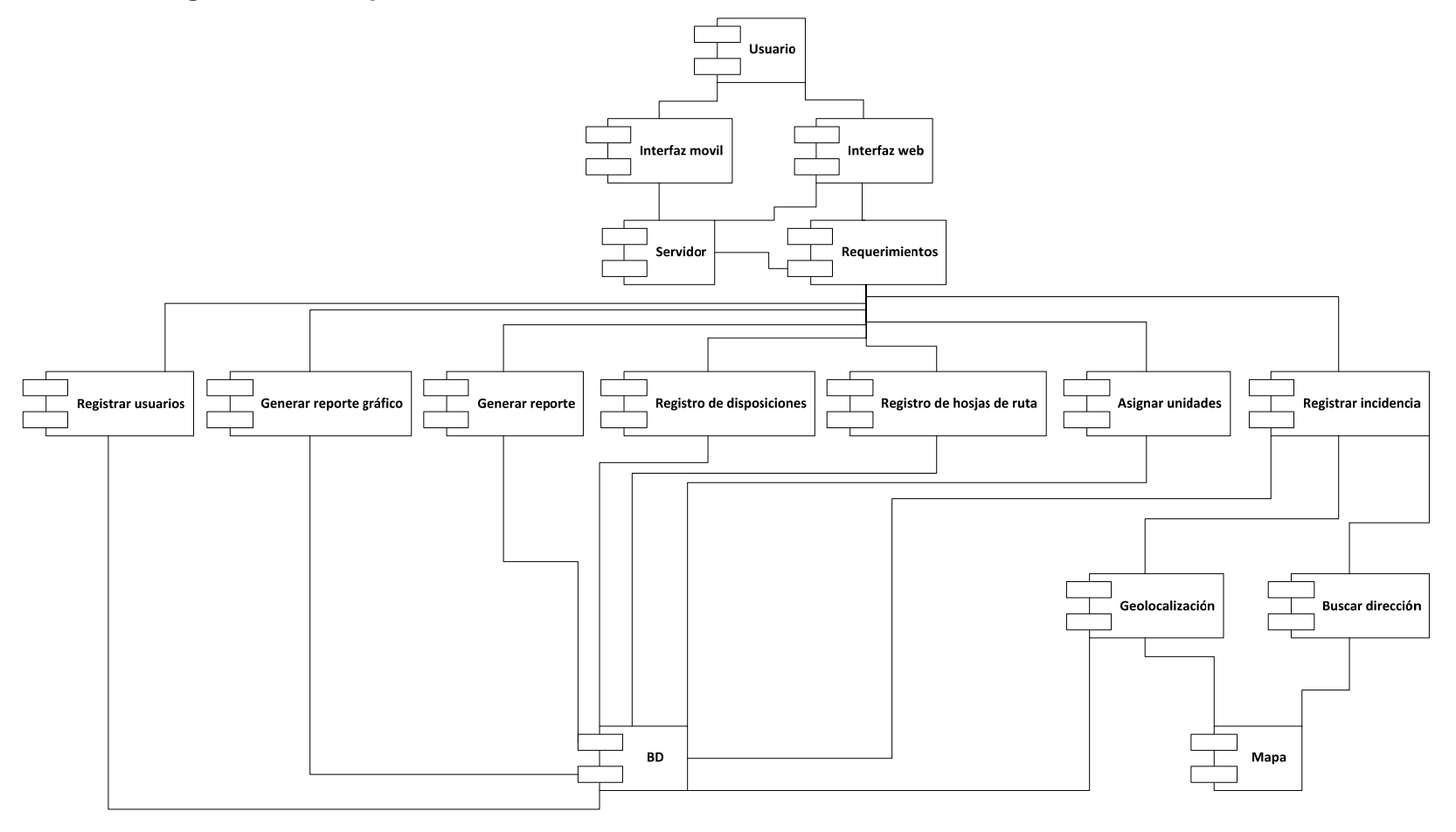

*Diagrama 34. Diagrama de componentes comunes* 

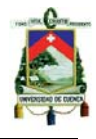

# **3.1.3.2. Diagrama de despliegue**

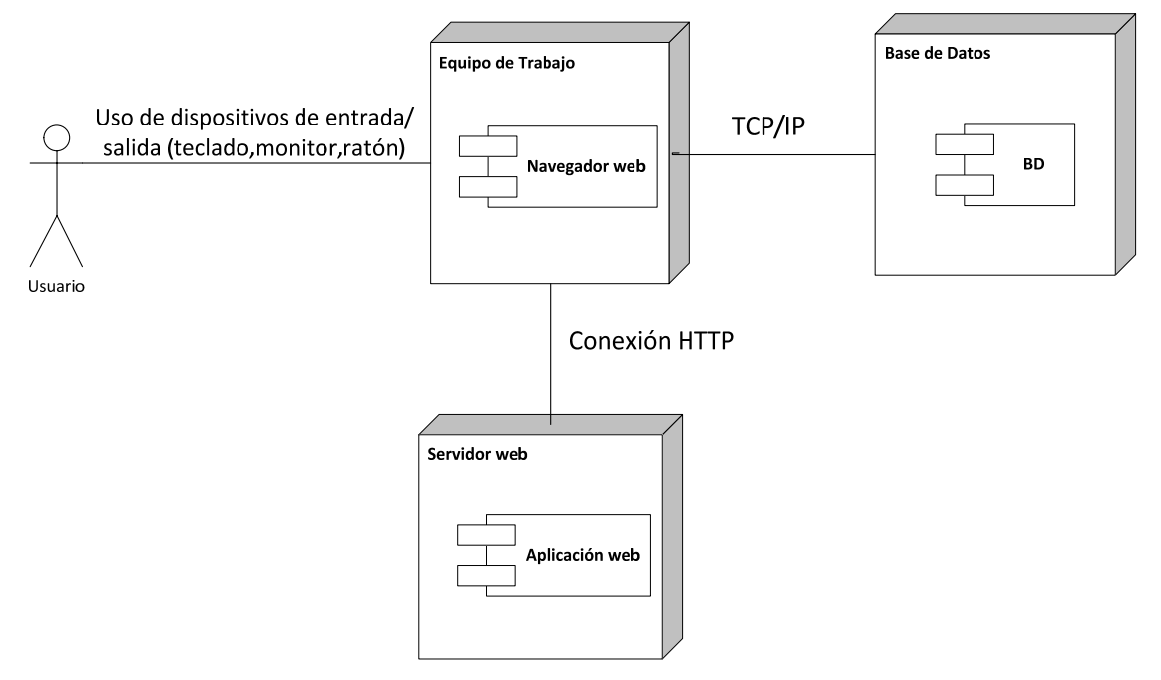

*Diagrama 35. Diagrama de despliegue* 

# **3.1.3.3. Diccionario de datos**

Tabla: apoyo

Comentarios de la tabla: Tabla que almacena los diferentes grupos de apoyo.

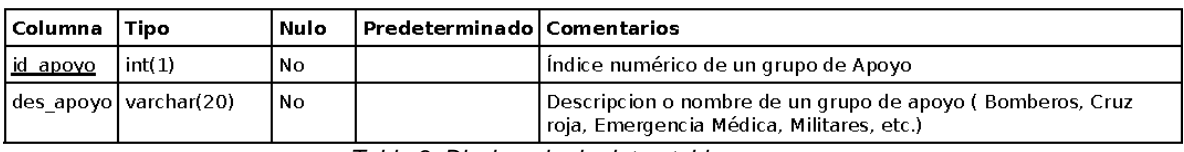

*Tabla 9. Diccionario de datos-tabla apoyo* 

Tabla: consignas

Comentarios de la tabla: Tabla que contiene los datos de novedades o disposiciones.

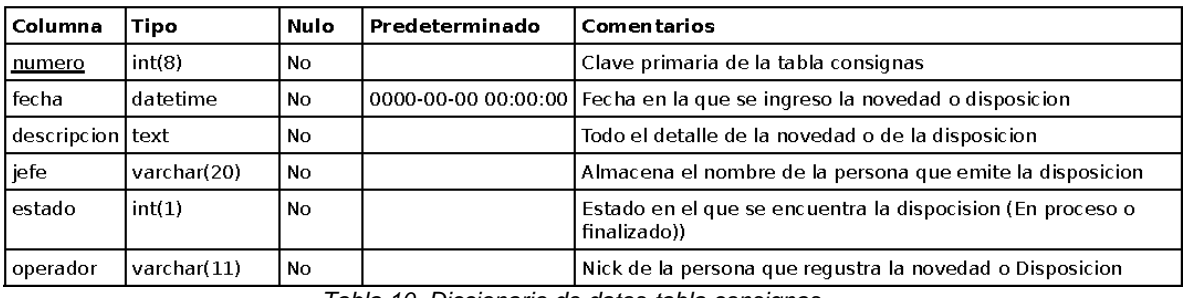

*Tabla 10. Diccionario de datos-tabla consignas* 

Tabla:distritos

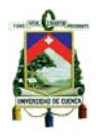

Comentarios de la tabla: Enlista los DISTRITOS existentes.

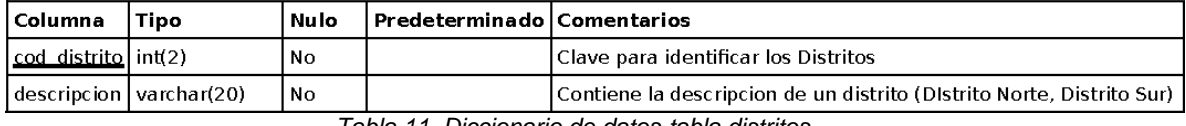

*Tabla 11. Diccionario de datos-tabla distritos* 

#### Tabla: employees

Comentarios de la tabla: Contiene la información de los usuarios del sistema CAC-101.

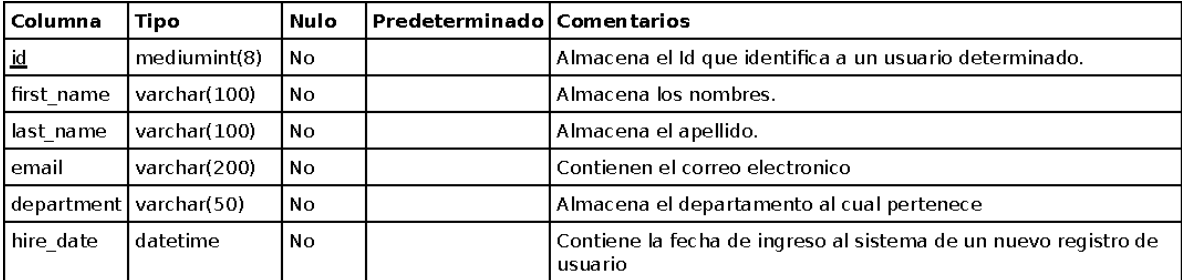

*Tabla 12. Diccionario de datos-tabla employees* 

### Tabla: estados

Comentarios de la tabla: identifica los diferentes estados de una incidencia.

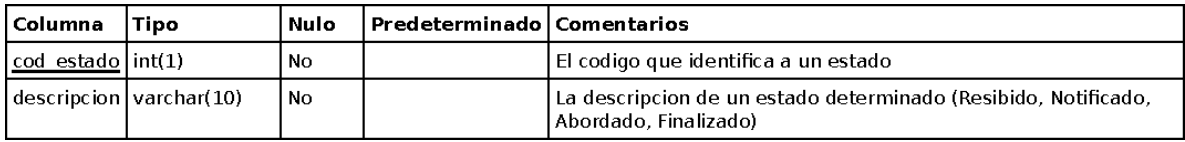

*Tabla 13. Diccionario de datos-tabla estados* 

#### Tabla: hoja\_ruta

Comentarios de la tabla: Son los datos de cabecera de una "Hoja de Ruta".

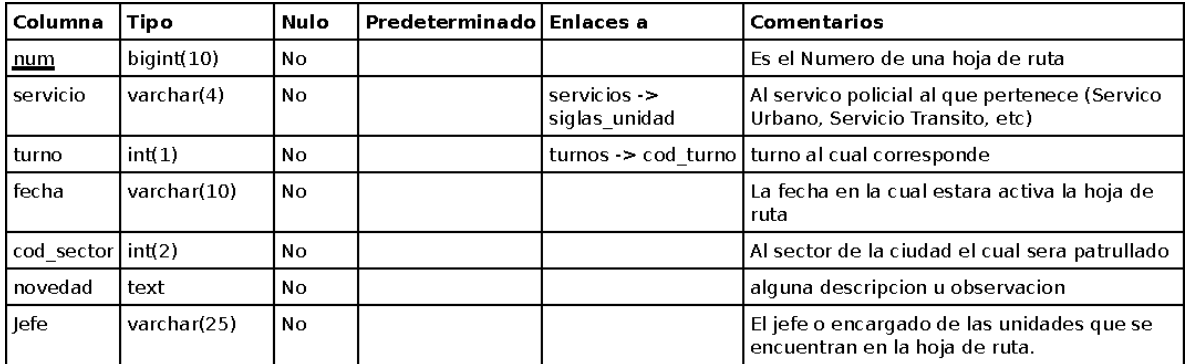

*Tabla 14. Diccionario de datos-tabla hoja\_ruta* 

Tabla: incidencia

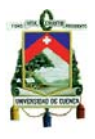

Comentarios de la tabla: Almacena datos sobre cada incidencia registrada.

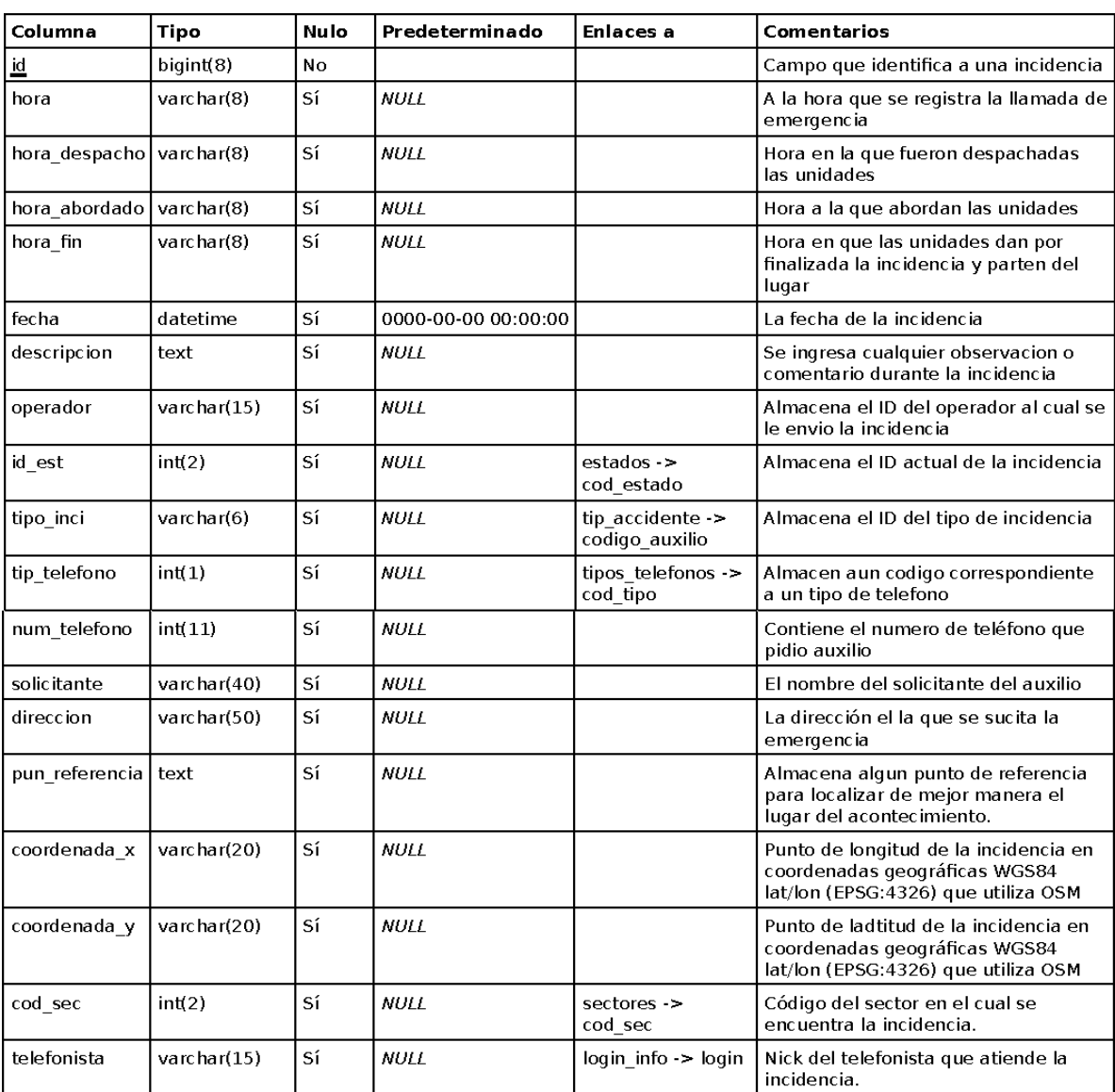

*Tabla 15. Diccionario de datos-tabla incidencia* 

Tabla: incidencias\_grupos

Comentarios de la tabla: Tabla de relación entre Grupos de Apoyo e incidencia.

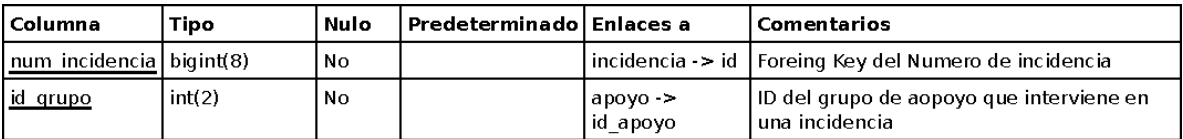

*Tabla 16. Diccionario de datos-tabla incidencia\_grupos* 

Tabla: informacion

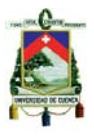

Comentarios de la tabla: Almacena datos sobre cada llamada que solicita información.

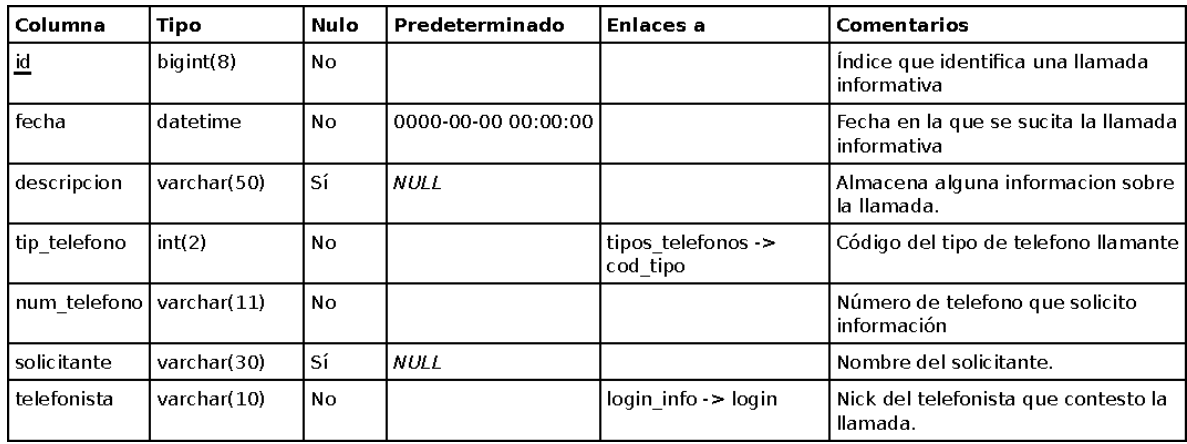

*Tabla 17. Diccionario de datos-tabla información* 

Tabla: ip\_telefonista

Comentarios de la tabla: Indica a que máquina llega una determinada llamada.

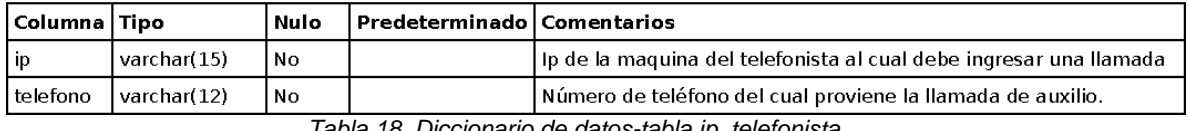

*Tabla 18. Diccionario de datos-tabla ip\_telefonista* 

Tabla: ipoperador

Comentarios de la tabla: Especifica a que máquina llegarán las incidencias.

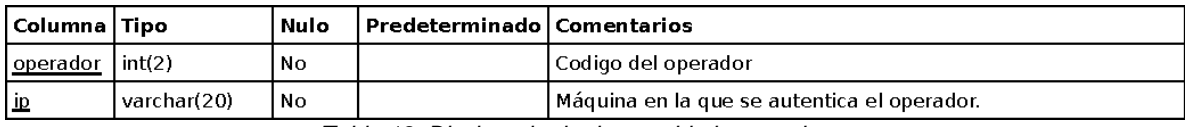

*Tabla 19. Diccionario de datos-tabla ipoperador* 

Tabla: login\_info

Comentarios de la tabla: Contiene los datos con los que el usuario se logea.

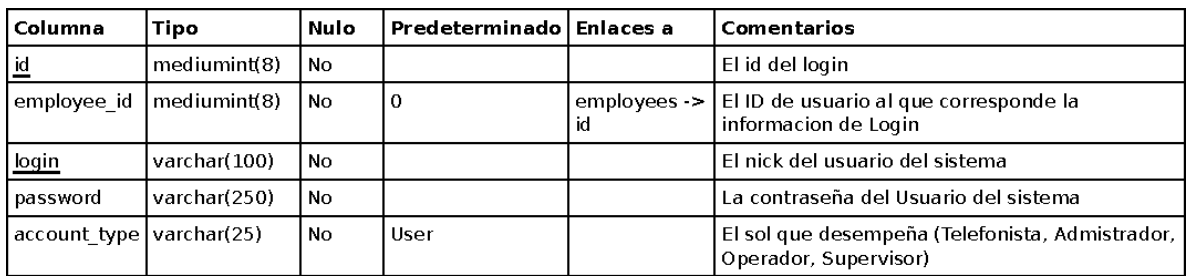

*Tabla 20. Diccionario de datos-tabla login\_info* 

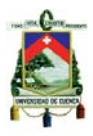

### Tabla: mal\_intencionada

Comentarios de la tabla: Almacena parámetros sobre las llamadas mal intencionadas.

| Columna        | Tipo        | <b>Nulo</b> | Predeterminado      | Enlaces a                      | Comentarios                                                 |
|----------------|-------------|-------------|---------------------|--------------------------------|-------------------------------------------------------------|
| $\overline{a}$ | int(8)      | No          |                     |                                | El índice de cada llamada mal<br>intencionada               |
| fecha          | datetime    | No.         | 0000-00-00 00:00:00 |                                | Contienen la fecha de la llamada                            |
| descripcion    | varchar(50) | Sí          | <b>NULL</b>         |                                | Contiene información de la llamada<br>mal intencionada      |
| tip telefono   | int(2)      | No.         |                     | tipos telefonos -><br>cod tipo | Código del tipo de telefono que llamó                       |
| num telefono   | varchar(11) | No.         |                     |                                | Número de telefono que llamó                                |
| solicitante    | varchar(30) | Sí          | NULL                |                                | Nombre de dueño de la linea en caso<br>de ser telefono fijo |
| telefonista    | varchar(10) | No.         |                     | $login$ info $\geq$ $login$    | Nick del telefonista que contesto la<br>Ilamada.            |

*Tabla 21. Diccionario de datos-tabla mal\_intencionada* 

### Tabla: mal\_uso

Comentarios de la tabla: Parámetros de las llamadas de mal uso de la línea.

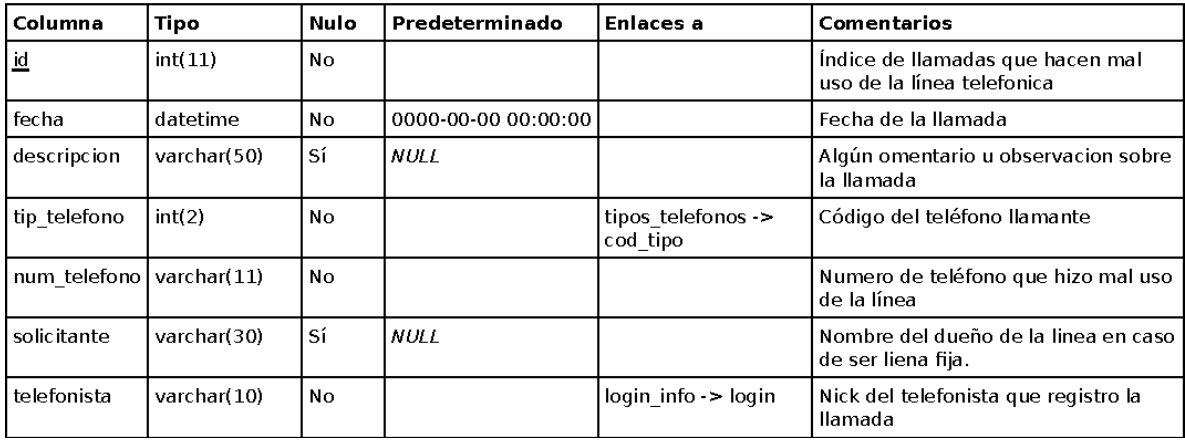

*Tabla 22. Diccionario de datos-tabla mal\_uso* 

### Tabla: mate\_columns

Comentarios de la tabla: Tabla necesaria para la gestión de Usuarios y login.

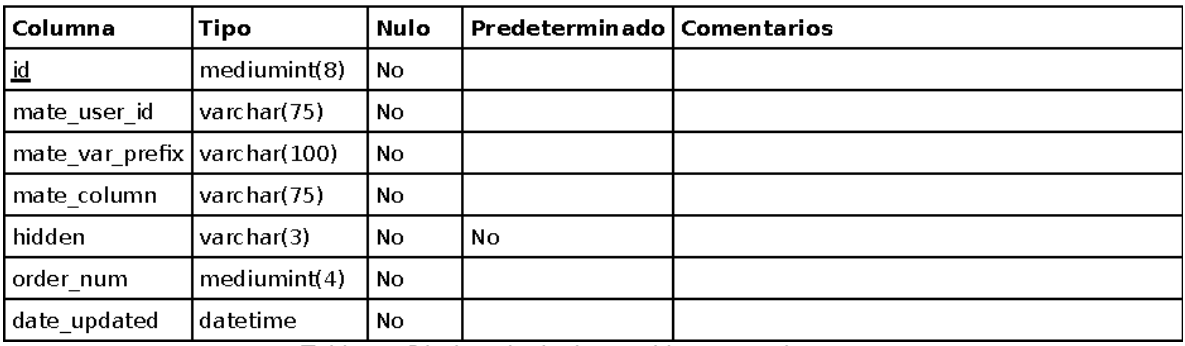

*Tabla 23. Diccionario de datos-tabla mate\_columns* 

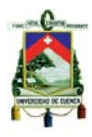

### Tabla: no\_contestada

Comentarios de la tabla: Registra las llamadas que no contesto el telefonista.

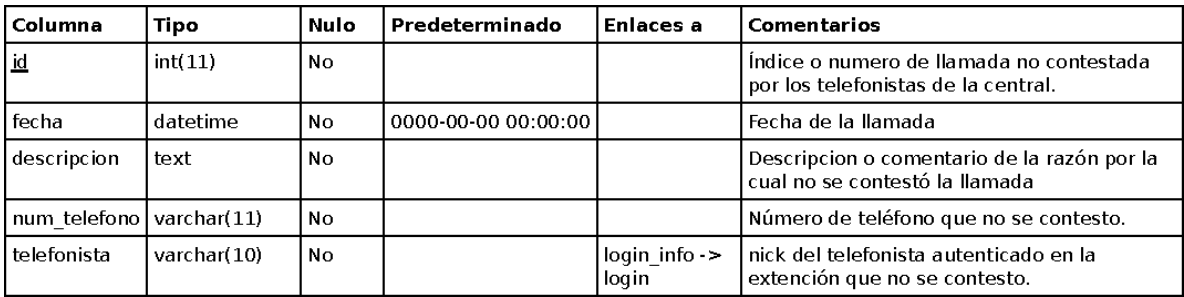

*Tabla 24. Diccionario de datos-tabla no\_contestada* 

#### Tabla: ruta\_des\_aut

Comentarios de la tabla: Detalle de vehículos por hoja de ruta.

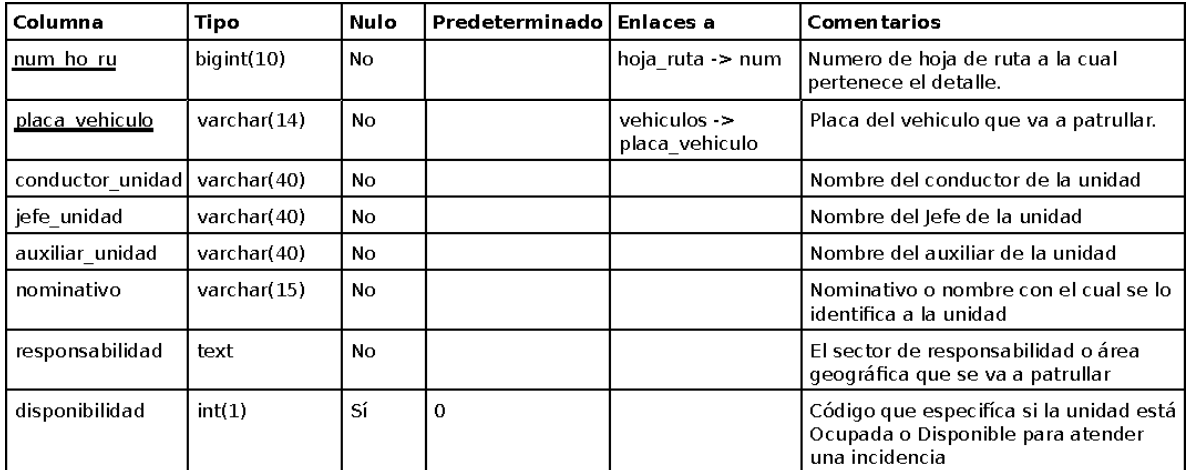

*Tabla 25. Diccionario de datos-tabla ruta\_des\_aut* 

Tabla: ruta\_des\_uap

Comentarios de la tabla: Detalle de UAP(unidades a pie) por hoja de ruta.

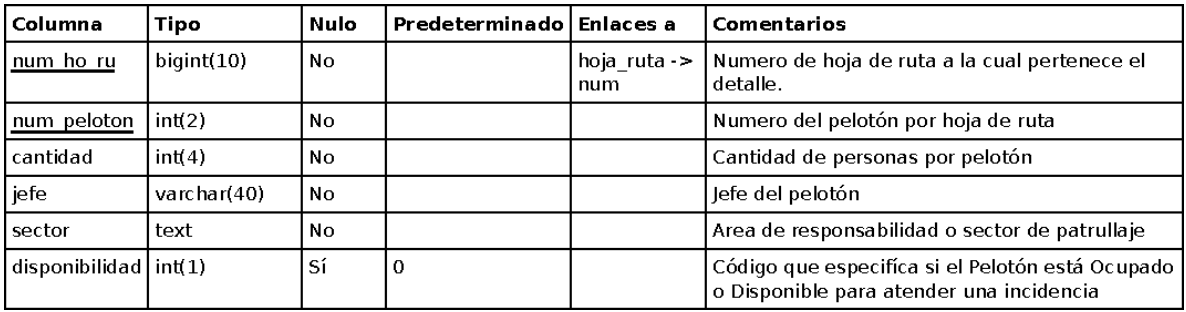

*Tabla 26. Diccionario de datos-tabla ruta\_des\_uap* 

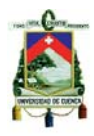

### Tabla: ruta\_des\_upc

Comentarios de la tabla: Detalle de UPC por hoja de ruta de servicio urbano.

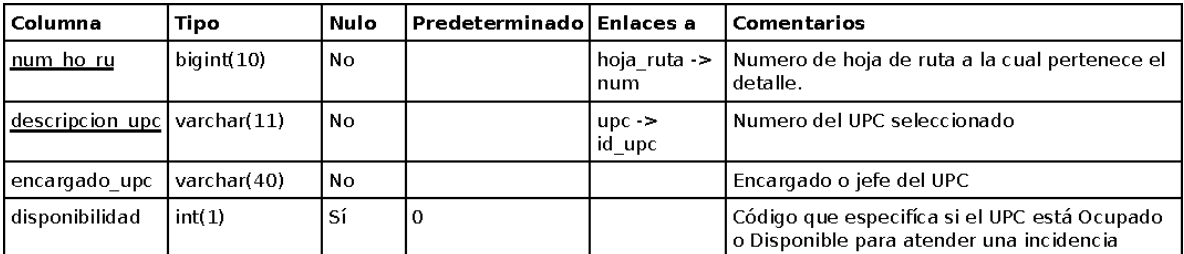

*Tabla 27. Diccionario de datos-tabla ruta\_des\_upc* 

#### Tabla: sectores

Comentarios de la tabla: Muestra todos los sectores o circuito de Cuenca.

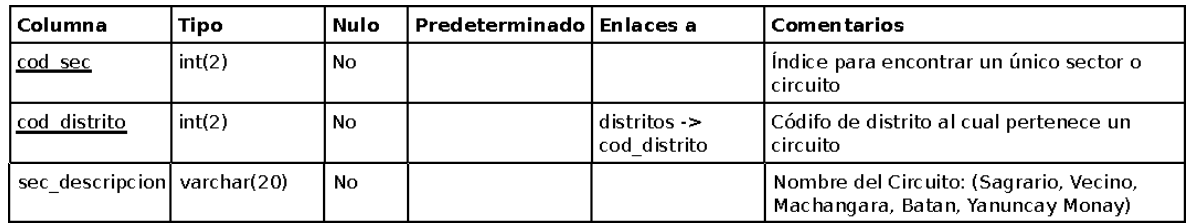

*Tabla 28. Diccionario de datos-tabla sectores* 

#### Tabla: servicios

Comentarios de la tabla: Tabla de Servicios o departamentos de la Policía Nacional.

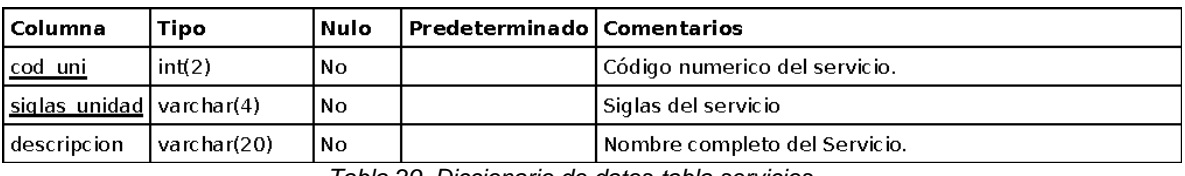

*Tabla 29. Diccionario de datos-tabla servicios* 

### Tabla: telefonos

Comentarios de la tabla: Contiene todos los abonados telefónicos de ETAPA en Cuenca.

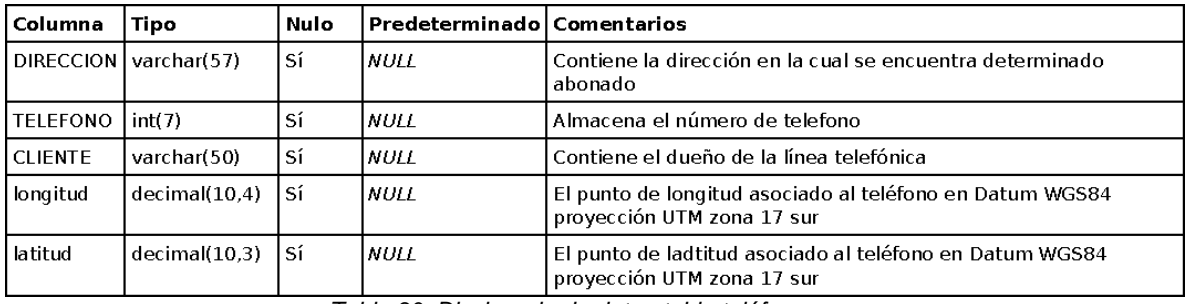

*Tabla 30. Diccionario de datos-tabla teléfonos* 

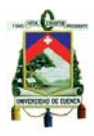

### Tabla: tip\_accidente

Comentarios de la tabla: Tabla en donde se encuentran todos los posibles incidentes.

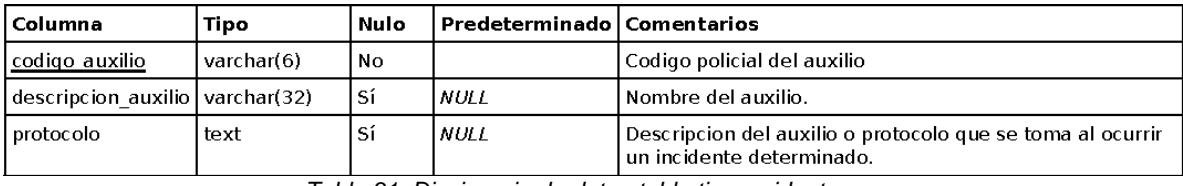

*Tabla 31. Diccionario de datos-tabla tip\_accidente* 

### Tabla: tipos\_telefonos

Comentarios de la tabla: Tabla de tipos de teléfonos existentes.

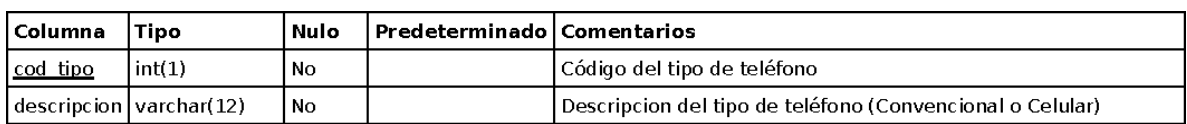

*Tabla 32. Diccionario de datos-tabla tipos\_telefonos* 

#### Tabla: turnos

Comentarios de la tabla: Tabla que describe los diferentes turnos de trabajo.

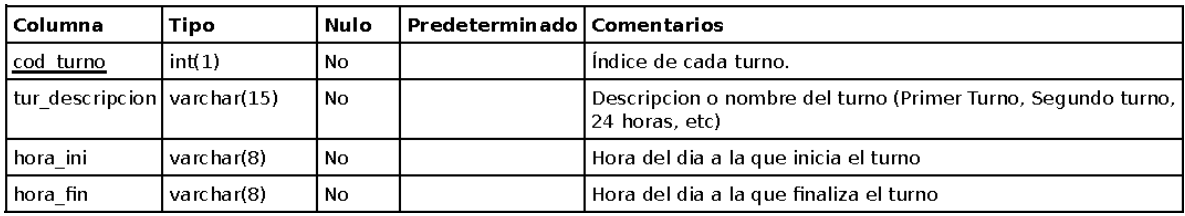

*Tabla 33. Diccionario de datos-tabla turnos* 

### Tabla: uap\_por\_disp

Comentarios de la tabla: Almacena el detalle de los UPC que cumplen determinada disposición.

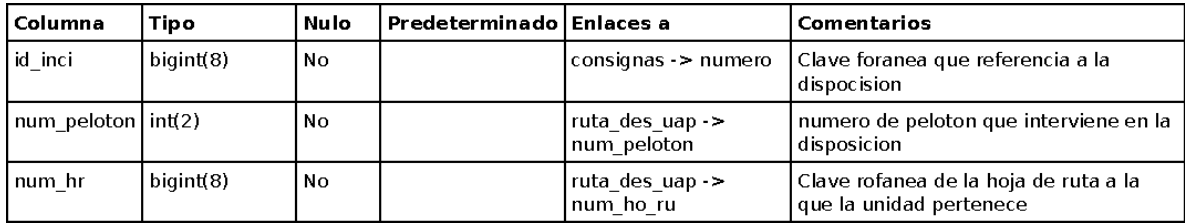

*Tabla 34. Diccionario de datos-tabla uap\_por\_disp* 

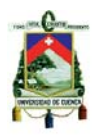

### Tabla: uap\_por\_inci

Comentarios de la tabla: Contiene las Unidades a Pie asignadas a un Incidente.

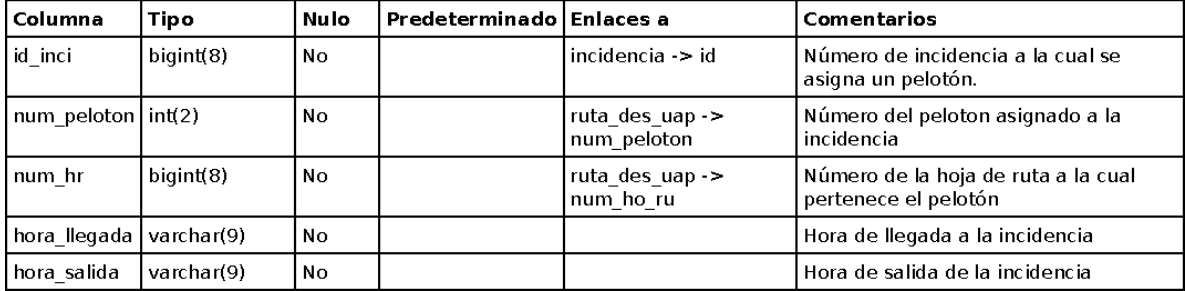

*Tabla 35. Diccionario de datos-tabla uap\_por\_inci* 

#### Tabla: unidades\_por\_disp

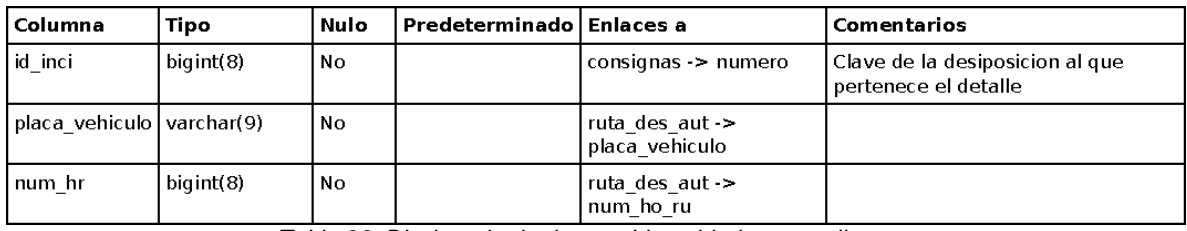

*Tabla 36. Diccionario de datos-tabla unidades\_por\_disp* 

Tabla: unidades\_por\_inci

Comentarios de la tabla: Contiene las Unidades asignadas a un incidente.

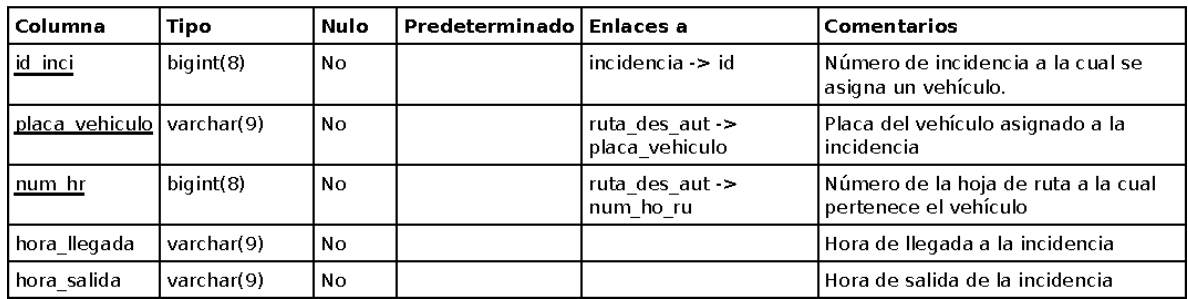

*Tabla 37. Diccionario de datos-tabla unidades\_por\_inci* 

#### Tabla: upc

Comentarios de la tabla: Contiene el listado de Unidades de Policía Comunitaria UPC.

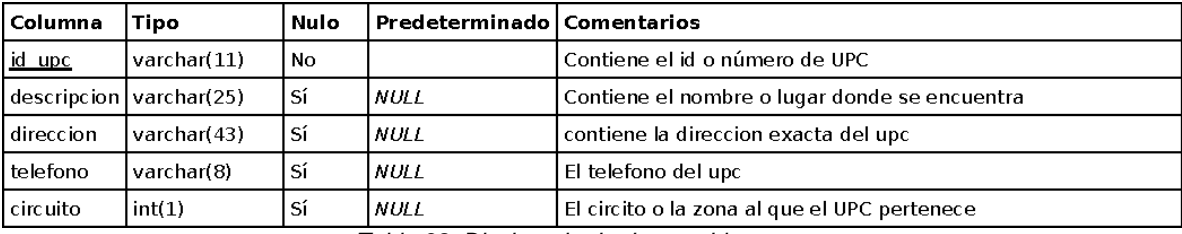

*Tabla 38. Diccionario de datos-tabla upc* 

### Tabla: upc\_por\_disp

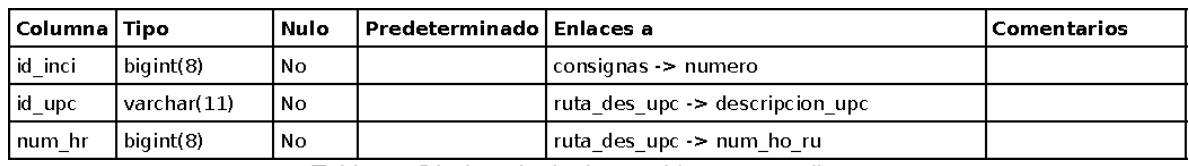

*Tabla 39. Diccionario de datos-tabla upc\_por\_disp* 

Tabla: upc\_por\_inci

Comentarios de la tabla: Contiene los UPC´s asignados a diferentes incidentes.

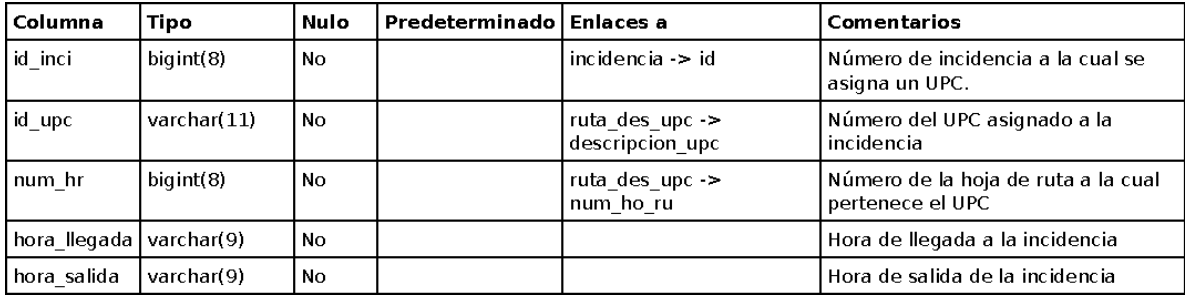

*Tabla 40. Diccionario de datos-tabla upc\_por\_inci* 

Tabla: vehiculos

Comentarios de la tabla: Tabla de todos los Vehículos pertenecientes al CP-6.

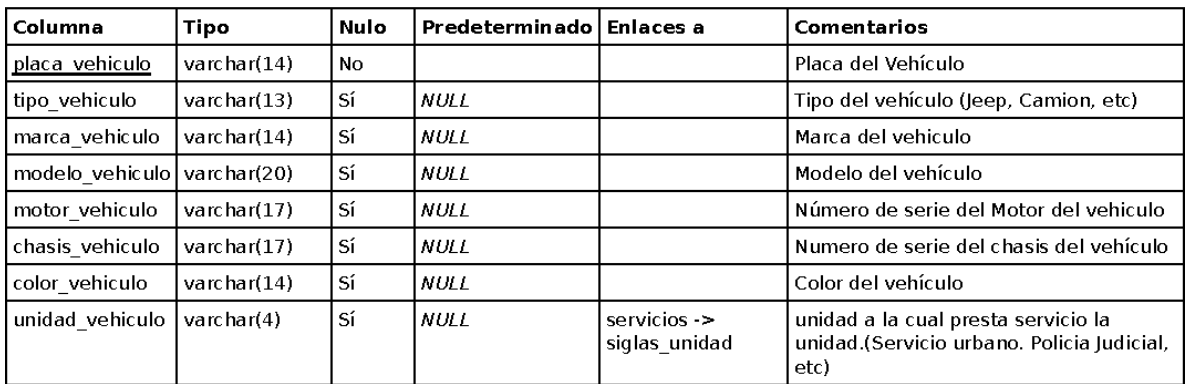

*Tabla 41. Diccionario de datos-tabla vehiculos* 

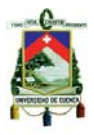

# **CAPITULO 4: CONSTRUCCIÓN**

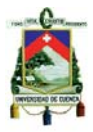

# **4.1. Implementación de la central Asterisk con distribución Elastix. 4.1.1. Instalación de Elastix.**

Es necesario tener un computador dedicado exclusivamente para el funcionamiento de Elastix, para poder realizar la instalación del mismo. Luego de tener listo el equipo debemos ir a la web de Elastix www.elastix.org y descargar la versión que sea la adecuada para nosotros, en la sección de descargas se encontrará algo como esto:

# **Distribución Elastix**

- Última Estable: Elastix 1.6 ISO (32 bits) , Elastix 1.6 ISO (64 bits)
- ÚltimaVersión Estable: Elastix-1.1Vmware Image
- Última Beta: Elastix 2.0 Alfa3 ISO (32 bits) Elastix 2.0 Alfa3 ISO (64bits)
- Código Fuente:1.6 1.5, 1.3, 1.1
- Nota: si desea probar versiones anteriores, la lista completa estádisponible en: Source Forge.

Aquí podremos descargar la versión para 32 o 64 bits, luego grabaremos la imagen en un cd para proceder con la instalación, esto borrará todos los datos del disco duro.

Loprimero que se verá en la pantalla es el logo de Elastix con varias opciones para escoger,esta vez solo le daremos a ENTER para instalar en el modo gráfico.

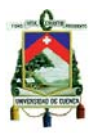

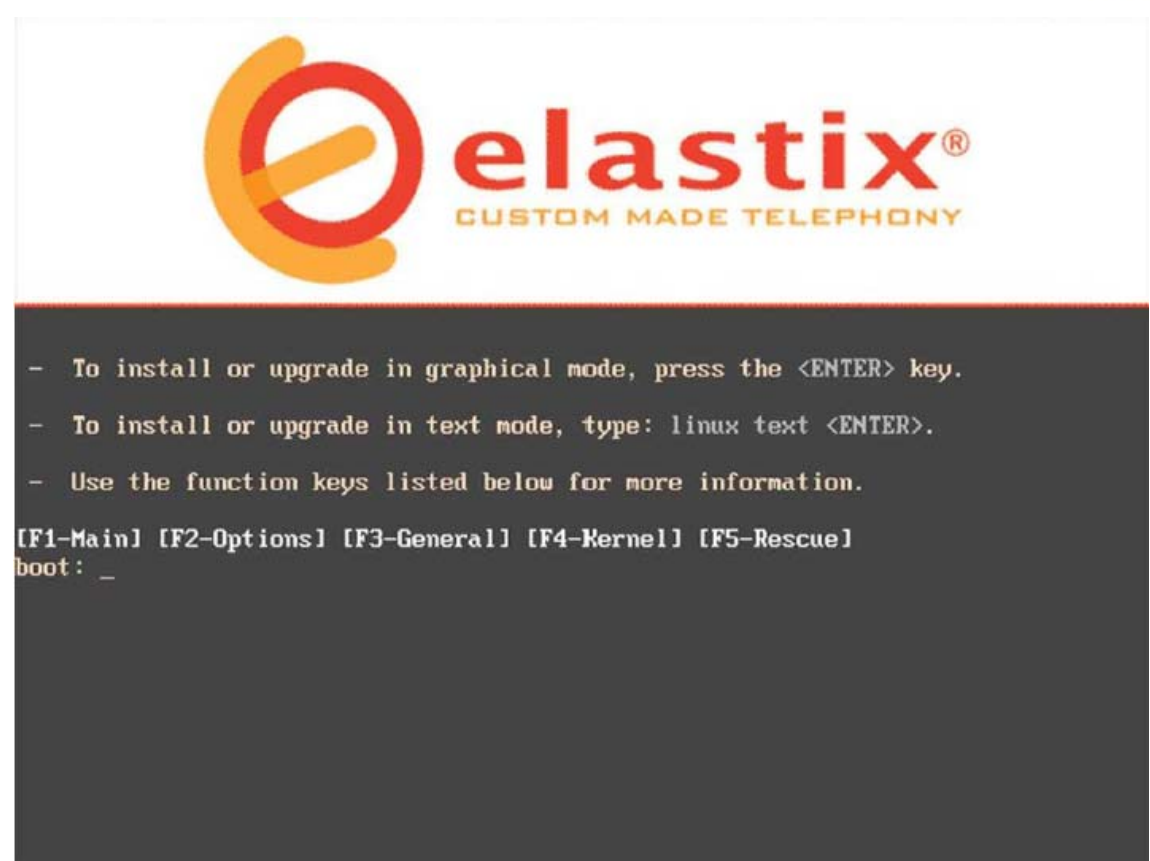

*Figura 25. Pantalla principal para la instalación de Elastix*

 Luego el sistema ira mostrando una serie de datos y parámetros hasta que llegar a una pantalla donde nos pide seleccionar el lenguaje de nuestra instalación. Escogemos español y presionando la tecla TAB nos colocamos sobre el Ok., luego nos va a pedir la configuración para nuestro teclado.

Posteriormente, entramos a una pantalla de recibimiento, donde se nos da la bienvenida a Elastix; aceptamos y luego nos lleva a una opción donde debemos seleccionar el tipo de partición que queremos del disco duro y como queremos distribuir dichas particiones.

Lo que se recomienda es dejar que el sistema haga sus particiones automáticamente ya que vieneoptimizado para ello. Así que seleccionamos la primera opción que es"remover particiones en dispositivos seleccionados y crear disposición". Y con TAB no s colocamos en "Aceptar".

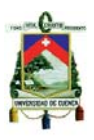

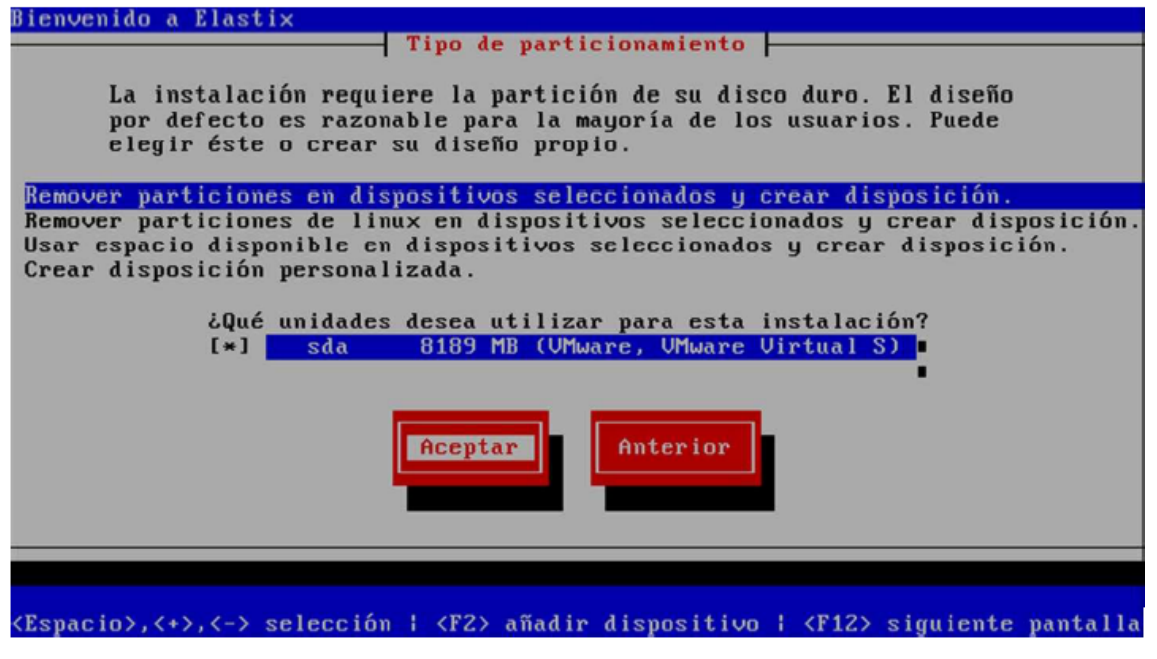

*Figura 26. Pantalla de tipo de partición*

 Nos saldrá un cuadro de aviso dondenos advierte sobre si estamos seguros que queremos borrar toda la información de todas lasparticiones, a lo que le responderemos que sí.

 Finalizado esto, nos saldrá un mensaje preguntándonos si queremos revisar cómo han quedado las tablas de particiones, le respondemos que no y seguiremos con la siguiente pantallaque es donde nos pide el gestor de arranque. Por defecto sale en la primera opción que es elGRUB, le damos "TAB" y luego "Aceptar".

En las siguientes dos pantallas que vienen a continuación seleccionamos las primerasopciones, las cuales son las que vienen por defecto.

Luego nos saldrá la opción de seleccionar en el huso horario, en nuestro caso seleccionamos "América/Guayaquil".

Después de esto, nos aparecerá un cuadro donde nos pide que le asignemos una contraseña alusuario root, que es el administrador del sistema. Entonces llegaremos a otrocuadro donde se nos pide que paquetes

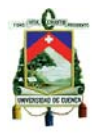

queremosinstalar; este cuadro lo dejaremos intacto y solamente nos vamos a "Aceptar".

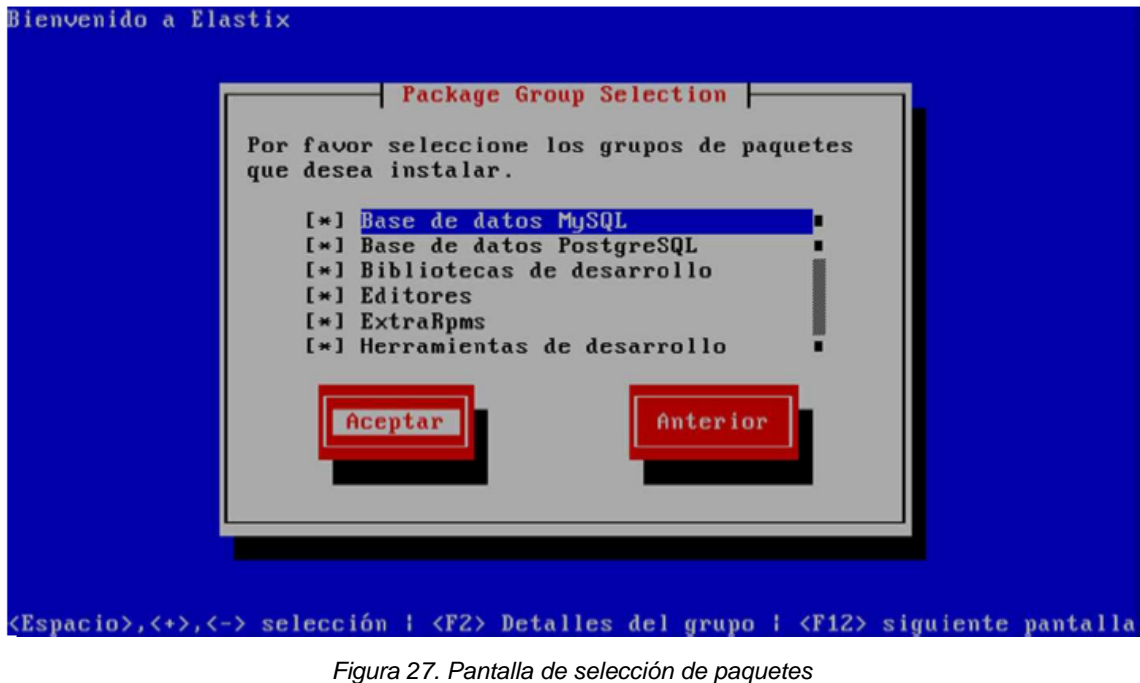

 Luego nos mostrará el proceso de la instalación de cada uno de los paquetes. Cuando la barra de progreso llegue hasta 100% ya tendremos instalado nuestro sistema completamente.

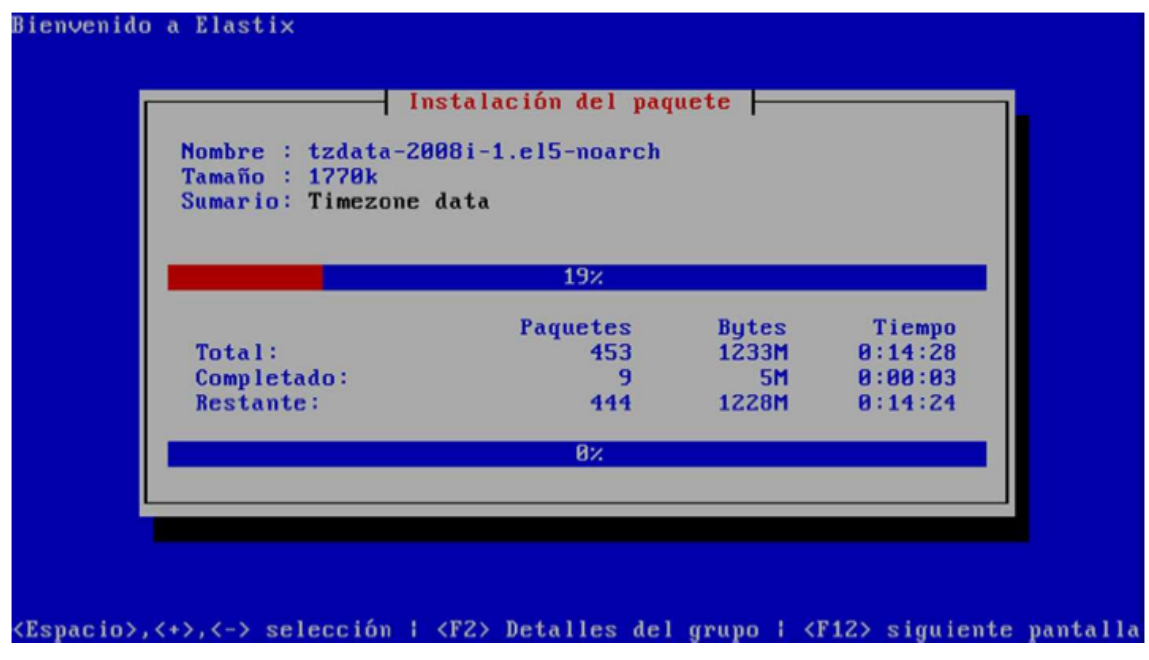

*Figura 28. Pantalla de proceso de instalación*

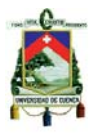

 Luego que se reinicie el computador nos aparecerá una pantalla de inicio en la cual escogeremos la opción que vienen por defecto que eso "Elastixbase".

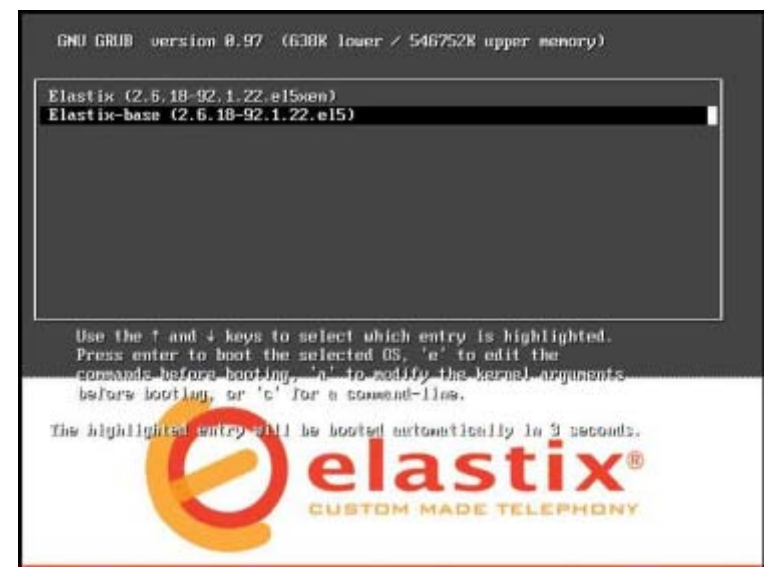

*Figura 29. Pantalla de inicio*

 Luego nos pedirá ingresar nuestro login y contraseña en el cual colocaremos root y la contraseña será la que usamos en la instalación respectivamente.

```
login as: root
root@192.168.101.11's password:
Last login: Sun Apr 15 14:51:53 2012 from 192.168.101.209
Welcome to Elastix
 Elastix is a product meant to be configured through a web browser.
Any changes made from within the command line may corrupt the system
configuration and produce unexpected behavior; in addition, changes
made to system files through here may be lost when doing an update.
To access your Elastix System, using a separate workstation (PC/MAC/Linux)
Open the Internet Browser using the following URL:
http://192.168.101.11
[root@asterisk ~]#\Box
```
*Figura 30. Pantalla de login y contraseña*

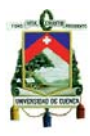

 Luego de haber entrado a nuestro sistema saldrá un mensaje en ingles que dice: "For access tothe Elastix web GUI use this URL http://192.168.1.5.". Si no aparece ese mensaje mostrando alguna dirección IP, y por el contrario sale algo como "Foraccess to the Elastix web GUI" use this URL http://YOURSERVERIPADDRESS, quiere decir que notiene un servidor DHCP del cual obtener una dirección y que debe asignarle una manual a sucentral.

# **4.1.2. Configuración PBX**

Para configurar PBX ingresaremos en el navegador web la dirección IP que nos apareció al finalizar con la instalación de Elastix, o la que nosotros hayamos colocado manualmente. Ingresamos nuestro login y contraseña.

Luego iremos a la pestaña de PBX, donde nos aparecerá un amplio menú con el cual configuraremos nuestra central.

## **4.1.2.1. CreaciónExtensiones**

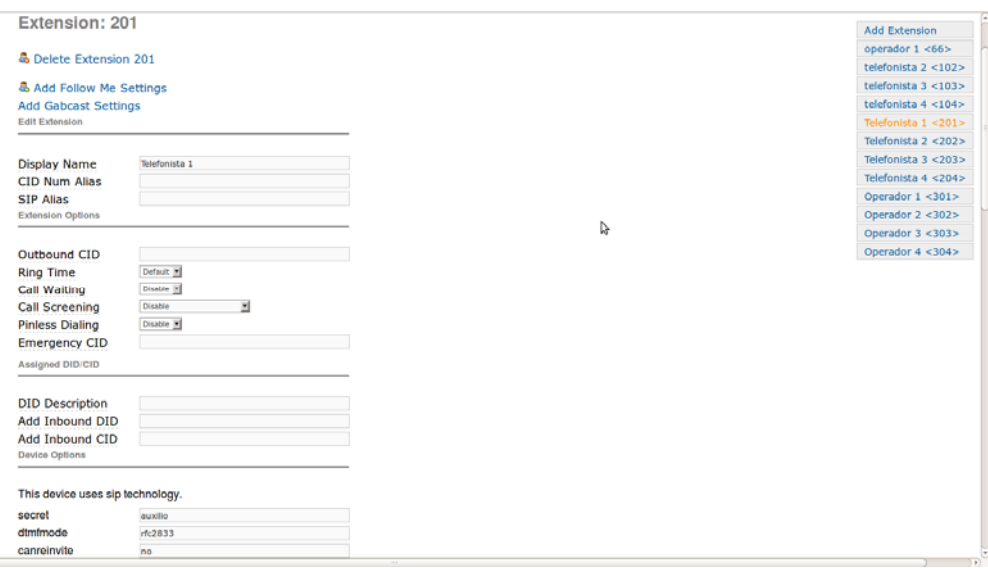

*Figura 31. Crear extensiones 1* 

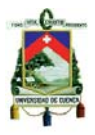

| This device uses sip technology. |                 |  |  |  |  |  |  |
|----------------------------------|-----------------|--|--|--|--|--|--|
| secret                           | auxilio         |  |  |  |  |  |  |
| dtmfmode                         | rfc2833         |  |  |  |  |  |  |
| canreinvite                      | no              |  |  |  |  |  |  |
| context                          | from-internal   |  |  |  |  |  |  |
| host                             | dynamic         |  |  |  |  |  |  |
| type                             | friend          |  |  |  |  |  |  |
| nat                              | yes             |  |  |  |  |  |  |
| port                             | 5060            |  |  |  |  |  |  |
| qualify                          | yes             |  |  |  |  |  |  |
| callgroup                        |                 |  |  |  |  |  |  |
| pickupgroup                      |                 |  |  |  |  |  |  |
| disallow                         |                 |  |  |  |  |  |  |
| allow                            |                 |  |  |  |  |  |  |
| dial                             | SIP/201         |  |  |  |  |  |  |
| accountcode                      |                 |  |  |  |  |  |  |
| mailbox                          | 201@device      |  |  |  |  |  |  |
| deny                             | 0.0.0.0/0.0.0.0 |  |  |  |  |  |  |
| permit                           | 0.0.0.0/0.0.0.0 |  |  |  |  |  |  |
| <b>Dictation Services</b>        |                 |  |  |  |  |  |  |
|                                  |                 |  |  |  |  |  |  |
| <b>Dictation Service</b>         | Disabled [8]    |  |  |  |  |  |  |
| <b>Dictation Format</b>          | Ogg Vorbis      |  |  |  |  |  |  |
| <b>Email Address</b>             |                 |  |  |  |  |  |  |
| Fax                              |                 |  |  |  |  |  |  |
| Enabled                          | ٦               |  |  |  |  |  |  |
| <b>Fax Email</b>                 |                 |  |  |  |  |  |  |
| Language                         |                 |  |  |  |  |  |  |

*Figura 32. Crear extensiones 2* 

| Language                                                                             |                            |              |                |  |  |
|--------------------------------------------------------------------------------------|----------------------------|--------------|----------------|--|--|
| Language Code<br><b>Recording Options</b>                                            | es                         |              |                |  |  |
| <b>Record Incoming</b><br><b>Record Outgoing</b><br><b>Volcemail &amp; Directory</b> | Always<br>Always           | Ы<br>ы       |                |  |  |
| <b>Status</b>                                                                        | Enabled H                  |              |                |  |  |
| <b>Voicemail Password</b>                                                            | 201                        |              |                |  |  |
| <b>Email Address</b>                                                                 |                            |              |                |  |  |
| <b>Pager Email Address</b>                                                           |                            |              |                |  |  |
| <b>Email Attachment</b>                                                              | $vs$                       | $\bullet$ no |                |  |  |
| Play CID                                                                             | $vs$                       | <b>O</b> no  |                |  |  |
| <b>Play Envelope</b>                                                                 | $vs$                       | <b>O</b> no  |                |  |  |
| <b>Delete Voicemail</b>                                                              | $\n  yes\n$                | $\bullet$ no |                |  |  |
| <b>IMAP Username</b>                                                                 |                            |              |                |  |  |
| <b>IMAP Password</b>                                                                 |                            |              |                |  |  |
| <b>VM Options</b>                                                                    |                            |              |                |  |  |
| <b>VM Context</b>                                                                    | default                    |              |                |  |  |
| <b>VmX Locater</b>                                                                   |                            |              |                |  |  |
| VmX Locater™                                                                         | Disabled                   |              |                |  |  |
| Use When:                                                                            | unavailable<br><b>busy</b> |              |                |  |  |
| Voicemail Instructions: Standard voicemail prompts.                                  |                            |              |                |  |  |
| Press <sub>0</sub> :                                                                 |                            |              | Go To Operator |  |  |
| Press 1:                                                                             |                            |              |                |  |  |

*Figura 33. Crear extensiones 3* 

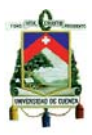

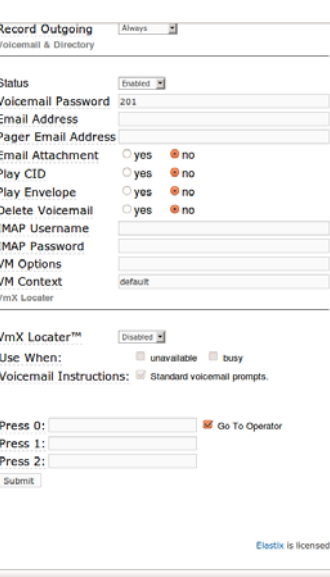

*Figura 34. Crear extensiones 4* 

 En la parte de extensiones nos saldrá la opción de crear "Generic Sip Device", solopresionaremos el boton "submit" y nos presentara una serie de campos para ser llenados.

User Extensions: es el número de la extensión que vamos a asignar, por ejemplo: 2500, 2502,etc.

Display Name: es el nombre que aparece en una extensión vecina cuando marcamos hacia ella,por ejemplo: Telefonista 1.

CID Num Alias: este es una máscara para el numero que tenemos, por ejemplo: si tenemos ungrupo de Timbrado o el departamento técnico tiene 5 usuarios, pero cada vez que alguien llamaal departamento de soporte nos interesa que se marque la extensión 2020, procederemos acolocarles a los cinco usuarios de nuestro departamento el número 2020 en este campo y laspersonas que reciban las llamadas creerán que todas vienen de esa extensión.

SIP Alias: si se desea asignar un nombre a una extensión para que otras extensiones SIPpuedan marcarle de esta forma, aquí es que debe ser colocado. SIP soporta el marcado por nombre, además de la marcación

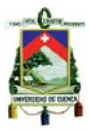

numérica, es decir, que en vez de SIP/2500 podemos utilizarSIP/Telefonista y funciona de la misma manera.

Outbound CID: en este campo podemos colocar un caller-id (identificador de número) diferenteal de nuestra central cuando estemos marcando fuera de nuestra central. Es decir, que aquí puedo sobrescribir el caller id de mi central con el que tenga puesto aquí. Nota: el proveedordebe soportar este procedimiento para que funcione correctamente.

Ring Time: tiempo que debe timbrar una extensión antes de entrar al buzón de voz, por lo general, esta opción no se configura sino que se toma del valor que ya está expresado engeneral settings.

Call Waiting: se usa para llamadas en espera. Es de suma importancia que esta opción esté habilitada (enable), porque de aquí depende que nuestro teléfono pueda recibir otra llamada cuando tengamos la línea ocupada.

Call Screening: esta función permite que cuando un usuario nos llama desde fuera a nuestra extensión, se le requiera grabar su nombre para luego la central transferirnos dicha grabación, dándonos la opción de aceptar o rechazar la llamada.

Existe también el Call Screening con memoria (Memory). Lo que este último hace es, poner al sistema a requerir la grabación del nombre de la persona que nos llama por primera vez. Ya con su nombre y número registrados, cuando aquella vuelva a marcar desde ese mismo número, laPBX simplemente verificara su caller id y no le requerirá que grabe su nombre sino que a nosotros nos pondrá la última grabación que se haya hecho desde ese número.

Emergency CID: este es un Caller Id que se utilizara solamente cuandohagamos una llamada deemergencia como al 911, por ejemplo. Aquí podemos especificar otro número diferente.

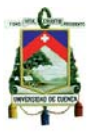

DID Description: este es un campo solamente descriptivo, se utiliza para hacer una descripcióndel DID.

Add Inbound DID: este campo sirve para agregar un DID directamente a esta extensión cuandoestemos marcando hacia afuera.

Add Inbound CID: se usa en conjunto con "Add Inbound CID".

This device uses sip technology: aquí es que se define el tipo de tecnología que estamosusando, esto es de vital importancia, ya que este es el único campoque cambia cuando estemos creando otro tipo de extensión.

Secret: esta es la contraseña que debemos asignar a la extensión que creemos. Debe ser unaclave recordable ya que la utilizaremos posteriormente cuando configuremos una extensión.

Dtmfmode: (Dual Tone Multifrecuency) Multifrecuencia de doble tono.Tonos en diferentesHertz que utilizan una telefonía para marcar números.Cada número u opción del teléfono tieneun tono propio que es identificado en la telefonía

Este campo puede tener cuatro opciones:

inband, rfc2833, info y auto.

Language Code: con esta opción, si tenemos las voces instaladas en español e inglés al mismotiempo, cuando especifiquemos "es" todos los avisos o anuncios se escucharan en español, como son los de buzón de voz, etc.

Record Incoming: esta opción sirve para grabar todas las conversaciones salientes siseleccionamos "always", o no grabar nunca si seleccionamos "never". Por defecto viene "OnDemand", o sea, que podemos decidir cuándo grabar, inclusive si estamos en medio de una conversación.

.

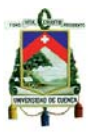

Record Outgoing: aplica igual que para Record Incoming, pero esta es para llamadas entrantes.

Status: está dentro de Voicemail & Directory, sirve para habilitar el uso de buzón de voz a la extensión, por defecto viene deshabilitado.

Voicemail Password: se trata de la contraseña del buzón de voz, la que el usuario debe utilizarpara recoger sus mensajes. Esta clave solo puede ser numérica y el usuario puede cambiarla cuando entra al menú de su buzón de voz.

Email Address: es el correo donde los mensajes de voz serán enviados una vez recibidos, losmensajes son anexados en formato WAV.

Pager Email Address: este correo solo sirve para recibir notificaciones cortas acerca de quetiene un mensaje de voz en su buzón. Esto es ideal para cuando queremos recibir solo una notificación en un celular o un Blackberry.

Email Attachment: esta es la opción que nos permite anexar o no el mensaje que recibamos en el buzón de voz.

Play CID: se trata de la opción que nos anuncia el teléfono o la extensión de la persona que nos dejó el mensaje de voz.

Play Envelope: tener esta opción habilitada nos permite escuchar la fecha y la hora en la que la persona nos dejó el mensaje de voz.

Delete Voicemail: si esta opción está habilitada, todos los mensajes de voz serán enviados por correo y después serán automáticamente borrados.

VM Options: sirve para pasar parámetros a las opciones de buzón de voz como cantidadmáxima de mensajes, zona horaria, etc., por ejemplo: maxmessage=60|maxlogins=3. etc.

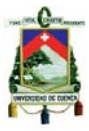

VM Context: es el contexto por defecto donde están todos los buzones. Es mejor no cambiarlosi no se sabe las implicaciones de estos cambios.

VmX Locater™: cuando esta opción es habilitada el usuario tiene control sobre sus mensajes de voz y de su buzón, mediante el portal Web ARI (Asterisk Recording Interface). Con este portal elusuario puede ver sus grabaciones de voz, reenviar sus mensajes de voz, etc. Para esto necesitatener creado un usuario, cosa que veremos más adelante.

Use When: se usa cuando se va a utilizar el ARI, si no se selecciona ninguna opción, siempre será utilizado por defecto cuando este habilitado.

Voicemail Instructions: cuando no está habilitada, la persona que nos va a dejar un mensaje devoz solo escuchara un pito (beep). Cuando esta seleccionada utilizamos los avisos o anuncios por defecto que trae el sistema.

# *Opción:*

Press 0: esta opción se usa para que la persona que llama pueda presionar el cero y ser redirigida a la recepción, sin tener que escuchar completo el saludo de bienvenida de nuestro buzón de voz. Esto se puede costumizar con la extensión que queramos.

Press 1: hace la misma función, pero por lo general, podemos colocar aquí nuestro celular u otro número externo.

Press 2: se refiere a lo mismo que las anteriores opciones.

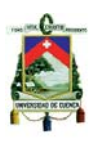

# **4.1.2.2. Creación de troncales**

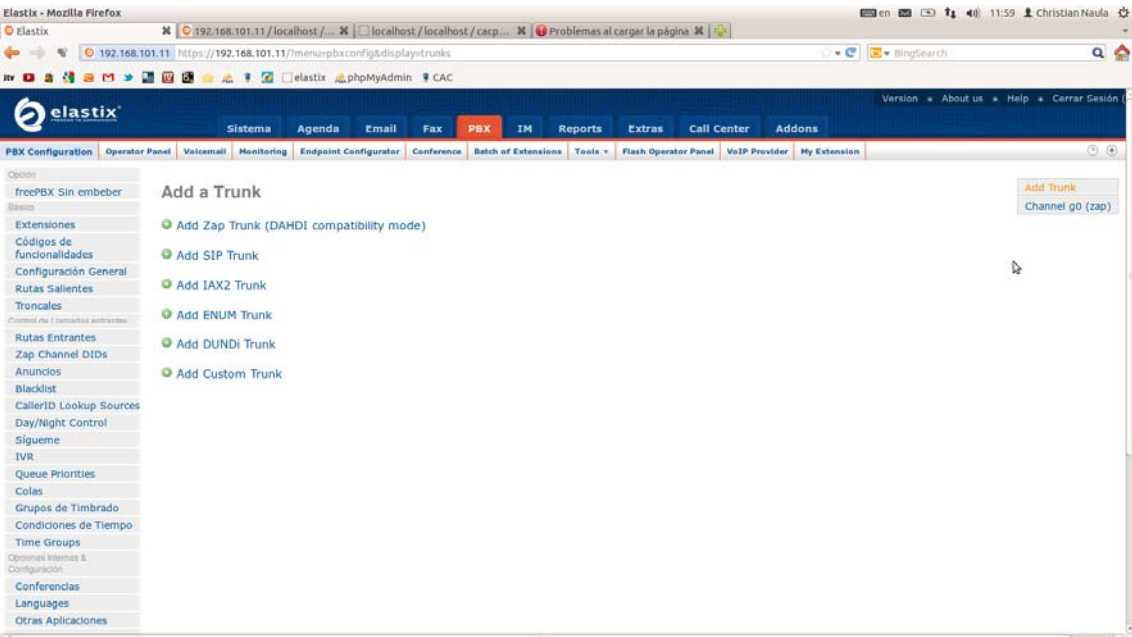

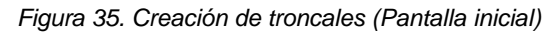

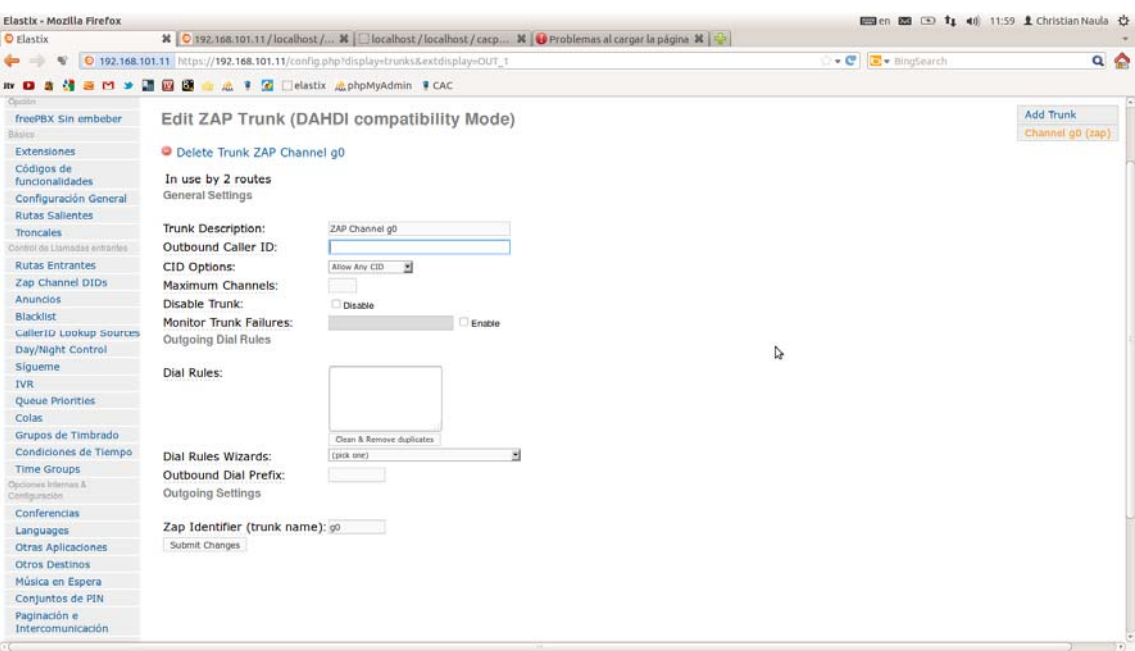

*Figura 36. Creación de troncales* 

Troncal es: "Medio de transmisión por el que se pueden manejar variascomunicaciones o canales, simultanea o pseudo-simultaneamente, donde esta última expresiónse debe a que el mecanismo luce como simultaneo para el usuario, aunque estrictamente no losea".

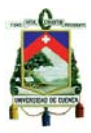

Es decir, es por donde vamos a enviar y recibir llamadas e interactuar con la RedPSTN. Podemos tener varios troncales de la misma o de diferentes tecnologías.

Vamos a crear un troncal tipo Zap(Dahdi) con el puerto FXO que tenemos, para hacer esto vamos al menú de la parte izquierda de la pestaña PBX y seleccionamos Troncales. Dentro detroncales seleccionamos "Add Zap Trunk (DAHDI compatibility mode)".

Como se puede ver por defecto ya hay un tronco "ZAP/g0" creado en nuestra PBX Elastix. Porlo general, cuando tenemos una tarjeta análoga conectada y varios módulos FXO, no necesitaremos la creación de otro tronco ZAP (DAHDI), debido a que este abarca toda la configuración de los mismos.

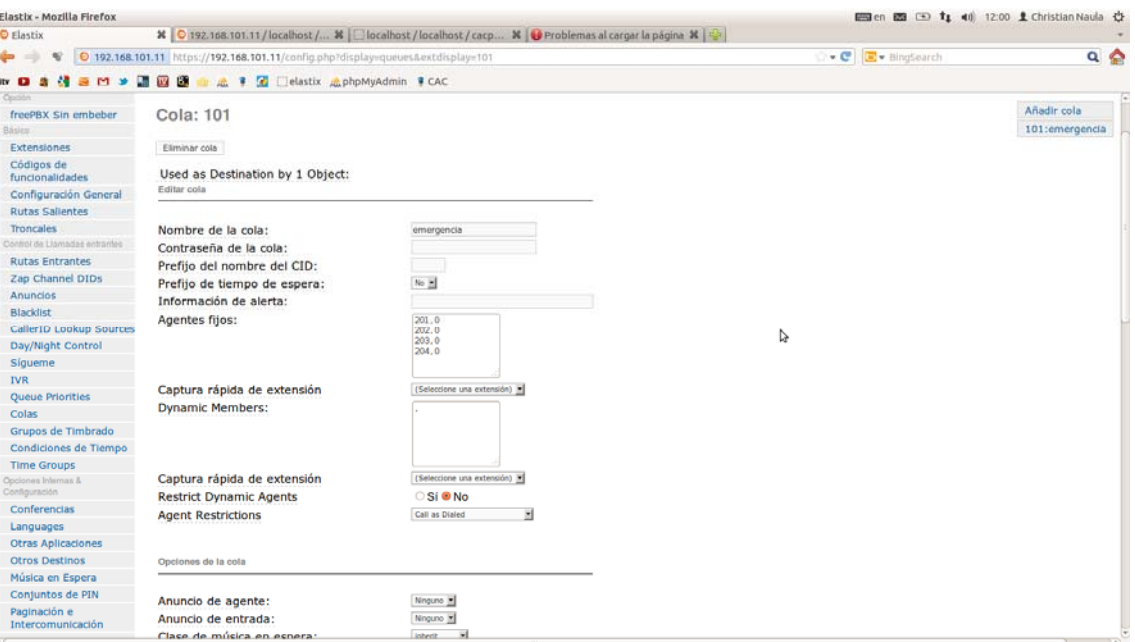

## **4.1.2.3. Creación de colas**

*Figura 37. Creación de colas (Pantalla 1)* 

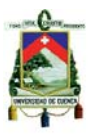

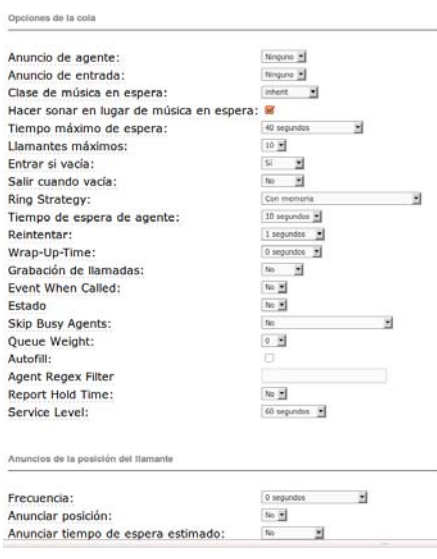

*Figura 38. Creación de colas (Pantalla 2)* 

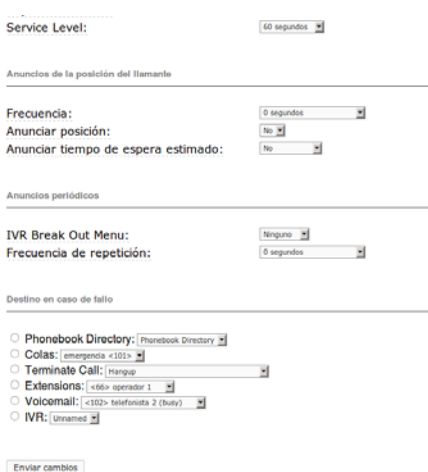

*Figura 39. Creación de colas (Pantalla 3)* 

Como ya se sabe una "cola" es necesaria para poder atender a las llamadas según el orden en el que van llegando y mediante esta forma no perder ninguna de las llamadas ya que estas esperarán hasta que el operador termine de atender cada una de las llamadas.

 Entonces, para crear una cola: damos clicen colas y nos despliega un menú lleno deinformaciones para ser llenadas y seleccionadas:

Queue Number: número de la cola, este se asigna igual que una extensión, podemos poner cualquier valor numérico siempre y cuando no se solape con nuestras extensiones del sistemani con las ya creadas.

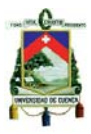

Queue Name: sirve para asignarle un nombre a la cola e identificarla. Ejemplo: Emergencia.

Queue Password: usted puede requerirle a los agentes que se van a registrar en la cola queintroduzcan una clave (Opcional, no obligatorio).

CID Name Prefix: es un prefijo que se le agrega a la llamada cuando el agente la va a recibir. Imagínese que usted tenga un agente registrado en varias colas, por este prefijo él puede darsecuenta de cual cola es que procede la llamada.

Wait Time Prefix: además del prefijo, cuando esta opción está habilitada, el agente recibe eltiempo total que la persona tiene en espera en la cola.

Alert Info: se utiliza para timbres distintivos en dispositivos SIP que lo soporten.

Static Agents: aquí se agregan agentes estáticos de forma manual.

Extension Quick Pick: extensión que se coloca para que sea el último recurso después de probar todos los agentes asignados estáticamente.

## **Queue Options**

Agent Announcement: esta es una opción que le permite al agente la reproducción de unmensaje antes de que la cola le pase una llamada. Por ejemplo, en el caso de que el agente esteregistrado en dos colas, el anuncio puede decir: "esta llamada es de la cola de ventas".

Join Announcement: anuncio reproducido a las personas que llaman antes de ser puestos en lacola.

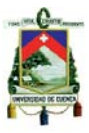

Music on Hold Class: tipo de música en espera o anuncio comercial que va a escuchar la persona que llama mientras esté esperando en la cola para ser atendido.

Ringing Instead of MoH: se usa para cuando usted desea que la persona que llama escuche el teléfono timbrando en vez de una música en espera.

Max Wait Time: tiempo que una persona puede estar esperando en la cola antes de serremovido de la misma. Con el tiempo en "0" significa tiempo ilimitado.

Max Callers: número máximo de personas que puede soportar esta cola.

Join Empty: esta opción nos permite determinar si queremos o no que una persona entre a la cola aun cuando no haya ningún agente registrado en la misma.

Leave When Empty: si desea que cuando el ultimo salga de la cola también la cola remueva atodas las personas en fila.

Ring Strategy: esta es una estrategia de marcado que se utiliza para atender las llamadas de la cola, veamos:

- Ringall: timbra a todos los agentes registrados en la cola hasta que alguno conteste.
- Roundrobin: toma turnos para llamar a los agentes de forma secuencial
- Fewestcalls: selecciona a los agentes por el que menos haya completado llamadas de lacola.
- Random: timbra a cualquier agente de la cola.
- Rrmemory: es un Roundrobin pero guarda en memoria al último agente al que se marcó para no repetirle.

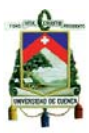

Agent Timeout: tiempo que se le timbrara a un agente antes de considerarlo no disponible.

Retry: número de segundos que se esperara antes de volver a repetirle a todos los agentes, sino se especifica un tiempo, la llamada entonces será desviada a nuestro destino, en caso defallas.

Wrap-Up-Time: tiempo que la cola debe esperar para enviarle otra llamada a un agente que hafinalizado una llamada de forma exitosa.

Call Recording: opcion para grabar todas las llamadas de la cola.

Event When Called: dejarlo como viene por defecto.

Member Status: dejarlo como viene por defecto

Skip Busy Agents: esta opción se aplica para cuando un agente esta con una llamada, la cola nole pase otra llamada debido a que su teléfono puede tener varias líneas.

Queue Weight: este es una métrica que se le asigna a las llamadas en la cola para asegurar, porejemplo, que si un agente este registrado en varias colas, la llamada que tenga la prioridad másalta sea la primera en ser atendida, sin importar la cola.

# **Caller Position Announcements**

Frequency: determina con qué frecuencia se va a anunciar a la persona que llama su posiciónen la cola.

Announce Position: aquí decidimos si les anunciamos o no la posición en la cola de las personas que están llamando.

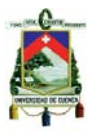

Announce Hold Time: este valor le anuncia a la persona que está en la cola un tiempo estimadoen que será atendido.

# **Periodic Announcements**

IVR Break Out Menu: este es un IVR que se puede ir reproduciendo periódicamente en la colaen donde se les den otras opciones a las personas que están esperando, en caso de que quieransalir de la misma.

Repeat Frequency: frecuencia con que se repite en la cola el IVR Break Out Menu.

# **Fail Over Destination**

Si en el Queue Options, en el parametro "Retry" esta seleccionado "No Retry", entonces aquí se debe especificar un destino para que las personas que estén en la cola sean redireccionados.

# **4.1.2.4. Rutas entrantes**

Lo primero que tenemos que tomar en cuenta es lo siguiente: donde quisiera recibir estas llamadas, bueno, para eso hay múltiples destinos: una extensión directamente, una recepcionista física, una recepcionista digital, un IVR, una cola, un grupo de timbrado, una condición de tiempo, etc. En nuestro caso la recibiremos en la cola que se creó anteriormente (101 Emergencia).

 Para crear una ruta entrante para un tronco entrante lo único que debemos hacer, es ir hasta "rutas entrantes", y cuando estemos ahí solamente debemos ir al final de la página donde dice "Set Destination", allí elegimos donde dice "Queues" y ubicamos la "cola" a la cual deseamos que el troncal sea redireccionado cuando marquen, en este caso"101", y presionamos "Submit".
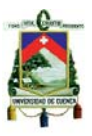

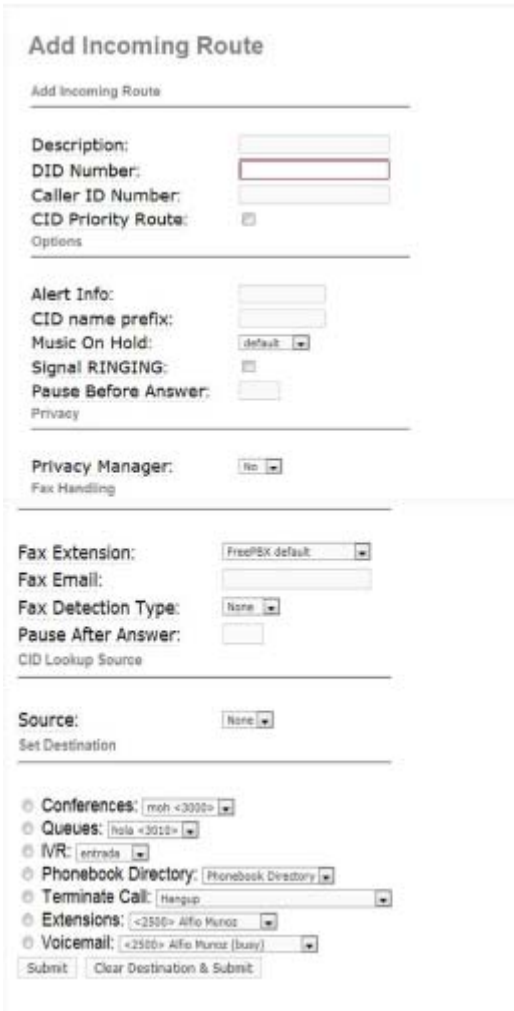

*Figura 40. Creación de ruta entrante* 

#### **4.1.2.5. Creación del AGI**

El "AGI" que vamos a crear nos servirá para poder obtener los números telefónicos que entrarán en la central, y también para obtener el número de la extensión que atiende la llamada.

 Luego de obtener estos números se los registrará en la base de datos para poder utilizarlos en el sistema.

El código es el siguiente:

 *#!/usr/bin/php <?php* 

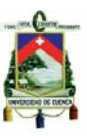

*{* 

```
 require 'phpagi.php'; 
 $db_host="localhost"; 
 $db_name="cacpoli"; 
 $db_user="root"; 
 $db_pass="brainstorm";
```
 *\$agi = new AGI();* 

```
 //conexion 
              $connect = mysql_connect($db_host, $db_user, $db_pass); 
              if (!$connect) 
 { 
              die('Could not connect: ' . mysql_error()); 
              } 
              mysql_select_db($db_name) or die('Could not select database'); 
              // obtiene el numero 
              $numero = $agi->request[agi_callerid]; 
              $ip = $agi->request[agi_extension]; 
              $ip = "192.168.101.".$ip; 
               $query = "UPDATE ip_telefonista SET telefono='$numero' 
WHERE ip='$ip'"; 
              $result = mysql_query($query) or die('Query failed: ' . 
              mysql_error()); 
              mysql_close($connect); 
      } 
      ?>
```
 request[agi\_extension]: Es una variable definida por asterisk, que nos sirve para obtener el número telefónico que realizó la llamada.

 request[agi\_extension]: Es otra de las variables definidas por asterisk, se usa para sacar el número de la extensión que contesto cierta llamada.

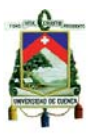

El programa debe tener derechos de ejecución y presentar un intérprete válido

- Ejm. yum –y install php;
- chmod 755 mi\_cript.php

También debe ser localizado por defecto en /var/lib/asterisk/agi-bin

Cómo llamar al script desde el dialplan:

 $exten = 201, 1,$ Answer() exten => 202,2,AGI(mi\_script.php|argumentos)

### **4.2. Implementación de la aplicación**

**4.2.1. Página del telefonista** 

#### **4.2.1.1. Obtención de los datos del solicitante**

 Al momento de ingresar una llamada a la central se obtendrán el número telefónico del solicitante, y usando Ajax se hará una petición a una página php que se conectará a la base datos y mediante este número se obtendrá los datos del abonado de la tabla proporcionada por Etapa "teléfonos":

*select \* from telefonos where TELEFONO= '\$telefono'* 

Donde \$telefono es el número que se obtuvo previamente de la central telefónica.

#### **4.2.1.2. Registro de una llamada de emergencia**

Para el registro de una llamada de emergencia (incidencia) se hará un llamado a una página php la misma q tendrá conexión con la base de datos y guardará los datos de la incidencia en la tabla incidencia:

*insert into incidencia(hora,fecha,descripcion,operador,id\_est,tipo\_inci,tip\_telefono,n*

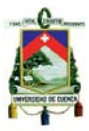

*um\_telefono,solicitante,direccion,pun\_referencia,coordenada\_x,coorden ada\_y,cod\_sec,telefonista) values('\$hora','\$fecha','\$descripcion',\$operador,1,'\$tip\_incidente',\$tip\_tel*

*efono,\$telefono,'\$nom\_llamante','\$inc\_direccion','\$pun\_referencia','\$longi tud','\$latitud',\$sector,'".\$\_SESSION['login']."');* 

Una vez que se haya ejecutado esta esta línea se habrá registrado la incidencia y los datos de la llamada serán borrados.

El mismo comando se ejecutara para realizar el registro de una llamada informativa, mal intencionada o de mal uso cada una registrándose en las tablas información, mal intencionada, mal uso respectivamente.

#### **4.2.1.3. Incorporación del mapa en la aplicación web**

Para incorporar el mapa de OpenStreetMap se usará la librería descargable de Openlayers, con esta librería se puede administrar el mapa y todos los componentes que se pudiera agregar en el mismo.

El mapa se incorporará de la siguiente manera: Hacemos referencia a la librería de Openlayers

#### *<script*

*src="http://www.openlayers.org/api/OpenLayers.js"></script>* 

Se agregará el mapa

*map = new OpenLayers.Map("basicMap"); mapnik = new OpenLayers.Layer.OSM(); mapnik.transitionEffect = "resize"; map.addLayer(mapnik); map.setCenter(new penLayers.LonLat(-79.004487981704,- 2.8973932722635).transform( new OpenLayers.Projection("EPSG:4326"), new OpenLayers.Projection("EPSG:900913") ),* 17);

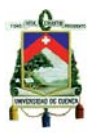

#### **4.2.1.4. Buscar dirección**

Para la búsqueda de una dirección dentro del mapa de OpenStreetMap, se usará un API que provee Mapquest. La manera de usar esta API es de la siguiente manera:

*http:///open.mapquestapi.com/search?format=json&json\_callback=render BasicSearchNarrative&q=lugar* 

format: Es el formato de salida que devuelve el API, puede ser uno de los siguiente: html, json o xml.

json\_callback: Función que se usa para mostrar los resultados devueltos.

q: Aquí va la cadena de consulta, es decir, las calles a buscar; puede contener un solo nombre o también puede contener dos separados por una coma para mejorar el rendimiento al reducir la complejidad de la búsqueda.

#### **4.2.1.5. Obtención de dirección y punto de referencia**

Para la obtención de la dirección y del punto de referencia desde OpenStreetMap, se usa otra API de Mapquest. Esta API tiene la siguiente estructura

*http://open.mapquestapi.com/nominatim/v1/reverse?format=json&json\_c allback=renderExampleThreeResults&lat=latitud&lon=longitud* 

Donde se tiene los siguientes parámetros:

format: Como ya se explicó anteriormente este es el formato de salida que devolverá la API.

json\_callback: Es la función donde se mostrará los resultados.

lat: Aquí va la latitud obtenida al momento de dar un clic dentro del mapa de OpenStreetMap.

lon: Aquí irá la longitud obtenida del mismo punto.

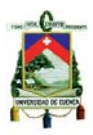

#### **4.2.2. Páginas de gestión del Operador.**

**Distritos y circuitos**.- Los distritos y los circuitos son zonas en las que está dividida la ciudad.

La ciudad de Cuenca está dividida en 2 "*distritos*"; "Distrito Norte" y "Distrito sur". Cada distrito tiene 3 subdivisiones llamadas "*circuitos*".

- Distrito norte
	- o Circuito Sagrario
	- o Circuito Vecino
	- o Circuito Machangara
- Distrito sur
	- o Circuito Batan
	- o Circuito Yanuncay
	- o Circuito Monay

En pantalla del operador existen dos secciones, la primera muestra el contenido para gestionar cada incidencia en un *iframe*y la segunda se puede seleccionar mediante un *menu-list*que distrito se desea operar (norte - sur).

En la primera sección, que se encuentra en la parte inferior de la pantalla "Operador", podemos encontrar un *menú-list* el cual sirve para seleccionar las incidencias que deseamos ver (incidencias del distrito norte incidencias del distrito sur – todas las incidencias). La selección quedará registrada en la tabla "*ipoperador*", en el campo "*ip*" se guarda la dirección IP de la máquina del operador y en el campo "*operador*" se guarda el código de distrito que está operando. De esta manera se sabe que maquina está operando determinado distrito.

*<?php*

*mysql\_query("insert into ipoperador(ip,operador) values('\$ip',\$operador)"); ?>* 

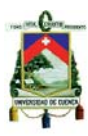

En la segunda sección, la que contiene las incidencias y sus características, lo primero que se muestra es un listado de las mismas, el cual va a estar siendo refrescado cada dos segundos para sabersi llegaron incidencias nuevas. Muestra el listado de todas las incidencias según el distrito que se escogió en la primera sección.

*<?php*

*header('refresh:2; url=incilist.php');* 

*?>* 

Al dar clic en el número de alguna incidencia recibida se direccionara a las páginas de "*despacho"*, "*abordo/finalización"* o "*datos finales*" según sea el estado en el que se encuentra la incidencia.

Si el estado es "*notificado"* se direccionará a la página de *despacho*donde se asignan las unidades en una incidencia (patrulleros, personal a pie, UPC).

Las unidades asignadas al incidente se marcan como "*ocupadas*" (*ruta\_des\_aut.disponibilidad = 1*) y se agregan en la tabla "*unidades\_por\_inci*". *<?php*

```
mysql_query("update ruta_des_aut set ruta_des_aut.disponibilidad = 1 
where num_ho_ru= $hr and placa_vehiculo='$placa';",$con); 
      mysql_query("insert into unidades_por_inci 
(id_inci,placa_vehiculo,num_hr) values ($inci,'$placa',$hr);"); 
?>
```
Al poner aceptar, el estado de la incidencia cambiará de *notificado* a *despachado*.

*<?php* 

*mysql\_query("update incidencia set id\_est= \$next, hora\_despacho='\$hora' where id = \$id"); ?>* 

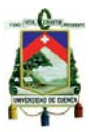

Si el estado es "despachado" o "abordado" se direccionara a la página "*abordo/finalización*" que es donde se detalla cuando las unidades asignadas al incidente llegan o parten de él.

En el momento que llega la primera unidad el incidente cambia de estado a "*abordado*" y se registra la hora.

```
<?php
```
*mysql\_query("update incidencia set hora\_abordado = '\$hora', id\_est = 3 where id = \$inci ", \$con);* 

*?>* 

Cuando llega una unidad al incidente se registra la hora en "*hora\_llegada*" de la tabla "*unidades\_por\_inci*". *<?php*

*mysql\_query("update unidades\_por\_inci set hora\_llegada = '\$hora' where id\_inci=\$inci and placa\_vehiculo ='\$placa'", \$con); ?>* 

Cuando parte la última unidad del incidente, el estado cambiara de "*abordado*" a "*finalizado*" y se registra la hora.

```
<?php
```

```
mysql_query("update incidencia set hora_fin = '$hora', id_est = 4 where 
id = $inci ", $con);} 
?>
```
Cuando sale una unidad del incidente se registra la hora en "*hora\_salida*" de la tabla "*unidades\_por\_inci*" y ponemos la unidad como "*disponible*" (*ruta\_des\_aut.disponibilidad = 0*) para que se la pueda utilizar en otro incidente o disposición.

*<?php*

*mysql\_query("update unidades\_por\_inci set hora\_salida = '\$hora' where id\_inci=\$inci and placa\_vehiculo ='\$placa'", \$con);* 

*\$re=mysql\_query("select num\_hr from unidades\_por\_inci where id\_inci=\$inci and placa\_vehiculo ='\$placa'", \$con);* 

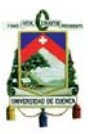

```
$hr = mysql_fetch_array($re); 
      $hr1 = $hr['num_hr']; 
      mysql_query("update ruta_des_aut set disponibilidad = 0 where 
num_ho_ru=$hr1 and placa_vehiculo ='$placa'", $con); 
?>
```
Si el estado de la incidencia es "*finalizado*" se direccionara a la página "*datos finales*" donde se muestra absolutamente todos los datos de la incidencia. Esta es solo una página de información porque cuando la incidencia está finalizada no se puede modificar nada.

#### **4.2.3. Páginas de Novedades/Disposiciones**

La diferencia entre *novedades* y *disposiciones* simplemente radica en que la primera no involucra unidades para cumplir alguna ordenanza y en la segunda sí.

Al ingresar una nueva novedad o disposición, el sistema observa si se encuentran una o más unidades asociadas a ella, si es así se asume que lo que se ingresó fue una disposición que debe ser cumplida por dichas unidades, las cuales las marca como "*ocupadas"* y a la disposición como "*en cumplimiento*" (estado = 1)*,* caso contrario el sistema asume que lo que se ingreso es simplemente una novedad.

*<?php* 

```
if ($numpatruyeros==0 and $numupcs==0 and $numuaps3==0) 
 { 
              $cad="insert into consignas 
(fecha,descripcion,jefe,estado,operador) 
values('$fecha','$descripcion','$jefe',2,'$operador')"; 
 } 
       else 
       { 
              $cad="insert into consignas 
(fecha,descripcion,jefe,estado,operador) 
values('$fecha','$descripcion','$jefe',1,'$operador')"; 
      }
```
*?>* 

Para cambiar de estado una disposición de "*en cumplimiento*" a "*finalizada*" simplemente se modifica el campo "estado" (estado=2). Posteriormente se debe poner a las unidades como "*disponibles.*"

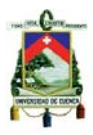

#### *<?php*

*mysql\_query("update consignas set descripcion = '\$descripcion', estado = 2 where numero ='\$dispo'", \$tipoa);* 

```
 $resp=mysql_query("select * from unidades_por_disp where id_inci = 
$dispo",$tipoa); 
        while($f=mysql_fetch_array($resp)) 
        { 
              $hr1=$f['num_hr']; 
              $placa=$f['placa_vehiculo']; 
              mysql_query("update ruta_des_aut set disponibilidad = 0 where 
num_ho_ru=$hr1 and placa_vehiculo ='$placa'", $tipoa); 
       } 
?>
```
### **4.2.4. Página de Hojas de Ruta**

Las hojas de ruta está construida en gran parte utilizando AJAX, que permite actualizar solamente ciertas partes de la página. De esta forma es posible realizar cambios sobre la página sin necesidad de recargarla, lo que significa aumentar velocidad y usabilidad.

# **4.2.4.1. Clasificación de unidades por servicio.**

Se conoce como "servicio" a las diferentes funciones o departamentos que tiene la Policía Nacional en todo el Ecuador. Entre ellos podemos nombrar:

- Servicio Urbano.
- DINAPEN.
- Servicio de Tránsito.
- Unidad de Equitación y Remonta.
- Policía Judicial.
- Antinarcóticos
- Asuntos Internos
- Medio Ambiente, etc.

Al modificar el menú desplegable *"servicio",* automáticamente mostrará en un área específica solo las unidades que pertenecen a ese servicio. Esto se logra llamando a una función JAVASCRIPT en el "*on-change*"del menú desplegable. Dicha función crea un objeto AJAX y posteriormente llama a un archivo PHP enviándole como parámetro el código del servicio seleccionado. El archivo PHP utiliza dicho parámetro para mostrar solo las unidades pertenecientes al servicio seleccionado.

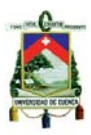

#### **4.2.4.2. Búsqueda de unidad.**

El sistema permite filtrar las unidades o ups que cumplan con un criterio de búsqueda ingresado en un cuadro de texto.

Tanto como para filtrar los vehículos que pertenecen a un solo servicio o los que cumplan con un criterio de búsqueda se llamará a la misma función JAVASCRIPT. Entonces dicha función enviará dosparámetros a la página en PHP para filtrar las unidades; el primero para mostrar solo los vehículos que pertenecen a un servicio, y el segundo para mostrar los vehículos que cumplan con un criterio de búsqueda ingresado en un *text-box.* 

A continuación se muestra un fragmento del archivo PHP que contiene el *menú-list*para seleccionar un servicio, el *text-box* para ingresar el criterio de búsqueda y el área donde se muestran las unidades que cumplen con ambas condiciones de búsqueda.

```
<!DOCTYPE html PUBLIC "-//W3C//DTD XHTML 1.0 Transitional//EN" 
"http://www.w3.org/TR/xhtml1/DTD/xhtml1-transitional.dtd"> 
<html xmlns="http://www.w3.org/1999/xhtml"> 
<head> 
       <meta http-equiv="Content-Type" content="text/html; charset=utf-8" /> 
       <title>Hojas de Ruta</title> 
       <script language="JavaScript" type="text/javascript" 
src="ajax.js"></script> 
       ………………………. 
</head> 
<body style="background:#FFFFFF;"> 
<table width="100%" border="0"> 
<tr> 
<td> 
<label for="servicio">Servicio</label> 
<select name="servicio" id="servicio" onchange="buscarDato();"> 
              <option selected value="" >Escoja el Servicio..</option> 
              <option value="SU">Servicio Urbano</option> 
              <option value="ST">Transito</option> 
              <option value="DI">DINAPEN</option> 
              <option value="GIR">GIR</option> 
              <option value="CRI">Criminalistica</option> 
              <option value="MI">Migracion</option> 
              <option value="PJ">Policia Judicial</option> 
              <option value="GOM">GOM</option> 
              <option value="UER">UER</option> 
              <option value="AN">Antinarcoticos</option> 
              <option value="AI">Asuntos Internos</option>
```
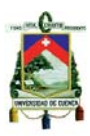

```
 <option value="MA">UPMA</option> 
       </select> 
</td> 
</tr> 
<tr> 
       <td rowspan="2" width="50%" aling="center"> 
              <div id="resultado"><?php include('busqueda.php');?></div> 
              <form name="frmbusqueda" action="" onsubmit="buscarDato(); 
return false"> 
                     <div>Vehiculo a buscar (Placa-Tipo): 
                            <input type="text" name="dato" size="39"/> 
                     </div> 
              </form> 
       </td> 
</tr> 
</table> 
</body> 
</html>
```
 Como se puede ver se llama a la función JAVASCRIPT "buscardato()" en el "*on-chage*" del *menú-list*y en el "*on-submit*" del *text-box*. A continuación se muestra dicha función, que crea un objeto Ajax y envía el como parámetro el código de servicio escogido y el texto para filtrar las unidades a un archivo PHP el cual es el encargado de mostrar una tabla con las unidades que cumple. *function nuevoAjax()* 

```
 var xmlhttp=false; 
        try{ 
              xmlhttp = new ActiveXObject("Msxml2.XMLHTTP"); 
       }catch(e){ 
              try { 
                     xmlhttp = new ActiveXObject("Microsoft.XMLHTTP"); 
              }catch(E){ 
                     xmlhttp = false; 
 } 
       } 
       if (!xmlhttp && typeof XMLHttpRequest!='undefined') { 
              xmlhttp = new XMLHttpRequest(); 
       } 
        return xmlhttp; 
function buscarDato() 
        resul = document.getElementById('resultado');
```
*{* 

*}* 

*{* 

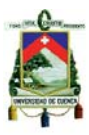

 *bus=document.frmbusqueda.dato.value; bus2=document.frmbusqueda2.servicio.value;* 

```
 ajax=nuevoAjax(); 
       ajax.open("POST", "busqueda.php",true); 
       ajax.onreadystatechange=function() { 
              if (ajax.readyState==4) { 
                    resul.innerHTML = ajax.responseText 
 } 
       } 
       ajax.setRequestHeader("Content-Type","application/x-www-form-
urlencoded");
```

```
 ajax.send("busqueda="+bus+"&busqueda2="+bus2)
```
*}* 

 Como se puede observar se en la función "buscardaro()", llama al archivo PHP "*busqueda.php" y envía 2 parametros (busqueda, busqueda2)* los cuales filtran el contenido de la tabla.

*<?php* 

```
 require_once('../Connections/tipoa.php'); 
 mysql_select_db($database_tipoa, $tipoa); 
 $busqueda=$_POST['busqueda']; 
 $servicio=$_POST['busqueda2']; 
 if ($servicio==""){
```
 *\$cadbusca="SELECT \* FROM vehiculos WHERE placa\_vehiculo LIKE '%\$busqueda%' OR tipo\_vehiculo LIKE '%\$busqueda%';";* 

 *}* 

 *else{* 

```
 $cadbusca="SELECT * FROM vehiculos WHERE
```

```
unidad_vehiculo='$servicio' and (placa_vehiculo LIKE '%$busqueda%' OR 
tipo_vehiculo LIKE '%$busqueda%');";
```
*?>* 

 *}* 

#### **4.2.4.3. Agregar unidad a la hoja de ruta.**

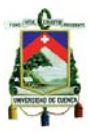

En la lista de vehículos, todas las placas y los UPC's tienen un *link,* el cual llama a una función JavaScript, "*pedirdatos()*", la cual recibe como parámetros la placa del vehículo seleccionado.

*<?php* 

```
echo "<td><a style=\"text-decoration:underline;cursor:pointer;\" 
onclick=\"pedirDatos('".$row['placa_vehiculo']."')\">".$row['placa_vehiculo']."</a>
\lt/td>";
```
*?>* 

La función "*pedirdatos()*" instancia un objeto Ajax y llama a un archivo PHP.

```
function pedirDatos(placa){ 
       divFormulario = document.getElementById('formulario'); 
       bus2=document.frmbusqueda2.dato2.value; 
       ajax=nuevoAjax(); 
       ajax.open("POST", "consulta_por_id.php"); 
       ajax.onreadystatechange=function() 
       { 
              if (ajax.readyState==4) { 
                    divFormulario.innerHTML = ajax.responseText 
                    divFormulario.style.display="block"; 
 } 
       } 
       ajax.setRequestHeader("Content-Type","application/x-www-form-
urlencoded"); 
       ajax.send("plac="+placa+"&busqueda2="+bus2)
```
*}* 

El archivo PHP,"*consulta\_por\_id.php*", recibe dos datos, el primero la placa del vehículo y el segundo el número de la hoja de ruta. Así mismo contiene un formulario que se debe llenar con los datos del vehículo, tales como: Conductor, Auxiliar, Jefe, Nominativo, Sector de responsabilidad.

*<?php* 

 *\$placav=\$\_POST['plac']; \$hr=\$\_POST['busqueda2'];* 

*?>* 

*<form name="frmvehiculo" action="" onsubmit="enviarDatos(); return false">* 

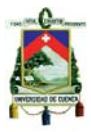

```
<input name="ihojaruta" type="hidden" readonly="readonly" value="<?php echo 
$hr; ?>"/> 
<table border="0" cellpadding="0" cellspacing="0" class="listing"> 
      <tr> <td>PLACA</td> 
              <td><input name="iplaca" readonly="readonly" value="<?php 
echo $placav; ?>"/></td> 
       </tr> 
      <tr> <td>CONDUCTOR</td> 
       <td><input name="iconductor" type="text" value="<?php echo 
$f['conductor_unidad'];?>"/><td> 
       </tr> 
      <tr> <td>JEFE</td> 
              <td><input name="ijefe" type="text" value="<?php echo 
$f['jefe_unidad'];?>"/></td> 
       </tr> 
      <tr> <td>AUXILIAR</td> 
              <td><input name="iauxiliar" type="text" value="<?php echo 
$f['auxiliar_unidad'];?>"/></td> 
       </tr> 
<tr> 
              <td>NOMINATIVO</td> 
              <td><input name="inominativo" type="text" value="<?php echo 
$f['nominativo'];?>"/></td> 
       </tr> 
<tr> 
              <td>SECTOR DE RESPONSABILIDAD</td> 
              <td><input name="iresponsabilidad" type="text" value="<?php 
echo $f['responsabilidad'];?>"/> 
       </td> 
       </tr> 
<tr> 
              <td align='center' ><input type="submit" name="Submit" 
value="Actualizar" /></td> 
       </tr> 
</table> 
</form>
```
Finalmente, se guardan todos estos valores recibidos llamando a la función "*enviardatos()*", la cual a su vez llama a un archivo PHP "actualización.php", el cual es el encargado de guardar en la base de datos.

*<?php* 

 *require\_once('../Connections/tipoa.php');* 

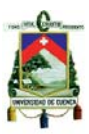

 *mysql\_select\_db(\$database\_tipoa, \$tipoa); \$placav=\$\_POST['plac']; \$conductorv=\$\_POST['conducto']; \$jefev=\$\_POST['jef']; \$auxiliarv=\$\_POST['auxilia']; \$nominativov=\$\_POST['nominaiv']; \$responsabilidadv=\$\_POST['responsabilida']; \$hoja=\$\_POST['busqueda2']; \$sql="insert into ruta\_des\_aut(num\_ho\_ru,placa\_vehiculo,conductor\_unidad,jefe\_unidad,auxiliar*

*\_unidad,nominativo,responsabilidad)* 

*values(\$hoja,'\$placav','\$conductorv','\$jefev','\$auxiliarv','\$nominativov','\$respons abilidadv')";* 

*mysql\_query(\$sql,\$tipoa);* 

```
?>
```
# **4.2.4.4. Aceptar hoja de ruta.**

En la página "hoja\_ruta.php", existe un botón "*Aceptar*", el cual sirve para guardar todos los parámetros ingresados en la Base de datos.

```
<form name="frmboton" action="registrohr.php">
```
*<input type="image" name="Submit" title="GUARDAR"onclick="reghr()" width="110" height="110" src="../imagenes/Symbol-Check.png" /> </form>* 

 Como se puede ver, al dar clic primero nos llamará a una función JavaScript llamada "*reghr()*" y luego a un archivo PHP llamado "*registro.php*".

El objetivo de la función en JavaScript es almacenar las variables en *Cookies.* 

```
function reghr()
```
*{* 

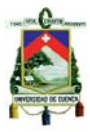

 *document.cookie ='dato2='+document.getElementById('dato2').value; document.cookie ='turno='+document.getElementById('turno').value; document.cookie* 

*='fechaa='+document.getElementById('dateArrival').value;* 

 *document.cookie ='servicio='+document.getElementById('servicio').value; document.cookie ='jefe='+document.getElementById('jefe').value; document.cookie* 

```
='observaciones='+document.getElementById('observaciones').value; 
       document.cookie ='circuito='+document.getElementById('circuito').value;
```
*}* 

 El objetivo del archivo PHP es tomar el valor de las Cookies, almacenarlos en variables y guardar en la Base de datos.

<?php

```
require_once('../Connections/tipoa.php');
       mysql_select_db($database_tipoa, $tipoa); 
       $hoja=$_COOKIE["dato2"]; 
       $turno=$_COOKIE["turno"]; 
       $fecha=$_COOKIE["fechaa"]; 
       $servicio=$_COOKIE["servicio"]; 
       $jefe=$_COOKIE["jefe"]; 
       $obs=$_COOKIE["observaciones"]; 
       $circuito=$_COOKIE["circuito"]; 
      mysql_query("insert into hoja_ruta
(num,servicio,turno,fecha,cod_sector,novedad,jefe) 
values($hoja,'$servicio',$turno,'$fecha',$circuito,'$obs','$jefe')"); 
       header("location:hoja_ruta.php");
```
?>

#### **4.2.5. Página de reporte de unidades.**

Esta página tiene 3 secciones:

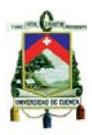

- Vehículos disponibles para alguna incidencia o disposición
- Vehículos que están en una incidencia
- Vehículos que están en una disposición.

### **4.2.5.1. Vehículos disponibles.**

Para saber cuáles son los vehículos disponibles primero se debe saber cuáles son las hojas de ruta activas, esto se logra mediante un algoritmo realizado en "*algorith.php*". De las hojas de ruta activas se determinan los vehículos que no se encuentran en alguna incidencia o disposición*(disponibilidad = 0)*.

*<?php* 

```
 $out="Select * from ruta_des_aut, hoja_ruta where "; 
       include('algorith.php'); 
        $out.= " and (disponibilidad = 0) and 
(hoja_ruta.num=ruta_des_aut.num_ho_ru) "; 
?>
```
# **4.2.5.2. Vehículos en incidencias.**

Para saber cuáles son los vehículos que se encuentran en incidencias se tiene que conocer primero cuales son las hojas de ruta activas, de estas se saca los vehículos que están ocupados, y buscamos a estos dentro de la tabla de vehículos por incidencia.

<?php

 \$out="Select \* from ruta\_des\_aut, hoja\_ruta, unidades\_por\_inci, incidencia where";

include('algorith.php');

 $$out = "$  and (disponibilidad = 1) and

(hoja\_ruta.num=ruta\_des\_aut.num\_ho\_ru) and

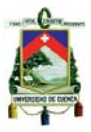

(ruta\_des\_aut.num\_ho\_ru=unidades\_por\_inci.num\_hr) and (ruta\_des\_aut.placa\_vehiculo=unidades\_por\_inci.placa\_vehiculo) and (unidades por inci.id inci=incidencia.id) and (incidencia.id est  $!= 4$ )"; ?>

# **4.2.5.3. Vehículos en disposiciones.**

Para saber cuáles son los vehículos que se encuentran en disposiciones se tiene que conocer primero cuales son las hojas de ruta activas, de estas se saca los vehículos que están ocupados, y buscamos a estos dentro de la tabla de vehículos por disposición.

*<?php* 

```
 $out="Select * from ruta_des_aut, hoja_ruta, unidades_por_disp, 
consignas where";
```

```
 include('algorith.php'); 
       $out.= " and (disponibilidad = 1) and 
(hoja_ruta.num=ruta_des_aut.num_ho_ru) and 
(ruta_des_aut.num_ho_ru=unidades_por_disp.num_hr) and 
(ruta_des_aut.placa_vehiculo=unidades_por_disp.placa_vehiculo) and 
(unidades_por_disp.id_inci=consignas.numero) and (consignas.estado!=2) "; 
?>
```
#### **4.2.6. Página de reportes dinámicos**

La página de reportes al igual que la de hojas de ruta utiliza AJAX. Existen tres archivos importantes, el primero "reporte.php" que contiene todos los elementos de la página, el segundo es el archivo "ajax.js" que recepta todos los parámetros para crear la tabla y crea un objeto AJAX, y por último el archivo "tabla.php" que es el encargado de extraer la información que cumpa con los paramentos recibidos de la base de datos y mostrarla en una tabla.

Todos los objetos de la cabecera del reporte tienen como valor sentencias SQL, estos valores serán recibidos por la función "generar()" y los concatena obteniendo así una sola sentencia SQL que nos servirá para realizar

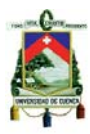

la consulta a la base de datos. A continuación se muestra el código de un elemento de la cabecera del reporte (*menú-list o select*).

```
<form name="Estado" method="post"> 
<select name="estadoid" id="estadoid" onchange="columnas()"> 
      <option value="">Seleccione</option> 
       <option value="AND (id_est=1)">Recibido</option> 
       <option value="AND (id_est=2)">Notificado</option> 
      <option value="AND (id_est=3)">Abordado</option> 
       <option value="AND (id_est=4)" selected>Finalizado</option> 
</select>
```
*</form>* 

Como podemos ver, cada valor que seleccionemos del menú-list es una pequeña parte de una sentencia SQL. Ahora solo falta concatenar todos los textos y formar la sentencia SQL definitiva y enviar la consulta a la Base de Datos.

#### *<?php*

*\$cad="SELECT \$numincidente \$cktelefonista \$fecha \$descripcion \$solicitante \$tipotelefono \$telefono \$direccion \$circuito \$tipo \$estado \$horadespachado \$horaabordado \$horafinalizado FROM incidencia, incidencias\_grupos WHERE (fecha BETWEEN '\$fechainicial \$horainicial' AND '\$fechafinal \$horafinal') ".\$codcircuito." ".\$codestado." ".\$nicktelefonista." ".\$tipotel." ".\$tip\_inci." ".\$tipapoyo;* 

*\$re=mysql\_query(\$cad,\$tipoa); \$registros=mysql\_num\_rows(\$re);* 

```
?>
```
#### **4.2.7. Exportar a PDF**

Para exportar los datos de una sentencia SQL utilizamos una clase PHP llamada "*R&OS: pdf class"* el cual provee métodos muy potentes y simplificados para la creación de archivos PDF.

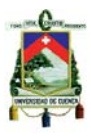

 Lo primero es crear una instancia para la creación del documento PDF, para ello incluimos la librería class.ezpdf.php, luego creamos una variable del tipo Cezpdf en donde definimos el tipo de papel A4, luego definimos la fuente y los márgenes. Luego procedemos a extraer los registros de nuestra base de datos. Y finalmente a utilizar sentencias para agregar el resultado al archivo PDF.

<?php

```
require_once('class.ezpdf.php'); 
       $pdf =& new Cezpdf('a2'); 
       $pdf->selectFont('../fonts/courier.afm'); 
       $pdf->ezSetCmMargins(1,1,1,1); 
       require_once('../Connections/tipoa.php'); 
       mysql_select_db($database_tipoa, $tipoa); 
       $cadena=$_COOKIE["cadena"]; 
       $queEmp = $cadena; 
       $resEmp = mysql_query($queEmp, $tipoa) or die(mysql_error()); 
       $totEmp = mysql_num_rows($resEmp); 
      \deltaixx = 0;
       while($datatmp = mysql_fetch_assoc($resEmp)) { 
      \text{S}ixx = \text{S}ixx + 1;
              $data[] = array_merge($datatmp, array('num'=>$ixx)); 
       } 
       $titles = array(); 
       $options = array( 
              'shadeCol'=>array(0.9,0.9,0.9), 
'xOrientation'=>'center', 
'width'=>1100 
           ); 
      $txtit = "<b>bb&gt;CENTRAL</b> DE ATENCION CIUDANA 101CUENCA</b>\n"; 
       $txttit.= "Reporte de llamadas \n"; 
       $pdf->ezText($txttit, 9); 
       $pdf->ezTable($data, $titles, '', $options);
```
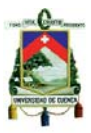

 *\$pdf->ezText("\n\n\n", 10); \$pdf->ezText("<b>Fecha:</b> ".date("d/m/Y"), 10); \$pdf->ezText("<b>Hora:</b> ".date("H:i:s")."\n\n", 10); \$pdf->ezStream();* 

*?>* 

#### **4.2.7.1. Imprimir**

La impresión de la pantalla es más sumamente simple. Para ellos solo utilizamos el método "print()" en el onclick de un botón.

*<input type="submit" name="print" value="PRINT" onclick="print()"/>* 

#### **4.2.8. Página de reportes gráficos.**

La parte de reportes gráficos se realizará usando una librería llamada jpgraph y se dividirá en tres tipos: Reporte General, por Sectores y por el tipo de llamada.

#### **4.2.8.1. Reporte General**

En la parte del Reporte general se presentara un gráfico de líneas para el cual se usará los archivos:

*require\_once ('jpgraph/jpgraph.php'); require\_once ('jpgraph/jpgraph\_log.php'); require\_once ('jpgraph/jpgraph\_line.php');* 

jpgraph.php: Es la librería para q se pueda realizar los gráficos en el sistema.

jpgraph\_log.php: Este archive nos permite visualizar los errores, si es que se tiene, al momento de hacer el gráfico.

jpgraph line.php: Con este archivo se puede realizar el grafico de líneas necesario para mostrar el reporte general de todas las llamadas.

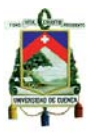

Y de esta manera se agrega el gráfico de líneas al sistema:

```
$graph = new Graph(1320,480); 
 $graph->SetScale("textlin"); 
 $graph->SetShadow(); 
 $graph->img->SetMargin(50,150,50,65); 
 $graph->xaxis->SetTickLabels($datax); 
 //$graph->xaxis->SetTextLabelInterval(2); 
 $graph->xaxis->SetLabelAngle(45); 
 // Create the bar plots 
 $b1plot = new LinePlot($datay); 
 $graph->Add($b1plot); 
 $graph->Stroke();
```
#### **4.2.8.2. Reporte por sectores**

Para el reporte de sectores se realizará un gráfico de pie el cual nos dará una mejor idea de las zonas más conflictivas dentro de la ciudad, para lo cual se incluirá los archivos:

*require\_once ('jpgraph/jpgraph.php'); require\_once ('jpgraph/jpgraph\_pie.php'); require\_once ('jpgraph/jpgraph\_pie3d.php');* 

Como ya se explicó jpgraph.php es la librería que nos permite realizar los gráficos.

jpgraph pie.php: Este archivo es el que nos permite realizar el grafico de pie o pastel.

jpgraph pie3d.php: Mientras que gracias a este archivo podremos tener un diseño en tercera dimensión para que nuestro gráfico tenga una más elegancia.

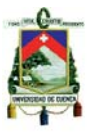

Y para presentarlo en pantalla se lo hará de la siguiente manera:

*\$graph = new PieGraph(1320,480); \$graph->SetShadow(); \$graph->title->Set("Incidencias de Sectores"); \$p1 = new PiePlot3D(\$data); \$p1->SetAngle(35); \$p1->SetSize(0.45); \$p1->ExplodeSlice(\$pos); \$p1->SetCenter(0.5); \$p1->SetLegends(\$leyenda);* 

 *\$graph->Add(\$p1); \$graph->StrokeCSIM();* 

#### **4.2.8.3. Reporte por tipo de llamada**

 Para este tipo de reporte se usa el gráfico de barras ya que se necesita saber qué tipo de llamadas son las que ingresan con mayor frecuencia a la central de emergencia, en este reporte usaremos los archivos:

*require\_once ('jpgraph/jpgraph.php'); require\_once ('jpgraph/jpgraph\_bar.php');* 

 jpgraph.php, que se usa en todos los gráficos que se quieran hacer, el motivo ya se lo explico anteriormente.

 jpgraph\_bar.php: Este archive es el que hace posible que se puedan visualizar las barras necesarias para mostrar la información

Para la presentación del grafico se lo hará como sigue a continuación:

*\$graph = new Graph(1320,480); \$graph->img->SetMargin(50,150,50,65); \$graph->SetScale("textlin");* 

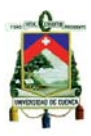

 *\$graph->SetMarginColor("blue:1.1"); \$graph->SetShadow();* 

 *// Set up the title for the graph \$graph->title->Set("Tipo de llamadas"); \$graph->title->SetMargin(8);* 

 *// Create the three var series we will combine \$bplot1 = new BarPlot(\$datay1); \$bplot2 = new BarPlot(\$datay2); \$bplot3 = new BarPlot(\$datay3); \$bplot0 = new BarPlot(\$datay0);* 

 *// Setup legends \$bplot0->SetLegend('Incidentes'); \$bplot1->SetLegend('Información'); \$bplot2->SetLegend('Mal intencionadas'); \$bplot3->SetLegend('Mal uso');* 

 *\$gbarplot=new GroupBarPlot(array(\$bplot0,\$bplot1,\$bplot2,\$bplot3)); // Setup color for gradient fill style \$graph->Add(\$gbarplot);* 

> *// Finally send the graph to the browser \$graph->StrokeCSIM();*

#### **4.2.9. Gestión de Usuarios**

Para la gestión de usuarios hacemos uso de 2 archivos: "*usuarios.php"* y "*login.php"*. Ambos contienen tablas dinámicas que muestran los datos de usuario y nos permite dar mantenimiento a los mismos. Cabe recalcar que la

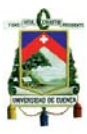

información de inicios de sección tiene que estar ligada o relacionada con la información de usuarios.

 También existe otro archivo llamado "*common.php*", el cual nos sirve para definirla conexión de a la base de datos.

```
<?php
```

```
class Common 
{ 
      // Mysql Variables 
      var $mysqlUser = 'root'; 
       var $mysqlDb = 'cacpoli'; 
       var $mysqlHost = 'localhost'; 
       var $mysqlDbPass = 'brainstorm'; 
      var $langVars; 
      var $dbc; 
      function mysqlConnect() 
      { 
            if($this->dbc = mysql_connect($this->mysqlHost, $this-
>mysqlUser, $this->mysqlDbPass)) 
 { 
                  if(!mysql_select_db ($this->mysqlDb)) 
 { 
                        $this->logError(sprintf($this->langVars-
>errNoSelect,$this->mysqlDb),__FILE__, __LINE__); 
 } 
 } 
            else 
 { 
                  $this->logError($this->langVars->errNoConnect,__FILE__, 
__LINE__); 
 } 
      }
```
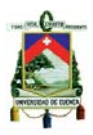

 *function logError(\$message, \$file, \$line) { \$message = sprintf(\$this->langVars- >errInScript,\$file,\$line,\$message); var\_dump(\$message); die; } } ?>* 

#### **4.2.9.1. Usuarios**

Como habíamos mencionado con anterioridad, la información de usuarios se muestra en una tabla dinámica que nos permite dar un mantenimiento completo a los datos de usuario, es decir nos permite agregar, modificar, eliminar usuarios.

En las siguientes líneas especificamos los parámetros que se desean ver en la tabla, es decir para agregar o modificar los campos de la tabla basta con modificar las líneas que se muestran a continuación:

*\$tableColumns['id'] = array('display\_text' => 'ID', 'perms' => 'TVQSXO'); \$tableColumns['first\_name'] = array('display\_text' => 'Nombres', 'perms' => 'EVCTAXQSHO');* 

 *\$tableColumns['last\_name'] = array('display\_text' => 'Apellidos', 'perms' => 'EVCTAXQSHO');* 

 *\$tableColumns['email'] = array('display\_text' => 'Email', 'perms' => 'EVCTAXQSHO');* 

 *\$tableColumns['department'] = array('display\_text' => 'Departmento', 'perms' => 'EVCTAXQSHO', 'select\_array' => array('Central CAC' => 'Central CAC', 'DINACOM' => 'DINACOM', 'Supervision' => 'Supervision'));* 

*\$tableColumns['hire\_date'] = array('display\_text' => 'Fecha de Ingreso', 'perms' => 'EVCTAXQSHO', 'display\_mask' => 'date\_format(hire\_date,"%d %M %Y")', 'calendar' => '%d %B %Y','col\_header\_info' => 'style="width: 250px;"');* 

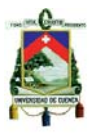

*Como se puede ver en nuestra table tenemos los campos: id, firstmane, lastname, email, demartament, hire\_date.* 

## **4.2.9.2. Inicios de sesión (login)**

La información de inicios de sesión de debe estar relacionada con la de usuarios. Es decir para crear un inicio de sesión, primero debe estar creado el usuario.

De igual manera se pueden ver los campos de inicio de sesión a continuación:

*\$tableColumns['id'] = array('display\_text' => 'ID', 'perms' => '');* 

 *\$tableColumns['employee\_id'] = array('display\_text' => 'Name', 'perms'* 

*=> 'EVCTAXQ', 'join' => array('table' => 'employees', 'column' => 'id',* 

*'display\_mask' => "concat(employees.first\_name,' ',employees.last\_name)", 'type' => 'left'));* 

 *\$tableColumns['login'] = array('display\_text' => 'Login', 'perms' => 'EVCTAXQ');* 

 *\$tableColumns['password'] = array('display\_text' => 'Password', 'perms' => 'EVCAXQT','mysql\_add\_fun' => 'PASSWORD','mysql\_edit\_fun' => 'PASSWORD');* 

*\$tableColumns['account\_type'] = array('display\_text' => 'Account Type', 'perms' => 'EVCTAXQ', 'select\_array' => array('Admin' => 'Admin', 'User' => 'User', 'Telefonista' => 'Telefonista', 'Operador' => 'Operador', 'Tel\_Op' => 'Tel\_Op'), 'default' => 'User');* 

 En el campo "account\_type" se puede especificar el rol que el usuario tendrá en la central.

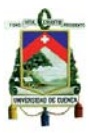

#### **4.3. Implementación de la aplicación móvil**

La aplicación móvil será usada con el fin saber la ubicación de las unidades policiales, para que de esta manera se pueda enviar a la unidad más cercana a un incidente, y esta sea atendida en el menor tiempo posible.

#### **4.3.1. Obtención de la ubicación actual**

Existe diferencia entre los distintos tipos de sistemas operativos de dispositivos móviles así que hay una manera diferente de activar el GPS y enviar su ubicación para cada una, pero en la mayoría de sistemas se utiliza las siguientes líneas de código.

```
if(location != null && location.isValid())
```
 *{* 

 *try {* 

```
 final QualifiedCoordinates qc =
```
*location.getQualifiedCoordinates();* 

 *UiApplication.getUiApplication().invokeLater(new Runnable() { public void run() { posicion.setText("Lat:"+Double.toString(qc.getLatitude()));* 

*posicion2.setText("Lng:"+Double.toString(qc.getLongitude()));* 

```
 new Thread() {
```

```
 public void run() {
```

```
 try {
```
 *HttpConnection conn =* 

*(HttpConnection)Connector.open("http://www.geoinformatica.org/policia/gps.ph p?placa="+ et\_placa.getText()* 

*+"&lat="+Double.toString(qc.getLatitude())+"&lon="+Double.toString(qc.getLong itude())+";interface=wifi");* 

> *conn.setRequestMethod(HttpConnection.GET); InputStream input = conn.openInputStream(); byte[] buffer = new byte[1000]; input.read(buffer);*

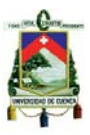

```
 input.close(); 
                       conn.close(); 
                     } catch (Exception e) { 
} 
 } 
                }.start(); 
 } 
           }); 
        } catch (Exception e) { } 
      }
```
 Con esto activamos el GPS y enviamos cada cierto tiempo la ubicación para luego poder visualizarla en el mapa.

### **4.3.2. Geolocalización de la unidad en el mapa**

La geolocalización de las patrullas se obtendrá cada 10 segundos, con las siguientes líneas de código de JavaScript.

```
$("#map").everyTime(5000,function(i) { 
      markers.destroy(); 
       markers=new OpenLayers.Layer.Markers("marca"); 
       map.addLayer(markers); 
       for(j=1;j<=3;j++){ 
               $.getJSON("track.php?op="+j,{},function(datos) { 
                     var size = new OpenLayers.Size(31, 35); 
                     var offset = new OpenLayers.Pixel(-(size.w/2), -
```
*size.h);* 

 *var feature = new OpenLayers.Feature(markers,* 

 *new OpenLayers.LonLat(datos.lng,* 

*datos.lat).transform(new OpenLayers.Projection("EPSG:4326"),* 

*new new* 

*OpenLayers.Projection("EPSG:900913")),{icon:new* 

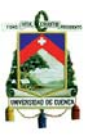

```
OpenLayers.Icon('carro.png',size,offset)}); 
       feature.closeBox = true; 
      feature.popupClass = 
OpenLayers.Class(OpenLayers.Popup.FramedCloud, { 
      'maxSize': new OpenLayers.Size(450,400) 
      }); 
feature.data.popupContentHTML = "<b style=' color:#003; font-style:italic;font-
family: Trebuchet MS, Arial, Helvetica, sans-serif;'>" +datos.placa + "</b><hr/>>r/;
      feature.data.overflow = "auto"; 
      marker = feature.createMarker(); 
      markerClick = function (evt) 
      { 
              if (this.popup == null) 
             { 
                    this.popup = this.createPopup(this.closeBox); 
                    map.addPopup(this.popup); 
             } else 
               { 
                     this.popup.toggle(); 
 } 
               currentPopup = this.popup; 
               OpenLayers.Event.stop(evt); 
      }; 
      marker.events.register("mousedown", feature, markerClick); 
      markers.addMarker(marker);
```
*});* 

*} });* 

 Con esto colocamos una marca en el mapa en la ubicación q se encuentre la unidad, además, se le agrega un popup para q al momento de dar clic sobre la unidad nos visualice su placa, y así saber de q unidad se trata.

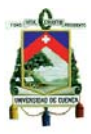

# **CONCLUSIONES Y RECOMENDACIONES**

#### **Conclusiones**

Asterisk, es una herramienta que tiene gran potencial en el área de telefonía. Software libre que remplaza a las costosas "Centralillas telefónicas" y brinda iguales o mejores servicios que ellas. Definitivamente una gran solución para cualquier tipo de empresa u organización.

En cuanto a portales web de mapas, OpenStreetMap es uno de los más completos que se puedan encontrar, debido que tiene información muy detallada de calles, lugares y sitios de interés. Así mismo permite a la comunidad desarrolladora de software utilizar sus datos y cartografía para realizar sistemas en ambiente web orientados a geo localización.

 Un buen diseño hace a un software óptimo y eficaz. Es decir un detallado análisis de requerimientos y un diseño óptimo del software hace que un sistema sea eficiente.

 Java es un lenguaje de programación multiplataforma incluso para dispositivos móviles, ya que tiene soporte en sistemas operativos como RIM (Blackberry), Android, entre otros, gracias a esto la programación en cada una de las plataformas mencionadas es similar. Para cambiar de plataforma solo se hacen unas pequeñas modificaciones.

 Para que la geo localización de móviles sea efectiva, los dispositivos tienen que ser los óptimos, con GPS adaptado y conectado siempre a una red de datos.

Para la programación en equipos móviles existen varias librerías que nos ayudan a realizar este tipo de proyectos solo hay que saber elegir cuál de todas éstas son las más apropiadas y esto lo definimos especificando para que tipo de equipos queremos realizarlo.

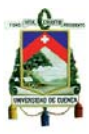

#### **Recomendaciones**

Para la manipulación de la central es necesario tener claro el funcionamiento y configuración de los archivos más importantes de Asterisk, ya que la distribución Elastix solo nos ayuda con lo básico.

Se necesita tener conocimiento básico de los lenguajes de programación, tanto en java como php, para poder entender los ejemplos o ayudas que podemos encontrar en la Web al momento en que tenemos alguna dificultad.

 Para que un emulador de dispositivo móvil funcione correctamente, es necesario revisar ciertos aspectos en el computador en el que estemos trabajando, aspectos tales como permisos y restricciones.

Algunas veces, lo que sucede en un emulador no es exactamente lo que sucederá en el dispositivo móvil, por ello sería conveniente tener a nuestra disposición un equipo para hacer pruebas.

Así mismo nos debemos capacitar con la documentación adecuada sobre la configuración de una central Asterisk con la distribución Elastix, para así optimizar el tiempo al momento de ponerlo en funcionamiento.

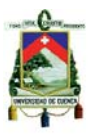

# **ANEXOS**

#### **ANEXO 1: Manual de Usuario (Aplicación de web)**

Una vez que se ha iniciado la aplicación nos aparecerá la ventana de login para iniciar con los roles respectivos que son: Telefonista, Operador, Telefonista/Operador, Secretario y Supervisor.

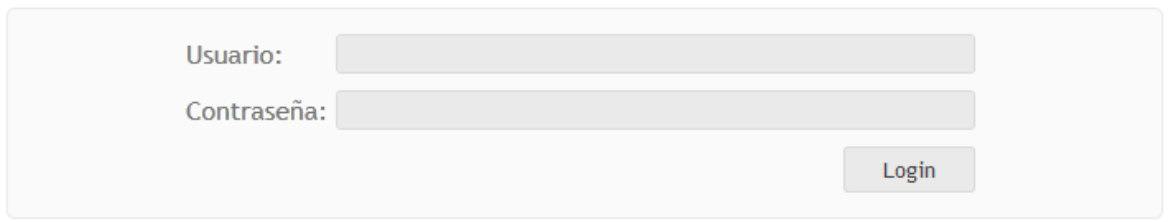

 Luego de iniciar sesión con nuestro login y contraseña asignados entraremos al menú principal, donde se encuentran cada una de las acciones que se podrán realizar en la central de emergencia dependiendo del rol que se cumpla.

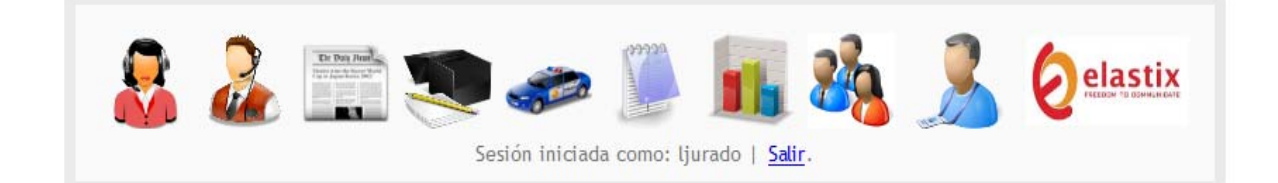

 El primer icono del menú es para el telefonista, el siguiente es el que utilizará el operador (radio despachador) para poder enviar a las unidades a las incidencia junto con el siguiente que es el de disposiciones, luego tenemos el icono de hojas de ruta a quien tendrá acceso el secretario o la secretaria, después está el de unidades que usará el operador, luego está reportes, y reportes gráficos respectivamente, estos serán usados por el o la secretario/a, a continuación está el icono de usuarios, el cual estará a cargo del supervisor para registrar a los diferentes usuarios en el sistema, también está el icono que lo usarán todos que es el de "Mi cuenta", que será usado para modificar las contraseñas de cada uno de los usuarios, y el último icono que también será

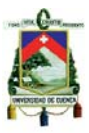

usado por el supervisor el cual lo llevara a la parte de Elastix para supervisar las diferentes extensiones de la central.

 Ahora se explicará cada una de las ventanas del sistema con los que trabajará la central en cada una de las ventanas en la parte inferior de la pantalla podemos observar con que nombre se inició sesión y la opción para salir del sistema:

# **Ventana del telefonista**

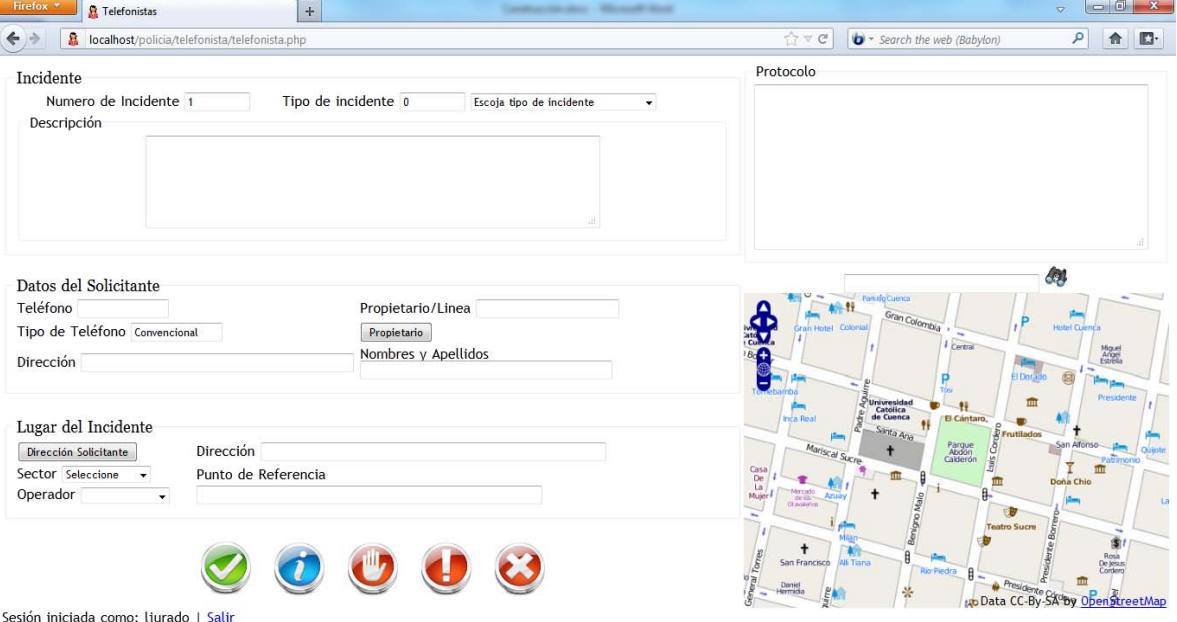

En la parte de **incidente** se registrará el número del incidente en el que se encuentra, el cual será de forma automática, el tipo (clave y nombre) se escribirá la clave y automáticamente aparece el nombre o viceversa, el protocolo él cual indicará los pasos que se podría seguir según el tipo de incidente y la descripción de dicho incidente en el cual se escribirá cualquier novedad con respecto a la incidencia.

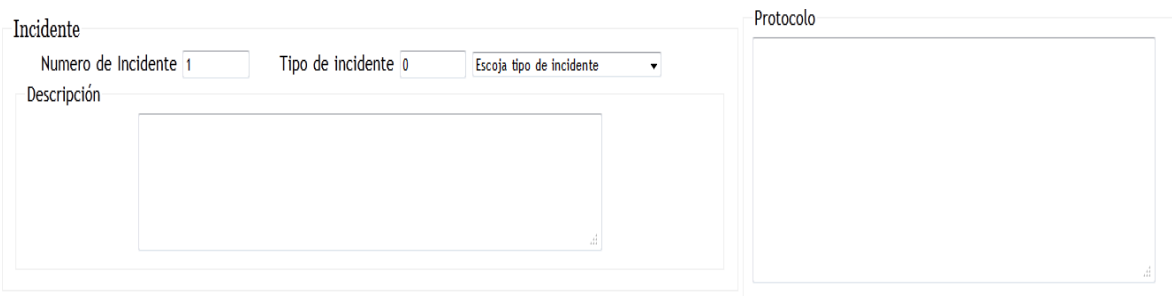

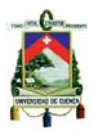

Luego tenemos lo que es **datos del solicitante,** aquí tenemos lo que es el número telefónico el cual se obtendrá de forma automática desde la central, el tipo de teléfono, la dirección, el propietario de la línea los cuales se conseguirán de forma automática desde la base de datos dada por ETAPA, la dirección también será geoposicionada dentro del mapa lo cual nos facilitara saber exactamente de donde proviene la llamada este tendrá una marca de color amarillo; en caso que sea celular solamente se obtendrá su número, y también tenemos los nombres y apellidos del solicitante los cuales se ingresarán, ya que no necesariamente la persona que llama es el dueño de la línea telefónica, y en caso de serlo solo se dará clic en el botón de propietario y se copiara directamente el nombre que se encuentra en Propietario/Línea.

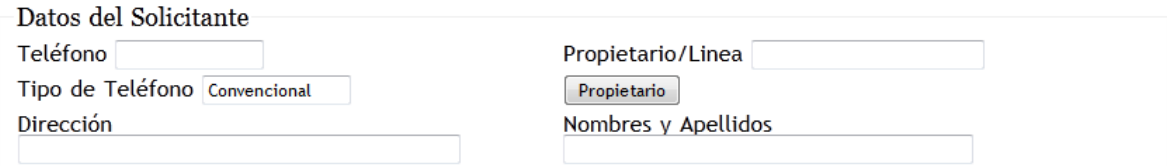

 Otro de los datos necesarios para registrar los incidentes es **lugar del incidente,** en este punto tenemos la dirección del incidente el cuál se lo puede escribir, obtener directamente de los datos del solicitante al dar clic en el botón de Dirección Solicitante, o usando el mapa el cual rápidamente nos devolverá una de las calles y también un punto de referencia de donde se haya dado clic el cual tendrá una marca de color rojo dentro del mapa, el cual sería la manera más óptima de usar el sistema.

 También dentro de lugar del incidente tenemos lo que es sector y operador esta parte es muy importante, ya que cada telefonista debe saber a qué sector pertenece la dirección de la incidencia y de manera automática se pondrá al operador que se lo debe enviar dicha incidencia, aunque el telefonista podrá elegir el operador que crea que dará mejor atención a la incidencia; uno de los casos es que si la incidencia pertenece a un sector que se encuentra en el distrito sur (operador 2) pero las unidades se encuentra a demasiada distancia, mientras que las patrullas del distrito norte (operador 1)
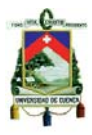

se encontraran más cerca de la incidencia, se debería enviar la incidencia al operador 1 para que la emergencia sea atendida lo más rápido posible.

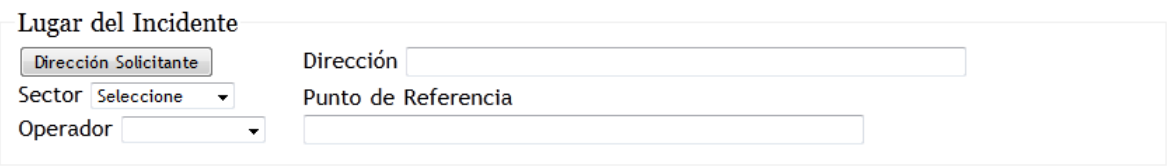

 La parte del **mapa** nos facilitará mucho el trabajo de las ubicaciones de las incidencias y obtener los datos de manera más rápida y eficaz.

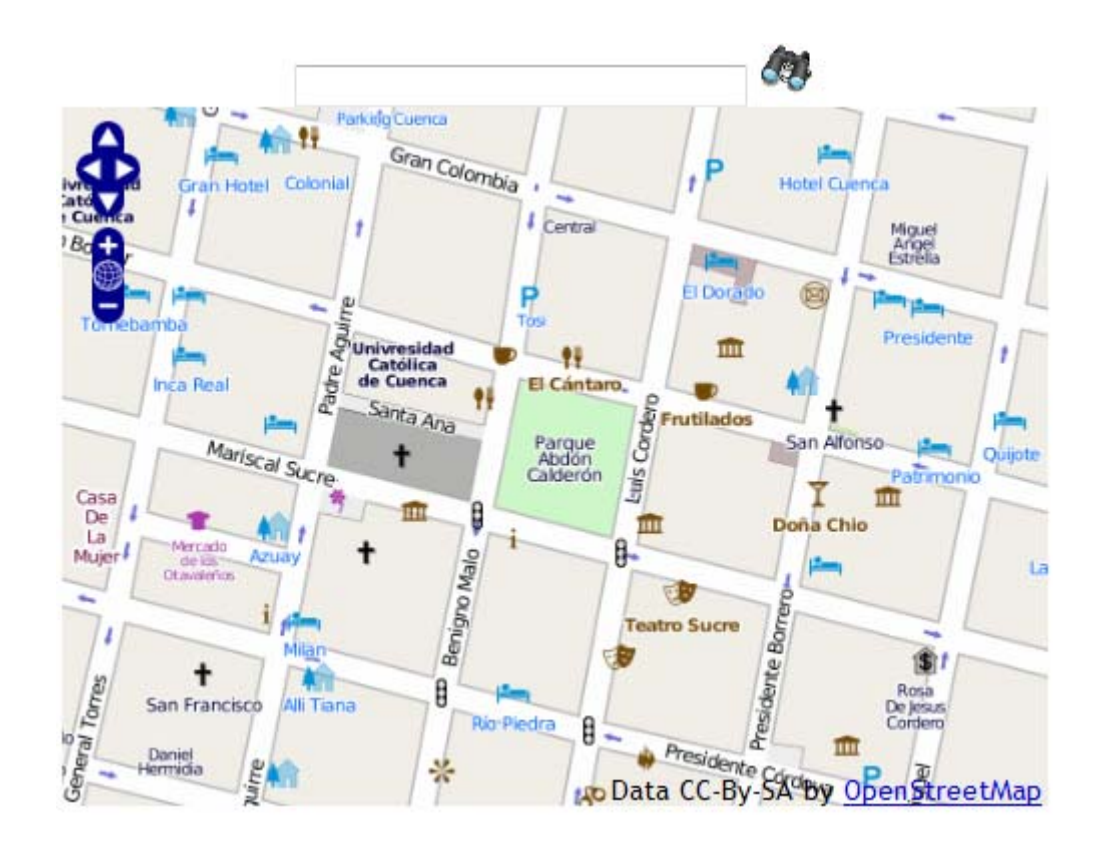

 Dentro del mapa en la parte izquierda superior se puede observar unas flechas con las cuales nos podemos desplazar en el mapa, también observamos un más, un menos y un círculo, con los cuales podemos aumentar o disminuir el zoom o hacer un zoom completo.

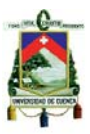

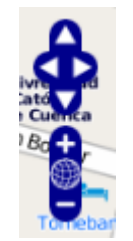

 En la parte superior tenemos la opción de buscar una dirección para ubicarla de manera más rápida dentro del mapa, la ubicación de la calle tendrá una marca de color verde, también como se explicó anteriormente este mapa nos ubicará el lugar de la llamada y también podremos señalara exactamente donde es la emergencia, los cuales tendrá la marca amarilla y roja respectivamente.

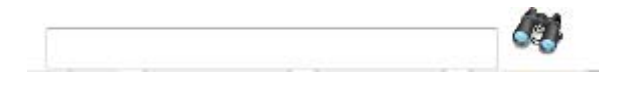

 Para registrar los incidentes en cada llamada tenemos los siguientes botones:

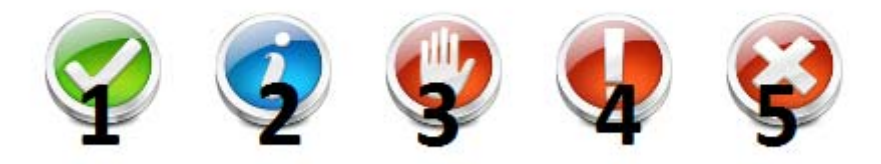

 Botón 1: Este botón nos servirá para registrar todas las llamadas de emergencia para que posteriormente sean despachadas por el operador de radio.

 Botón 2: Nos servirá para registrar las llamadas que son para pedir información a la central.

 Botón 3: Este será usado para registrar los datos de las personas que hacen mal uso de la línea de emergencia, como llamar y permanecer en silencio y otras formas que mantienen ocupada línea.

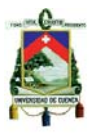

 Botón 4: Con este botón se registrará los números telefónicos que llamen a la central para ofender a los telefonistas, con vocabulario vulgar o usando otras formas en que los telefonistas se sientan ofendidos.

 Botón 5: Este botón se usará para registrar una llamada que no se ha atendido por el telefonista quien deberá explicar la razón por la cual no la atendió, y así poder saber si los telefonistas están trabajando todas sus horas.

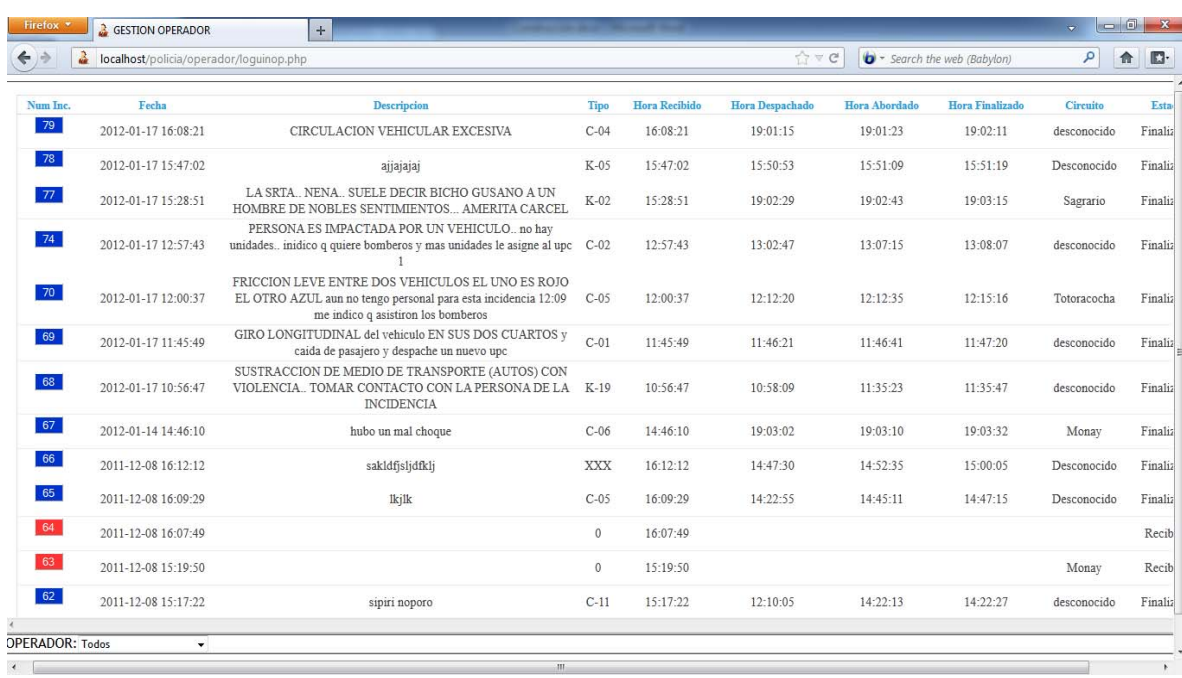

## **Ventana del operador**

 En esta ventana aparecerá cada una de las incidencias registradas por parte del telefonista, el operador puede escoger si, ver las incidencias de ambos distritos (Norte y Sur), o escoger a la que ha sido asignado.

 Cada incidencia presenta fecha, descripción, el tipo, las horas de recibido, despacho, abordado y finalizado, así como también en qué estado se encuentra, al registrar algún cambio en la incidencia este cambiara de color para identificarlo: rojo (incidencia recibida), amarillo (despachado), verde (abordado), y azul (incidencia finalizada).

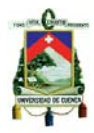

 Al dar clic en una incidencia de color rojo, entraremos a una nueva pantalla en donde nos dará la información completa de dicha incidencia, y en la cual se procederá a asignar las unidades que estén disponibles y que sean necesarias para atender la emergencia.

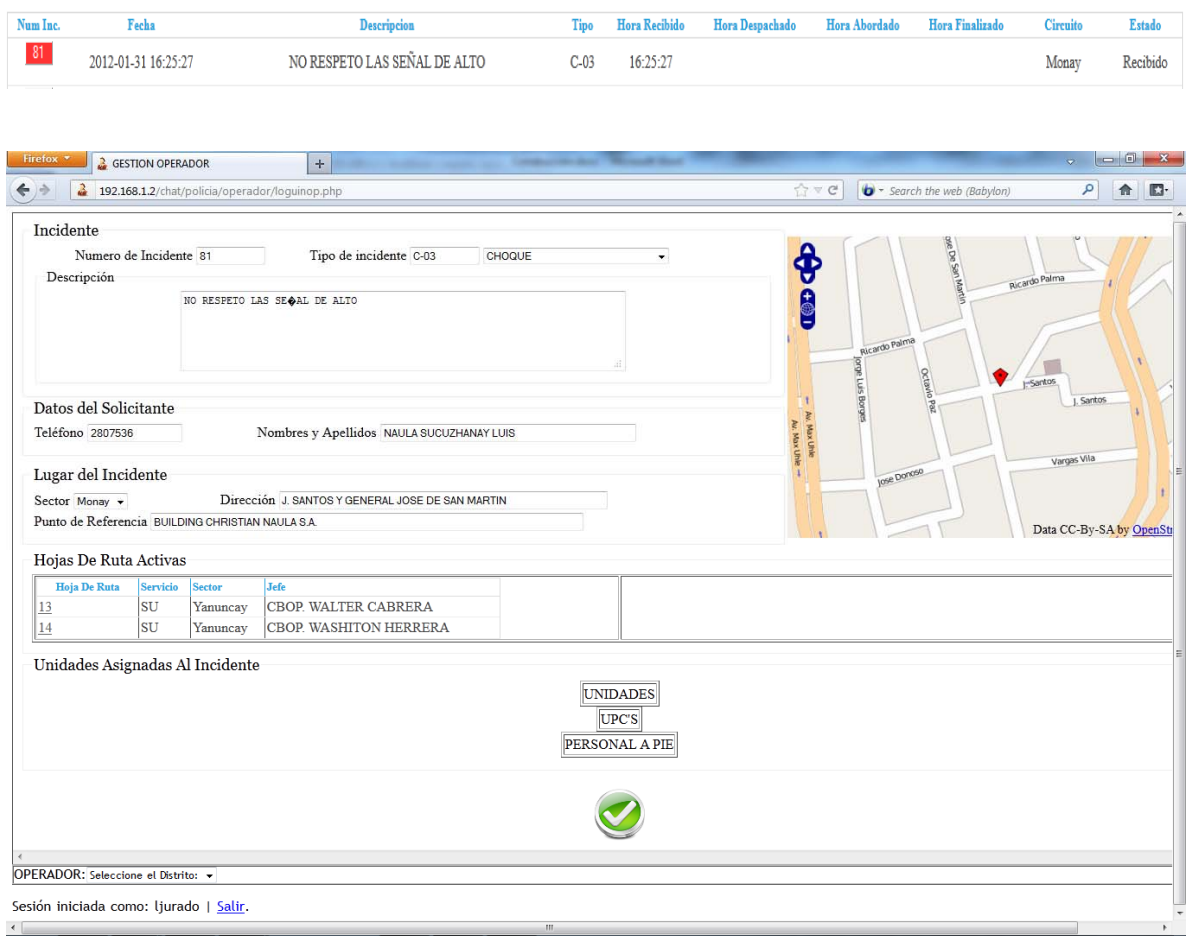

En la primera parte aparecen todos los datos ingresados por el telefonista, como es el tipo del incidente, datos de la persona que solicitó la ayuda, y lugar del incidente con la posición en el mapa para tener una mejor idea de donde se encuentra dicha incidencia.

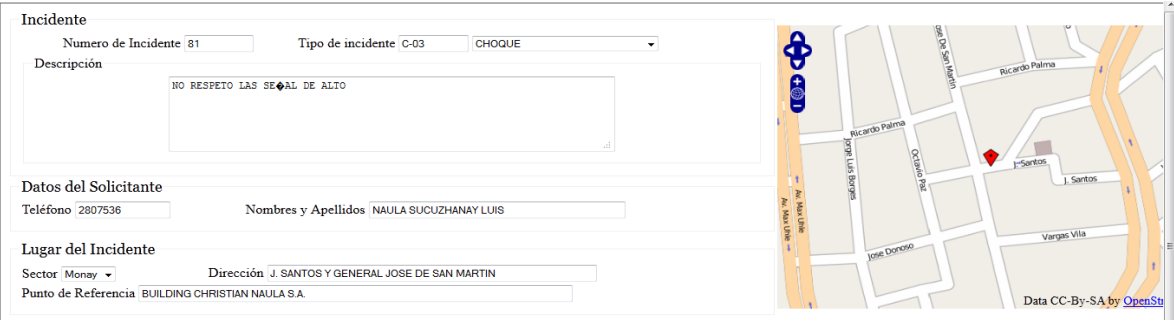

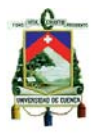

 En la otra parte tenemos las hojas de ruta que se encuentran activas dependiendo del horario en que ingreso la incidencia, de las cuales se escogerá a la o las unidades que atenderá la emergencia.

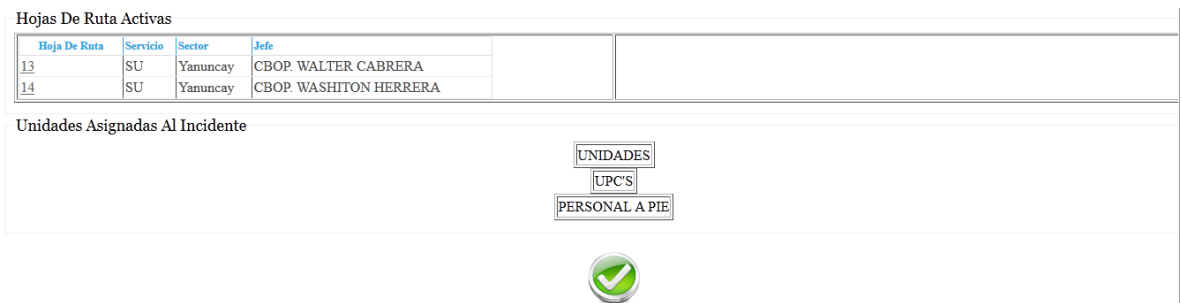

 Para asignar alguna unidad debemos dar clic en el número de la hoja de ruta que se desee usar y que se encuentre activa.

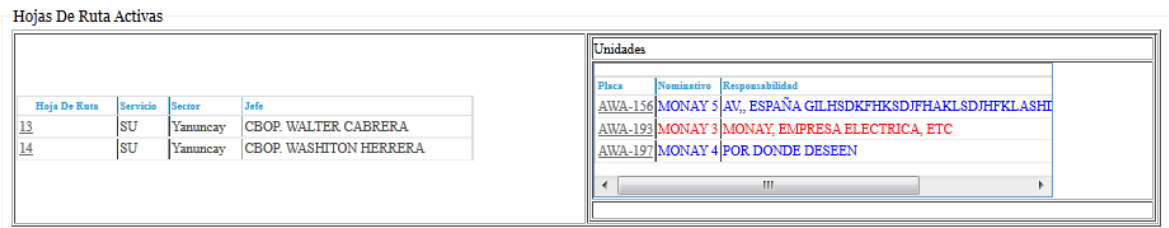

 Para seleccionar alguna unidad, UPC, o personal a pie basta con dar clic sobre su placa o número, y este se agregará a las pestañas que se encuentran en la parte inferior, dependiendo de lo que se haya escogido, y se marcará de color rojo en la parte de hojas de ruta activas, lo cual indica que la unidad, UPC, o personal ya no se podrá usar para ninguna otra incidencia, hasta que este termine de atender la emergencia a la que ha sido enviada, y si se desea quitar de la lista de unidades asignadas tenemos que dar clic nuevamente y la unidad quedará activa para otra emergencia.

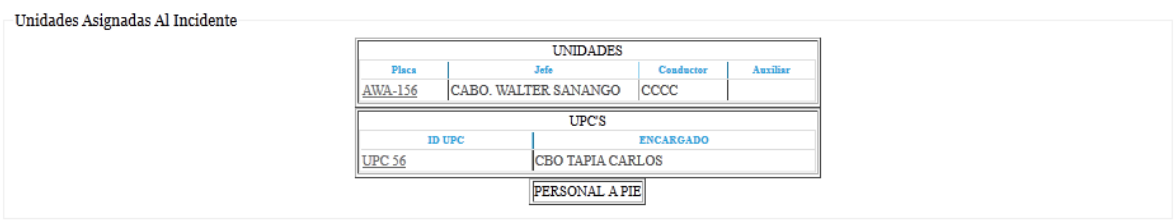

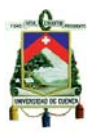

 Luego de tener agregadas las unidades y personal que asistirá a la emergencia se precede a guardar y en seguida el color de la incidencia cambiará a amarillo que indica que las unidades ya han sido despachadas y a qué hora se lo ha hecho.

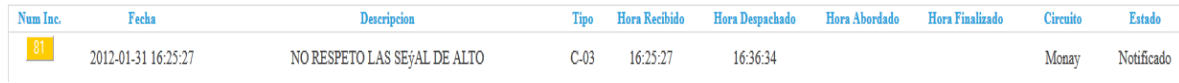

 Al momento de que alguna unidad haya llegado al lugar de la emergencia se procederá a registrar los datos que esta nos haga llegar, es decir se podrá editar el tipo de incidencia, y si se tiene alguna observación con respecto al incidente. Para lo cual se dará nuevamente clic en la incidencia que esta vez estará de color amarillo y nos aparecerá la siguiente ventana, que se divide en dos partes.

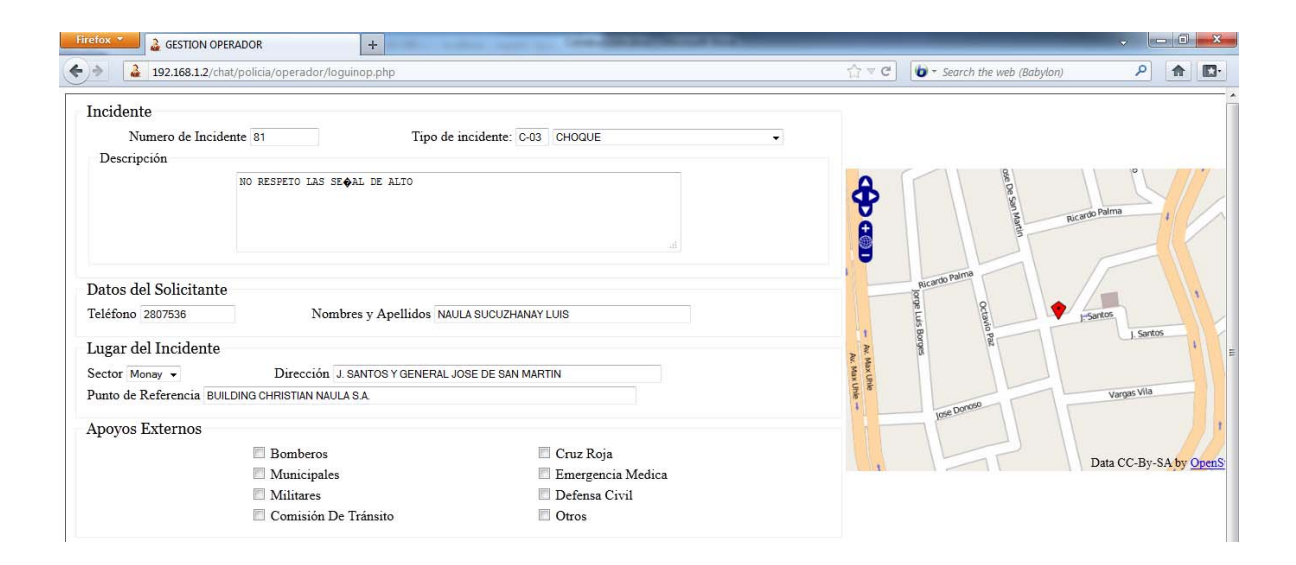

 En esta primera parte se presenta todos los datos de la emergencia, y como se explicó anteriormente estos datos se podrán modificar para registrar el tipo de incidente y cuál ha sido el verdadero motivo del mismo, también se registrará si en el lugar de los hechos se encuentra algún otro servicio prestando si ayuda.

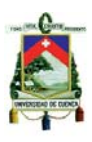

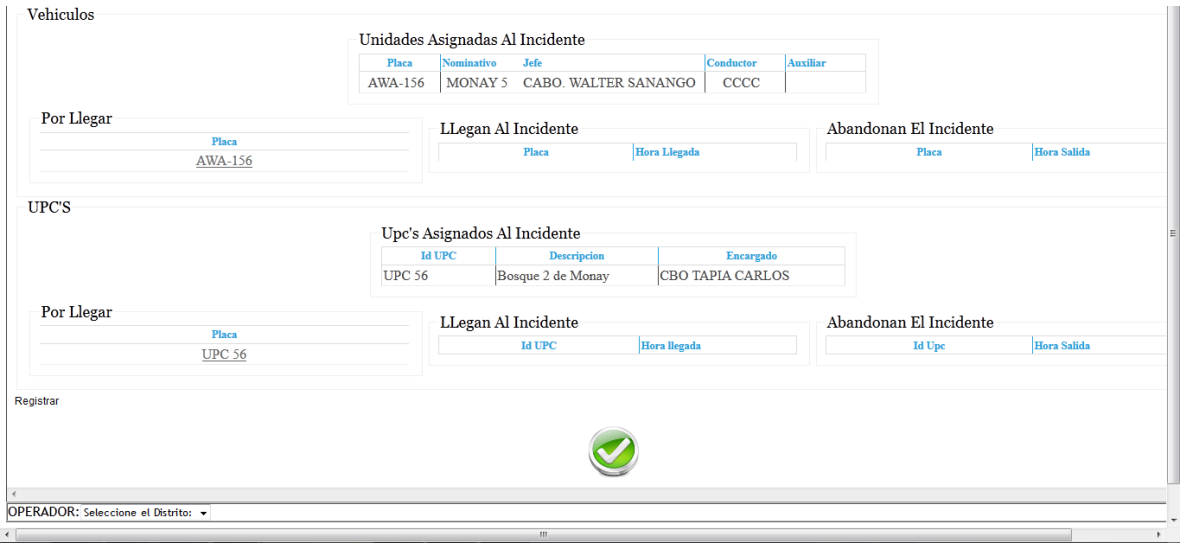

 En la segunda parte de la ventana encontraremos las unidades q fueron asignadas al incidente, que en primera instancia se encontraran registradas en la pestaña de "por llegar" ya que estas unidades solamente fueron despachadas, si se quiere registrar a la unidad q ya ha llegado al incidente se dará clic en la placa, o el número de la unidad o del UPC respectivamente, y este pasará de inmediato a la pestaña de "llegan al incidente", cabe recalcar que no todas las unidades llegará al mismo tiempo, y es por esto que el tiempo que se registrará en la incidencia será el de la llegada de la primera unidad.

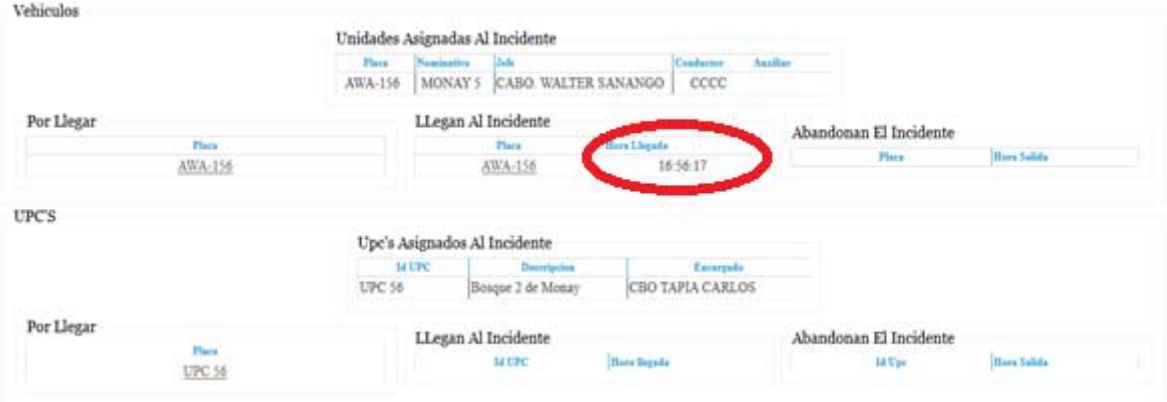

 También se podrá salir de la ventana sin la necesidad de que todas las unidades estén en la pestaña de llegado ya que estas pueden demorar, y el operador puede usar ese tiempo para despachar otras emergencias, al momento de salir se verá que la incidencia ha cambiado a verde ya que la unidad ya se encuentra en el lugar sin importar las que faltan por llegar.

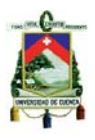

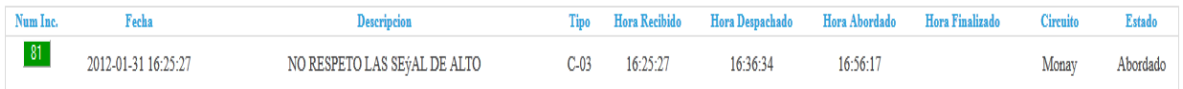

 Para registrar la llegada de otra unidad solamente se necesita dar clic nuevamente en la incidencia y se registrara las demás unidades, así como también el momento que abandonan la emergencia. En este caso la unidad podrá abandonar siempre y cuando este por lo menos otra unidad en el incidente y la hora que se registrará en la incidencia será cuando haya salido la última unidad del lugar.

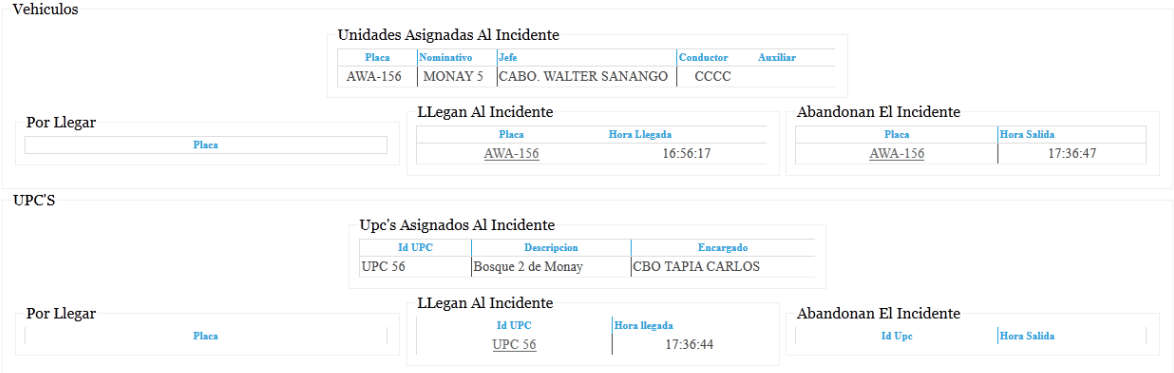

 Mientras no salga la última unidad del incidente la incidencia seguirá de color verde.

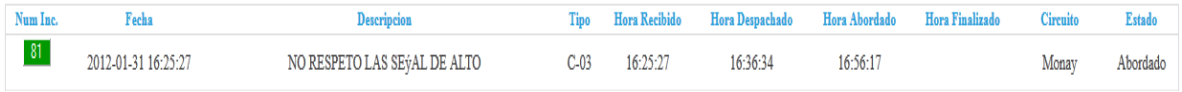

 Se cambiará a color azul y se registrará la hora al momento que salga la última unidad.

 $35.35 - 3.4$ 

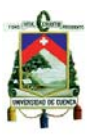

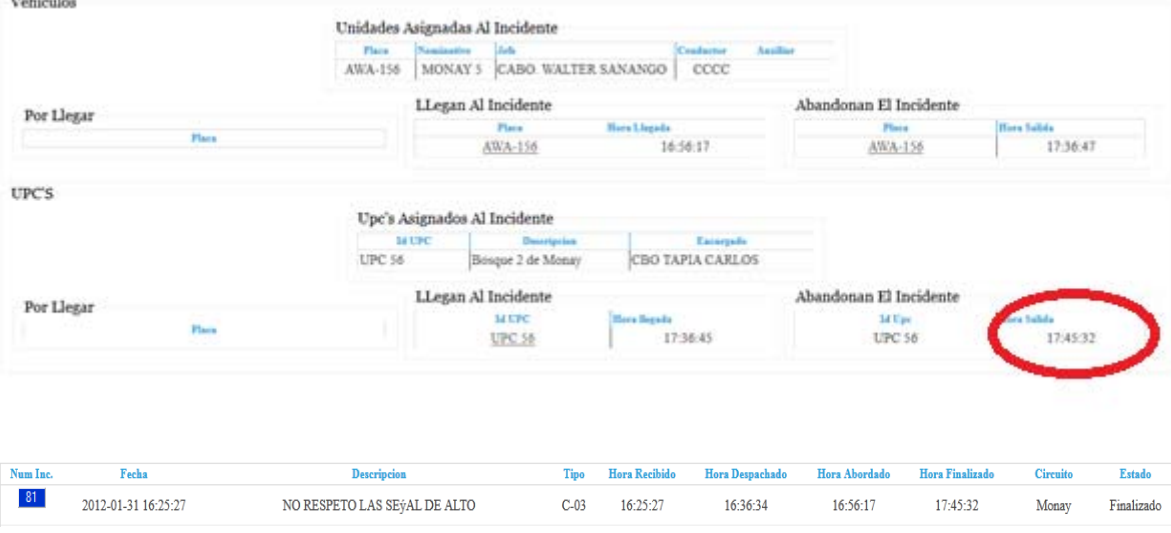

### **Disposiciones/Novedades**

Una disposición es una orden dada por un superior, para que sea cumplida según las especificaciones que se haya dado. Dentro de esta categoría están los operativos policiales que se realizan a lo largo de la ciudad, o alguna otra ordenanza como traslado de valores, movilización de personal de un lugar a otro, etc.

 El sistema registra las disposiciones o consignas que realice algún jefe y sus diferentes características como: detalle de la ordenanza, la persona que emite, las unidades que deben cumplirla, etc.

 Al momento de ingresar a la pantalla de disposiciones/novedades, se puede visualizar el listado de las mismas. Este se muestra con dos colores el rojo que significa que algunas unidades están dando cumplimiento a la disposición, por lo tanto están siendo ocupadas y no pueden ser tomas en cuenta para otras disposiciones o incidentes, y azul que indica alguna novedad, o que la disposición ha sido cumplida.

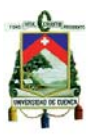

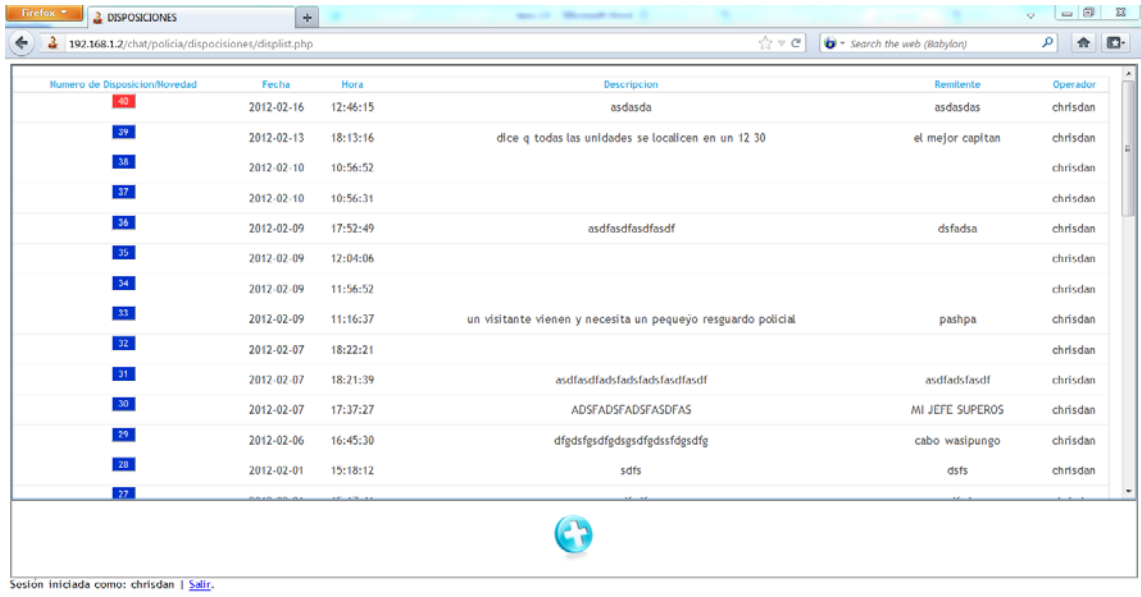

 Para una nueva disposición se debe dar clic en el botón "Agregar", el cual nos llevara al pantalla "Ingresos nueva Novedad/Disposición".

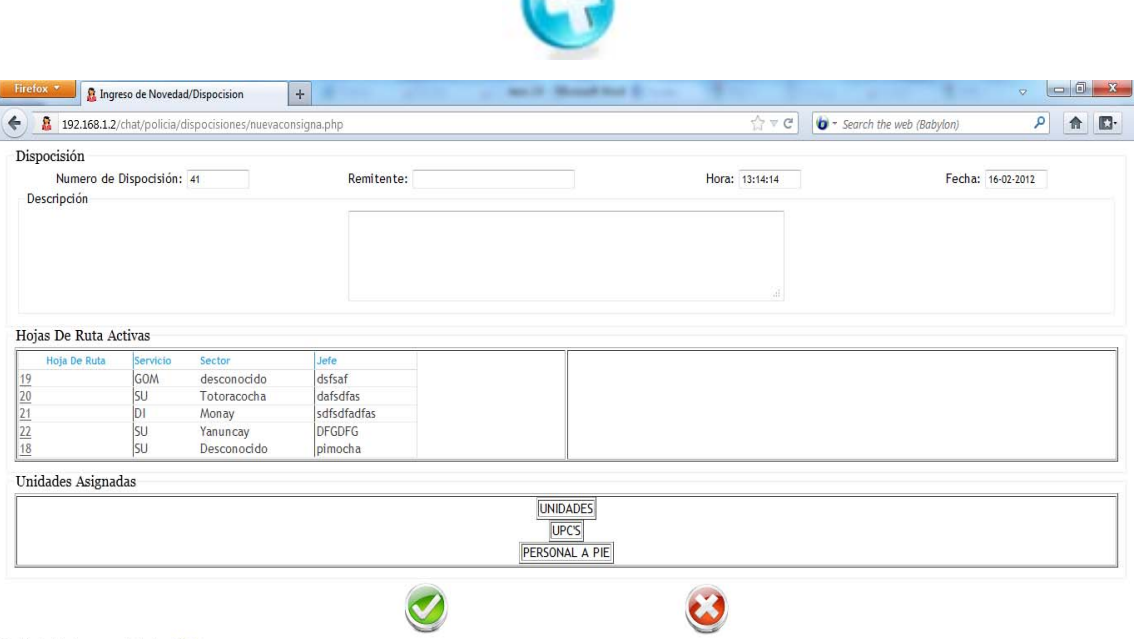

Sesión iniciada como: chrisdan | Salir

 En la sección de Disposición se encuentra todos los datos acerca de la misma como es el número de disposición el cual se incrementará automáticamente, el remitente donde se ingresará el nombre del jefe que dio la ordenanza, la hora y fecha actual, y un cuadro de descripción donde ira el detalle de dicha consigna.

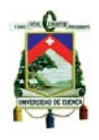

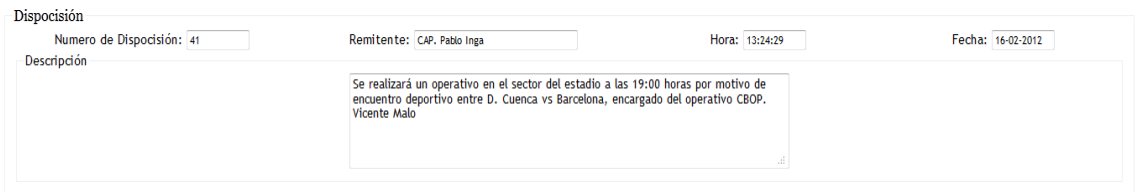

En la siguiente sección se visualiza todas las hojas de ruta que se encuentran activas, al dar un clic sobre algunas de ellas se desplegará en la parte derecha las unidades que pertenecen a esa hoja de ruta, de donde se escogerá a la o las unidades que será enviadas a esta disposición; al dar clic sobre la unidad, UPC o personal a pie este se cambiará a color rojo el cual indica que se lo está ocupando, y se agregará en la sección de unidades asignadas.

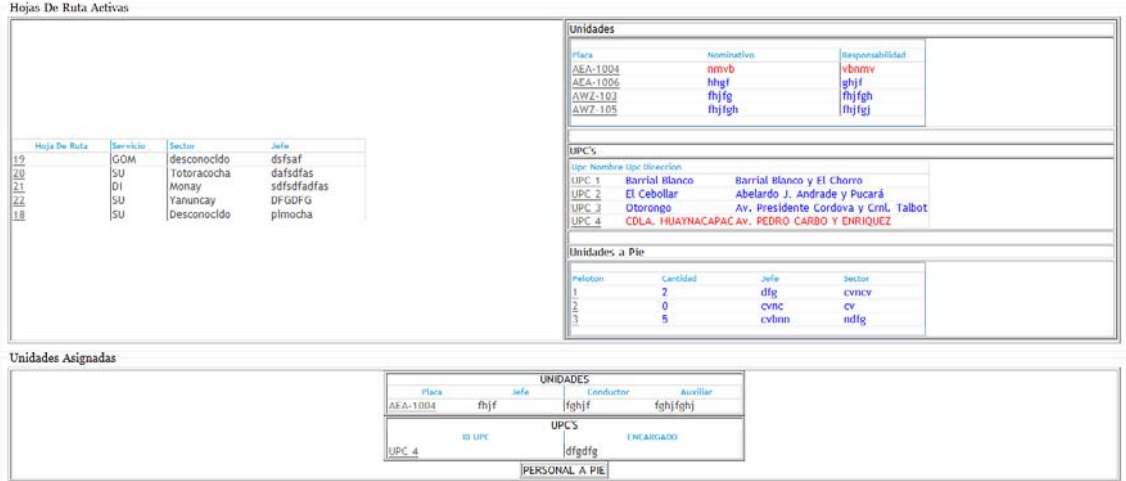

 Y para guarda solo necesita dar clic en el botón "Guardar" o caso contrario cancelamos con el botón "Cancelar".

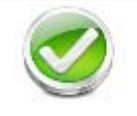

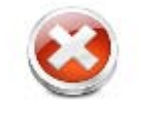

Al guardar se visualizará el número de la disposición de color rojo.

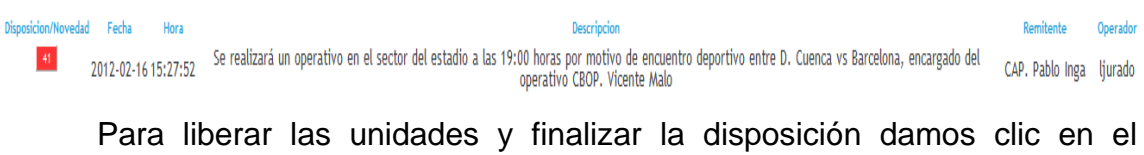

número correspondiente, luego nos aparecerá una ventana con los datos de

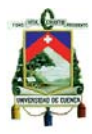

dicha disposición y las unidades asignadas a ella, donde se podrá modificar el texto de descripción para registrar alguna observación.

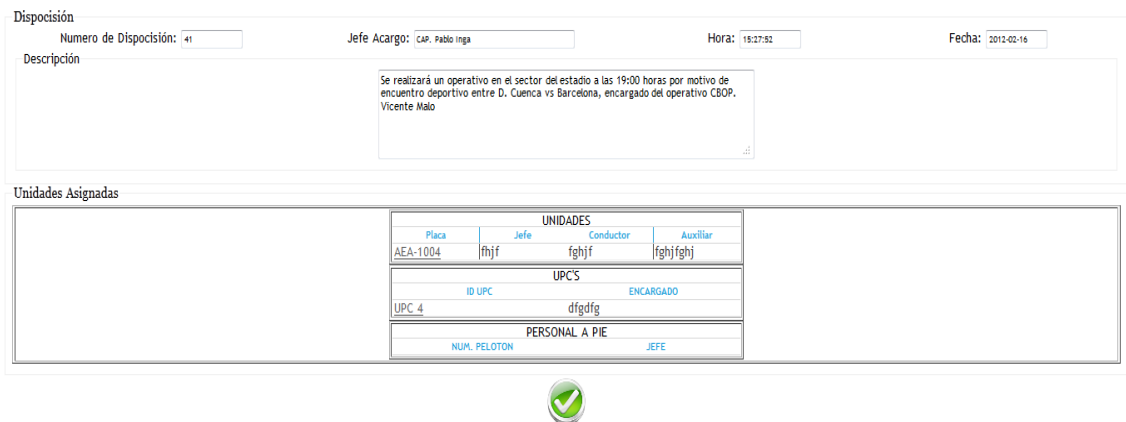

Sesión iniciada como: liurado | Salir

Damos clic en el finalizar y la disposición se cambiara a color azul.

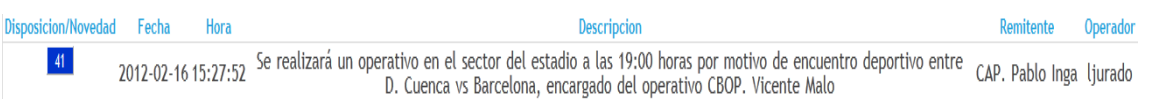

#### **Hojas de ruta**

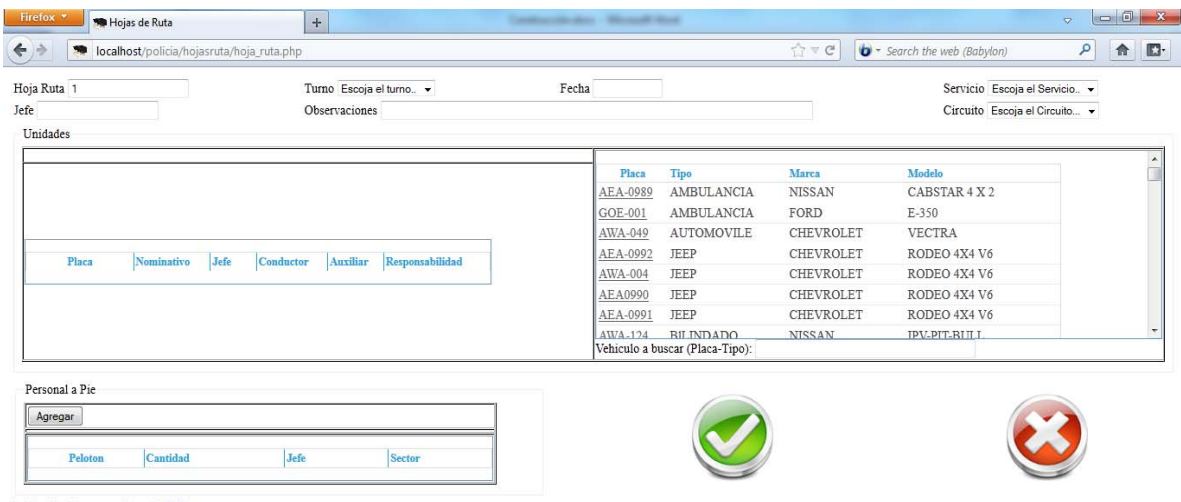

Sesión iniciada como: Ijurado | Salir

 Las hojas de ruta serán ingresadas por el secretario o secretaria, esta se ingresaran de acuerdo a las hojas asignadas por cada uno de los servicios que ofrece la Policía Nacional como es: Servicio urbano, tránsito, DINAPEM, etc.

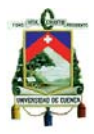

 Al ingresar se deberá escoger al servicio que pertenece, el turno para el cual será usado las unidades estas son: primer, segundo, tercer turno y las 24 horas, y la fecha que se usará dicha hoja; también se registrará el jefe a cargo, el circuito al que pertenece y algunas observaciones que sean necesarias al momento de registrar la hoja.

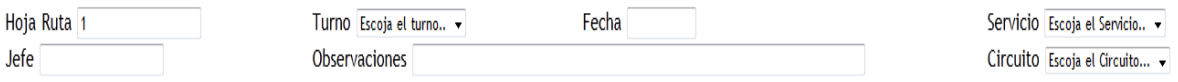

Para ingresar una unidad podemos filtrar por su número de placa ingresando en la parte inferior "vehículo a buscar" para agilizar el registro.

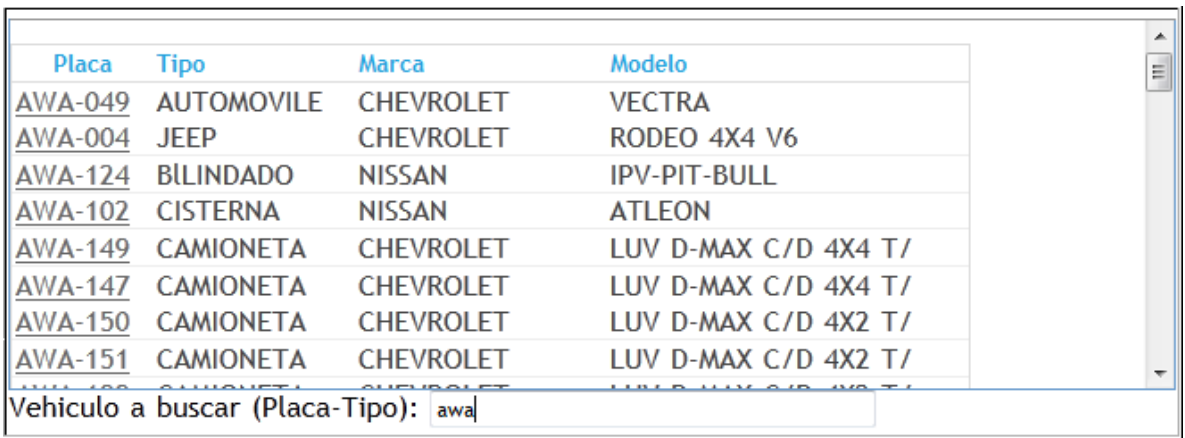

Luego se da clic en la placa de dicha unidad e ingresamos, el nombre del conductor, el jefe a cargo de la unidad, si es que existe algún auxiliar también se lo registrará, el nominativo asignado para cada servicio y por último el sector de responsabilidad, es decir, las calles que vigilará la unidad asignada.

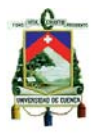

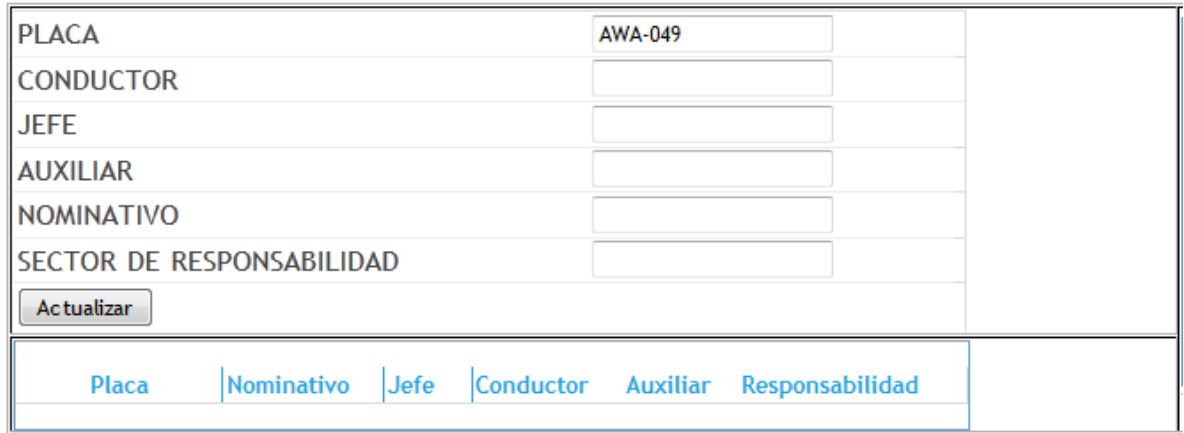

 Si se va asignar algún UPC, se sigue los mismos pasos que para asignar una unidad, solo que en este se registra únicamente el encargado del UPC.

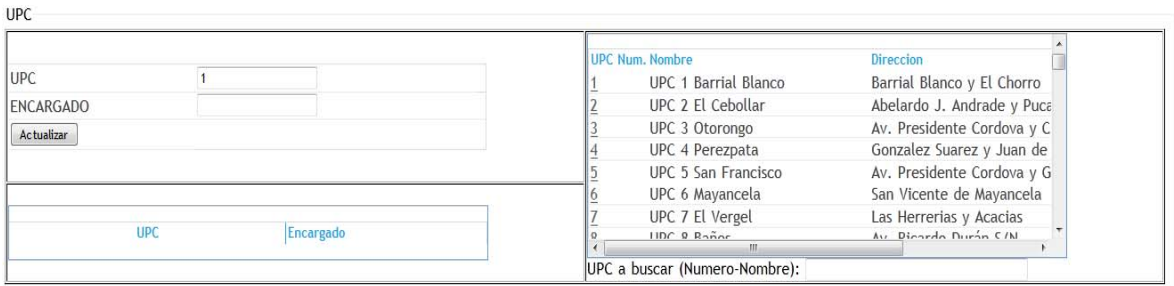

 En el caso de que se haya ingresado mal algún campo, se puede actualizar la información simplemente dando clic en la placa de la unidad, o número del UPC en la parte derecha de la pantalla.

 Y si lo que se desea es eliminar lo que se ha ingresado se dará clic en la placa o número de la unida o UPC respectivamente, en la parte izquierda de la ventana.

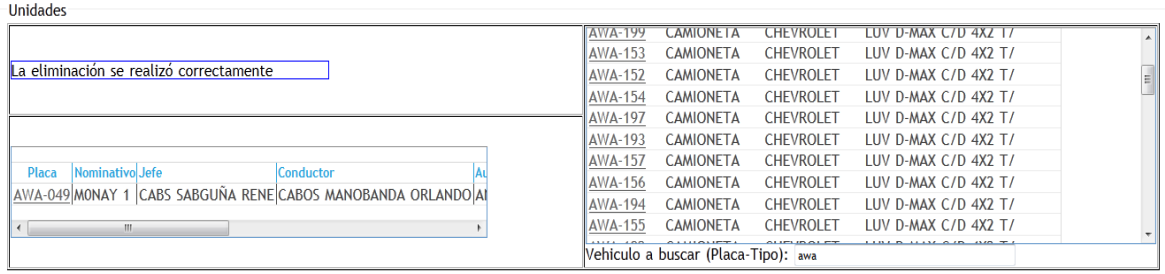

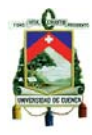

 También se puede ingresar en la hoja de ruta el personal a pie como es para los casos de algún concierto, oficiales que dan tránsito en la ciudad, etc. En este se registrará la cantidad de oficiales que estarán dando el servicio, el jefe del pelotón y el sector que vigilarán.

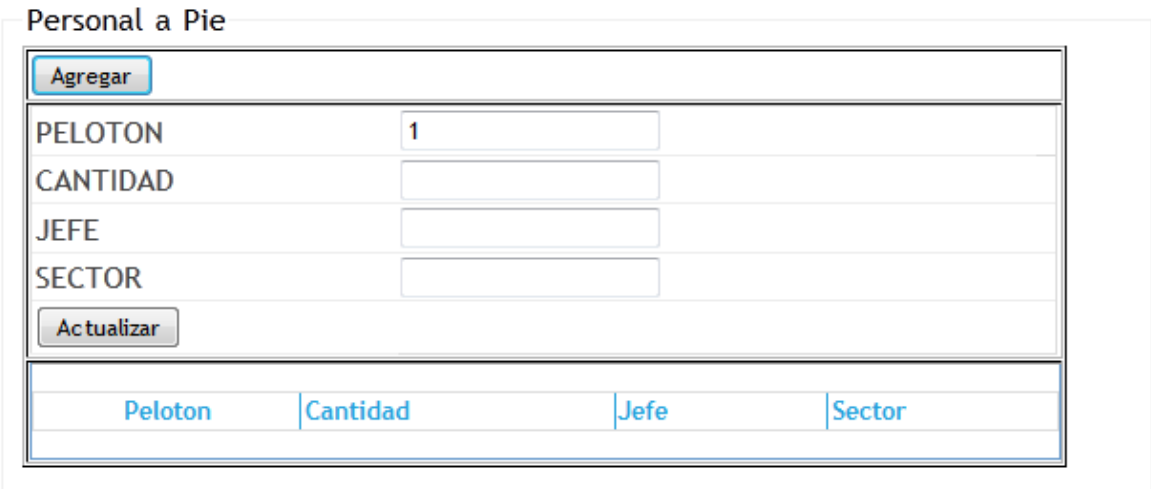

 Para registrar se da clic en el botón de guardar y la hoja de ruta se incrementará en 1, caso contrario en cancelar.

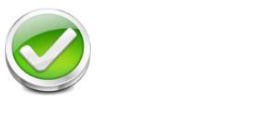

# **Unidades**

En esta pantalla se visualizara los vehículos en tres categorías diferentes, primero los que están en circulación y no se encuentran ocupados, segundo los que están asignados a alguna incidencia, y por último los que se encuentra cumpliendo alguna disposición.

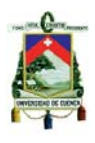

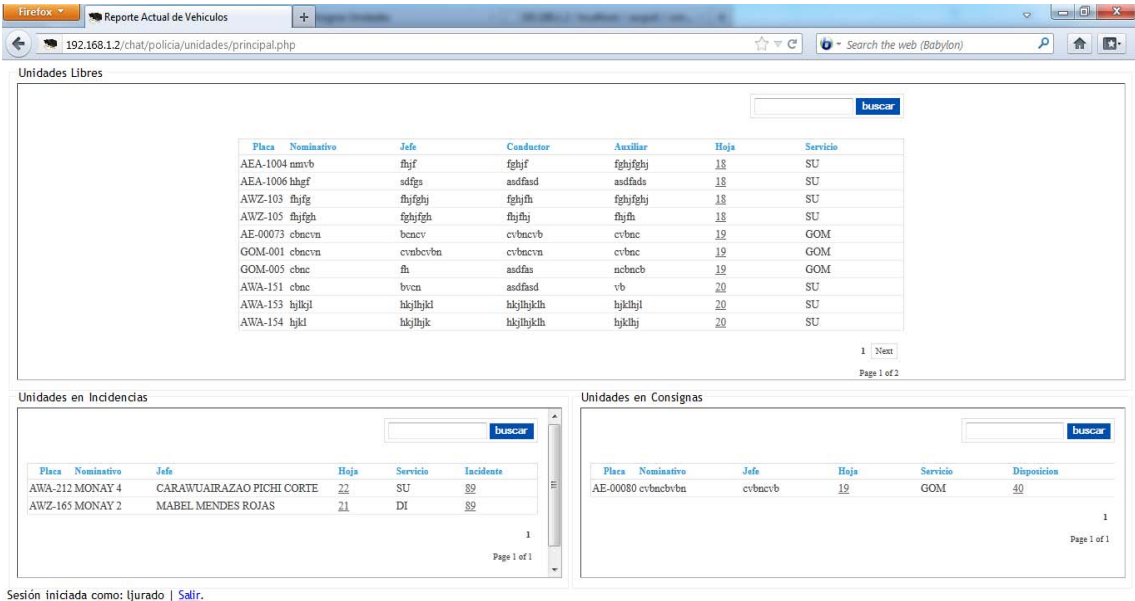

 En la columna "hoja" aparecerá el número de hoja de ruta a la que el vehículo pertenece, al dar clic sobre este se abre una nueva ventana que muestra todo el detalle de la hoja de ruta.

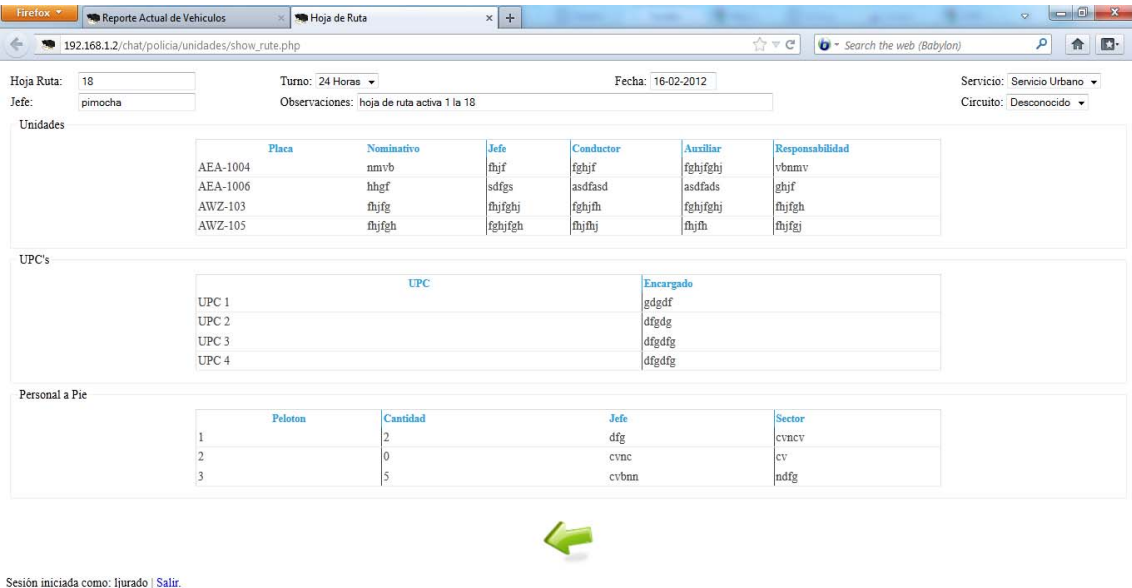

 En la sección "Unidades en incidencia" se visualizará los vehículos con el número de la incidencia a cual está asignada, y al dar clic sobre este número no llevara a la ventada de dicha incidencia.

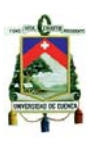

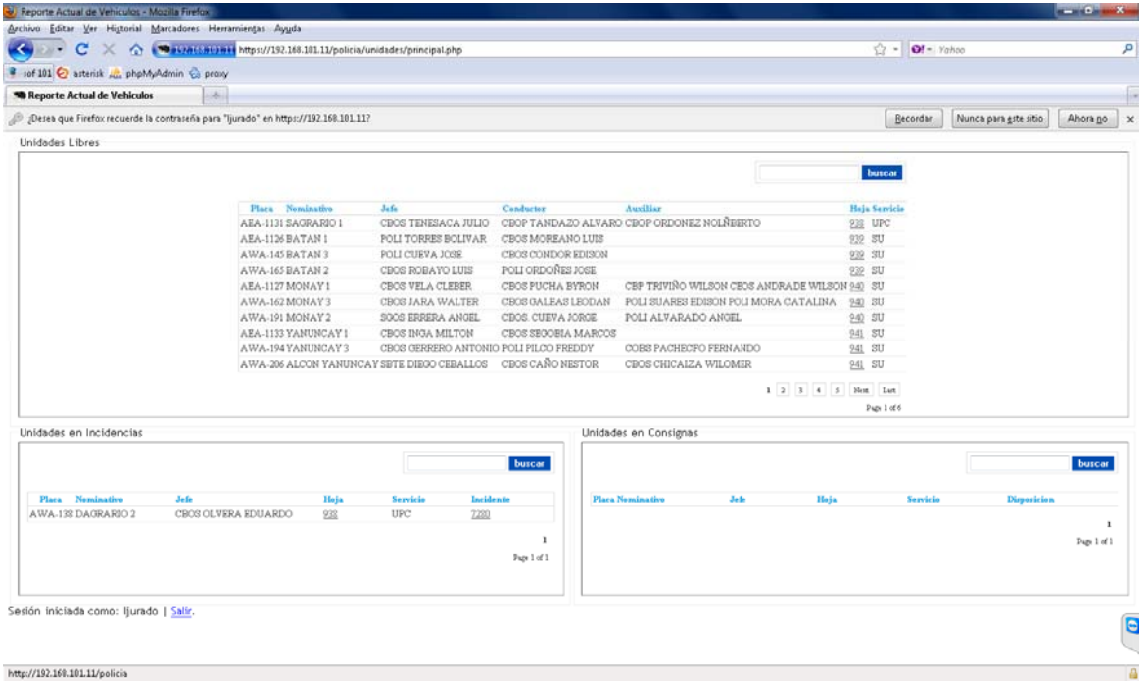

Y en la sección de "Unidades en Consignas" nos mostrará los vehículos y a qué número de disposición esta asignadas, y al dar clic nos aparecerá una ventana que muestra a detalle la consigna en que se encuentra la unidad.

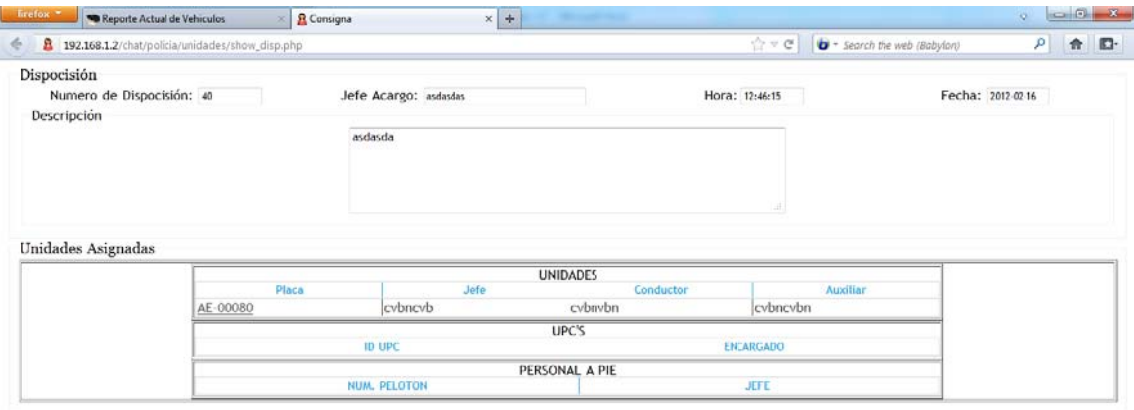

 $\leftarrow$ 

Sesión iniciada como: ljurado | Salir

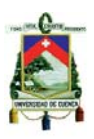

## **Reportes**

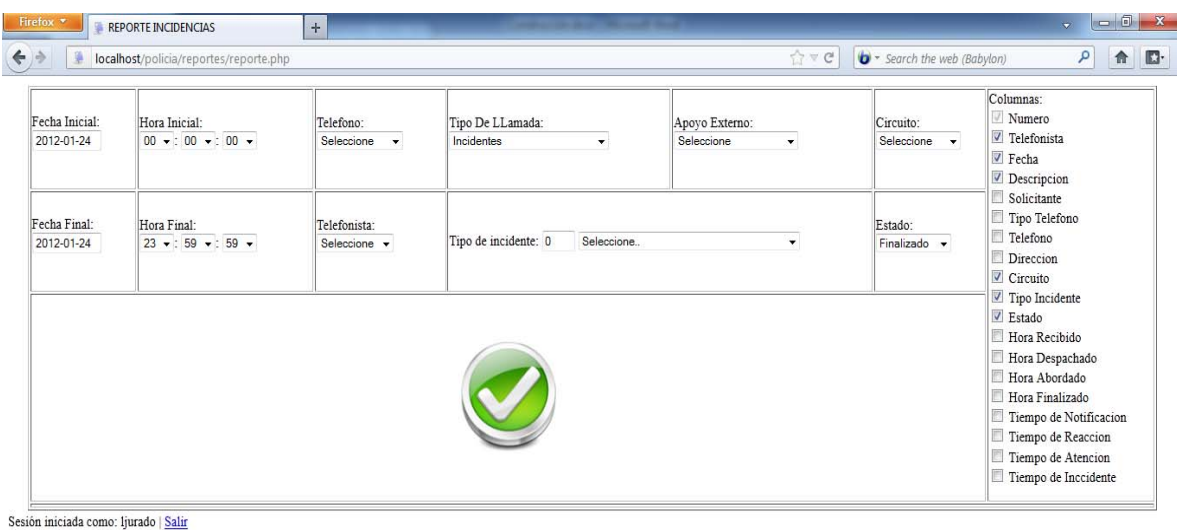

 La visualización de los reportes será dinámica, es decir, se mostrará un reporte con todos los datos que él o la secretaria creyeren conveniente. Se escogerá la fecha inicial y final para mostrar el reporte al igual si se desea de una hora en particular, también el tipo de teléfono (fijo, celular, numero en particular o todos), también se podrá filtrar por el telefonista que atendió alguna llamada en particular, por el tipo de llamada (incidentes, llamadas informativas, mal uso o mal intencionadas).

 Para el caso de llamadas de emergencia (incidentes), también se filtrará por el apoyo externo (bomberos, cruz roja, militares, defensa civil, etc.), también se puede escoger el circuito, el estado en el que se encuentra la incidencia, es decir, si esta en recibido, despachado, abordado o finalizado; y también se podrá escoger un incidente en particular para saber cuántos han existido dentro de una fecha específica.

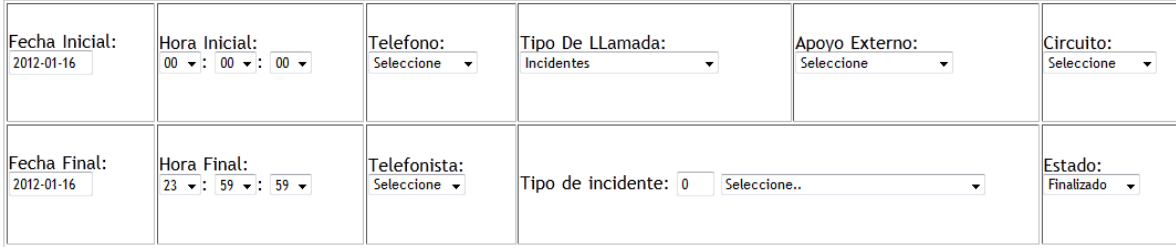

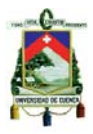

 La tabla puede contener lo que se piense que sea necesario para dar la mejor información de todos los incidentes, se puede mostrar que telefonista atendió la llamada, la fecha la descripción, el solicitante, el teléfono, la dirección y más datos como se muestra en la figura.

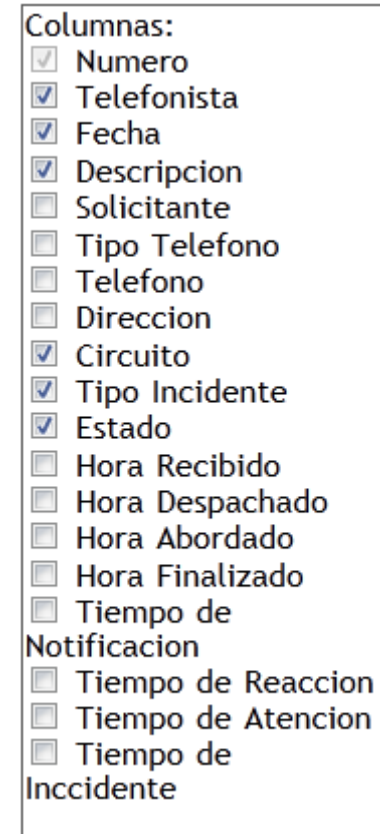

 También se mostrara un cuadro de estadísticas donde se visualizará: la cantidad de llamadas, el promedio de llamadas por hora en el caso de que generar el reporte de un día, si el reporte es de más de un día hasta un mes se presentará además del promedio de llamadas por hora el promedio de llamadas por día, y si se lo hace más de un mes se presentará también el promedio de llamadas por meses; el promedio de tiempo de notificación (el tiempo tomo desde que se registró la incidencia hasta que se despacharon las unidades), promedio de tiempo de reacción (el tiempo que les tomo a las unidades llegar a la incidencia desde que se les informo de la misma), promedio de tiempo de atención (el tiempo que paso desde que llego la primera unidad hasta el momento que salió la última del incidente) y el promedio de tiempo de incidente (todo el tiempo que les tomó atender la incidencia desde que se la registro en la central).

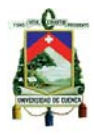

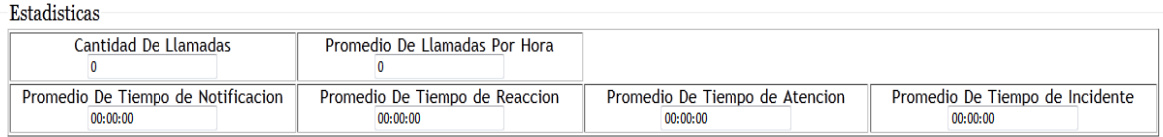

Los reportes se podrán imprimir directamente, o guardarlo en formato PDF para tenerlo archivado e imprimirlo cuando sea necesario.

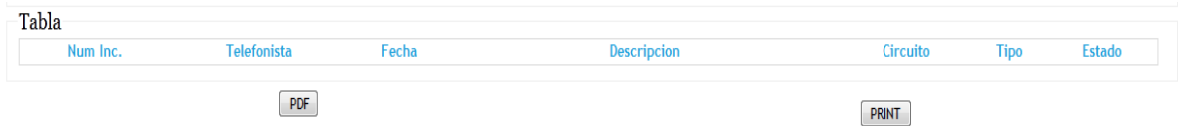

# Reportes gráficos

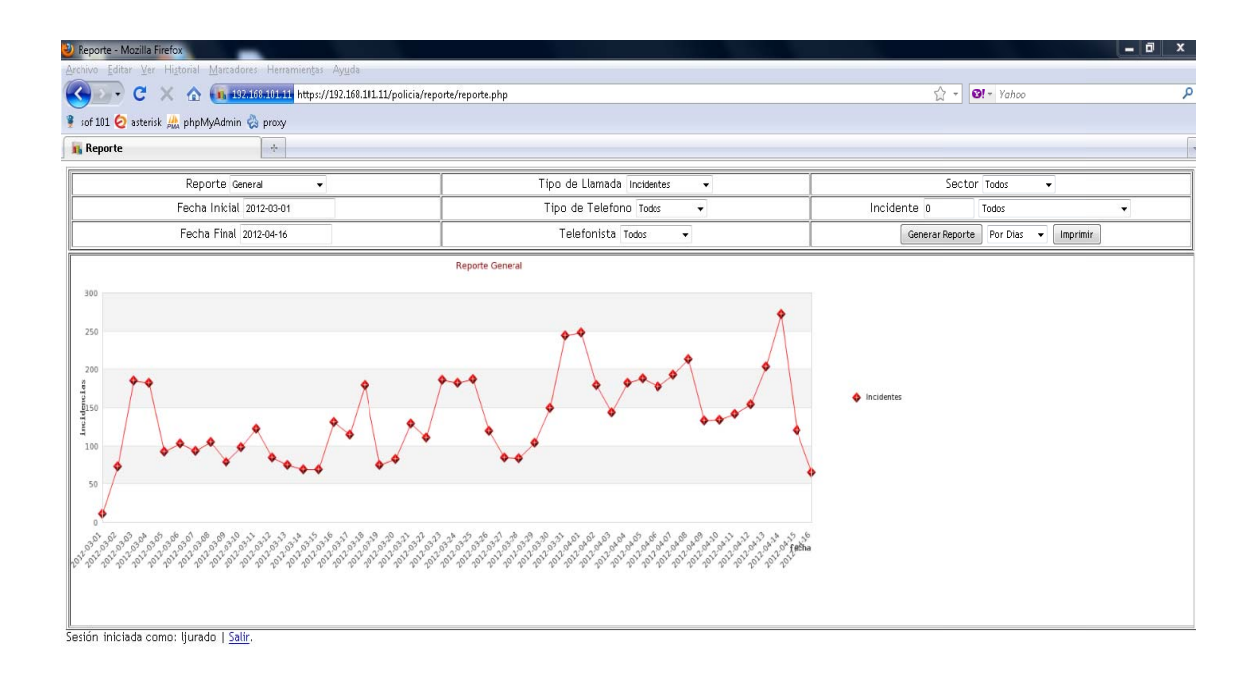

Al igual que los reportes escritos, los reportes gráficos también son dinámicos en los cuales se podrá escoger los filtros necesarios para tener una idea clara de todas las llamadas.

Se puede generar un reporte general, es decir, ver todas las llamadas de determinada fecha, filtrarla por tipo de llamada (llamadas de emergencia, informativas, mal uso y mal intencionadas), por el tipo de teléfono (fijo o móvil),

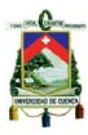

el sector al que pertenece las llamadas, filtrar por un telefonista específico, y en el caso de llamadas de emergencia escoger una incidencia en particular ya sea ingresando la clave o escogiéndola manualmente, este reporte será un gráfico de líneas para su mejor visualización y podrán mostrarse en forma mensual o diaria si se necesita de un mes en específico.

 Para el reporte por sectores se mostrará una gráfica de pie, para visualizar cual es la zona de mayor riesgo, aquí también se podrá escoger una incidencia en particular, el tipo de teléfono ya sea fijo o móvil y si se desea un telefonista específico.

 Y el último tipo de reporte será usado para ver qué tipo de llamadas son las de mayor registro en la central como son las de emergencia, informativas, mal uso y mal intencionadas dentro de una fecha determinada.

 Estos reportes luego de ser visualizados en pantalla se los podrá imprimir para el uso que sea necesario en la central.

## **Usuarios**

Esta parte del sistema será usada por el supervisor de la central, lo utilizará para registrar (Añadir) a cada uno de los oficiales que trabajará en la central de emergencias; también se los puede exportar (Exportar) para el uso que el supervisor creyera conveniente, mostrar o eliminar columnas de información (Mostrar/Esconder Columnas), ordenar columnas (Ordenar Columnas) o buscar a algún usuario (Buscar) para su posterior edición, se puede hacer una búsqueda rápida o avanzada.

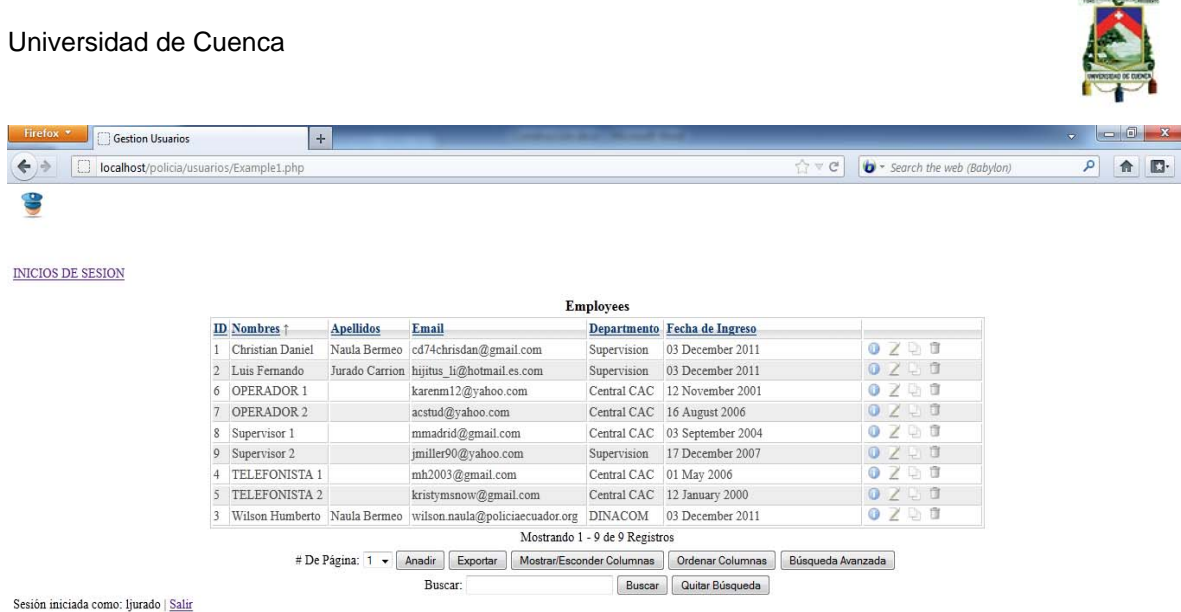

 Para ingresar un nuevo usuario se da clic en Añadir, nos aparecerá una ventana donde tenemos que ingresar los nombres, apellidos, su correo electrónico, el departamento al que pertenece, y la fecha de ingreso.

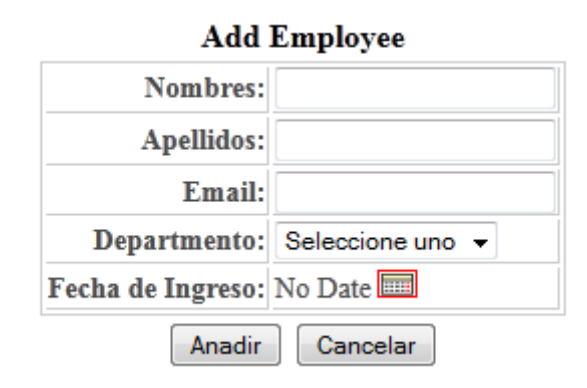

Al exportar nos saldrá una ventana emergente en el cual podremos abrir o guardar el archivo con extensión csv (comma-separated values).

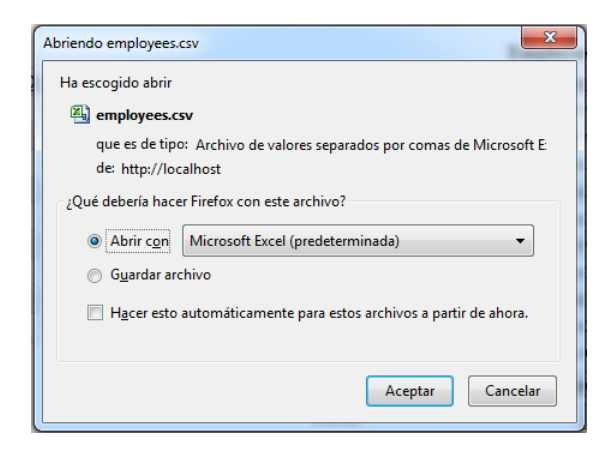

 $\Lambda$ 

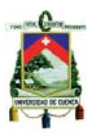

 Para ocultar o mostrar columnas de los usuarios, daremos clic en Mostrar/Esconder Columnas, y nos llevara a otra ventana donde simplemente, dejaremos marcadas las columnas que se quieran mostrar.

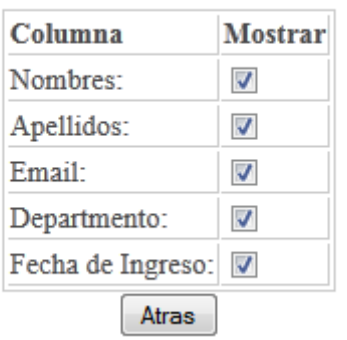

### **Mostrar/Esconder Columnas**

 También se puede mostrar los datos en el orden que se desee dando clic en el botón de Ordenar Columnas, luego en la ventana que nos aparecerá solamente tenemos que moverla columna a lo posición deseada con clic sostenido.

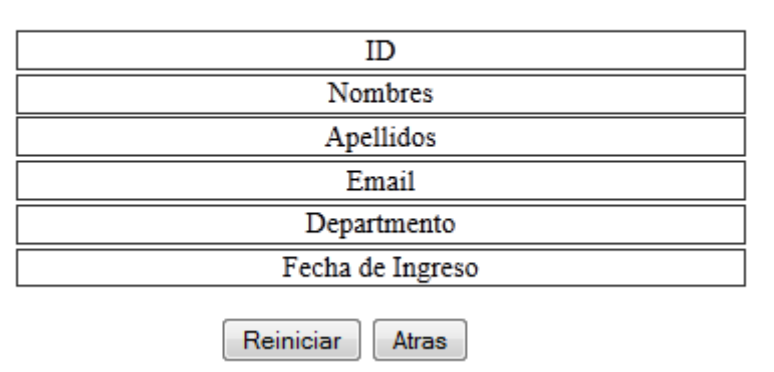

#### **Ordenar Columnas**

 Para lo es la búsqueda de un usuario en particular se lo puede realizar de dos maneras, una búsqueda rápida ingresando el nombre, o una avanzada para lo cual se escogerá por cual columna se buscará.

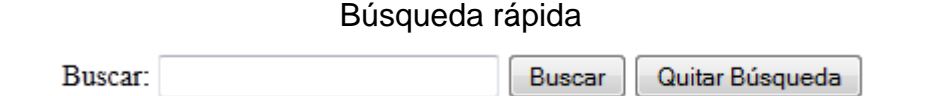

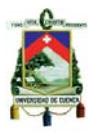

#### Búsqueda avanzada

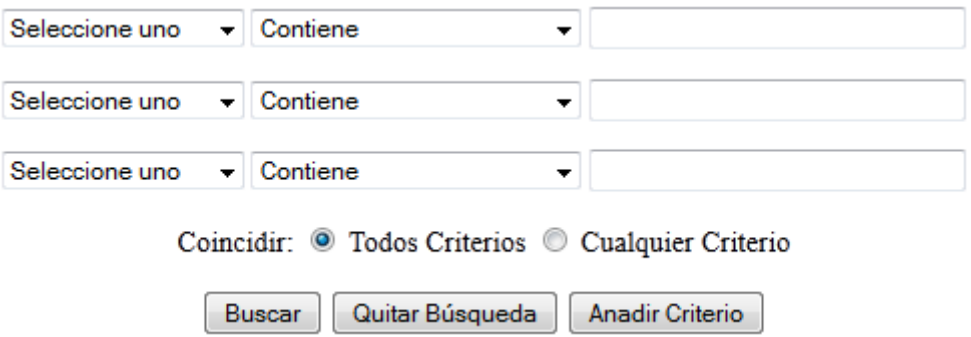

 También tenemos las opciones que se encuentran en la parte derecha de cada usuario registrado, con estos botones se puede dar edición a cada uno de los empleados, tales como mostrar su información es decir todos sus datos, editar si se digito mal algún dato, hacer una copia, o eliminar al usuario en caso de que ya no pertenezca a la central.

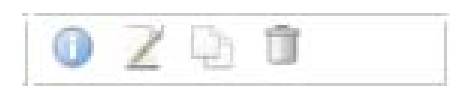

 Luego de registrar a cada uno de los oficiales que trabajarán en la central, se procederá a darles su nombre de usuario y contraseña para que puedan acceder al sistema, para estos se tiene que dar clic en "INICIOS DE SESIÓN" la para superior izquierda de la venta, el cual nos llevará a la ventana donde se ingresara el login de cada usuario; y si desea regresar a la ventana de usuarios para ingresar uno nuevo tenemos que dar clic en "USUARIOS".

**INICIOS DE SESION** 

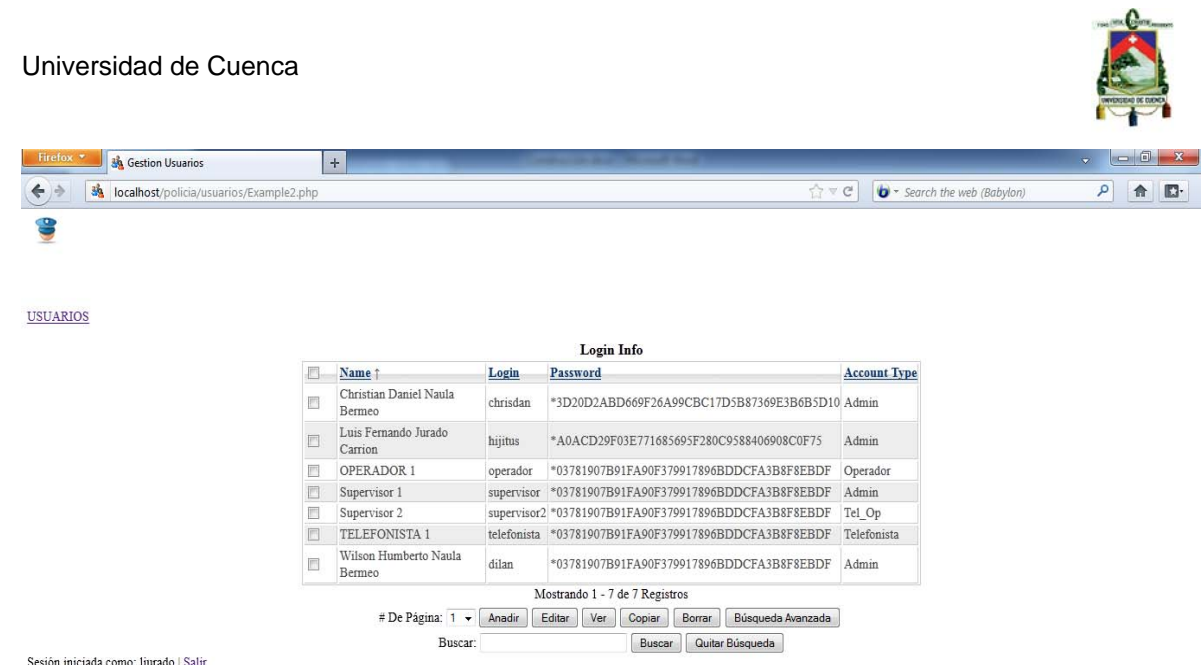

 Para ingresar el login damos clic en Añadir donde nos presentará una ventana en la cual tenemos que escoger el usuario para ingresar su login y contraseña, la cual será encriptado para la seguridad del sistema, también su tipo de cuenta, es decir, que rol va a desempeñar dentro de la central.

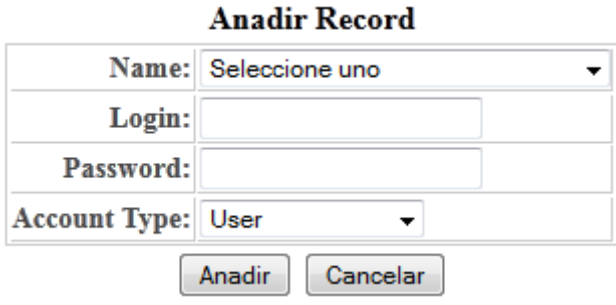

Si lo que se desea es editar, ver, copiar o borrar algún login primero se debe marcar con un check a la cuenta en la que se realizara los cambios.

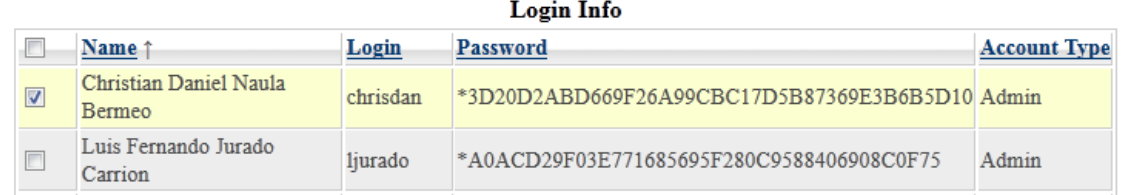

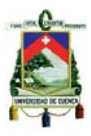

 La parte de búsqueda es la misma que en la parte de usuarios se lo puede hacer de forma rápida o avanzada dependiendo si se desea que se encuentre el usuario específico.

#### **Mi cuenta**

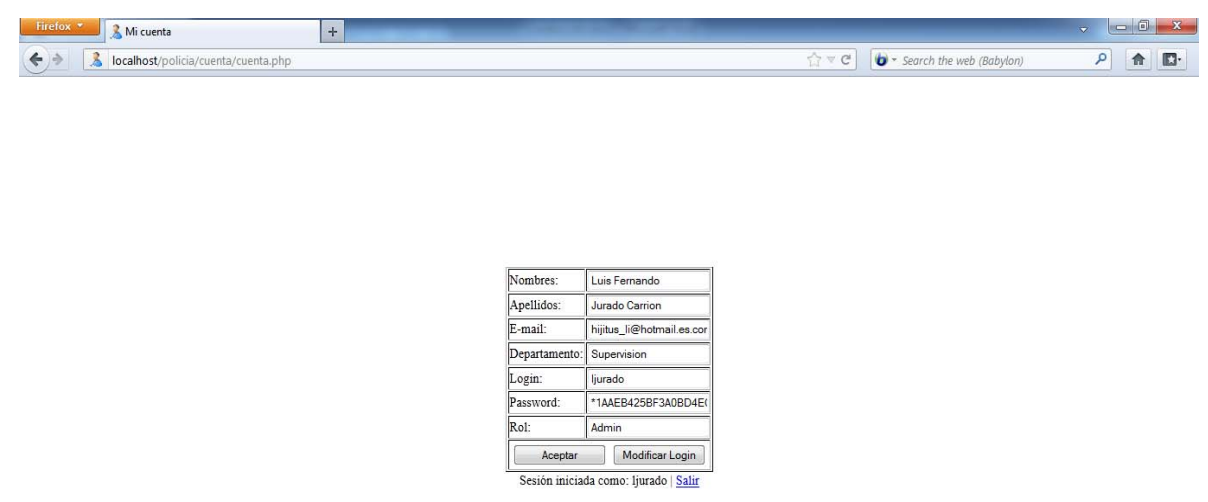

 A esta parte del sistema tendrán acceso cada uno de los oficiales que se hayan registrado previamente, al ingresar nos mostrará nuestra cuenta con todos los datos, y se usará con la finalidad de que cada usuario pueda cambiar su contraseña si así lo desease.

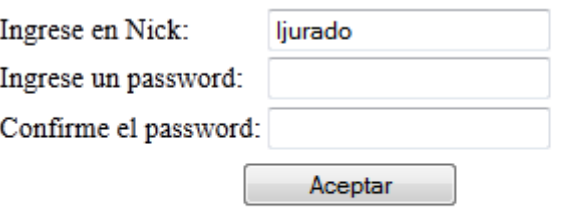

Ir a "MI CUENTA"

 Únicamente nos pedirá que ingresemos la nueva contraseña, y que luego la confirmemos, si las contraseñas son las mismas se pondrá los cuadros de color verde y se podrá guardar, caso contrario nos saldrá un mensaje de que las claves no son las mismas y no se registrará la nueva contraseña.

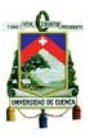

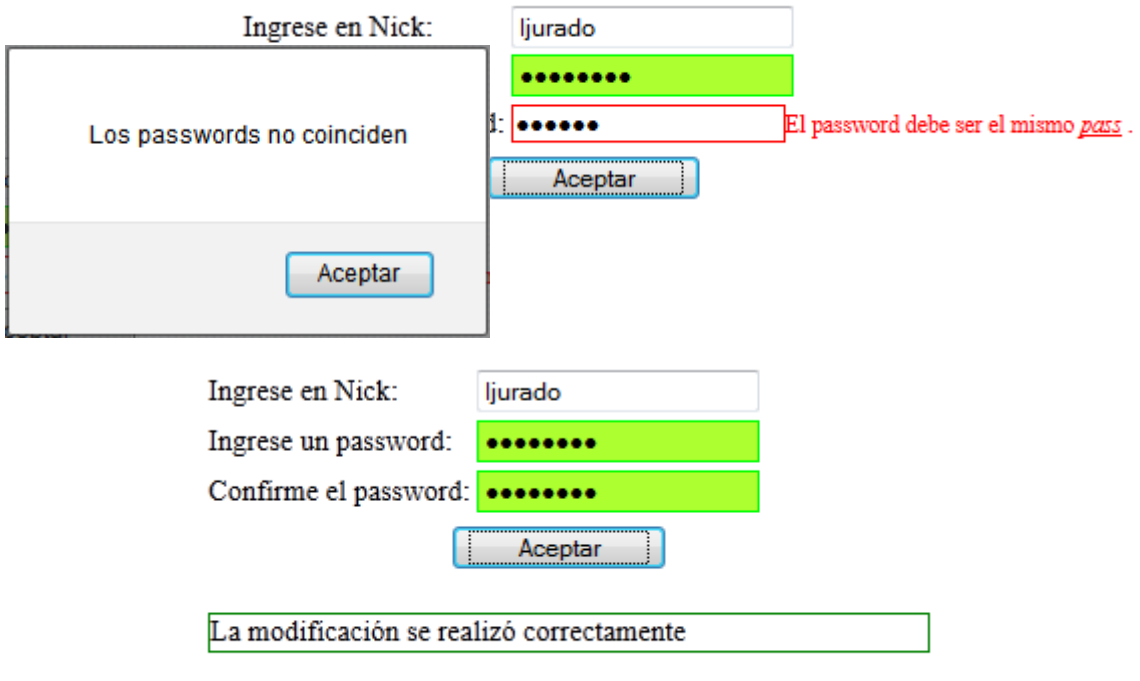

### Ir a "MI CUENTA"

## **Geo-localizador de patrullas**

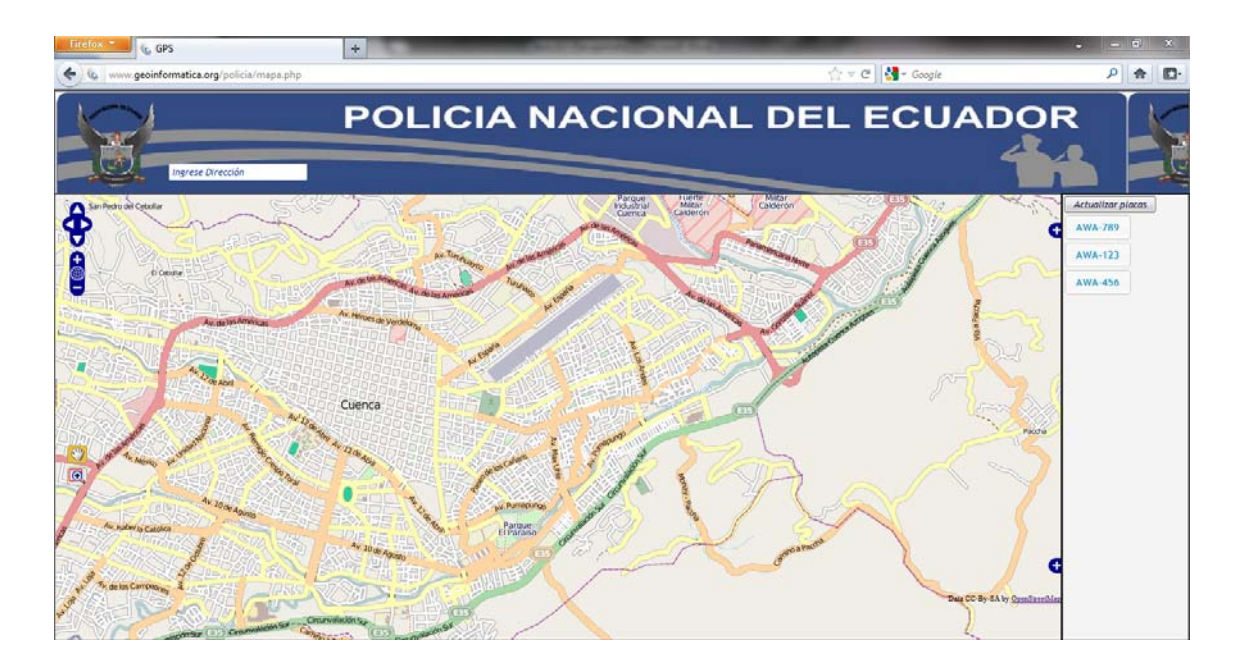

 Esta parte del sistema estará en un servidor con IP pública, al que tendrán acceso los operadores de la central con la finalidad de saber la ubicación de las unidades, y así poder enviar a alguna incidencia a las que se encuentren más cerca.

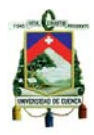

 Esta pantalla se dividirá en tres partes, primero tenemos la del mapa en la cual se podrá visualizar cada una de las patrullas registradas moverse por las calles de cuenca en un tiempo casi real, ya que se actualizará su ubicación cada 10 segundos, y también se podrá dar clic sobre la unidad para conocer su placa y así saber con qué unidad es que tenemos que comunicarnos mediante radio.

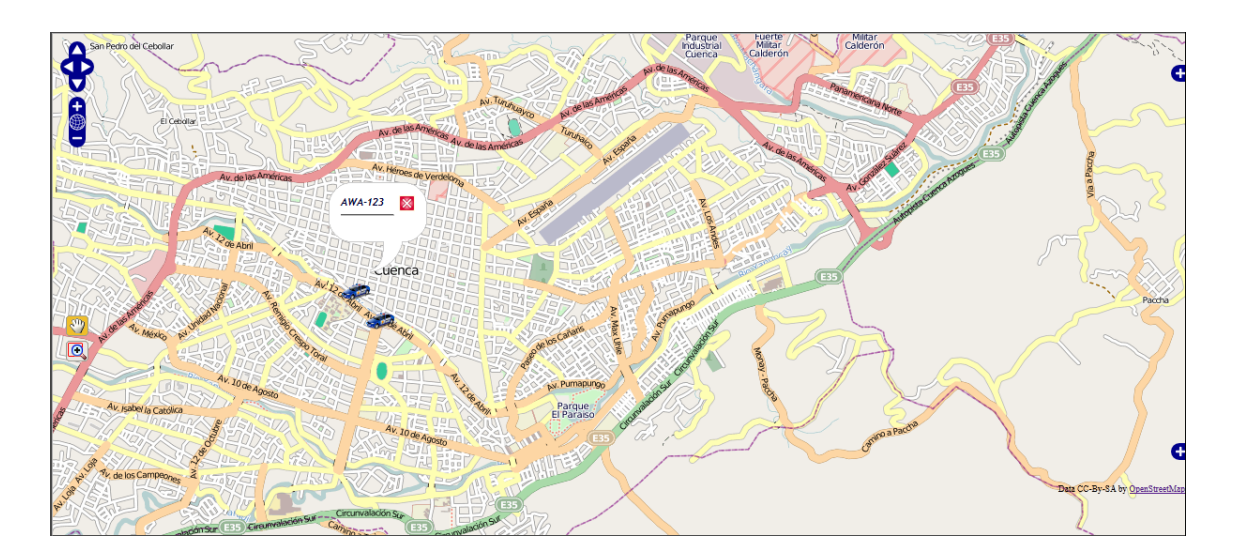

 Dentro del mapa tenemos los botones de desplazamiento, y zoom con los cuales podemos manipular el mapa según sea conveniente para tener una mejor visualización de las unidades.

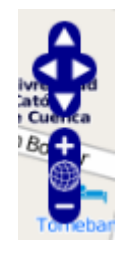

 Otra parte es el buscador, el cual se encuentra en la parte superior, con el que podemos buscar direcciones y así ver las unidades que se encuentren cerca de alguna zona.

 Al momento de ingresar alguna dirección nos devolverá las opciones que coincidan con dicha ubicación, en donde escogeremos la que nos interesa y le daremos un clic e instantáneamente nos centrará en el mapa en la dirección buscada y nos aumentará el zoom y para una mejor apreciación.

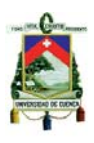

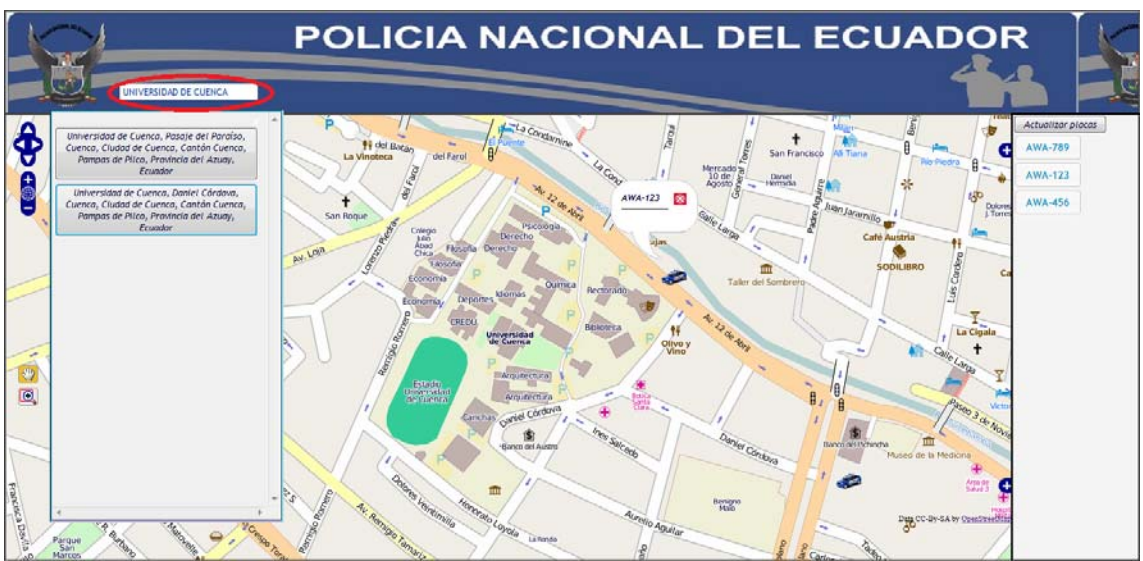

 Para cerrar la ventana de resultados solamente damos clic en la x que se encuentra en la parte superior derecha de dicha ventana.

 La tercera parte es la de visualización de placas, en donde tendremos un listado de todas las unidades que se encuentren registradas, con la finalidad de que si en algún momento necesitamos saber la ubicación de alguna unidad en específico solamente damos clic en actualizar placas, luego en la placa de la patrulla que nos interesa, y entonces automáticamente nos mostrará su ubicación en el mapa.

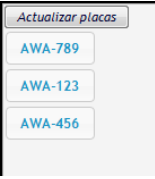

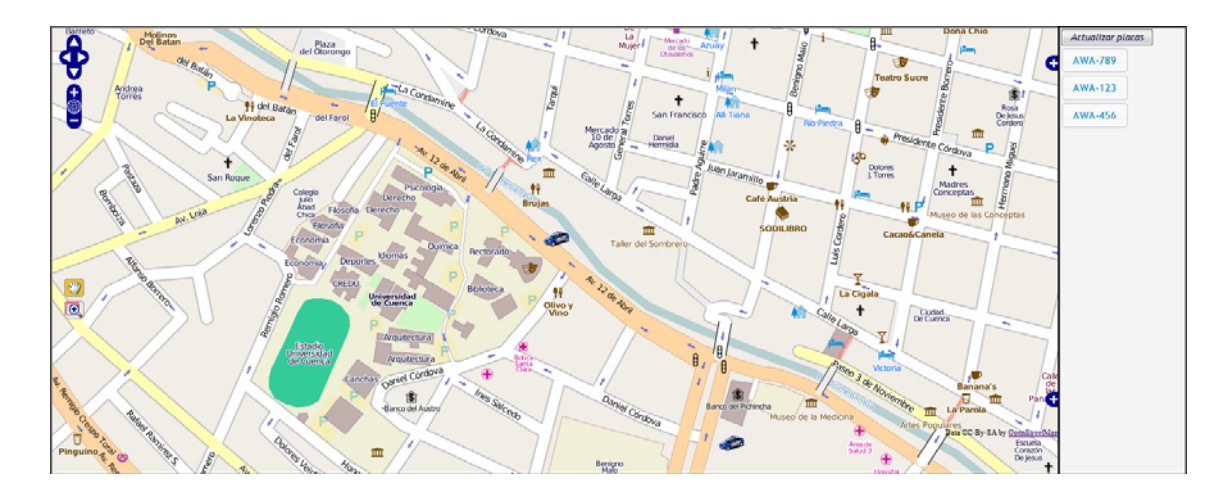

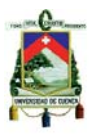

### **Activación del GPS en el móvil**

La aplicación móvil fue desarrollada tanto para el sistema operativo de BlackBerrycomo para Android, en los dos tenemos que registrar la placa de la patrulla para poder registra nuestra ubicación.

 Para abrir la aplicación nos dirigimos hasta el icono con el nombre "GPS", y luego de haber registrado la placa se presionará el botón de GPS en el caso de BlackBerry e inmediatamente comenzara a enviar la ubicación de la patrulla, para cancelar el envío de datos presionamos nuevamente en GPS.

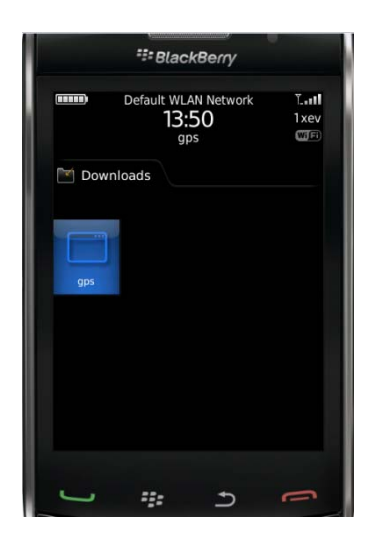

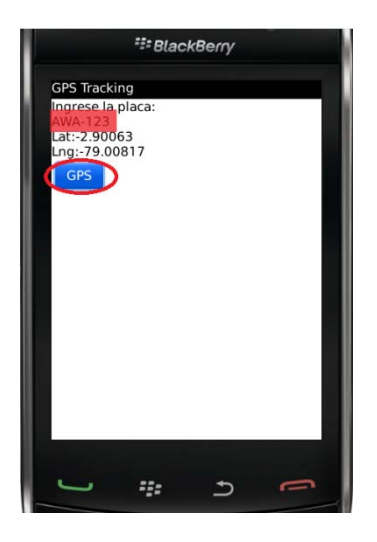

 En Android funciona muy similar, igualmente nos dirigimos hasta el icono con el nombre en este caso de "monitoreo patrullas", registramos la placa de la patrulla y luego presionamos en iniciar monitoreo y al igual que en BlackBerry nos enviará los datos de la ubicación cada 10 segundos, y para cancelar presionamos en cancelar monitoreo y la aplicación se detendrá.

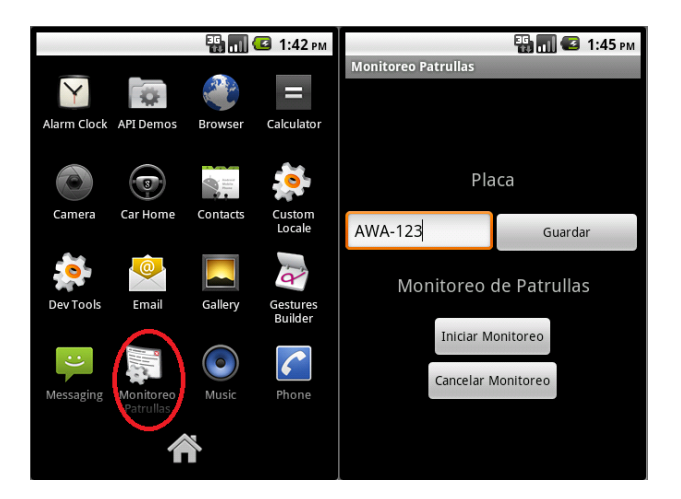

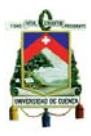

### **ANEXO 2: Manual de Usuario (Elastix)**

Como va se explicó anteriormente Elastix es una distribución libre de Servidor de Comunicaciones Unificadas, este software aplicativo integra las mejores herramientas disponibles para PBX en un solo paquete.

Además añade su propio conjunto de utilidades y permite la creación de módulos de terceros para hacer de este el mejor paquete de software disponible para la telefonía de código abierto.

Para ingresar a Elastix lo primero que debemos hacer es abrir un explorador y allí colocar la dirección IP que le hayamos asignado a nuestra central.

Al dar enter nos saldrá una advertencia que nos dice que no conoce esa entidad emisorade certificados (lo que sucede es que Elastix se comunica por SSL<sup>27</sup>, que es la conexión segura yemite un certificado), le damos que si a todas las advertencias que nos hace acerca deseguridad y luego nos debe Ilevar a la página de inicio de Elastix, donde nos pregunta porun usuario y password, donde colocaremos admin y la contraseña que le hayamos asignado en la instalación respectivamente.

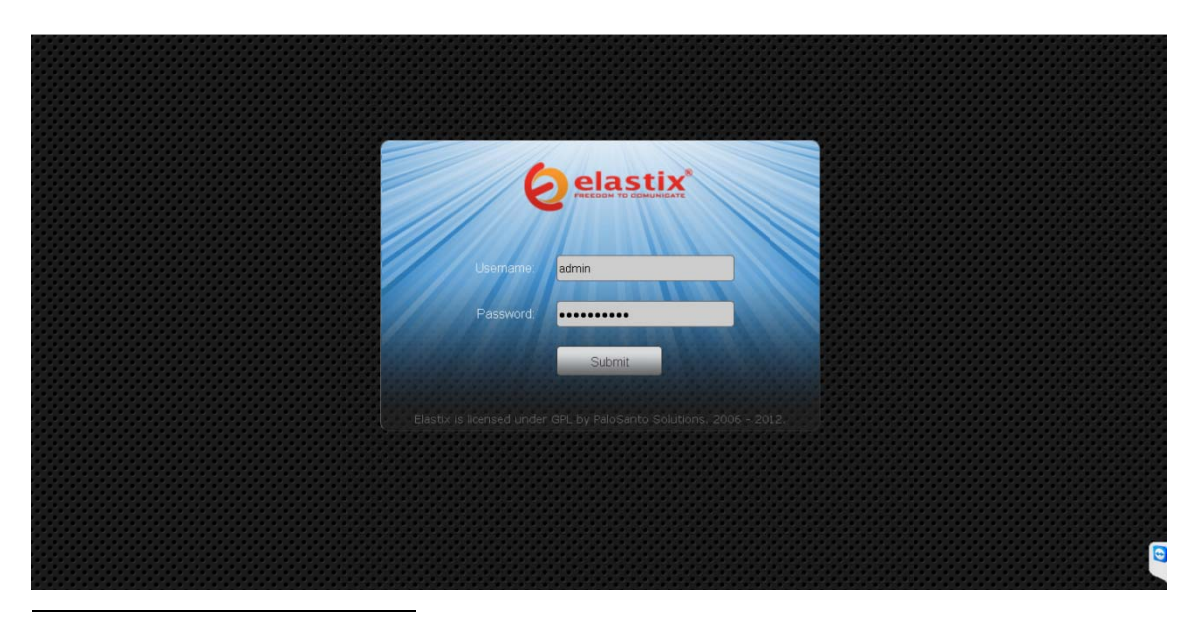

 $27$ Secure Sockets Layer. Protocolo diseñado por la empresa Netscape para proveer comunicaciones encriptadas en internet.

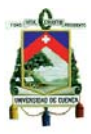

## **Dashboard**

Al ingresar a Elastix lo primero que nos aparecerá es la ventana de Dashboard de la pestaña "System", donde encontraremos informaciones sumamente valiosas sobre nuestra PBX, como son los "Recursos del sistema" y "Discos Duros".

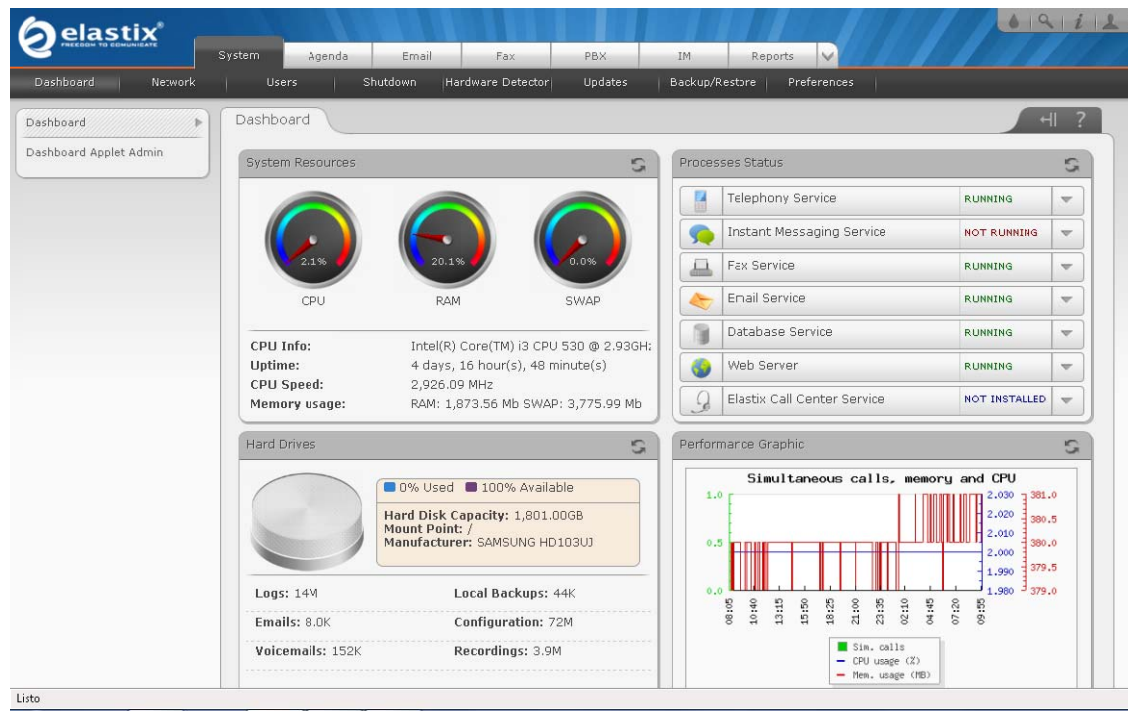

En "Recursos del sistema" podemos ver nuestro tipo de procesador, tiempo defuncionamiento (que es el tiempo que tiene nuestra PBX funcionando sin reiniciarse oapagarse); memoria utilizada, swap utilizado (esta última es la memoria virtual que se le asignadurante la instalación de Elastix).

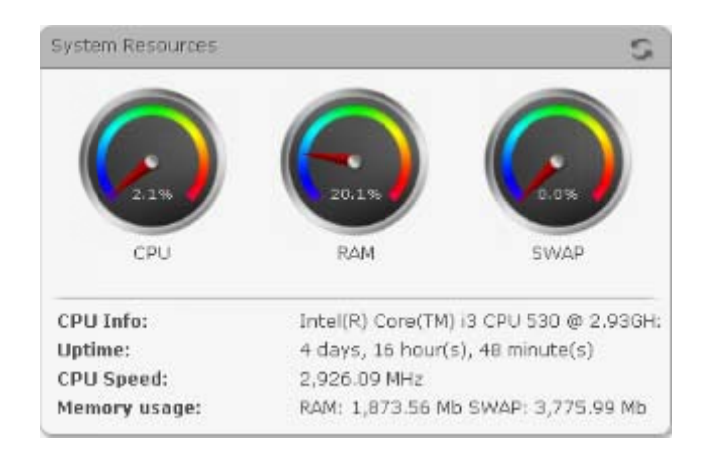

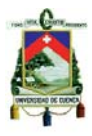

También, en la parte derecha de dicha información podremos ver el estado de los procesos del sistema (Si están o no corriendo, no están instalados, etc.).

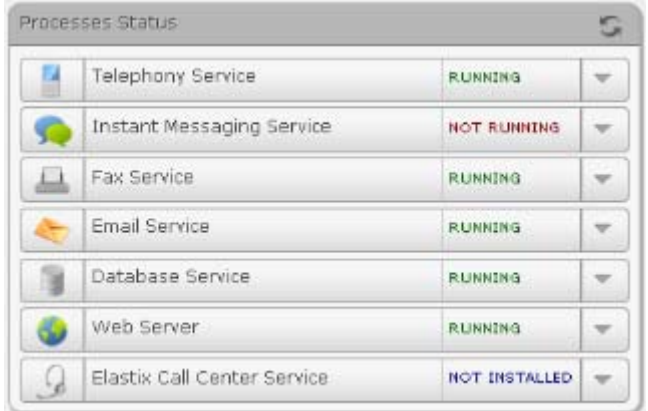

En "Discos Duros" veremos la cantidad de espacio libre que tenemos. Esto es de muchaimportancia ya que si decidimos grabar todas las llamadas, entrantes y salientes, como en el caso de los callcenters, aquí nos daremos cuenta del espacio que nos queda disponible.

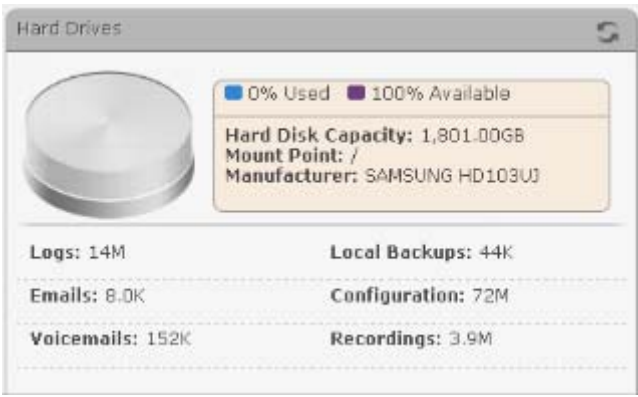

En la parte derecha tenemos un gráfico que nos despliegadatos acerca de las llamadas simultáneas del sistema, así como la memoria y el CPU usados.

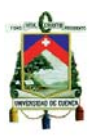

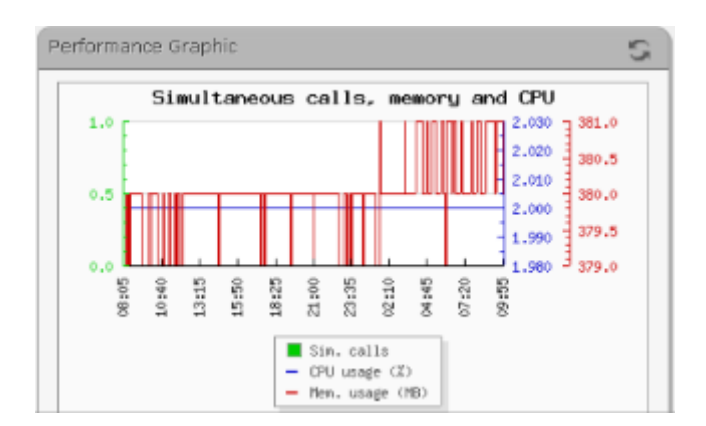

### **Red**

La opción "Red" del Menú "Sistema" del Elastix nos permite visualizar y configurarlos parámetros de red del servidor. Siqueremos cambiar los valores de nombre de equipo (hostname), servidores DNS, puerta deenlace, debemos dar clic en el botón de "Editar parámetros de Red". Para cambiar parámetros como dirección IP y mascara de red, se debe dar clic sobre " Ethernet 0 ", el cualestá debajo de "Lista de Interfaces Ethernet".

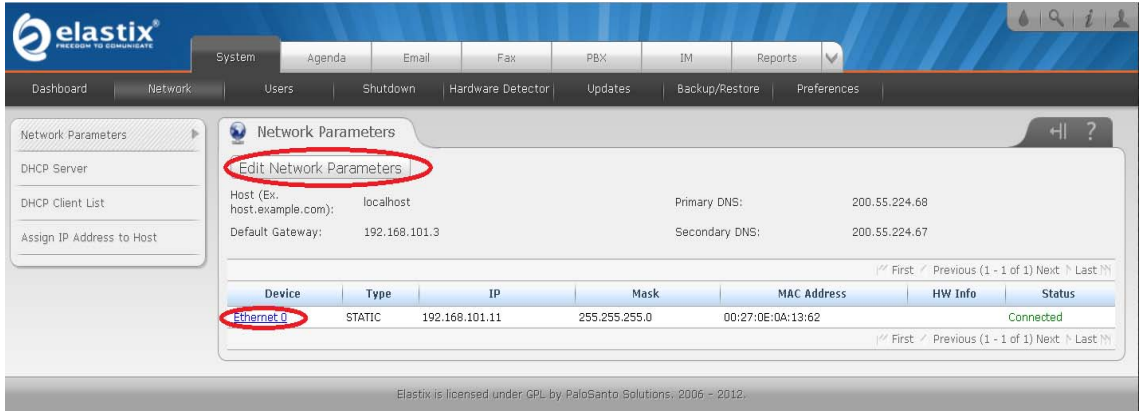

## **Servidor DHCP**

 Este servicio es de suma importancia ya que de esta forma podemos asignar automáticamente direcciones a los demás equipos de nuestra red como son: Teléfonos IP, ATAs, etc. Solo debemos ver querango es que queremos asignar, el tiempo que deseamos que los clientes mantengan esas IP antes de hacer una nueva petición al servidor, servidores DNS externos o de nuestra propia red,servidores WINS, y la puerta de enlace predeterminada.

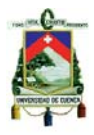

Una vez hayamos llenado todos estos valores, solo presionamos el botón de "iniciarservicio" y ya tenemos un servidor DHCP corriendo en nuestra red.

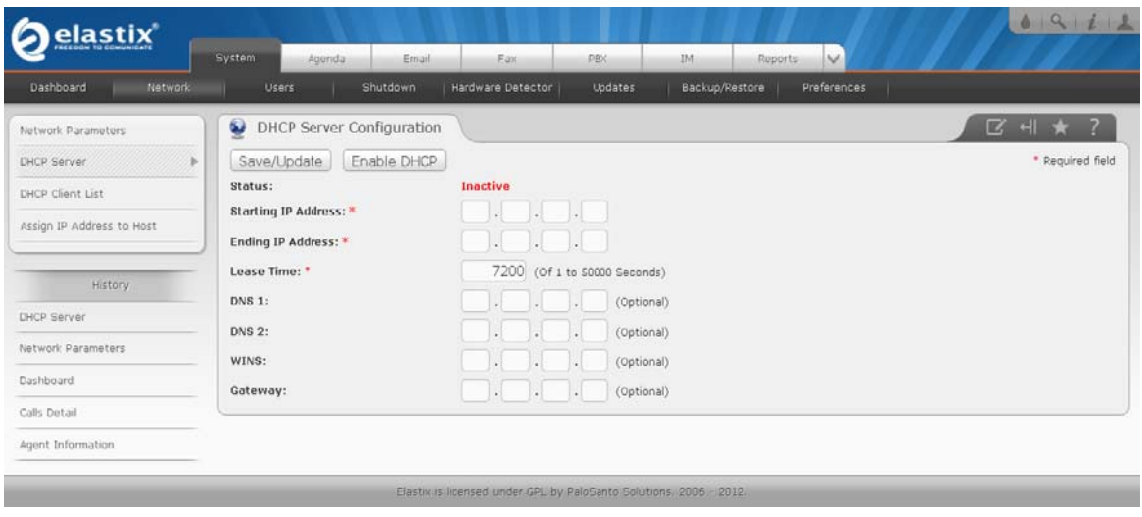

## **Usuarios**

La opción "Usuarios" nos permite crear y modificar los usuarios que tendránacceso a la interfaz Web de Elastix.

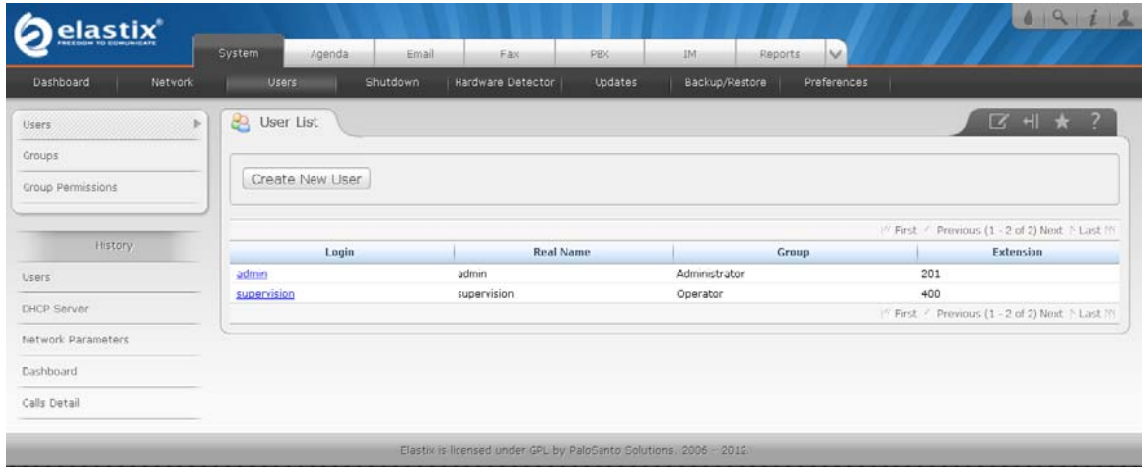

### Crear nuevo usuario

Para crear un nuevo usuario debemos dar clic en el botón de "Create New User", y aparecerá una nueva pantalla donde registraremos el login,

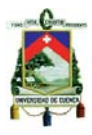

contraseña de nuevo usuario, los campos q se encuentran con asteriscos se deben llegar obligatoriamente.

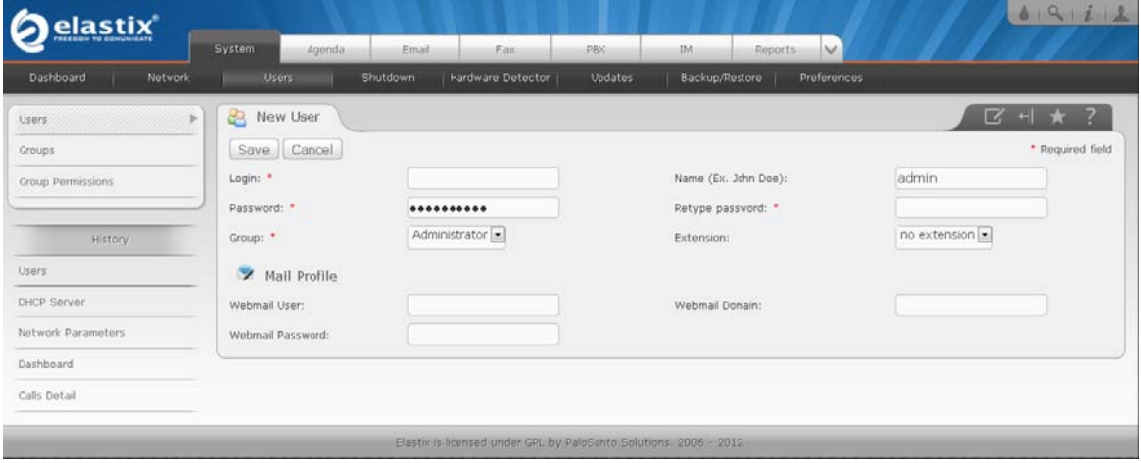

Existen 3 tipos o grupos de usuarios que son:

- 1. Administrador
- 2. Operador
- 3. Usuario de teléfono

Cada uno de estos grupos representa distintos niveles de acceso a la interfaz Webde Elastix. Estos niveles significan a qué conjunto de menús tendrá acceso cadatipo de usuarios. En la siguiente imagen se muestra los distintos permisos de acceso a los menús:
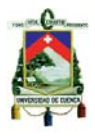

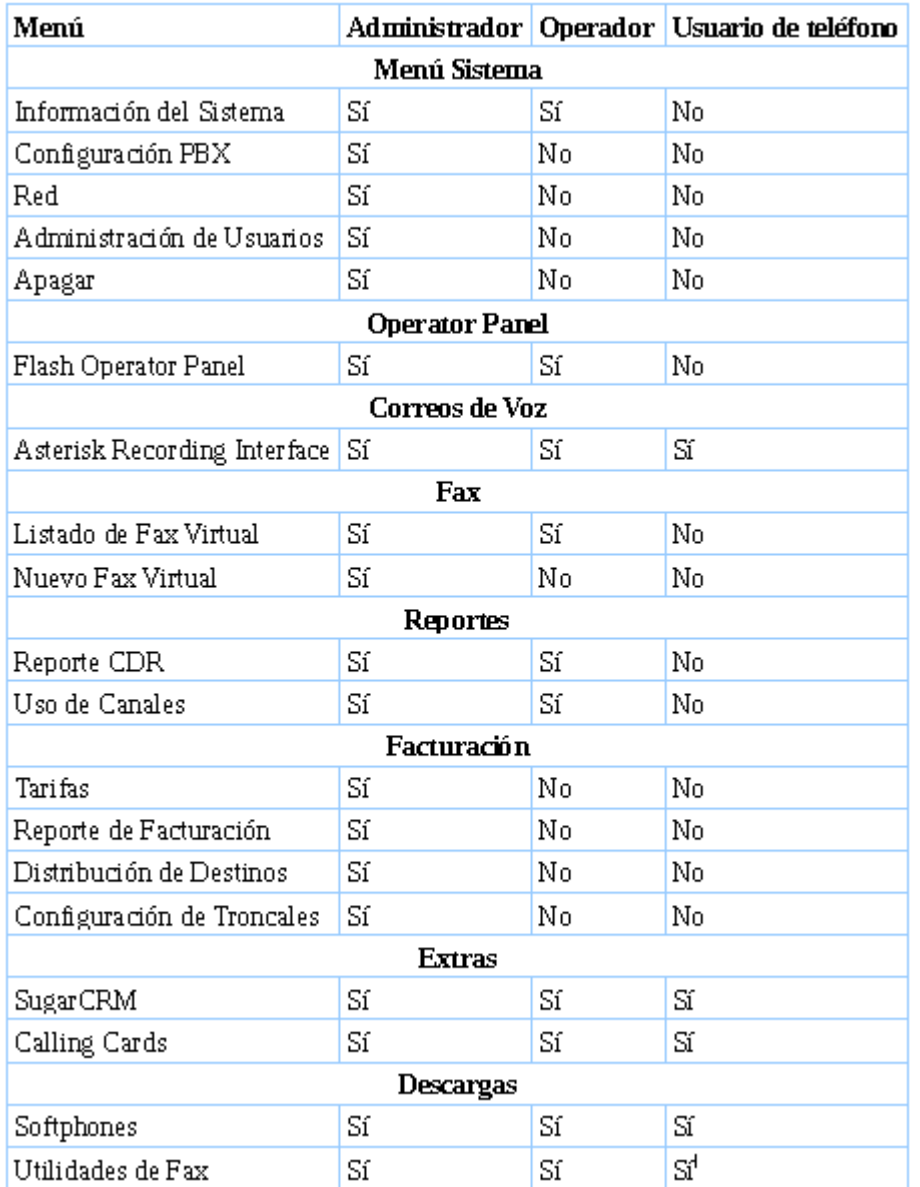

# **Permisos de grupo**

 La opción "Permisos de Grupo" nos permite escoger a que menústendrán acceso cada grupo de usuarios.

Aparecerá un listado que muestra los nombres de los menús del Elastix, se selecciona aquellos a los que el grupo seleccionado tendrá permisos de acceso y luego damos clic en el botón "Aplicar".

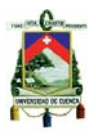

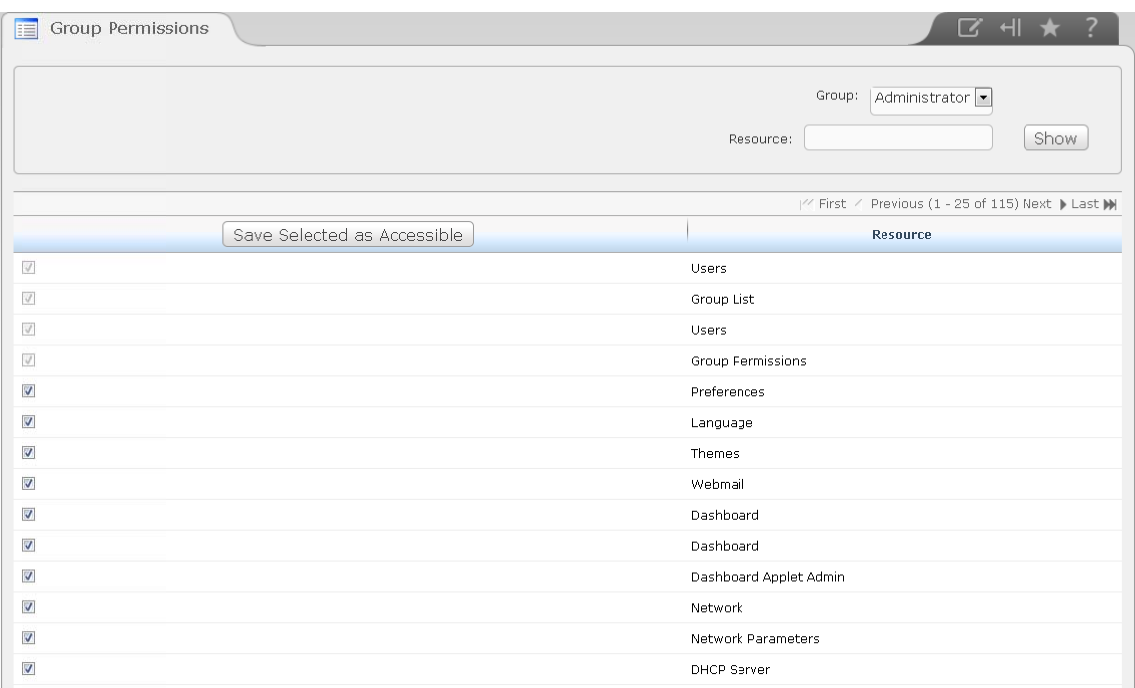

#### Apagar

Esta es una forma fácil de apagar y reiniciar el sistema, debemos tener cuidado con esta partecuando estemos trabajando en la central, al elegir cualquiera de las dos alternativas el sistema nos pedirá que confirmemos la opción a ejecutar.

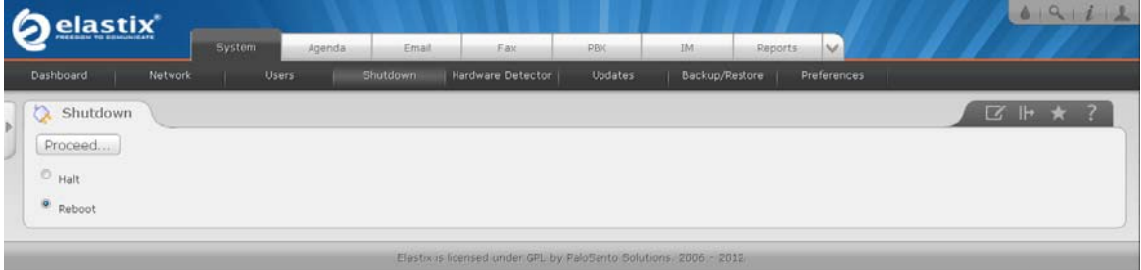

# Detección de hardware

Esta opción nos permite detectarel hardware telefónico disponible en nuestra máquina, es decir, las tarjetas detelefonía instaladas.

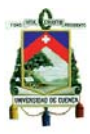

El listado que se verá al ingresar a esta sección serán todas las tarjetas yainstaladas y que se encuentran funcionando, también se verán los puertos aúndisponibles (sin usar) para nuevas tarjetas telefónicas.

Para detectar nuevo hardware telefónico solo damos clic en el botón "Detectar Hardware", y acontinuación se listarán todas las tarjetas disponibles inclusive las tarjetas que se hayan instalado recientemente.

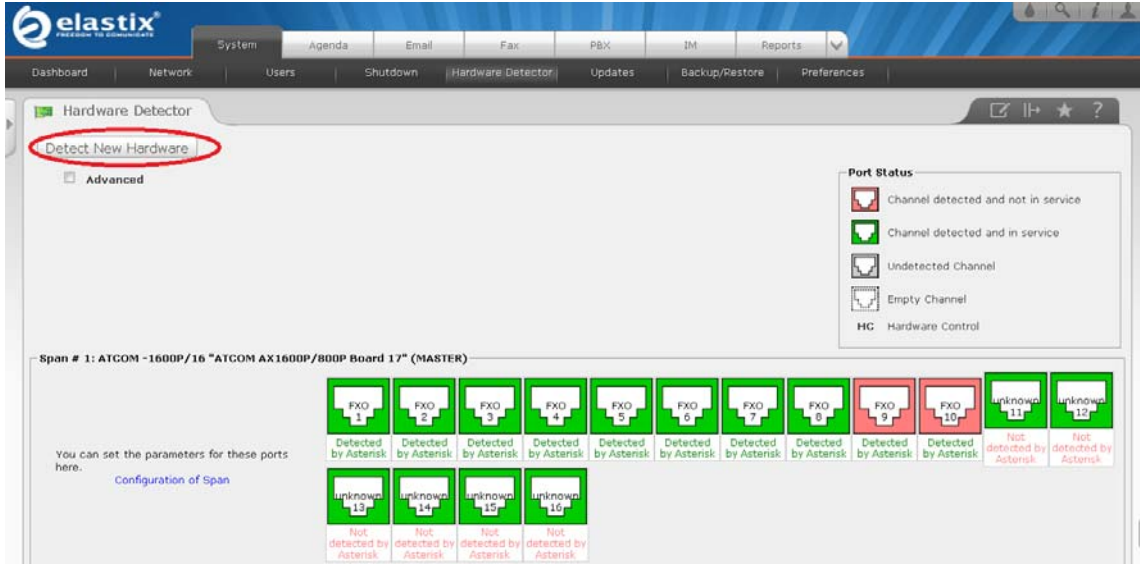

# **Actualizaciones**

Esta parte es muy importante ya que nos presenta todos los paquetes instalados del sistema.

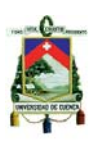

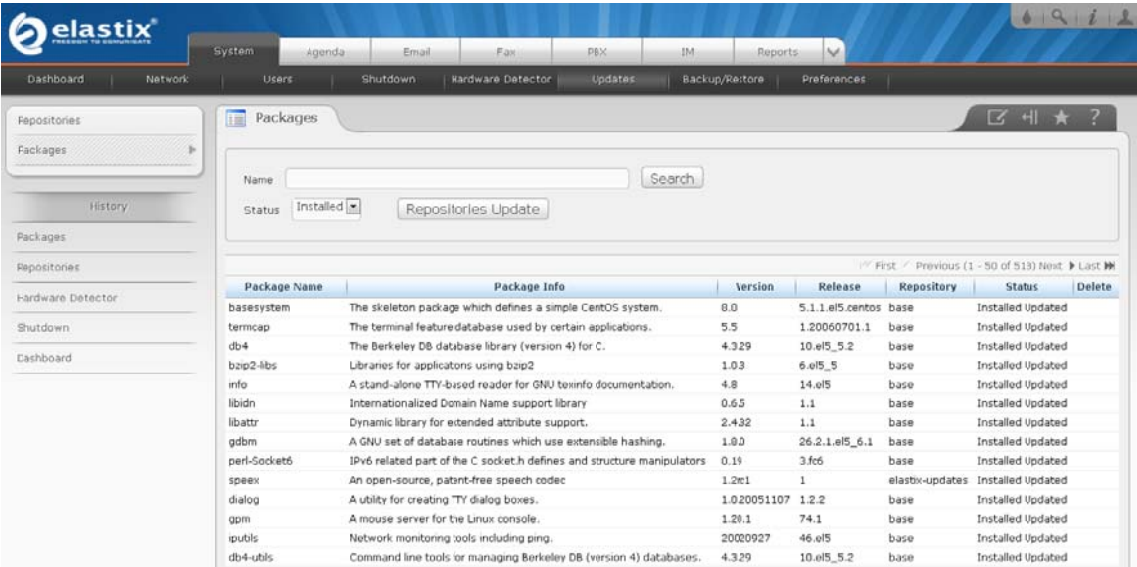

En otra de las opciones figuran los "repositorios", los cuales son muy importantes ya que si queremos instalar algún nuevo paquete que hayan sacado o algo similar, solamente tenemosque entrar a "repositorios" y habilitar los "Beta RPM Repository for Elastix" (si el paqueteliberado es un beta). O si deseamos instalar un paquete propio de la distribución de Centos, habilitaremos los repositorios necesarios de Centos.

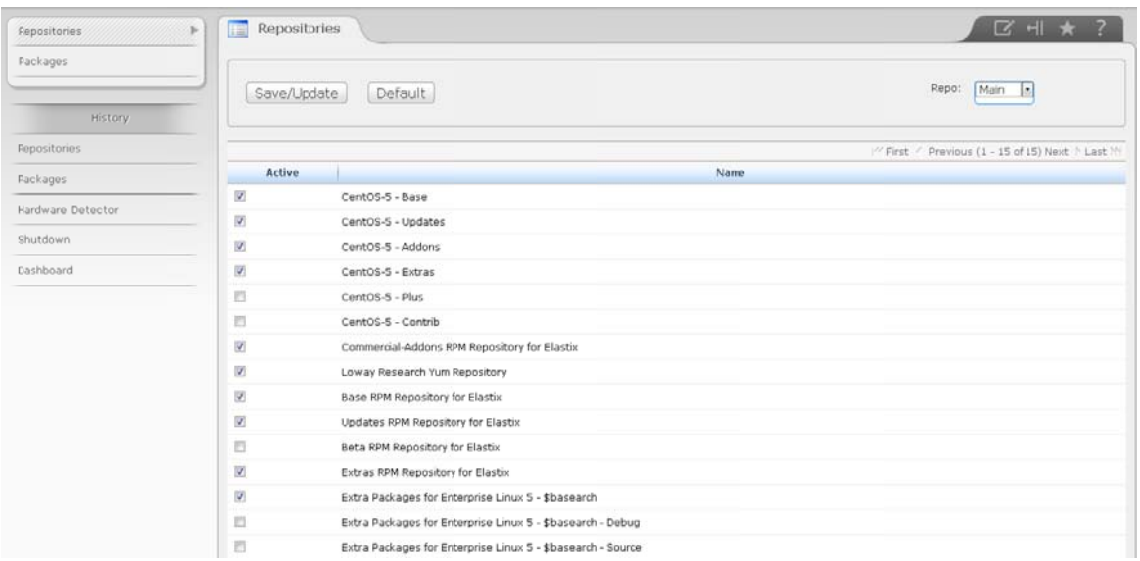

No se recomienda hacer actualizaciones ya que estas pueden terminar en la ruptura de algunos de los componentes del sistema, por eso es necesario consultar en la página de Elastix para saber si estas han sido probadas y recomendadas por el personal.

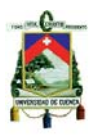

### **Respaldar/Restaurar**

La opción "Respaldar"nos permite escoger lasconfiguraciones que deseamos respaldar del Elastix. Para hacer un Respaldo de las configuraciones del Elastix solamente seleccionamos de entre lasopciones disponibles, y damos clic sobre el botón "Procesar".

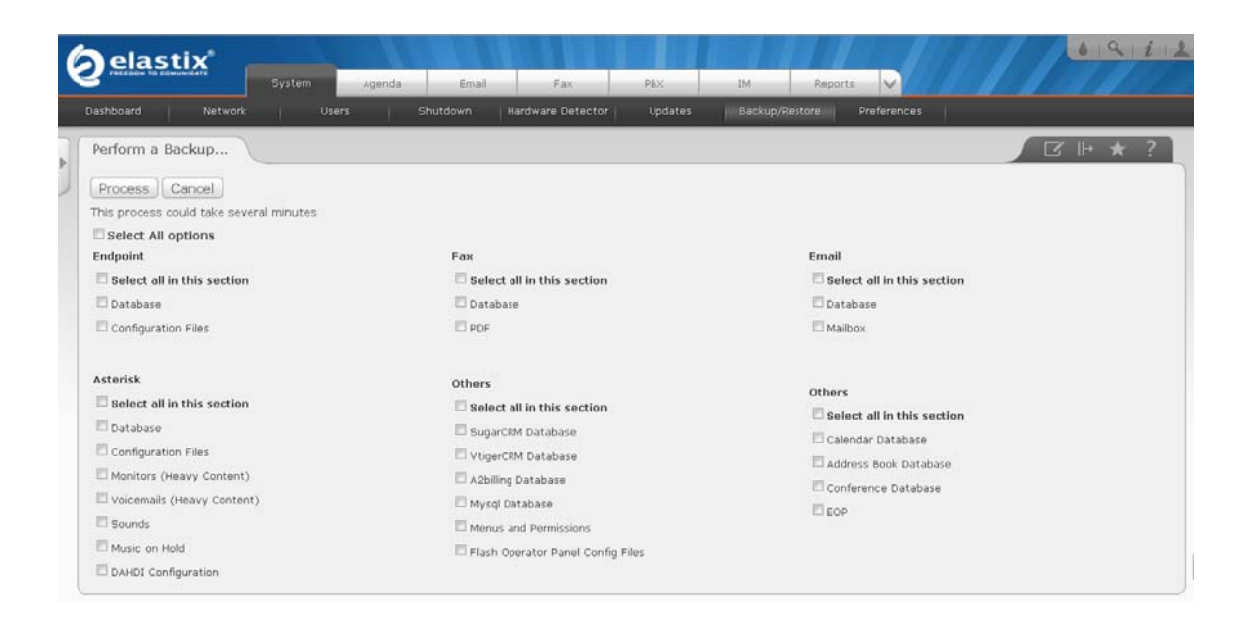

La opción "Restaurar" en cambio nos permite escoger lasconfiguraciones que deseamos recuperar del Elastix, a partir de un "Respaldo"realizado anteriormente. Para recuperar las configuraciones del Elastix seleccionamos de entre las opcionesdisponibles, luego ingresamos la ruta del archivo de respaldo y damos clic sobre el botón"Procesar".

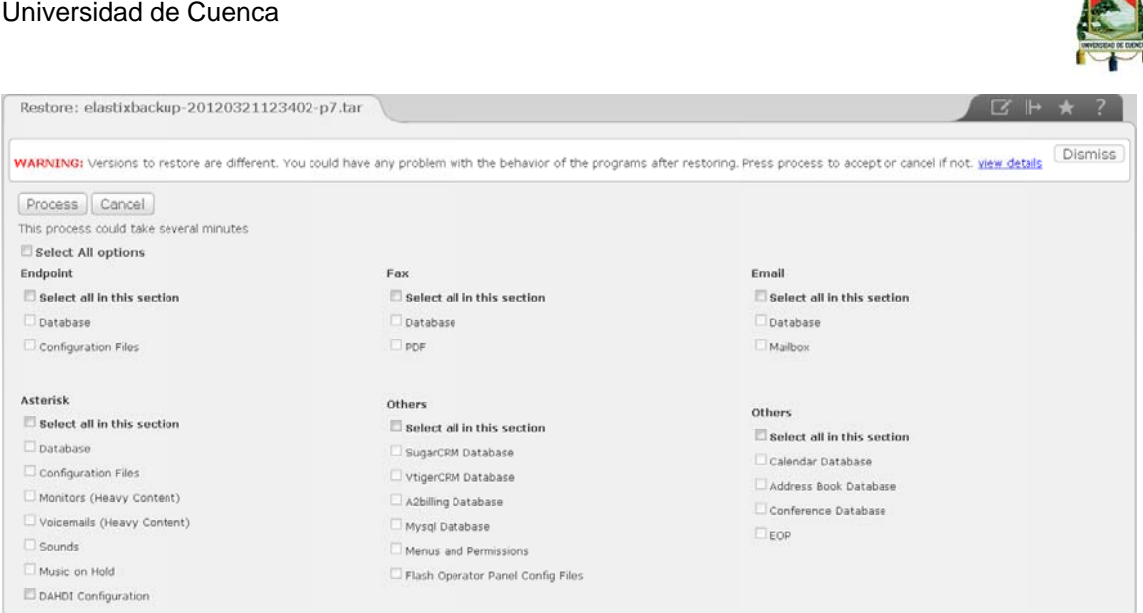

# **Preferencias**

En esta pestaña, podemos hacer varios cambios importantes como son: el idioma, fecha y hora, apariencia del sistema, y Currency, el cual se refiere al tipo de moneda que queremos que elsistema utilice.

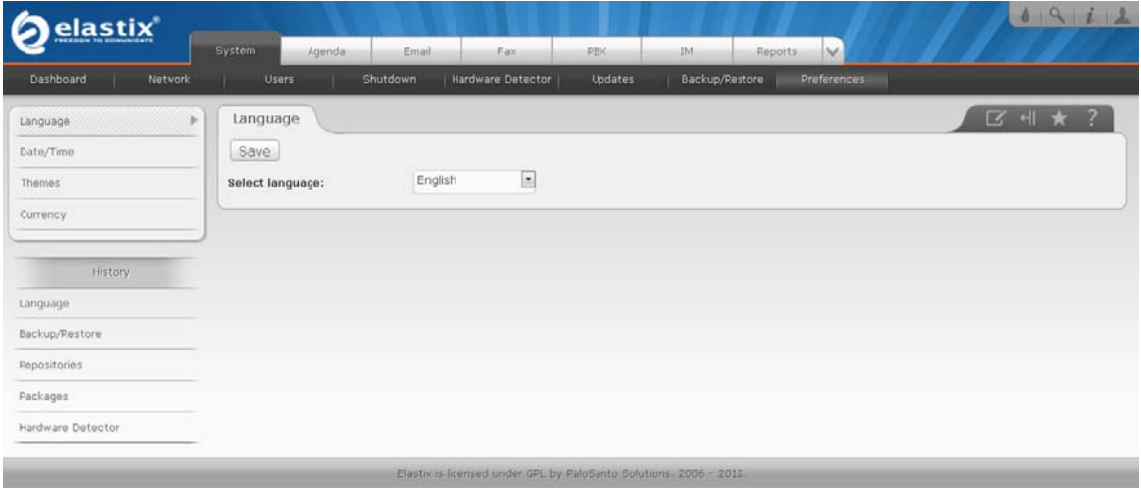

#### **Flash Operator Panel**

El "Flash Operator Panel" del Menú "PBX" del Elastix muestra una pantalla en flash con todas las extensiones en Asterisk para monitorear los canales y terminales que se producen enun servidor con Asterisk.

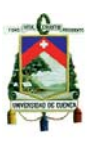

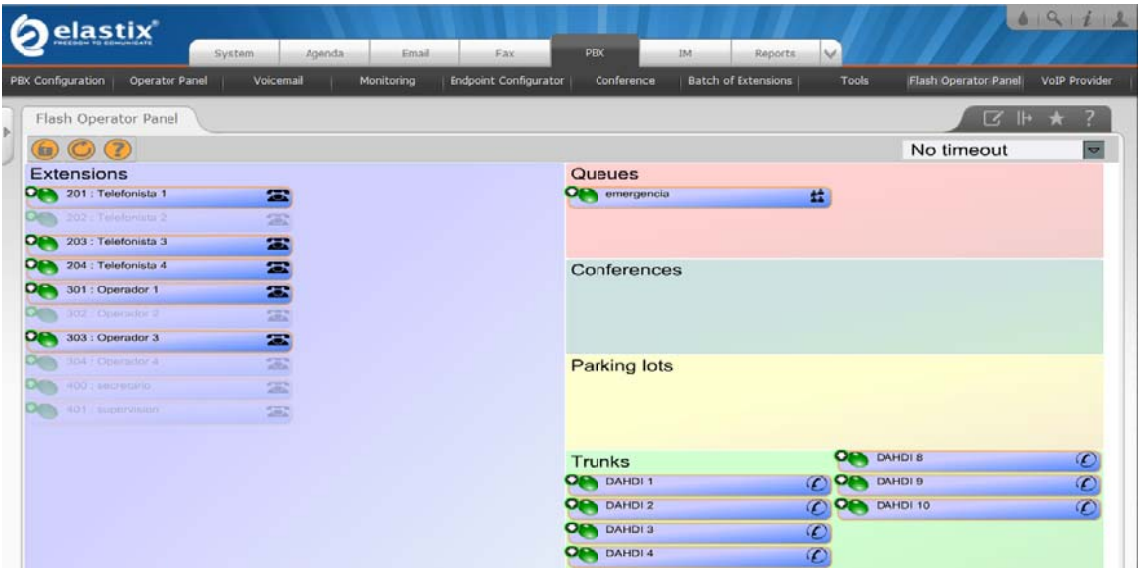

Es un panel para recepcionistas vía WEB y es muy fácilde usar. Mediante el FlashOperator Panel, podemos realizar llamadas, transferir Ilamadas, colgar llamadas, escucharllamadas, susurrar entre llamadas, etc.

### **Operator Panel**

Esta opción es idéntica a la de "Flash Operator Panel", esta tiene otra forma de visualización de las extensiones de nuestra central.

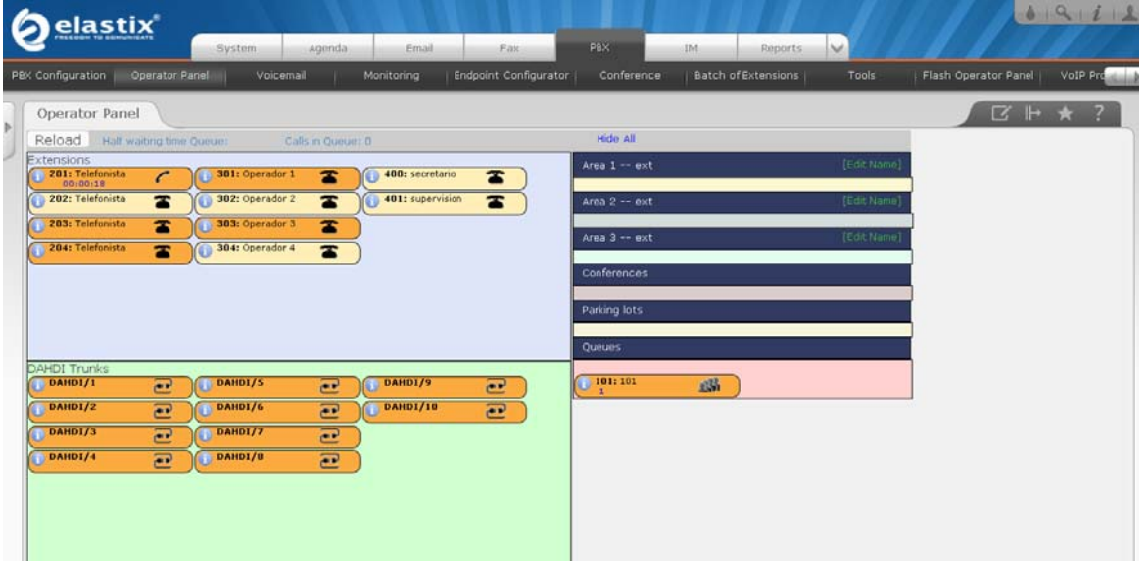

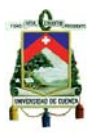

#### **Monitoreo**

La opción "Monitoreo" nos permite visualizar unlistado con el detalle de las llamadas grabadas automáticamente o manualmente; cuando los privilegios de usuarios son normales, estos solamente pueden vergrabaciones de ellos mismos en esta pestaña.

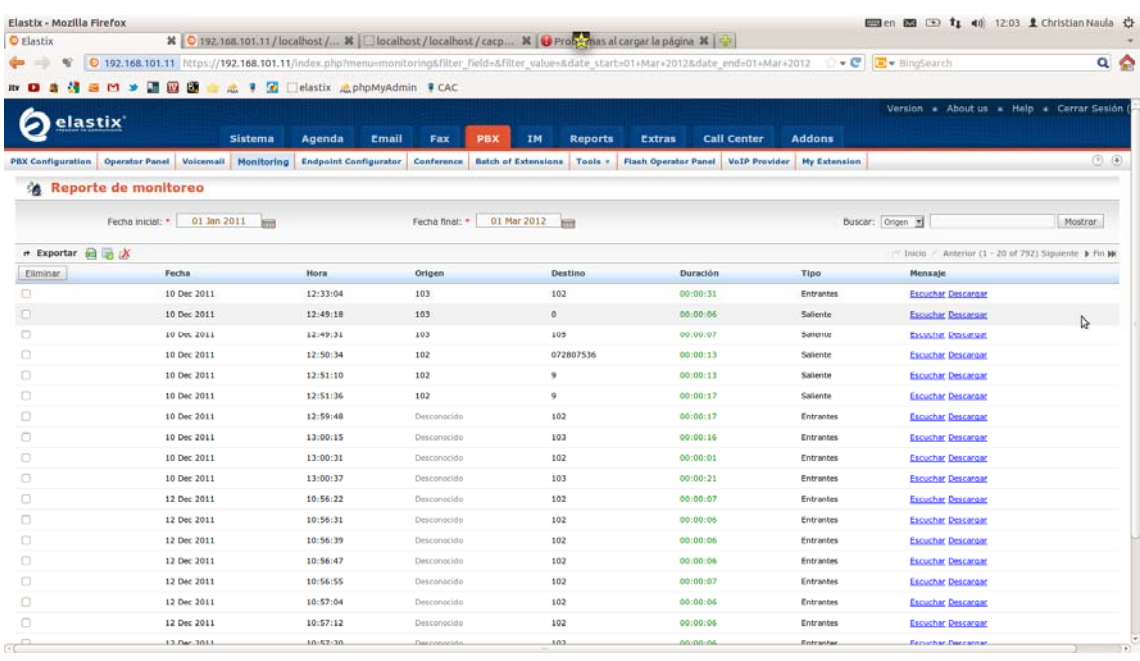

Podemos habilitar la opción de grabación de llamadas para una extensión en específico en extensiones, dando clic sobre ella y habilitándole esta funcionalidad, o paratodas las extensiones en "Configuración General".

# **Tools**

Esta opción se usa para poder trabajar directamente con Asterisk desde el entorno web, y así poder ejecutar los comandos directamente. Asterisk CLI es el que nos permite ejecutar los comandos del CLI desde el entorno web.

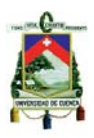

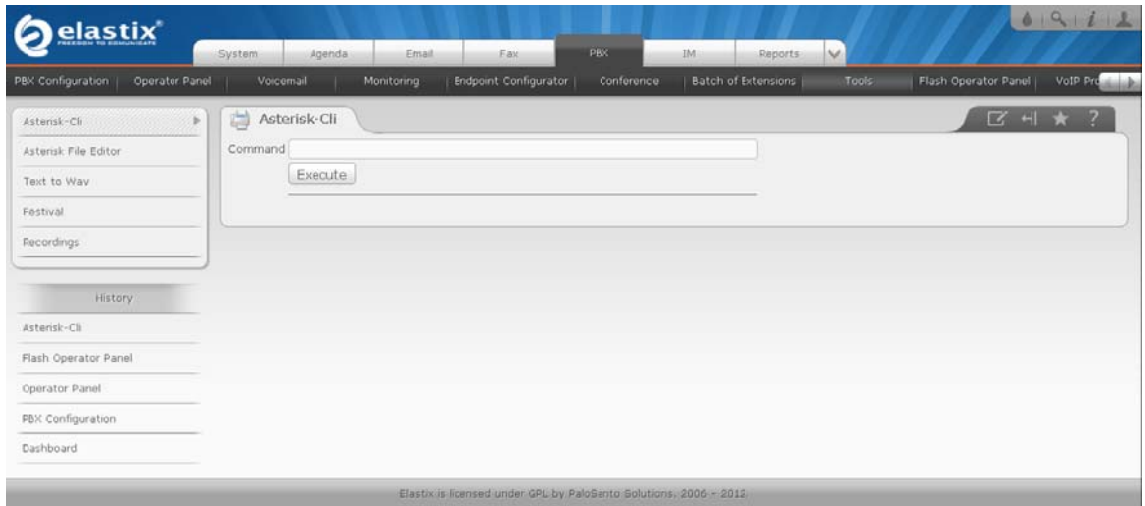

Y para editar los archivos de texto plano de Asterisk se podemos entrar en Asterisk File Editor y seleccionar el archivo que queramos modificar; para que los cambios tengan efecto tenemos que guardar el archivo y recargar el Asterisk.

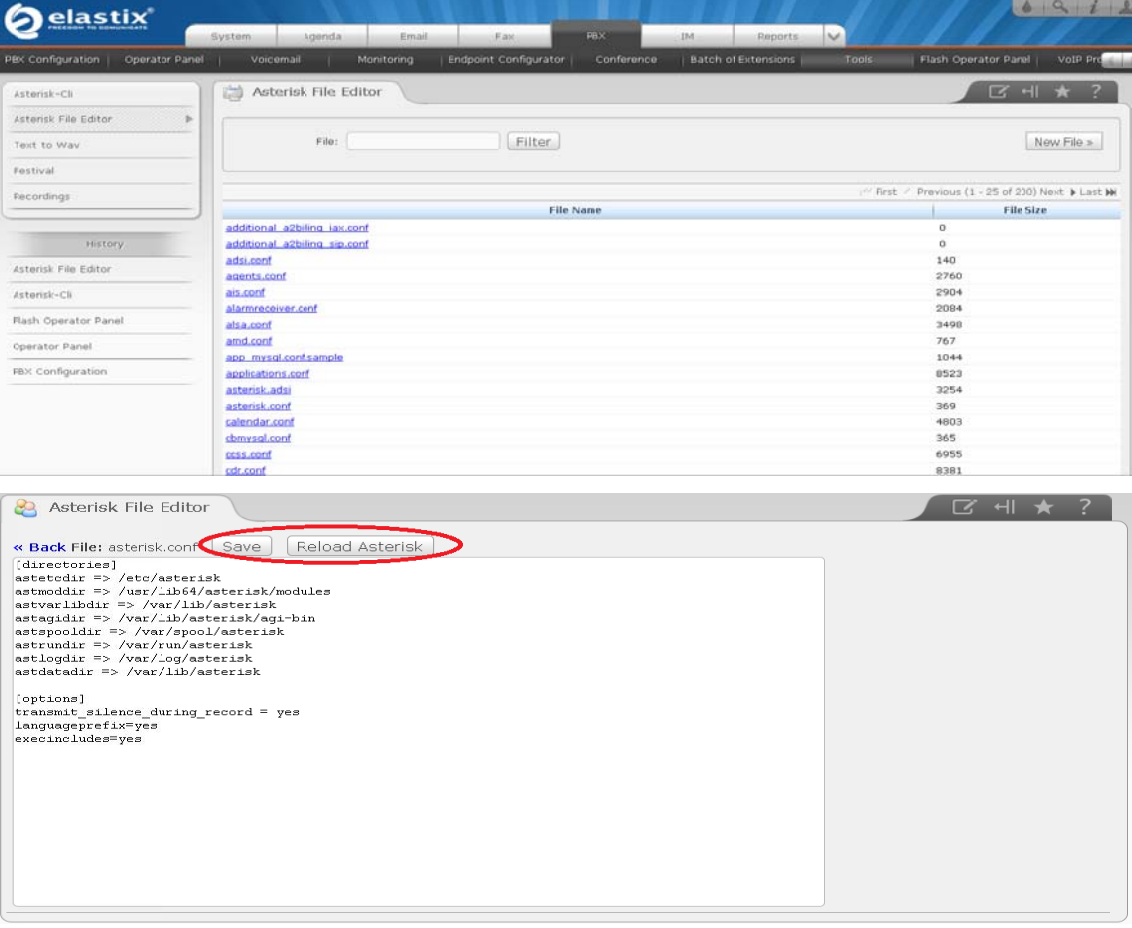

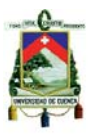

## **Reporte CDR**

Es una de las funciones más preciadas de Elastix, gracias a la cantidad de reportes e información que nos brinda. En "Reporte CDR" del menú Reportes encontraremos undetalle minucioso de las llamadas realizadas y recibidas por cada una de las extensiones de la central, donde podemos filtrarpor:

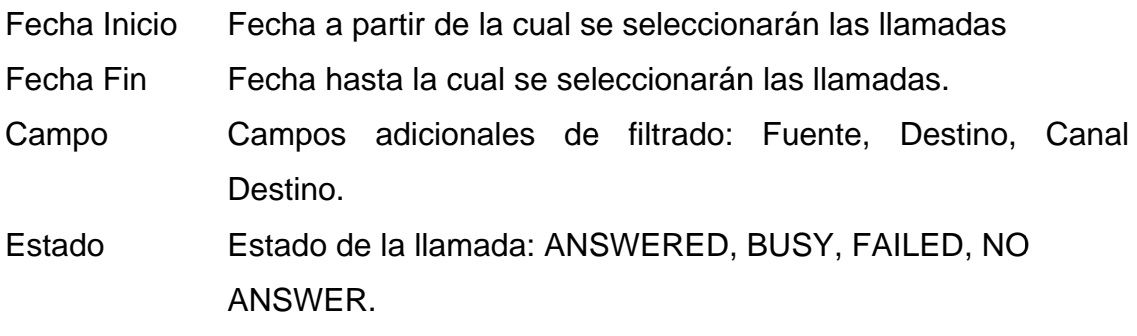

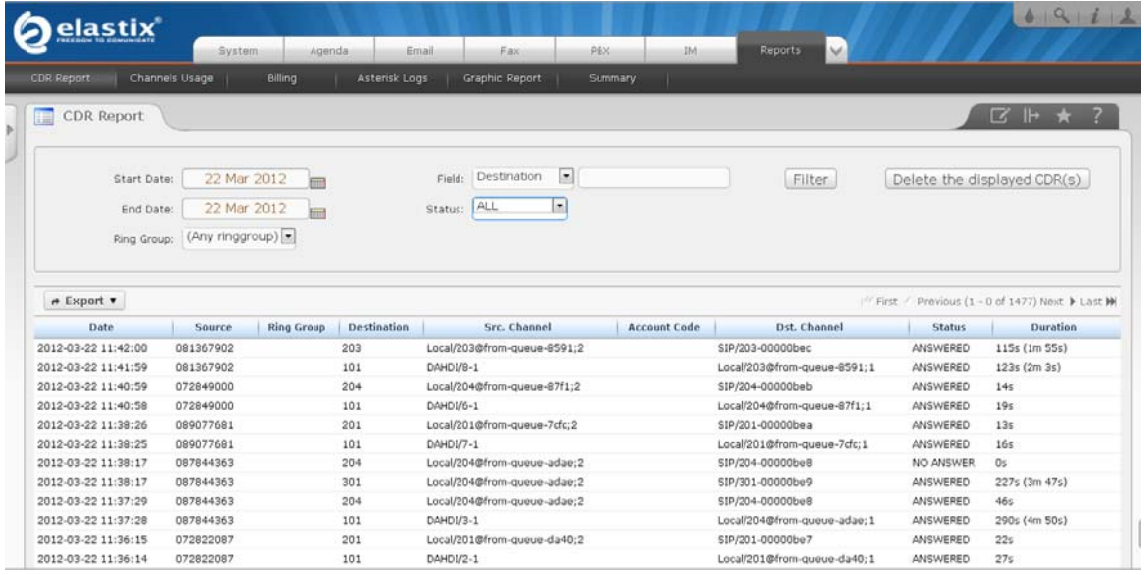

#### **Uso de Canales**

La opción "Uso de Canales" del Menú "Reportes" del Elastix nos permite visualizargráficamente el número de llamadas simultáneas para cada canal y ver que tanto uso les estamos dando; Se pueden vergráficos por diferentes tipos de tecnologíacomo SIP e IAX.

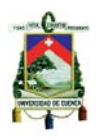

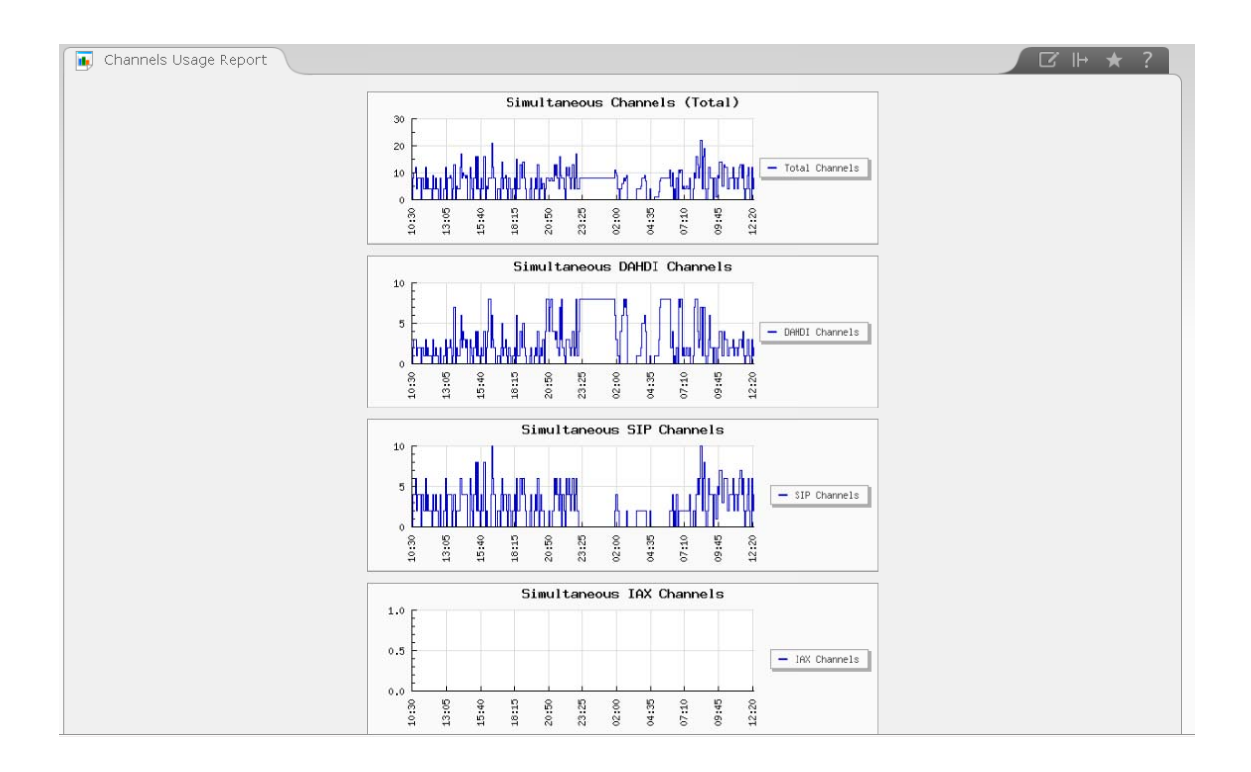

# **Graphic Report**

Podemos ir a Reportes y luego a Graphic Report para tener un reporte gráfico por colas, troncales yextensiones, el cual será desplegado en un gráfico tipo pastel, con información importante.

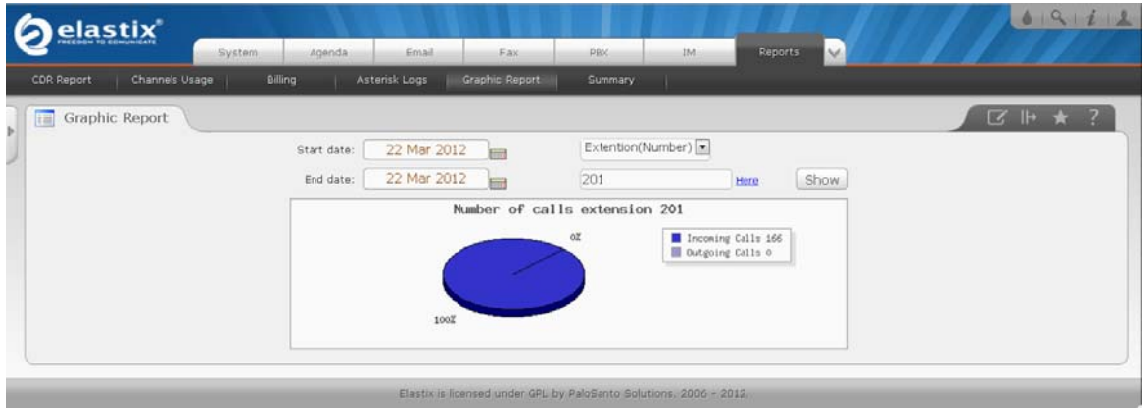

# **Summary**

Estos son unos reportes de llamadas más personalizados y enfocados a extensiones y usuariosdel sistema. Para entrar a esta opción vamos a Reportes

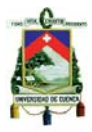

y de ahí a Summary donde podemos obtener información más detallada acerca de una extensión en específico. Podemos hacer el filtrado tanto por extensión como por usuario.

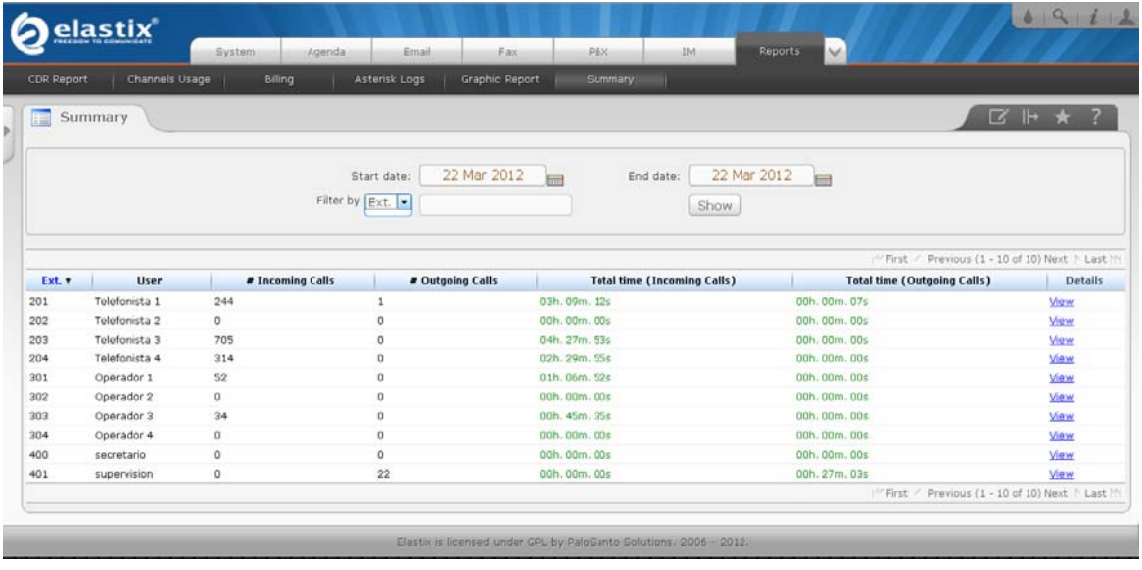

Si queremos ver en detalle alguna extensión, solo damos clic sobre "Más detalles" y nos desplegara más información acerca de esa extensión o usuario y así podremos ver un Top10 de las llamadas salientes y de las entrantes.

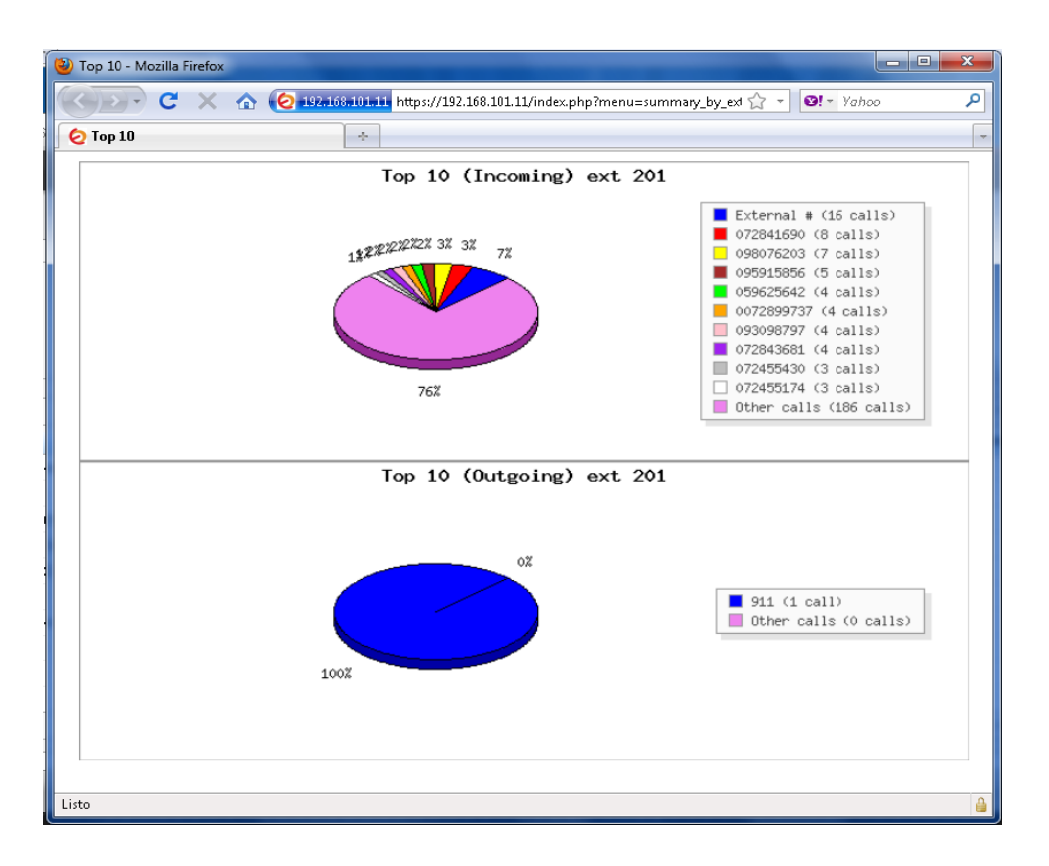

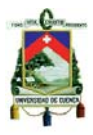

# **ANEXO 3: Configuración y uso de un softphone (3CX)**

El softphone elegido para ser integrado con nuestra central Asterisk es el *SOFTPHONE 3CX.* Una vez que el mismo está instalado en cada extensión, se procede a abrirlo.

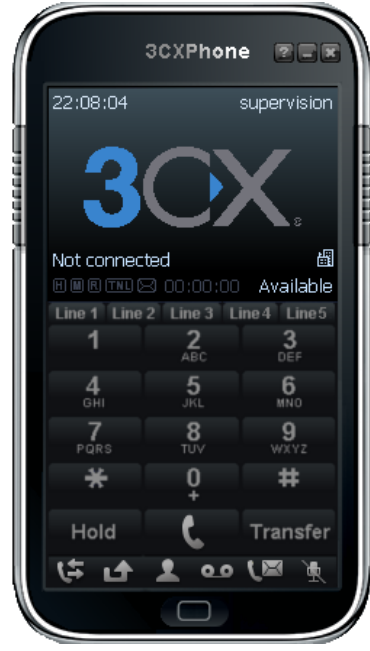

Se procederá a configurar el mismo para conectarlo al servidor Asterisk creando una nueva cuenta y configurándola como se muestra en la imagen.

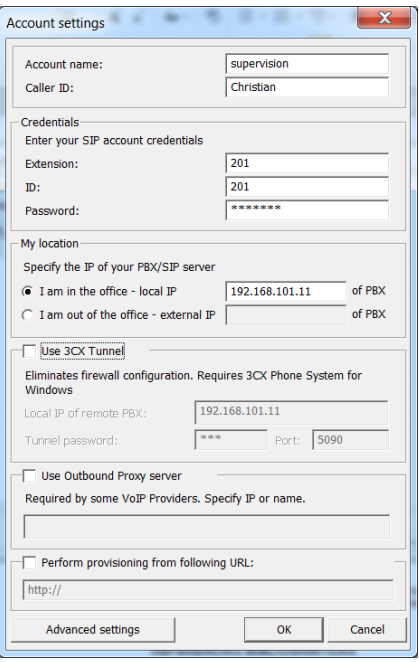

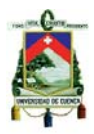

Así mismo, se puede acceder al menú y configurar los diferentes parámetros del softphone.

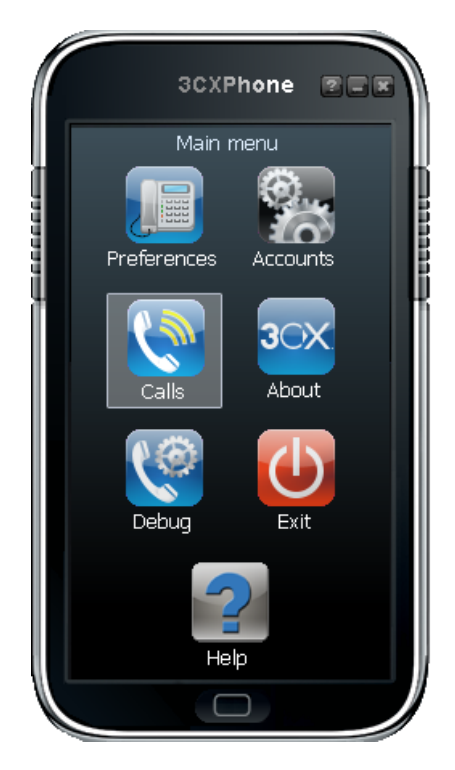

# **ANEXO 4: Infraestructura de red**

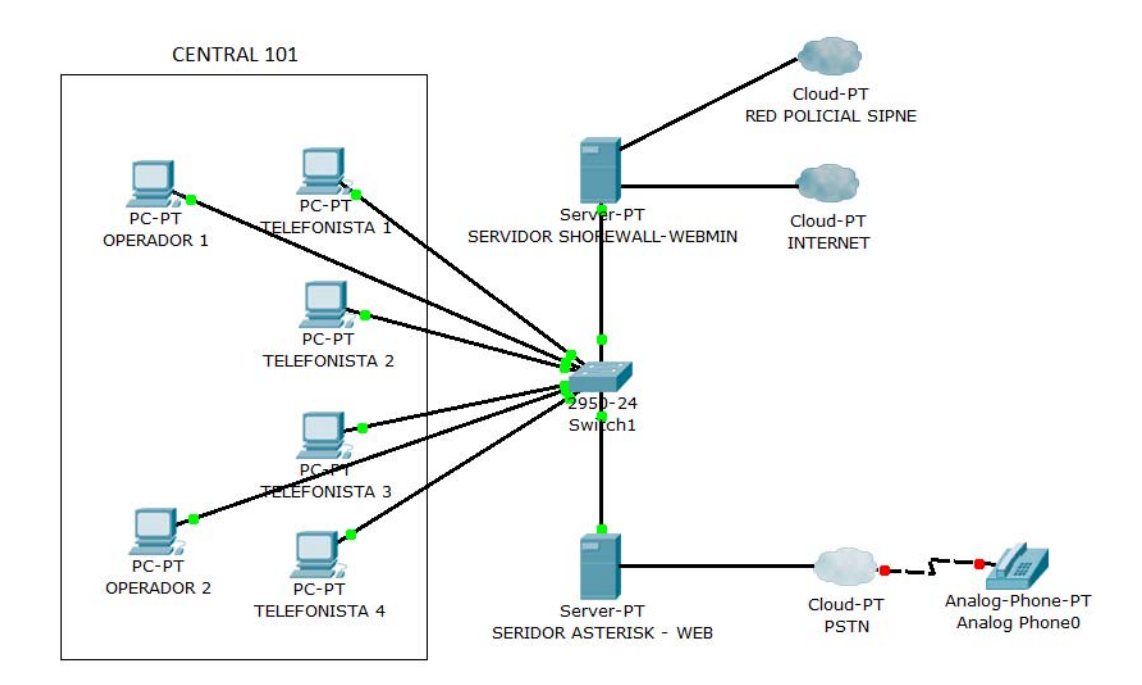

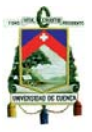

# **REFERENCIAS BIBLIOGRÁFICAS**

[1] Wikipedia. Sistema de Información Geográfica. [En línea]. Disponible en: http://es.wikipedia.org/wiki/Sistemas\_de\_Informaci%C3%B3n\_Geogr%C3%A1fi ca#La\_captura\_de\_los\_datos

[2] Wikipedia. OpenStreetMap. [En línea]. Disponible en: http://es.wikipedia.org/wiki/OpenStreetMap

[3] OpenStreetMap. OpenStreetMap. [En línea]. Disponible en: http://www.openstreetmap.org/

[4] Helbert J. (2010). Aplicaciones Móviles Java (J2ME) - Una experiencia real. [En línea]. Disponible en:

http://jhelbert.blogspot.com/2010/07/aplicaciones-moviles-java-j2me-una.html

[5] Gómez G. Omar. (2005). Desarrollo de aplicaciones para dispositivos móviles utilizando J2ME. [En línea]. Disponible en:

http://www.osgg.net/omarsite/resources/proceedings/J2ME.pdf

[6] DSIIC. Ejemplo de desarrollo software utilizando la metodología RUP. [En línea]. Disponible en:

http://users.dsic.upv.es/asignaturas/facultad/lsi/ejemplorup/Model\_Negocio.html

[7] Wikipedia. Sistema de Información Geográfica. [En línea]. Disponible en: http://es.wikipedia.org/wiki/Sistema\_de\_Informaci%C3%B3n\_Geogr%C3%A1fic a#La\_captura\_de\_los\_datos

[8] Parchegeek. ¿Qué es Geolocalización?. [En línea]. Disponible en: http://www.parchegeek.com/%C2%BFque-es-geolocalizacion

[9] Wikipedia. Dispositivo móvil. [En línea]. Disponible en: http://es.wikipedia.org/wiki/Dispositivo\_m%C3%B3vil

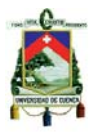

[10] Ecuadorbleckberry. Desarrollo de aplicaciones móviles a la medida para plataforma BlackBerry. [En línea]. Disponible en: http://ecuadorblackberry.ec/

[11] Asterisk mexico. AGI en php desde el principio. [En línea]. Disponible en: http://asteriskmx.com/foros/viewtopic.php?f=11&t=1972&start=0&sid=910bc30b 18f5feb728bcfa24eab0ad92

[12] Oliva Juan (2007). Elastix Callcenter "La guía total". [En línea]. Disponible en: http://jroliva.wordpress.com/howto-elastix-callcenter-%C2%A8la-guiatotal%C2%A8/

[13] Wikipedia. Protocolo H.323. [En línea]. Disponible en: http://es.wikipedia.org/wiki/H.323#Historia

[14] Wikipedia. Protocolo IAX2. [En línea]. Disponible en: http://es.wikipedia.org/wiki/IAX2

[15] Wikipedia. Protocolo MGCP. [En línea]. Disponible en: http://es.wikipedia.org/wiki/MGCP